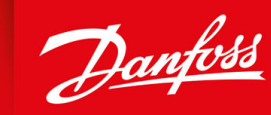

ENGINEERING<br>TOMORROW

操作指南

# **VLT® Soft Starter MCD 600**

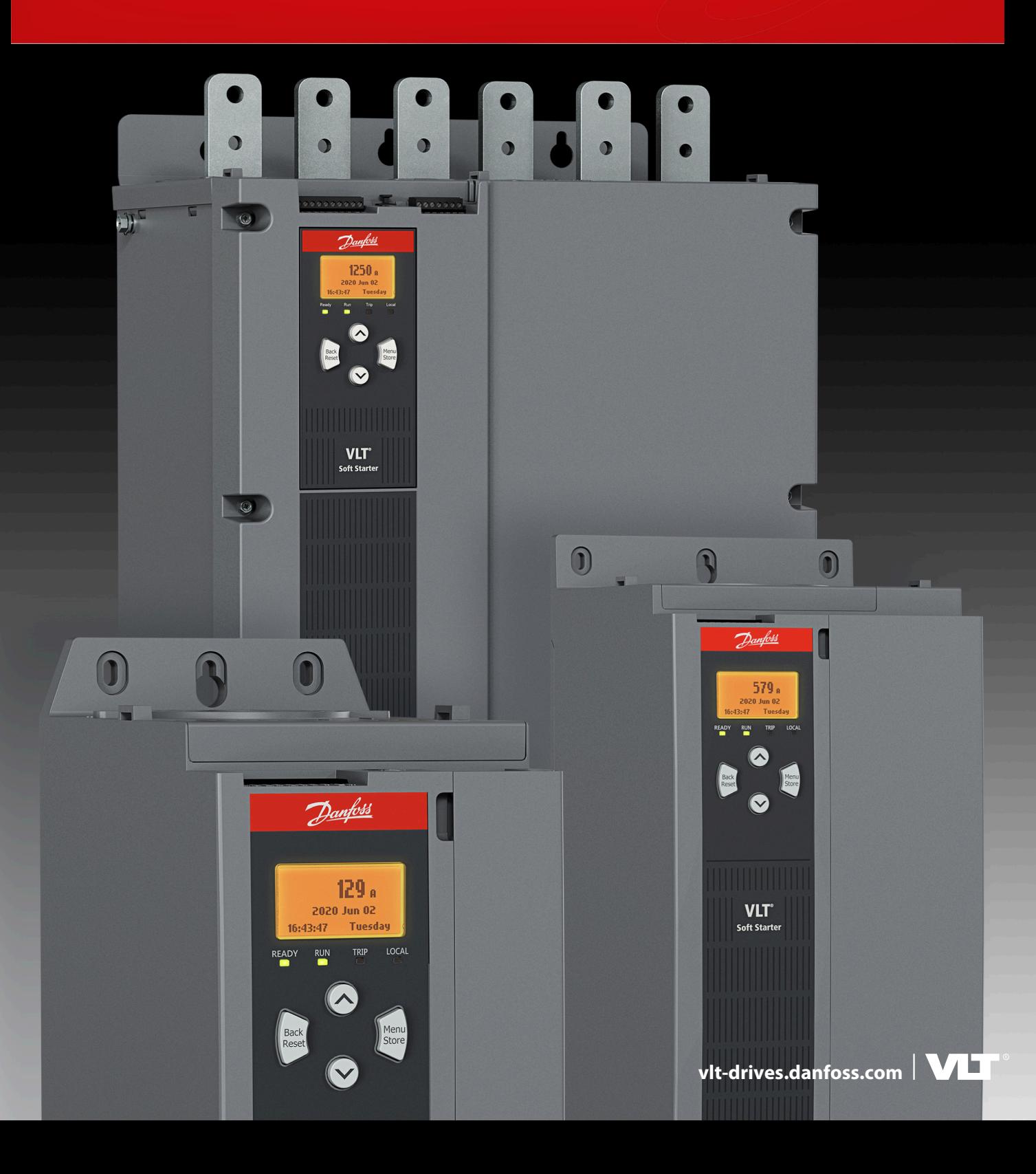

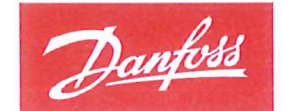

**ENGINEERING**<br>TOMORROW

Danfoss A/S 6430 Nordborg Denmark CVR nr.: 20 16 57 15

Telephone: +45 7488 2222 +45 7449 0949 Fax:

## EU DECLARATION OF CONFORMITY

## Danfoss A/S

**Danfoss Drives A/S** 

declares under our sole responsibility that the

**Product category: Soft starter** 

Type designation(s): MCD60\*\*\*\*\*\*\*\*\*\*\*\*\*\*\*

Character 5-8: 020, 034, 042, 063, 069, 086, 108, 129, 144, 171, 194, 244, 287, 323, 410, 527, 579. Character 9: B or C Character 10-11: T5 or T7 Character 12-13: S1, S2, S3 or S4 Character 15-16: 00 or 20 Character 17-19: CV1 or CV2 \* may be any number or letter indicating drive options which do not impact this DoC.

Covered by this declaration is in conformity with the following directive(s), standard(s) or other normative document(s), provided that the product is used in accordance with our instructions.

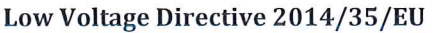

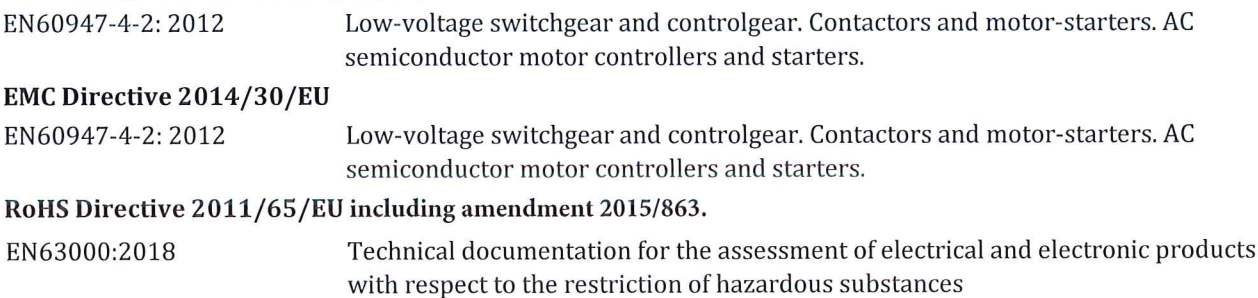

The meaning of the 39 characters in the type code string can be found in appendix 00740219.

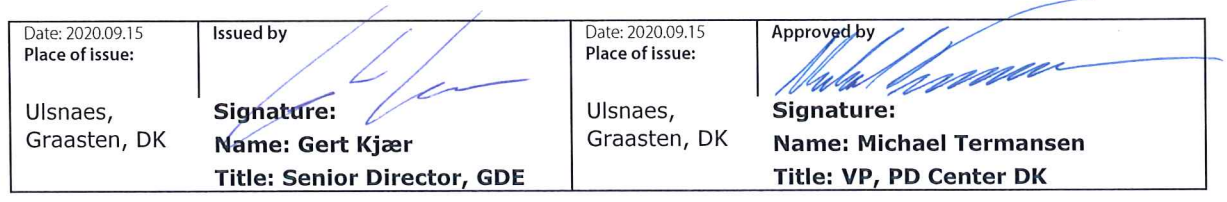

Danfoss only vouches for the correctness of the English version of this declaration. In the event of the declaration being translated into any other language, the translator concerned shall be liable for the correctness of the translation

## 目录

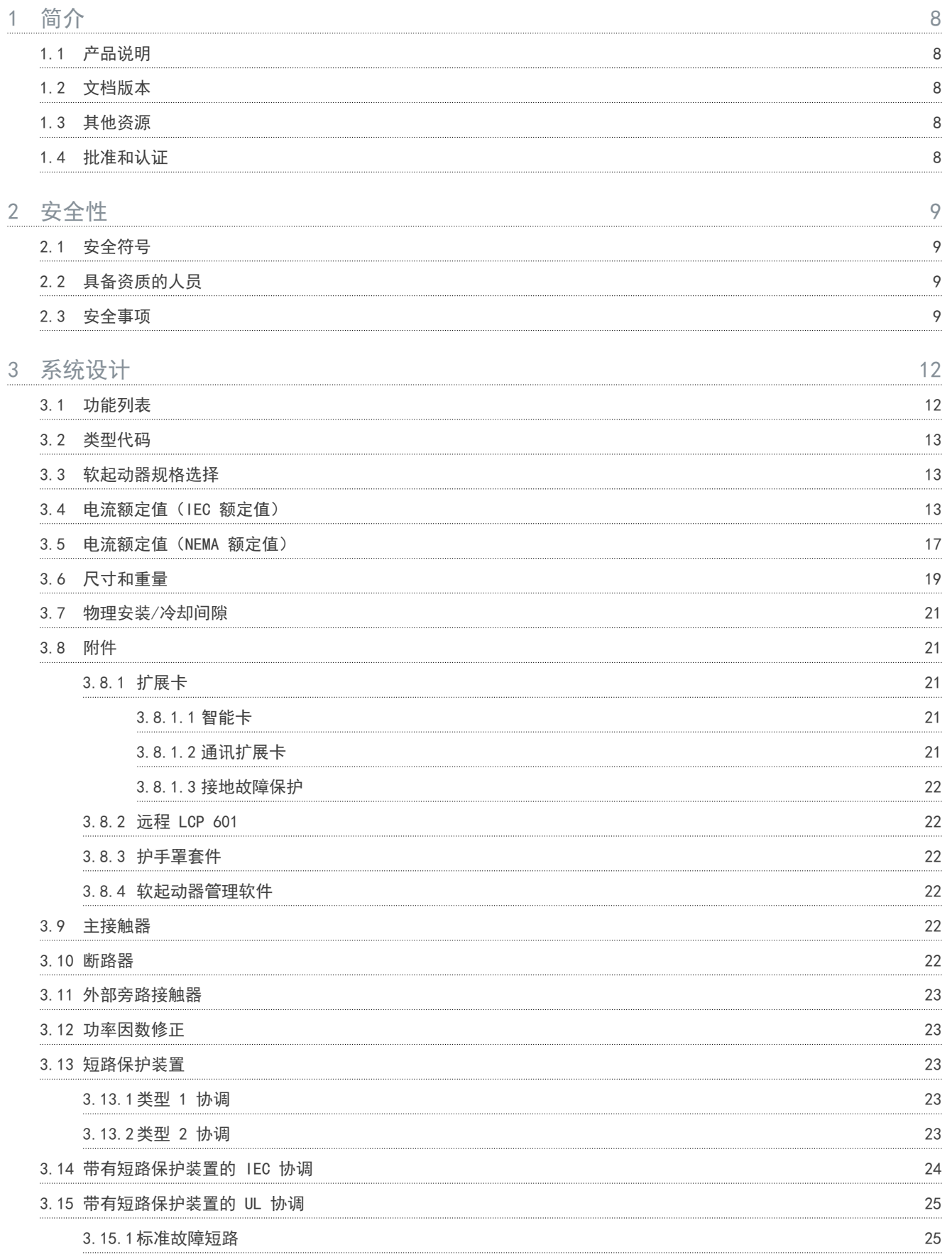

Danf<u>oss</u><br>目录

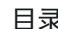

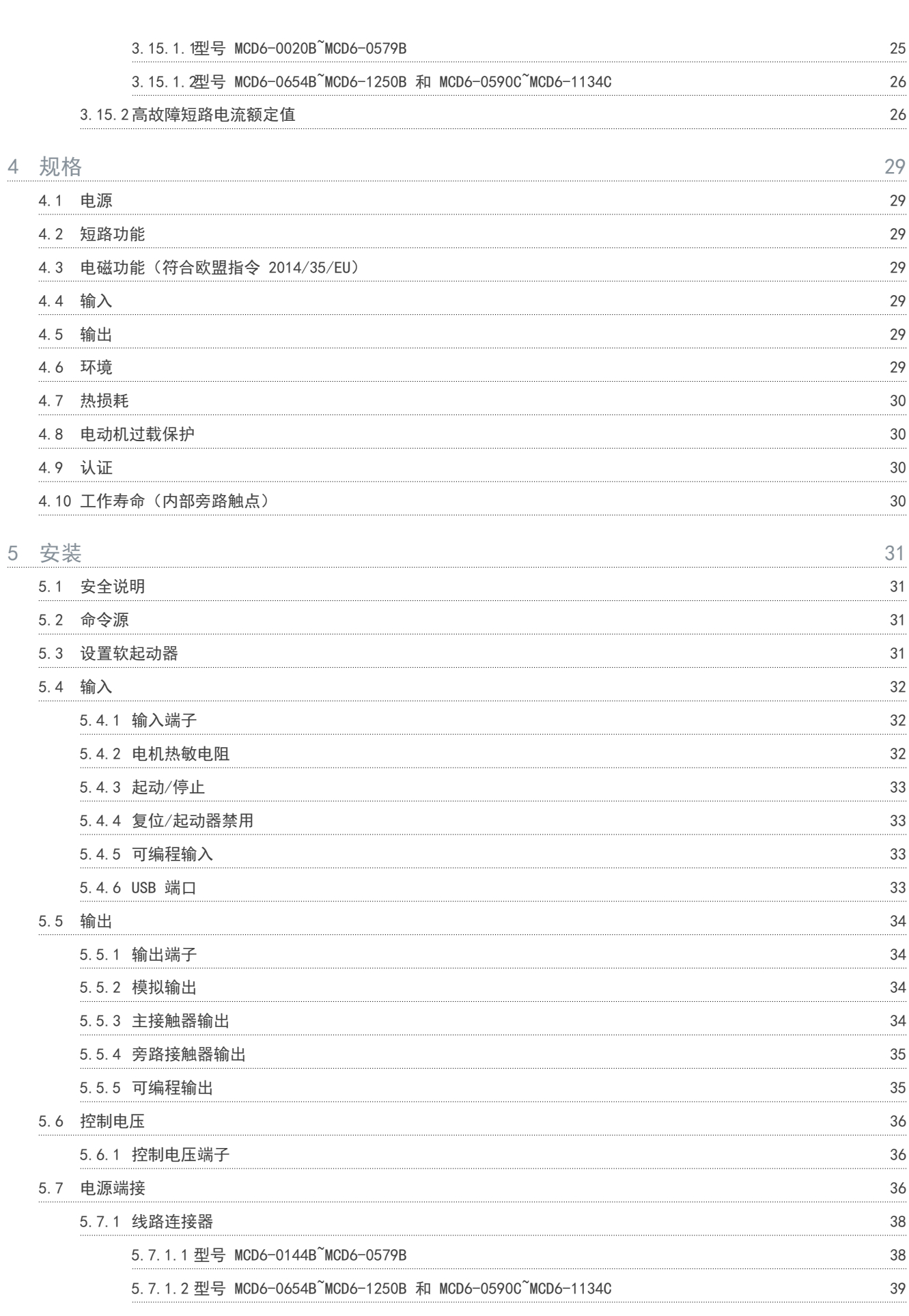

目录

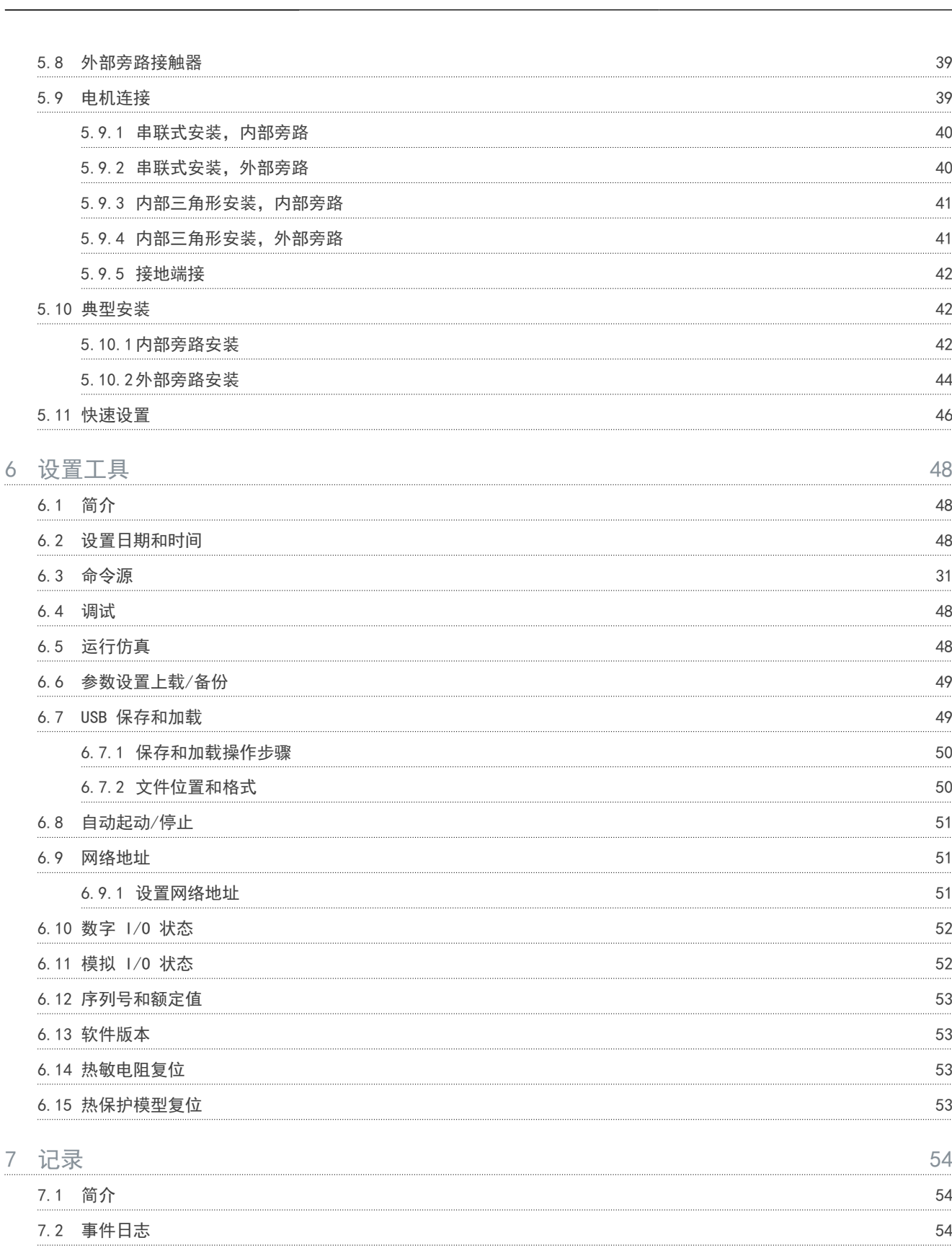

7.3 计数器 7.3.1 [查看计数器 54](#page-55-0) 7.4 二维码 [二维码 54](#page-55-0)

[计数器 54](#page-55-0)

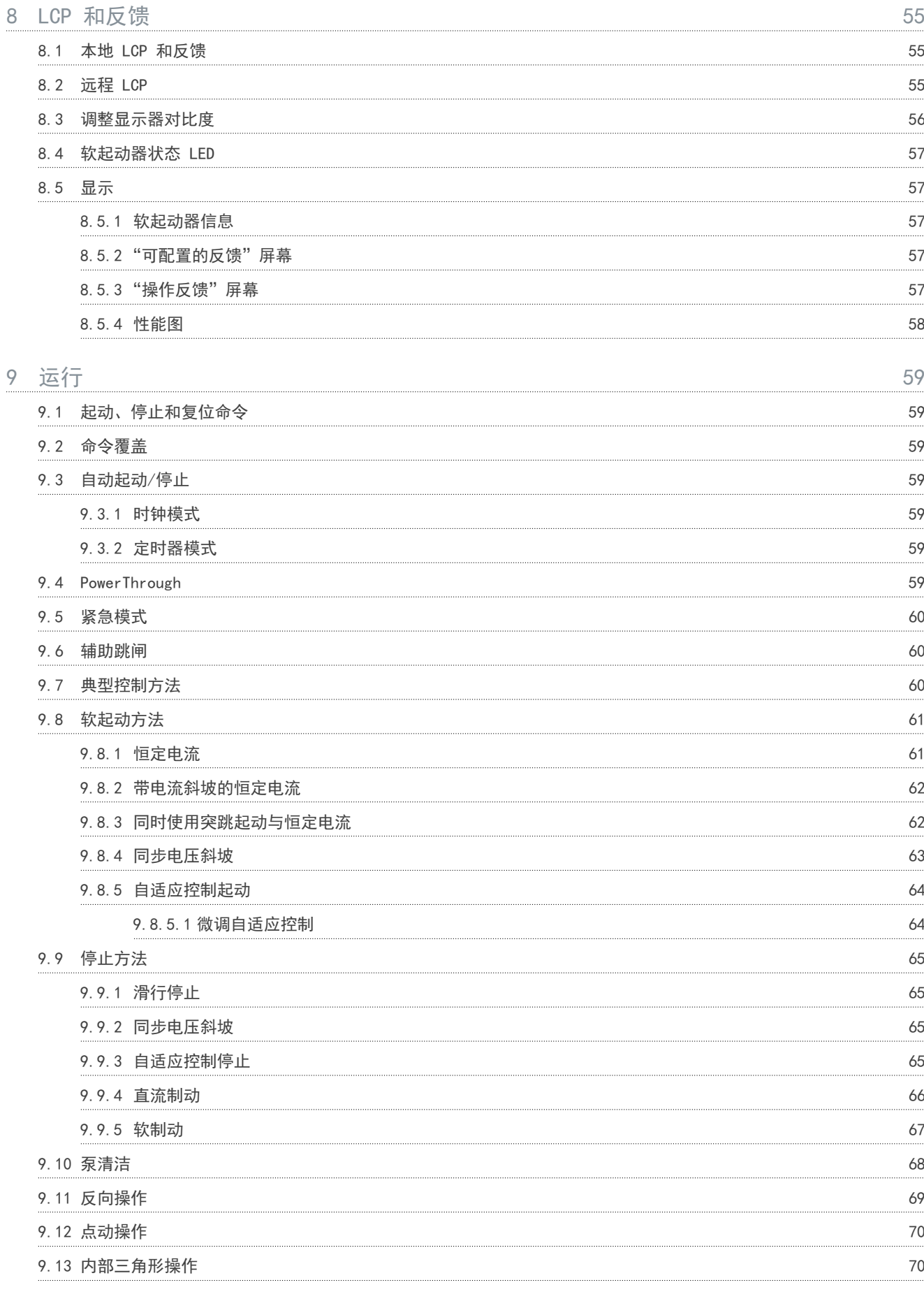

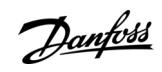

目录

## 指

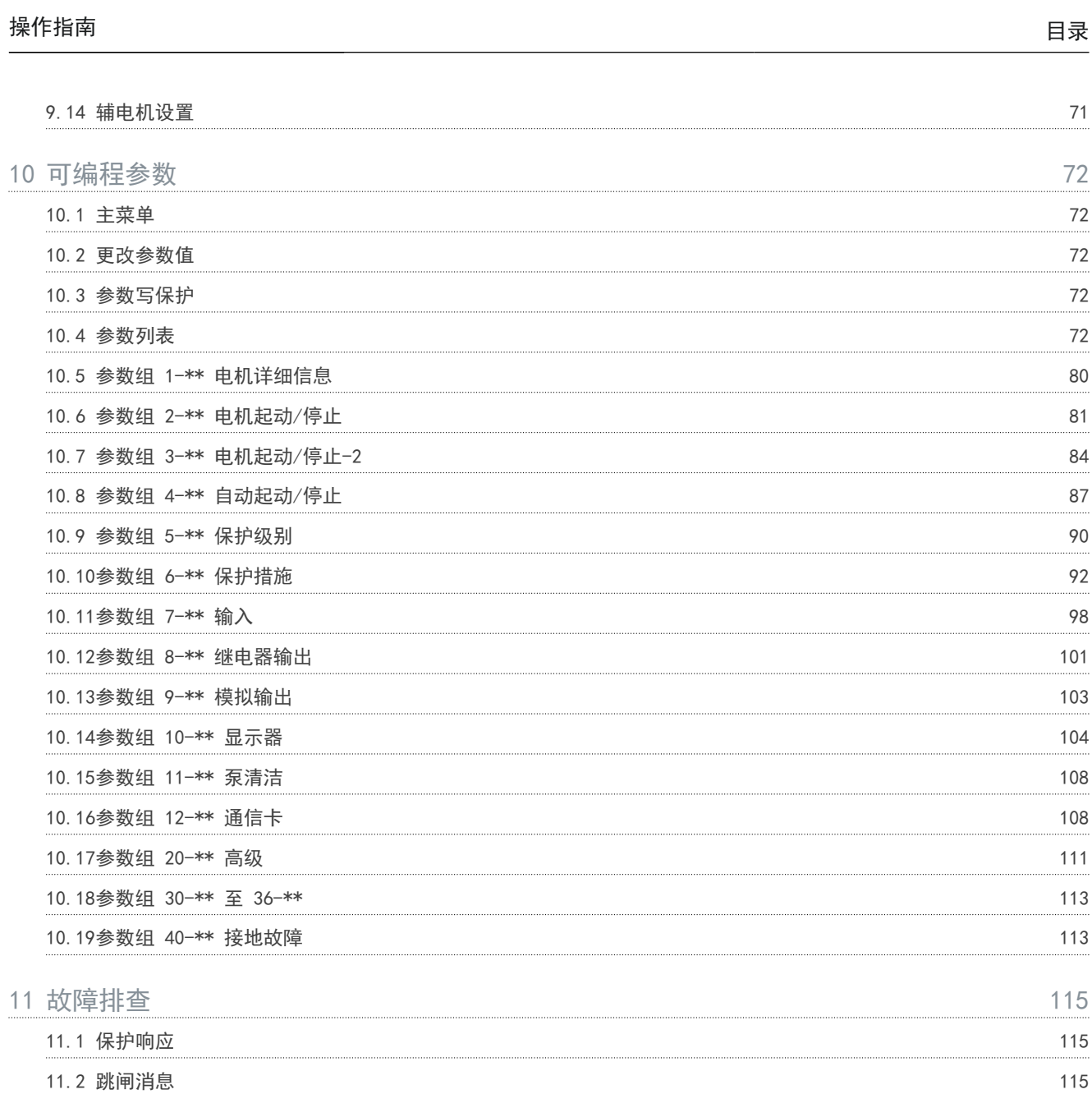

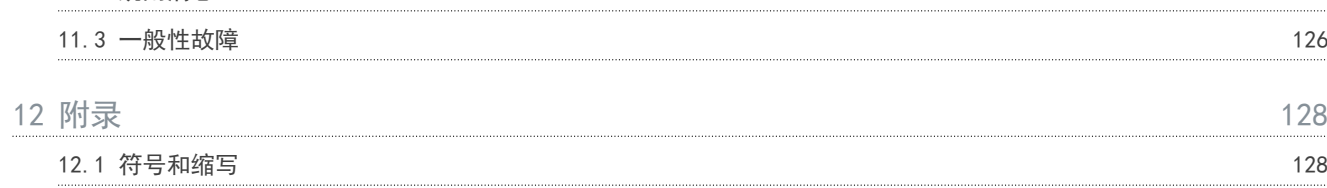

## 简介

Danfoss

## <span id="page-9-0"></span>**1** 简介

## 1.1 产品说明

VLT® Soft StarterMCD 600 是适用于 11–1400 kW 电机的高级数字软起动器解决方案。软起动器提供了一整套电动机及系统 保护功能,它可以在高要求的安装环境下实现可靠性能。

### 1.2 文档版本

我们将对本手册定期进行审核和更新。欢迎任何改进建议。

#### 表 1: 文档版本

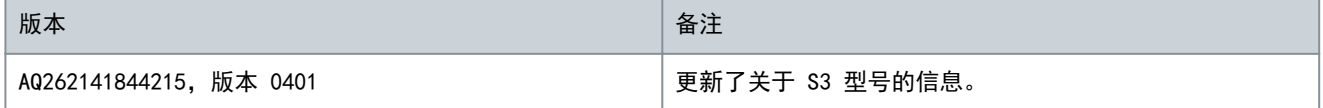

## 1.3 其他资源

此外还可以利用其他资源来了解高级软起动器功能和编程。

- 与选配设备一起使用时的操作指南。
- 用于安装各种附件的安装指南。
- WinStart 设计工具可帮助选择适合应用的合适软起动器。

可从 [www.danfoss.com](https://www.danfoss.com/en/search/?filter=type%3Adocumentation%2CdocumentationSegment%3Adds%2CdocumentationLanguage%3Aen_en%2CdocumentationProductGroup%3ASoft%2520Starters%2CdocumentationProductSeries%3AVLT%2520Soft%2520Starter%2520MCD%2520600%2CdocumentationArchived%3Afalse) 上的 Service and support/Documentation (服务和支持/文档) 区域获得补充性出版物和手册。

## 1.4 批准和认证

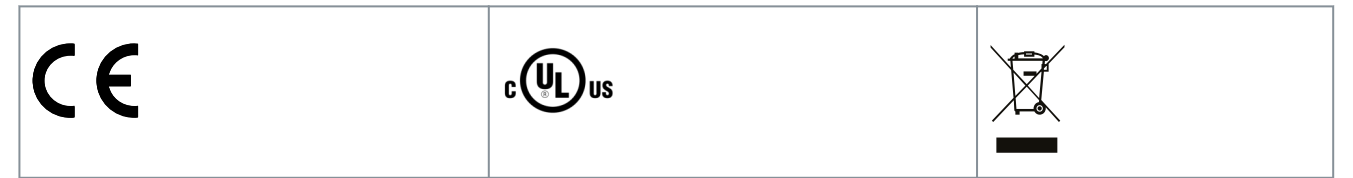

<u>Danfoss</u>

## **2** 安全性

<span id="page-10-0"></span>操作指南

## 2.1 安全符号

本手册使用了下述符号:

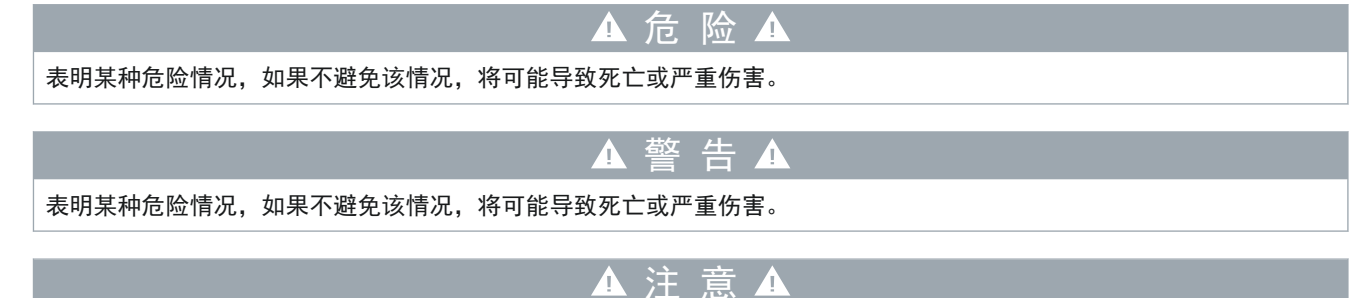

表明某种危险情况,如果不避免该情况,将可能导致轻度或中度伤害。

表明财产损失消息。

## 2.2 具备资质的人员

要实现软起动器的无故障和安全运行,必须保证正确可靠的运输、存放、安装、操作和维护。仅允许具备资质的人员安装或操 作本设备。

注 意

具备资质的人员是指经过培训且经授权按照相关法律和法规安装、调试和维护设备、系统和电路的人员。同时,具备资质的人 员还必须熟悉本文档中所述的说明和安全措施。

## 2.3 安全事项

安全事项无法涵盖设备损坏的所有可能原因,但可标示出常见损坏原因。安装人员的责任是:

- 阅读并理解本手册中的所有操作说明,然后再安装、操作或维护设备。
- 遵循良好的电气做法,包括佩戴相应的个人防护装备。
- 在使用本手册中所述方式以外的其他方式操作此设备之前,请先进行咨询。

用户不可维修 VLT® Soft StarterMCD 600。该设备只能由授权维护人员进行维护。未经授权篡改该设备会使产品保修失 效。

注 意

警 告  $\Lambda$ 

存在触电危险

软起动器在连接到电网电压时带有危险电压。电气安装只能由具有资质的电工来执行。如果电动机或软起动器的安装不正 确,可能导致严重伤亡或设备故障。请遵守本手册的规定以及地方电气安全法规。

- 型号 MCD5-0360C ~MCD5-1600C: 只要设备接通了主电源电压(包括软起动器跳闸或等待命令时),母线和散热器便会 带电。

▲ 警 告 ▲

正确接地

软起动器的安装人员负责根据地方电气安全法规提供适当的接地和支路保护。不提供正确的接地和支路保护可能会导致死 亡、人身伤害或设备损坏。

- 在执行维修工作之前,请断开软起动器与电网电压的连接。

Danfoss

安全性

## ▲ 警 告 ▲

#### 意外起动

当软起动器连接到交流主电源、直流电源或负载共享时,电机可随时起动。在编程、维护或维修过程中意外起动可能会导致 死亡、严重人身伤害或财产损失。可利用外部开关、现场总线命令、从 LCP 输入参考值信号或消除故障状态后起动电机。

- 按 LCP 上的 [Off/Reset](停止/复位)键,然后再设置参数。
- 断开软起动器与电网电压的连接。
- 将软起动器连接到交流主电源、直流电源或负载共享之前,软起动器、电机和所有驱动设备必须已完全连接并组装完 毕。
- 使用可通过外部安全系统(如紧急停止或故障检测器)进行控制的隔离开关和断路装置(如电源接触器)在软起动器上 安装电源。

## ▲ 注 意 ▲

功率因数修正

将功率因数修正电容器连接到输出侧会损害软起动器。

- 不要将功率因数修正电容器连接到软起动器的输出端。如果要采取静态功率因数修正措施,必须将相关装置连接到软起 动器的供电侧。

## ▲ 注 意 ▲

短路

VLT® Soft Starter MCD 600 不具有电路保护功能。

- 出现严重过载或短路后,应由授权服务代理对 MCD 600 的运行执行全面测试。

▲ 注 音 ▲

#### 意外重启导致的机械损坏

电机可能会在关机原因被纠正后重启,这可能会对某些机器或安装的设备带来危险。

- 确保进行妥善安排,防止因电机意外停止后重启。
	- ▲ 警告 ▲

人身安全

-

软起动器不是安全装置,不能起到电绝缘或断开电源连接的作用。

- 如果需要绝缘,必须安装带有主接触器的软起动器。
- 请勿依赖起动和停止功能来保证人员安全。如果主电源、电机连接或软起动器的电子器件发生故障,动机可能会起动或 停止。
- 如果软起动器中的电子器件发生故障,则停止的电动机可能会起动。主电源临时故障或电机连接断开,也会导致已停止 的电机重新起动。
- 为了保证人身安全并保护机器,请通过外部安全系统控制隔离装置。

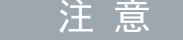

注 意

- 更改任何参数设置前,请使用 MCD PC 软件或"保存用户设置"功能将当前参数设置保存到一个文件。

使用自动起动功能时务必谨慎。在操作之前,请阅读所有与自动起动 有关的说明。

操作指南

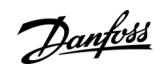

免责声明

本手册所含的示例和示意图仅用于说明目的。本手册所含信息可能随时更改,恕不事先通知。对因为使用或应用本设备而造成 的任何直接、间接或因果性损害,恕不负责。

## <span id="page-13-0"></span>**3** 系统设计

## 3.1 功能列表

简化设置过程

- 常见应用的配置文件。
- 内置计量表和输入/输出。

### 易于理解的界面

- 多语言菜单和显示。
- 描述性选件名称和反馈消息。
- 实时性能图。

支持能效

- IE3 兼容。
- 运行时保持 99% 能效。
- 软起动技术避免谐波失真。

### 广泛的型号范围

- 20-1250 A(额定)。
- $200 525$  V AC。
- $380 690$  V AC。
- 旁路或连续选项。
- 串联或内部三角形安装。
- 丰富的输入和输出选件
- 远程控制输入(2 个固定,2 个可编程)。
- 继电器输出(2 个固定,2 个可编程)。
- 模拟输出。

多功能起动和停止选件

- 计划起动/停止。
- 自适应控制。
- 恒定电流。
- 斜坡电流。
- 泵清洁。
- 同步电压斜坡软停止。
- 滑行停止。
- 直流制动。
- 软制动。
- 反向。

可定制的保护功能

- 电机过载。
- 起动极限时间。
- 欠电流/过电流。
- 欠功率/过功率。
- 欠电压/过电压
- 电流不平衡。
- 输入跳闸。
- 电动机热敏电阻。

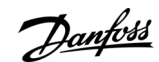

系统设计

<span id="page-14-0"></span>适合高级应用的可选功能

- 智能卡。
- 通讯选件:
	- DeviceNet
	- EtherNet/IP。
	- $-$ Modbus RTU。
	- Modbus TCP。
	- PROFIBUS。
	- PROFINET.
- 接地故障保护。

3.2 类型代码

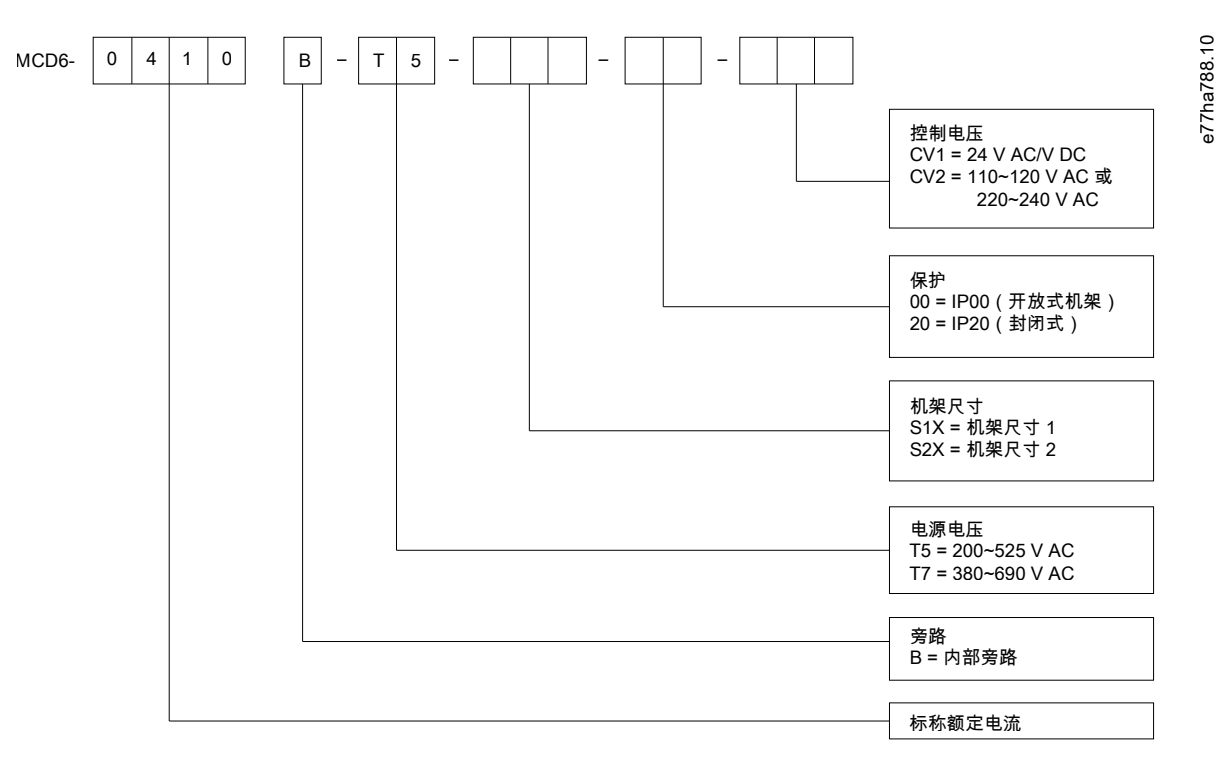

图解 1: 类型代码字符串

### 3.3 软起动器规格选择

软起动器的规格必须与电机和应用一致。

选择在起动转矩下电流额定值至少等于电机满载电流额定值(请查看电机铭牌)的软起动器。

软起动器的电流额定值确定了可配套使用的最大电机规格。软起动器的额定值取决于每小时起动次数、起动时长与电流电平, 以及起动间隔期软起动器将关闭(不通过电流)的时间长度。

软起动器的电流额定值仅在 AC53 代码中指定的条件下使用时才有效。软起动器在不同工作条件下可能具有更高或更低的电 流额定值。

注 意

## 3.4 电流额定值(IEC 额定值)

要了解在这些额定值表格中未涵盖的工作条件下的额定值,请与当地供应商联系。

系统设计

Danfoss

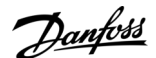

系统设计

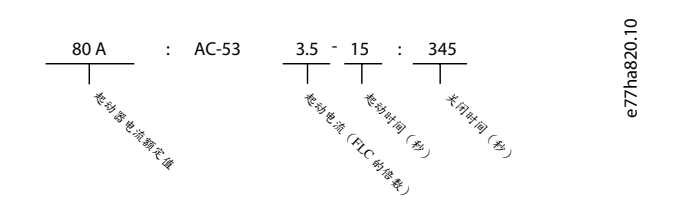

图解 2: AC53b 格式(旁路额定电流)

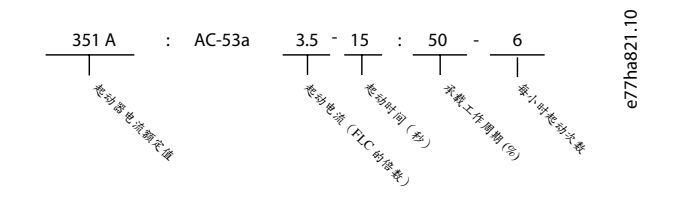

#### 图解 3: AC53a 格式(非旁路额定电流)

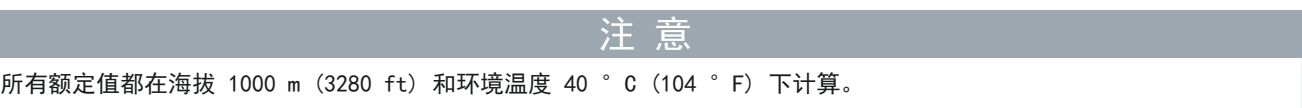

#### 表 2: 串联式安装, 内部旁路, MCD6-0020B ~ MCD6-0042B

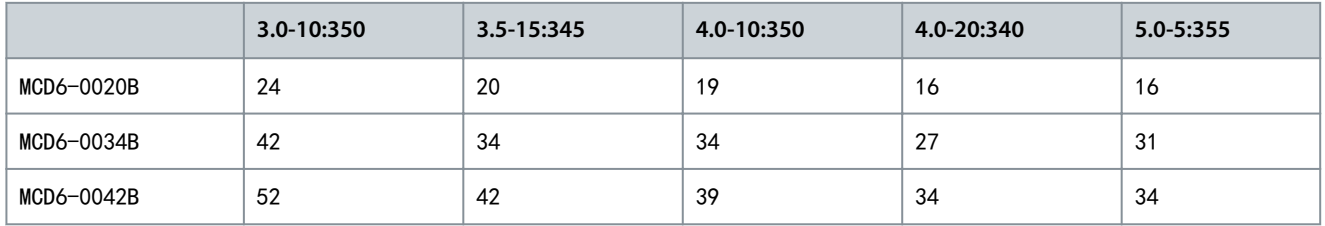

#### 表 3: 串联式安装, 内部旁路, MCD6-0063B ~ MCD6-1250B

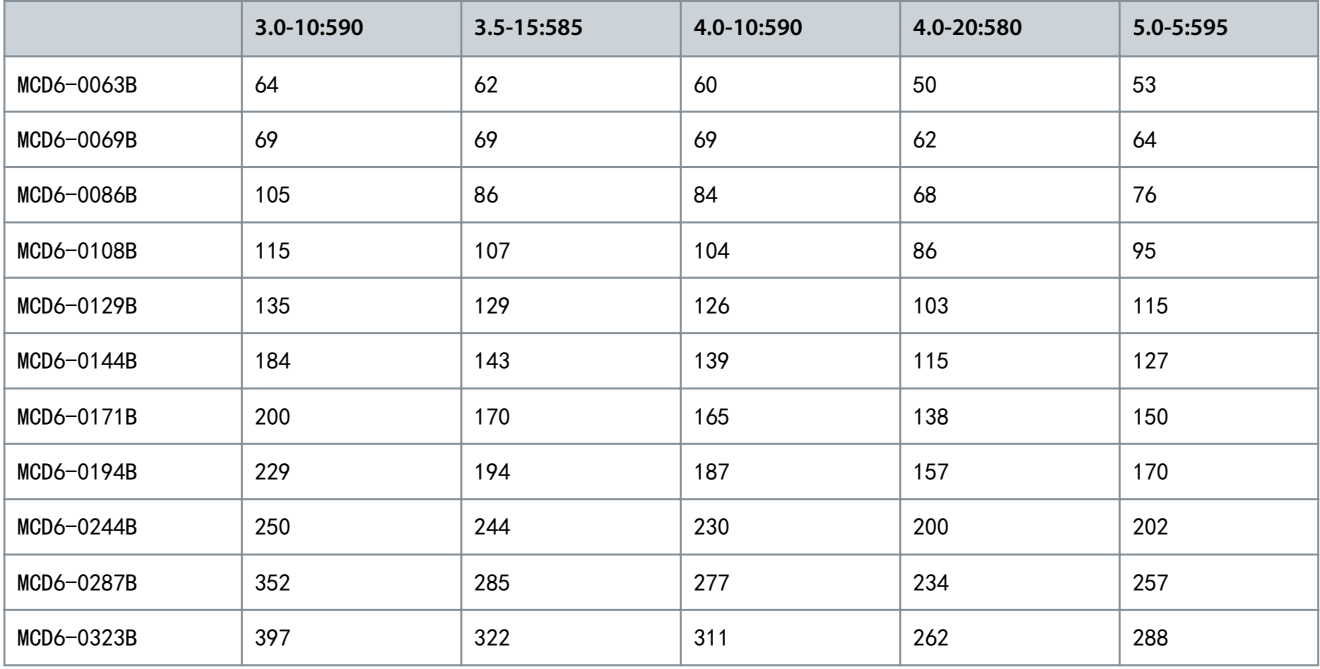

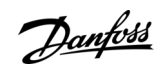

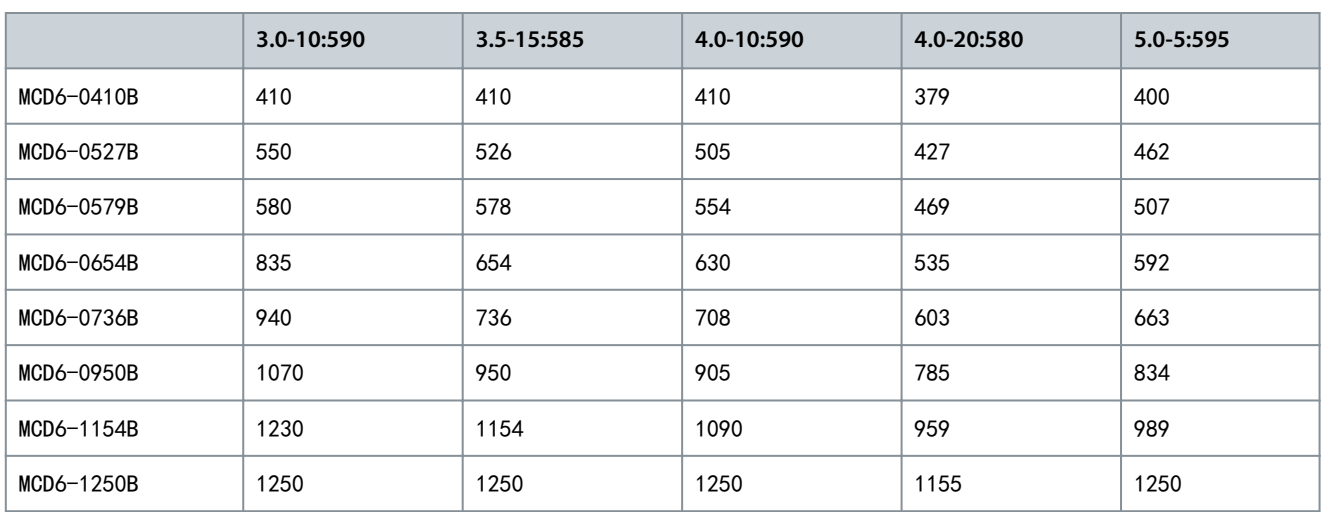

#### 表 4: 串联式安装, 非旁路, MCD6-0160C~MCD6-1134C

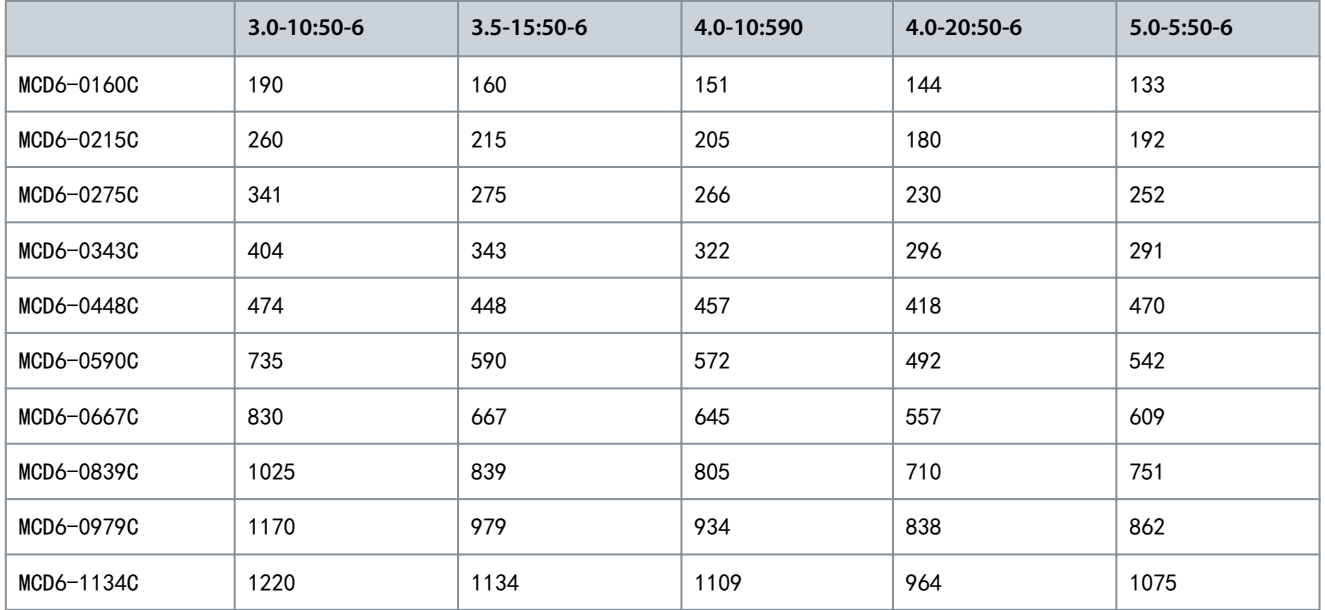

## 注 意

为达到旁路电流额定值, MCD6-0590C~MCD6-1134C 型必须安装外部旁路接触器。

#### 表 5: 串联式安装, 外部旁路, MCD6-0590C~MCD6-1134C

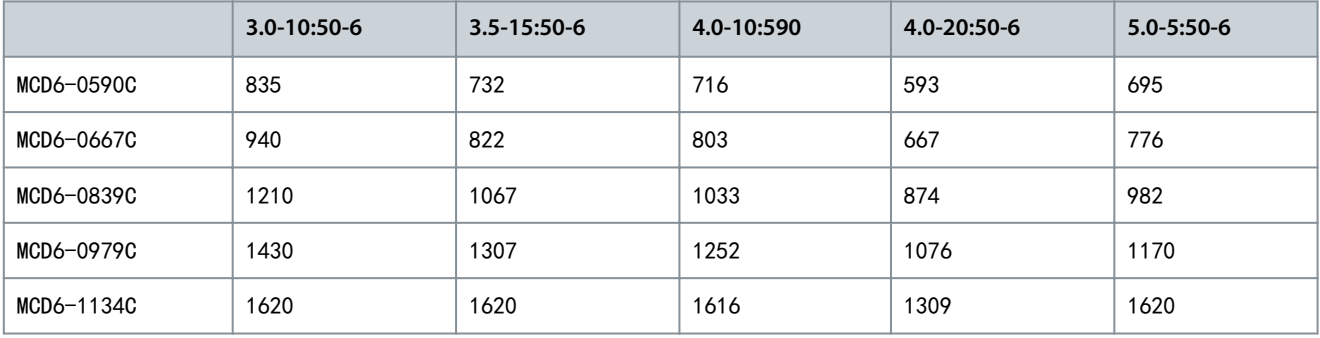

Danfoss

系统设计

#### 表 6: 内部三角形安装, 内部旁路, MCD6-0020B~MCD6-0042B

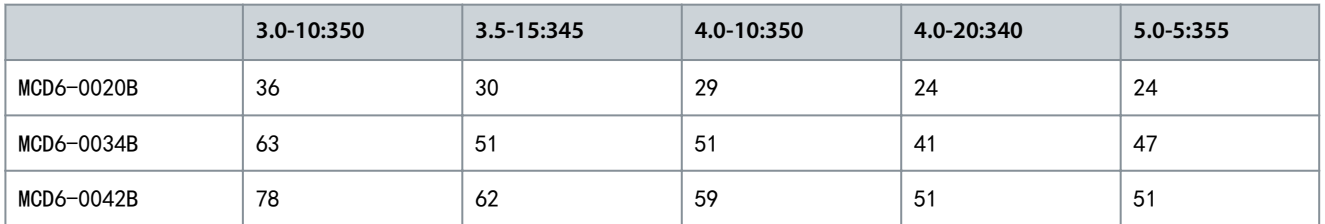

#### 表 7: 内部三角形安装, 内部旁路, MCD6-0063B~MCD6-1250B

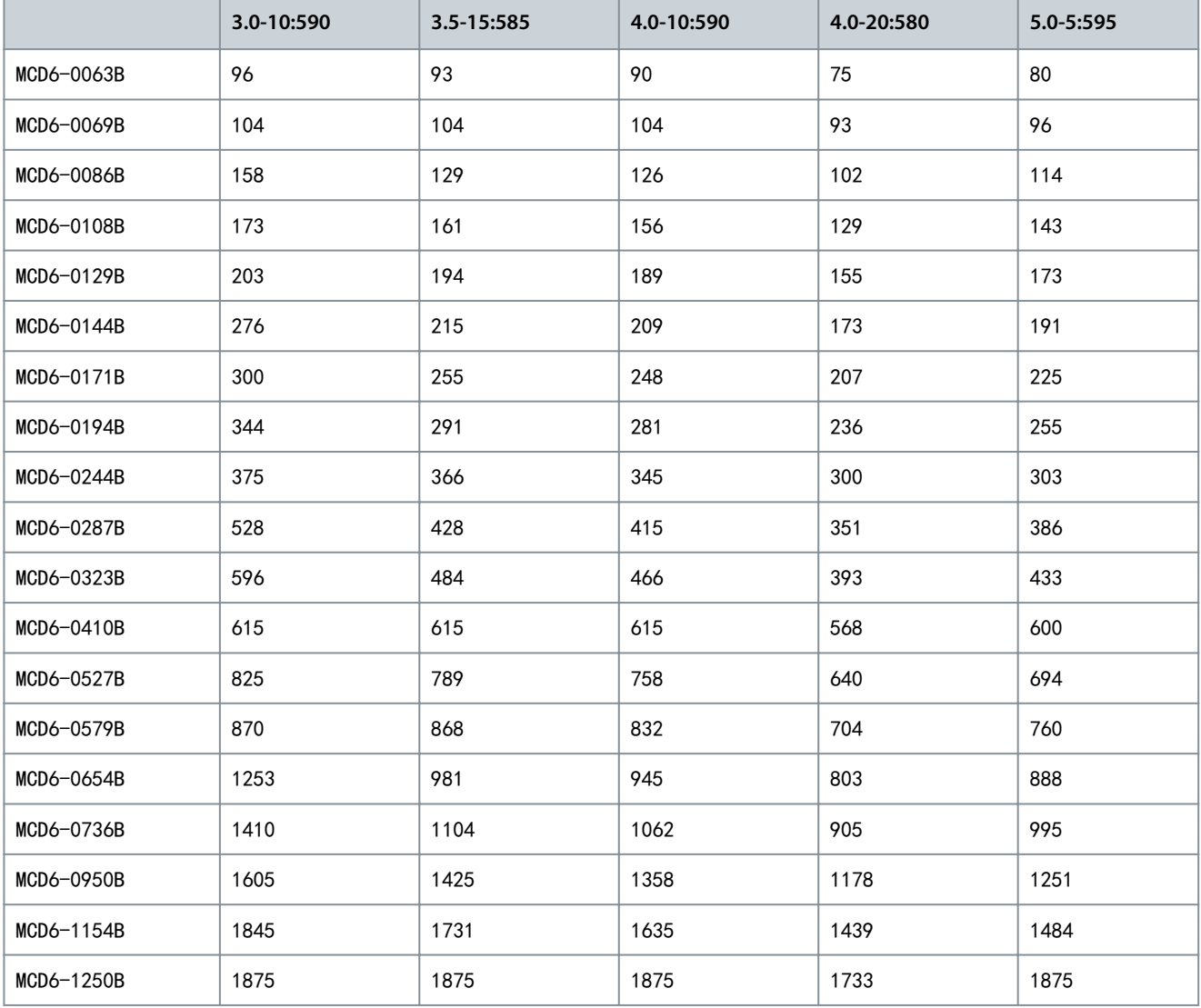

### 表 8: 内部三角形安装, 非旁路, MCD6-0160C~MCD6-1134C

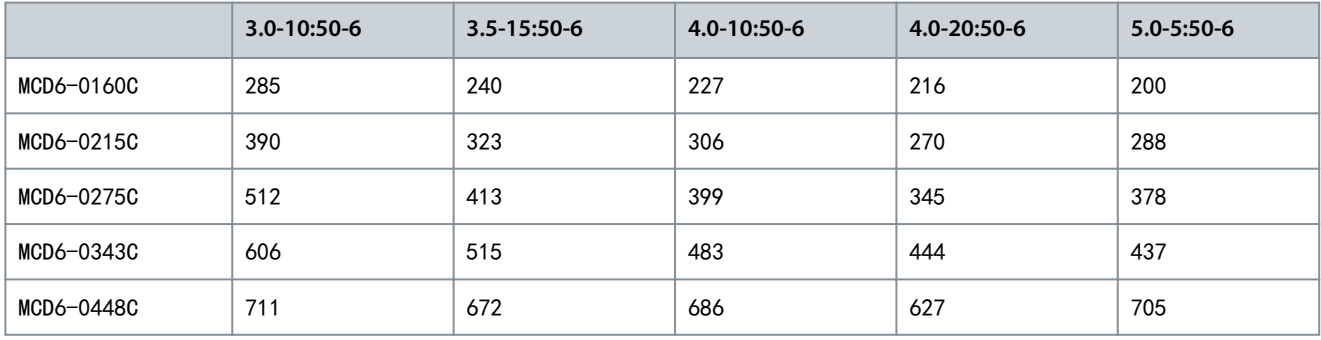

<span id="page-18-0"></span>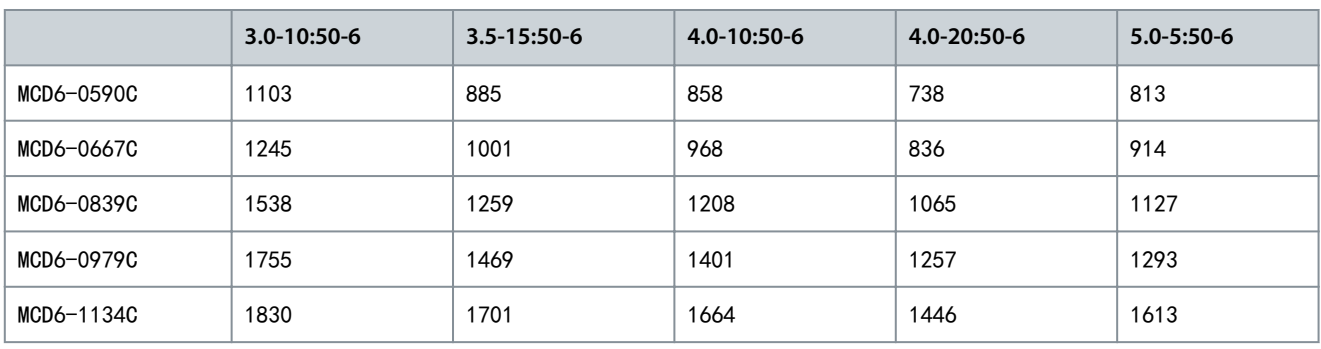

表 9: 内部三角形安装, 外部旁路, MCD6-0590C~MCD6-1134C

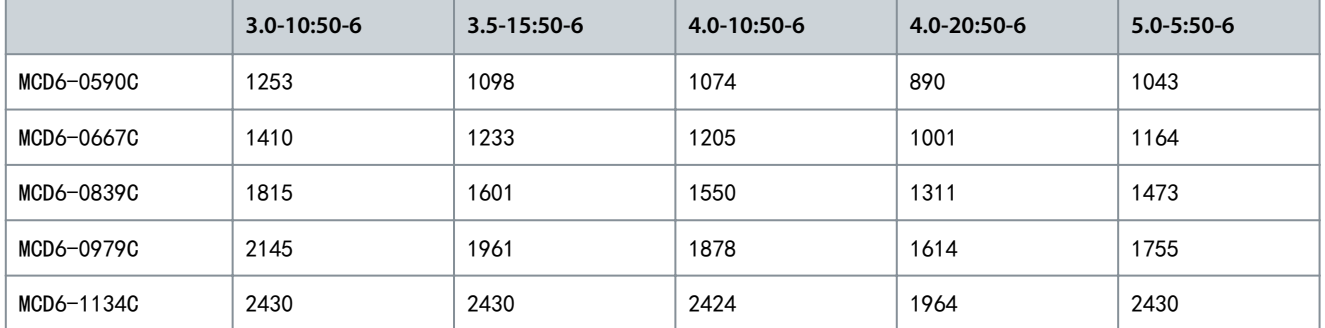

## 3.5 电流额定值(NEMA 额定值)

注 意

要了解在这些额定值表格中未涵盖的工作条件下的额定值,请与当地供应商联系。

## 注 意

所有额定值都在海拔 1000 m (3280 ft) 和环境温度 50 °C (122 °F) 下计算。

#### 表 10: 额定电流, NEMA, 在正常过载和重度过载下, 串联安装, 旁路

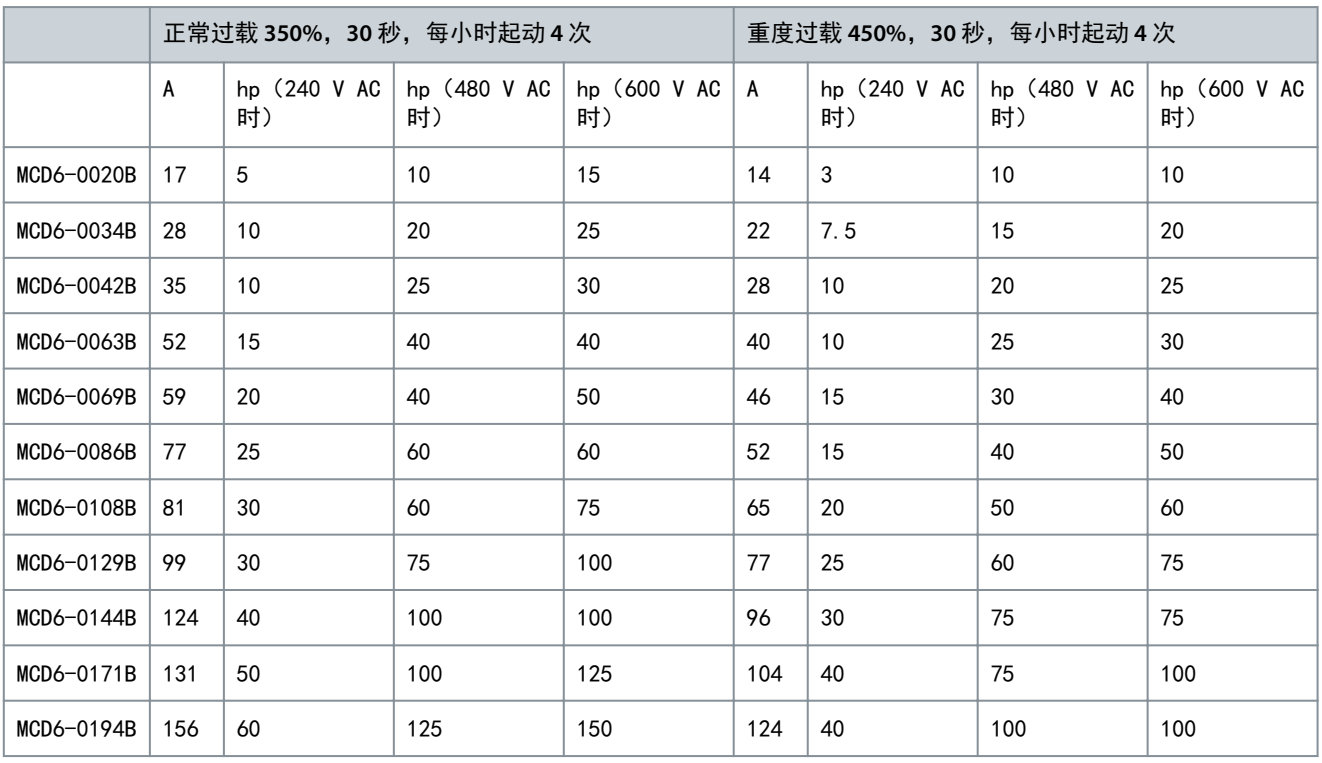

Danfoss

## 系统设计

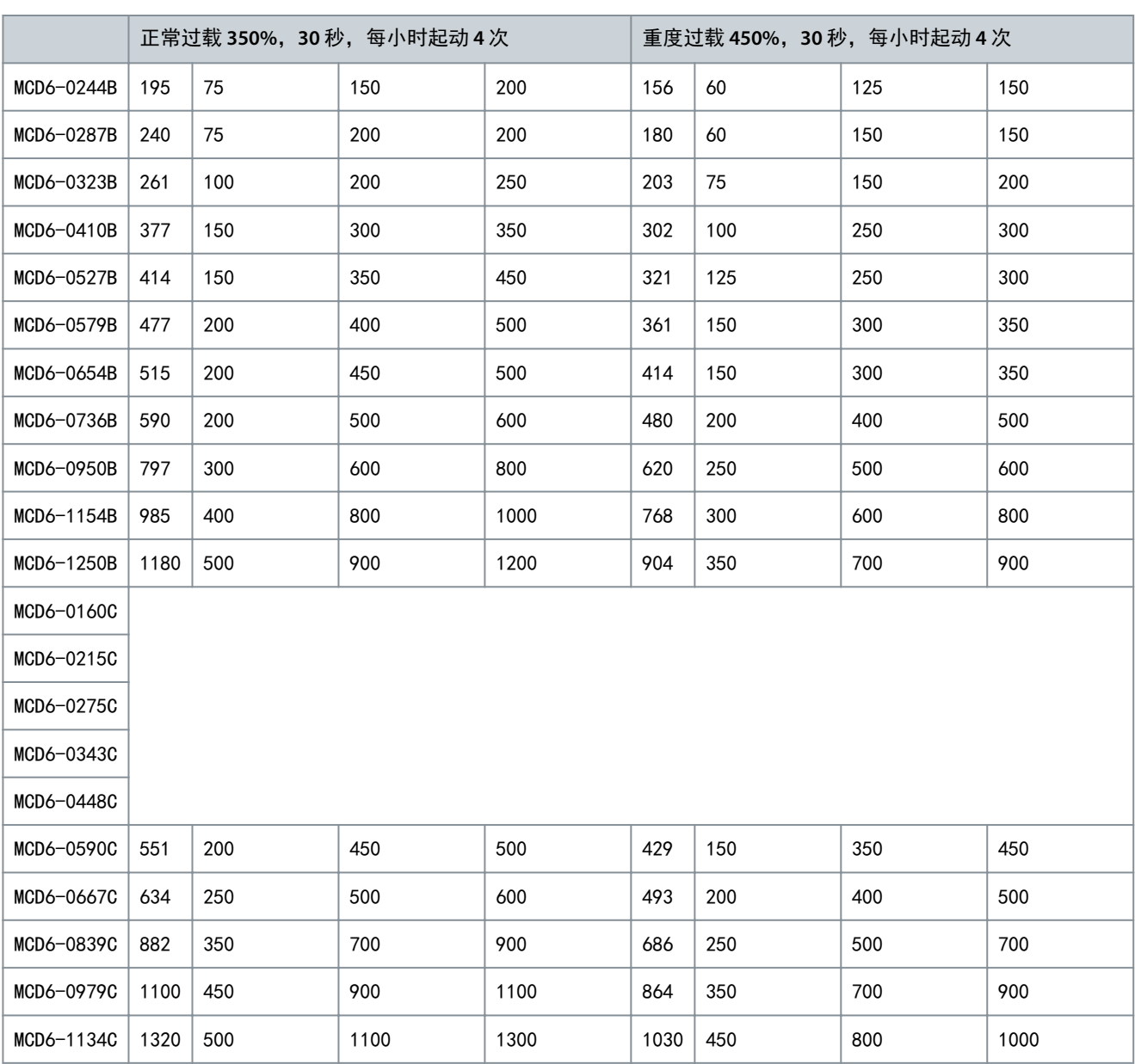

表 11: 额定电流, NEMA, 在正常过载和重度过载下, 串联安装, 非旁路

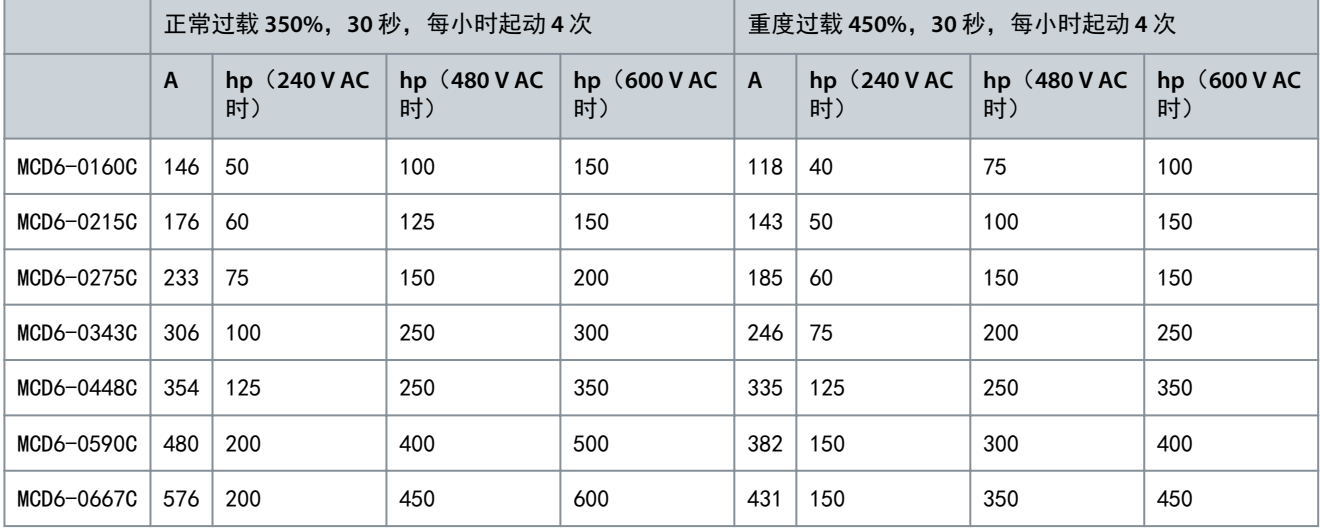

#### <span id="page-20-0"></span>VLT**®** Soft Starter MCD 600

#### 操作指南

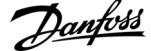

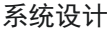

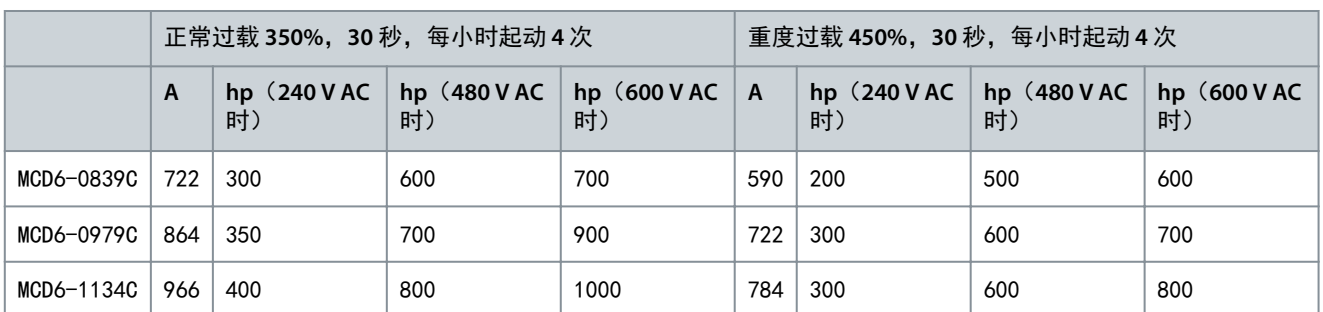

## 3.6 尺寸和重量

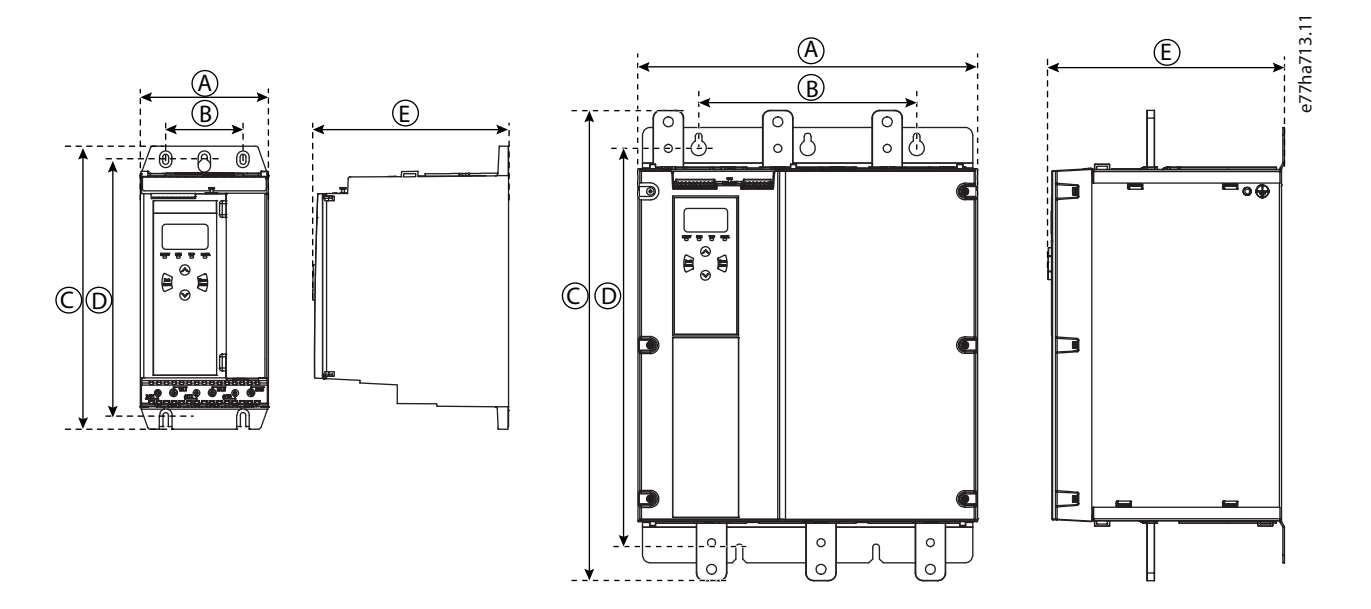

#### 图解 4: 尺寸和重量

#### 表 12: 尺寸和重量

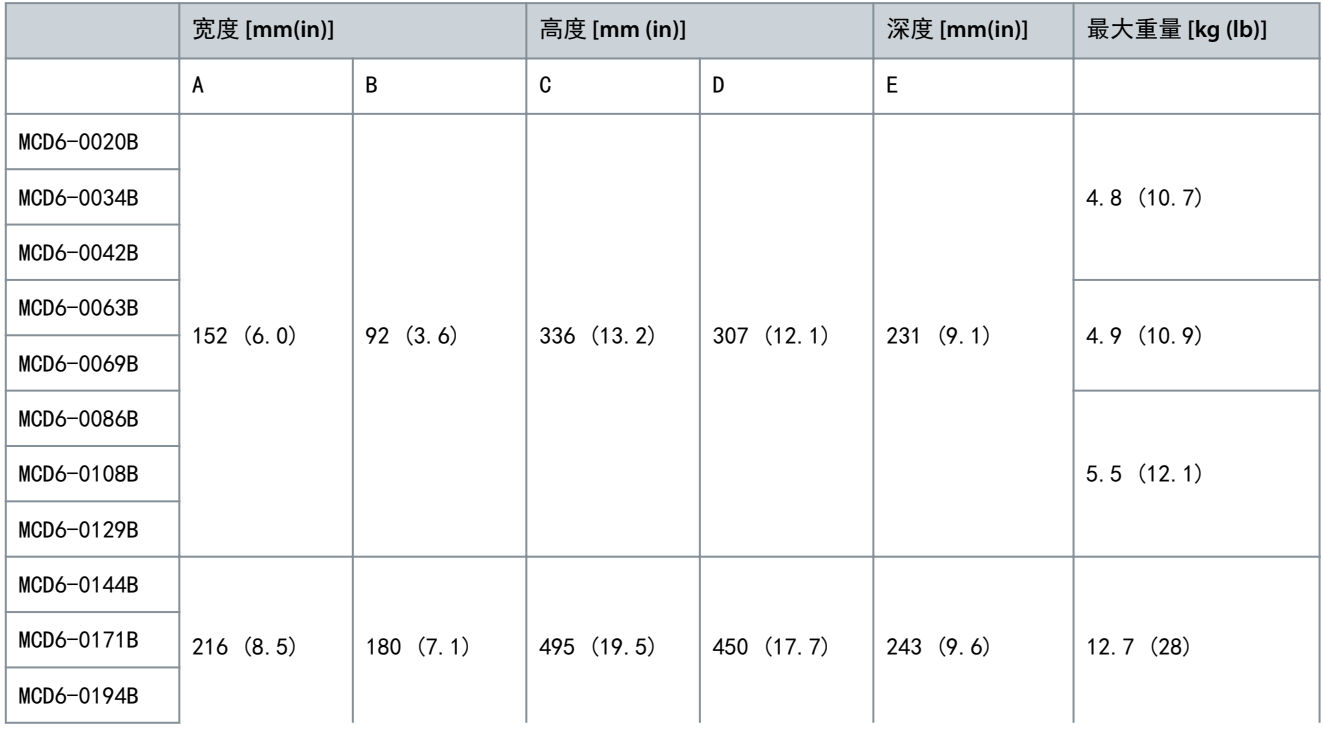

Danfoss

系统设计

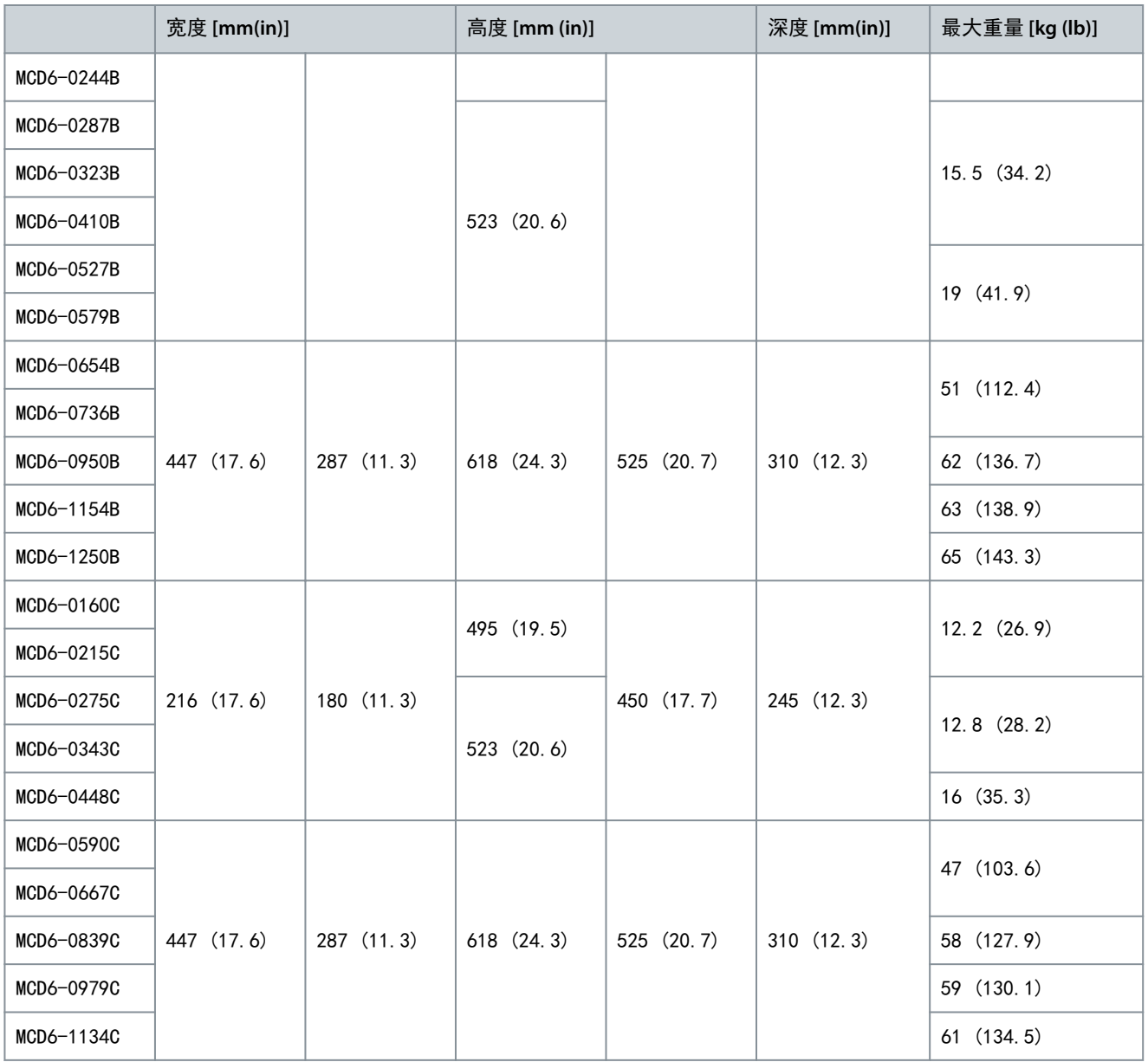

Danfoss

系统设计

## <span id="page-22-0"></span>3.7 物理安装/冷却间隙

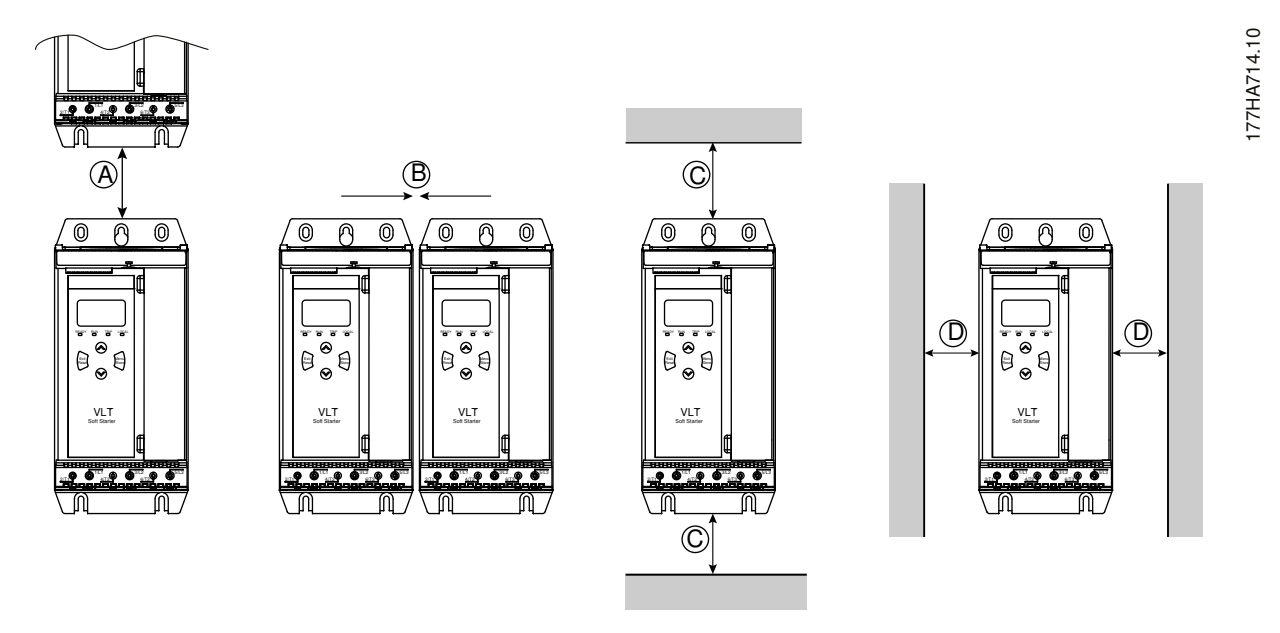

#### 图解 5: 间隙

#### 表 13: 冷却间隙

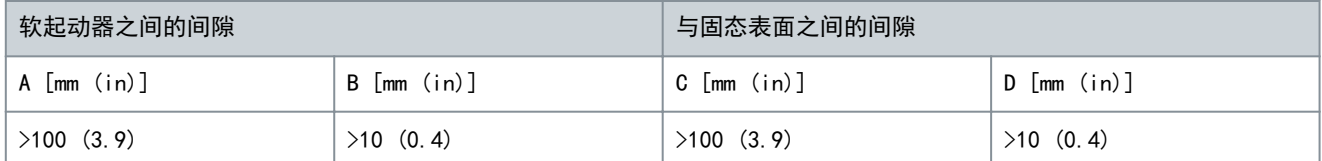

## 3.8 附件

## 3.8.1 扩展卡

VLT® Soft StarterMCD 600 为需要额外输入和输出或高级功能的用户提供了扩展卡。每个 MCD 600 最多可支持一个扩展卡。

#### 3.8.1.1 智能卡

智能卡设计为支持与泵送应用相集成,并另外提供以下输入和输出:

- 3 个数字输入。
- 3 x 4–20 mA 传感器输入。
- 1 个 RTD 输入。
- 1 个 USB B 端口。

• 远程 LCP 连接器。

订购号: 175G0133

## 3.8.1.2 通讯扩展卡

VLT® Soft StarterMCD 600 通过易于安装的通讯扩展卡支持网络通讯。每个通信卡都包括一个远程 LCP 601 连接器端口。

表 14: 带有订购号的现场总线扩展卡

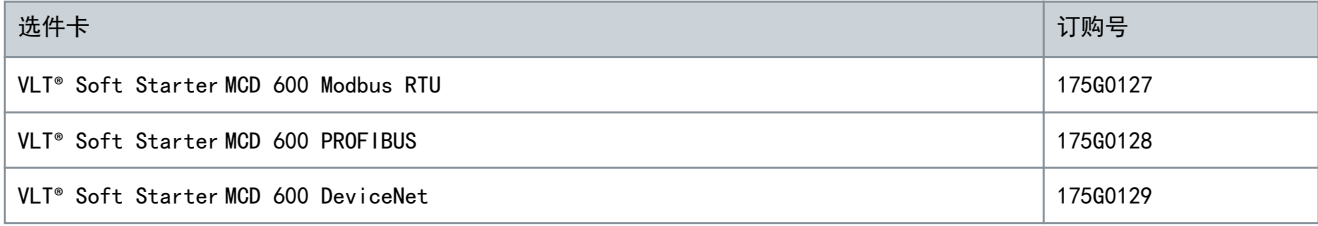

Danfoss

系统设计

<span id="page-23-0"></span>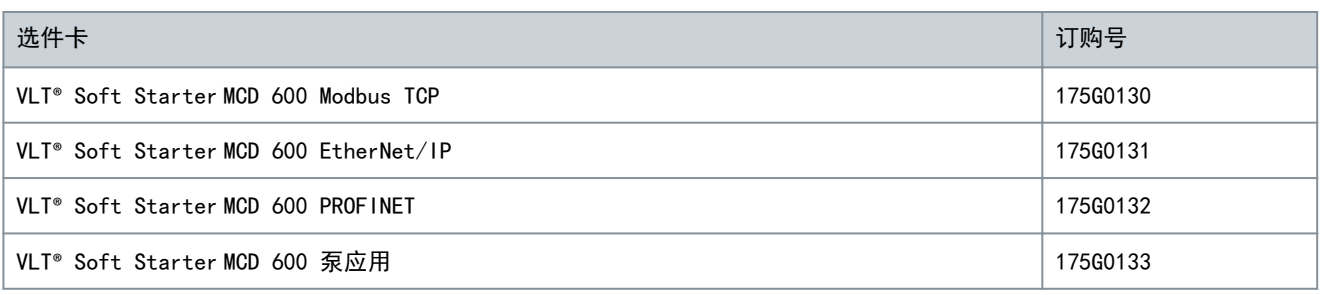

### 3.8.1.3 接地故障保护

MCD 600 可以检测到接地电流并在设备损坏之前跳闸。

接地故障保护功能需要使用 1000:1 或 2000:1 5 VA 的变流器(未提供)。接地故障保护功能以选件形式提供,适用于 Modbus RTU、Modbus TCP、EtherNet/IP 和 PROFINET 扩展卡的特定版本。

#### 3.8.2 远程 LCP 601

VLT<sup>®</sup> Soft StarterMCD 600 软起动器可与安装在距软起动器最远 3米(9.8 英尺)的位置处的远程 LCP 一起使用。每个扩展 卡都包括一个 LCP 连接端口或使用专用 LCP 连接器卡。 远程 LCP 601 扩展卡的订购号: 175G0134。

#### 3.8.3 护手罩套件

为保证人身安全,可能要求佩戴护手罩。通过将护手罩安装到软起动器端子上,可以防止不慎接触带电端子。对于直径为 22 mm 或更大值的电缆,护手罩可提供 IP20 级防护。 护手罩与以下型号兼容:

- 机架规格 S2
	- 订购号: 175G0186
- 机架规格 S3
	- 175G0202

#### 3.8.4 软起动器管理软件

VLT® Soft StarterMCD 600 带有 USB 闪存接口。必须将 USB 闪存格式化 FAT32 格式。要格式化闪存, 在将标准闪存盘 (至 少 4 MB)连接到 USB 端口时, 请遵循 PC 上的操作说明。VLT® Motion Control Tool MCT 10 将设置文件传输到 USB 闪存 盘。要将设置文件加载到软起动器, 请按 [6.7.1 保存和加载操作步骤](#page-51-0)中所述使用 LCP。

VLT® Motion Control Tool MCT 10 可帮助管理软起动器。请与当地供应商联系以获得更多信息。

VLT® Motion Control Tool MCT 10 的文档可从 [www.danfoss.com](https://www.danfoss.com/en/service-and-support/downloads/dds/vlt-motion-control-tool-mct-10/) 上的 Service & Support (服务和支持) /Downloads (下 载)区域进行下载。

#### 3.9 主接触器

推荐主接触器以保护软起动器,避免停止时网络上出现电压扰动。请选择 AC3 额定值大于或等于相连电机的 FLC 额定值的接 触器。

使用主接触器输出 (13, 14) 来控制接触器。

有关主接触器的接线,请参阅 [5.10.1 内部旁路安装](#page-43-0) 中的[图解 17](#page-44-0)。

## 警 告

#### 触电危险

在内部三角形配置中连接软起动器时,将导致电机绕组的一部分始终连接到主电源(即使软起动器关闭)。这种情况会导致 死亡或严重人身伤害。

- 在内部三角形配置中连接软起动器时,始终安装一个主接触器或分路跳闸断路器。

## 3.10 断路器

为了在软起动器跳闸时隔离电动机电路,可以用并联跳闸断路器来替代主接触器。必须从断路器的供电侧为并联跳闸机构供 电,或者使用单独的控制电源。

<u>Danfoss</u>

#### <span id="page-24-0"></span>3.11 外部旁路接触器 MCD6-0590C~MCD6-1134C 型可安装外部旁路接触器。通过将软起动器旁路,可以增大软起动器的最大额定电流,并允许电动机 在软起动器损坏的情况下直接联机(通过线路)起动。

- 要在运行期间旁路软起动器,请使用 AC1 类外部旁路接触器。
- 要完全旁路软起动器(为了在起动器损坏时允许直接联机起动),请使用 AC3 类外部旁路接触器。

MCD6-0160C~MCD6-0448C 型不适合与外部旁路接触器一起安装。

## 3.12 功率因数修正

如果采用了功率因数修正,则应使用专用接触器来接入电容器。

要使用 VLT® Soft StarterMCD 600 来控制功率因数修正, 请将 PFC 接触器连接到设置为"运行"的可编程继电器。当电机 达到全速时,继电器将闭合,功率因数修正将打开。

注 意

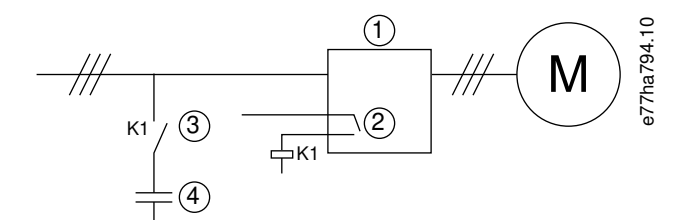

图解 6: 接线图

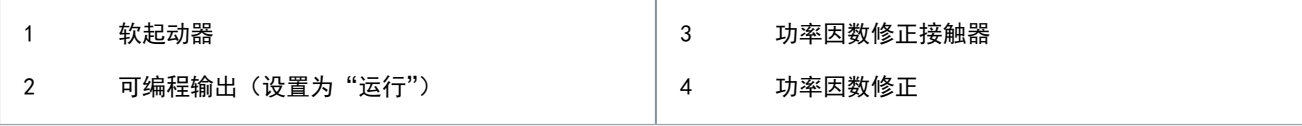

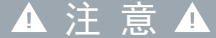

#### 小心损坏设备

将功率因数修正电容器连接到输出侧会损坏软起动器。

- 始终将功率因数修正电容器连接至软起动器的输入侧。
- 请勿使用软起动器继电器输出来直接打开功率因数修正。

#### 3.13 短路保护装置

设计电机电路保护方案时, 与软起动器和接触器相关的 IEC 60947-4-1 标准定义了 2 种有关软起动器的协调类型:

- 类型 1 协调。
- 类型 2 协调。

#### 3.13.1 类型 1 协调

类型 1 协调要求,当软起动器输出侧发生短路时,必须在不会造成人员受伤或者系统损坏的情况下排除故障。不要求软起动 器必须在故障排除后保持运行状态。要使软起动器再次正常运行,请根据需要维修和更换部件。 HRC 熔断器(如 Ferraz/Mersen AJT 熔断器)可以根据 IEC 60947-4-2 标准中的类型 1 协调使用。

## 3.13.2 类型 2 协调

类型 2 协调要求,当软起动器输出侧发生短路时,必须在不会造成人员受伤或者软起动器损坏的情况下排除故障。 类型 2 协调的优势在于,清除故障后,授权人员可更换已熔断的熔断器并检查接触器有无任何焊接。然后,软起动器即可再 次正常运行。

用于类型 2 电路保护的半导体熔断器是构成电机支路保护的 HRC 熔断器或 MCCB 的附加熔断器。

Danfoss

## 系统设计

## ▲ 注 意 ▲

#### DC BRAKE

<span id="page-25-0"></span>操作指南

制动转矩设置过高,在电动机停止时可能导致与电动机直接起动电流相当的峰值电流。

- 确保正确选用安装在电动机支路上的保护熔断器。

## 注 意

#### 无支路保护功能

集成的固态短路保护装置不提供支路保护功能。

- 提供支路保护功能需遵守国家电气规范和任何其他地方规范。

## 3.14 带有短路保护装置的 IEC 协调

这些熔断器的选择依据是可承受持续 10 秒的 300% FLC 的起动电流。

表 15: 型号 MCD6-0020B~MCD6-0579B

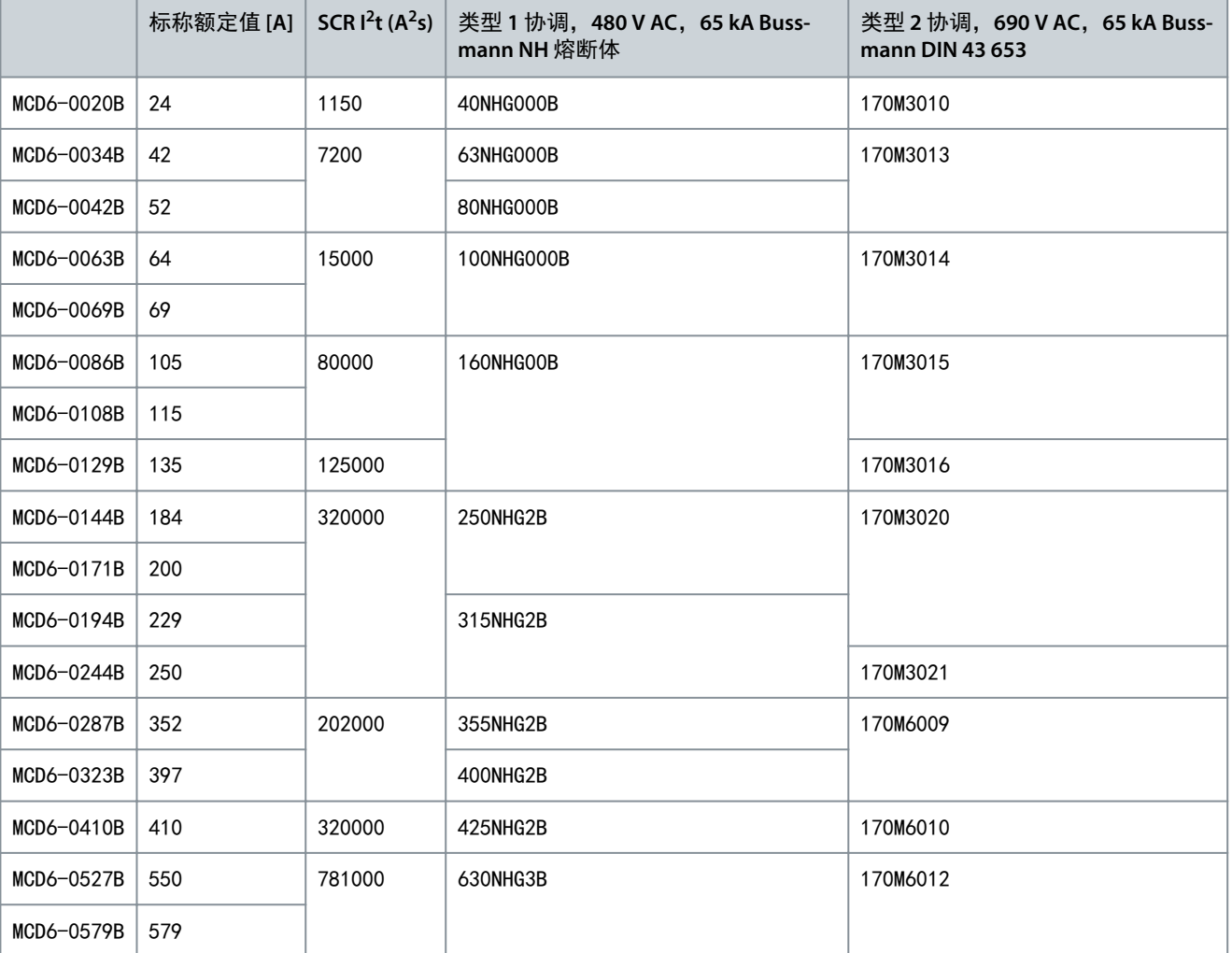

表 16: 型号 MCD6-0654B~MCD6-1250B/MCD6-0590C~MCD6-1134C,旁路安装

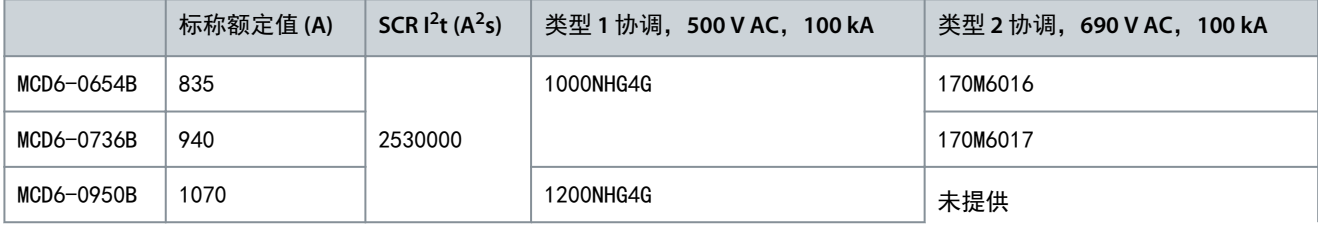

<span id="page-26-0"></span>操作指南

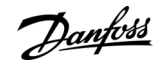

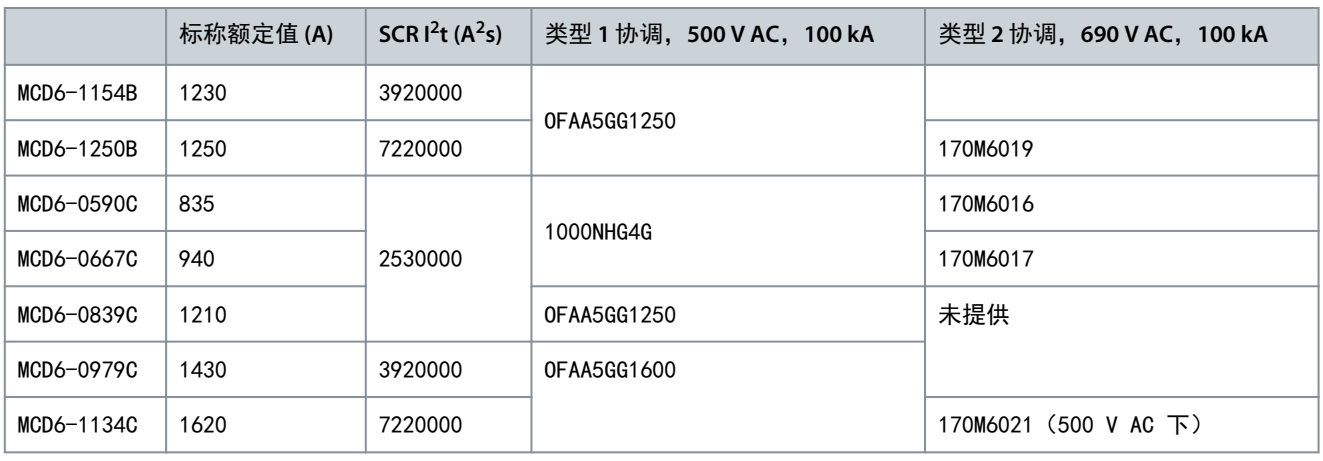

#### 表 17: 型号 MCD6-0160C~MCD6-1134C, 连续连接

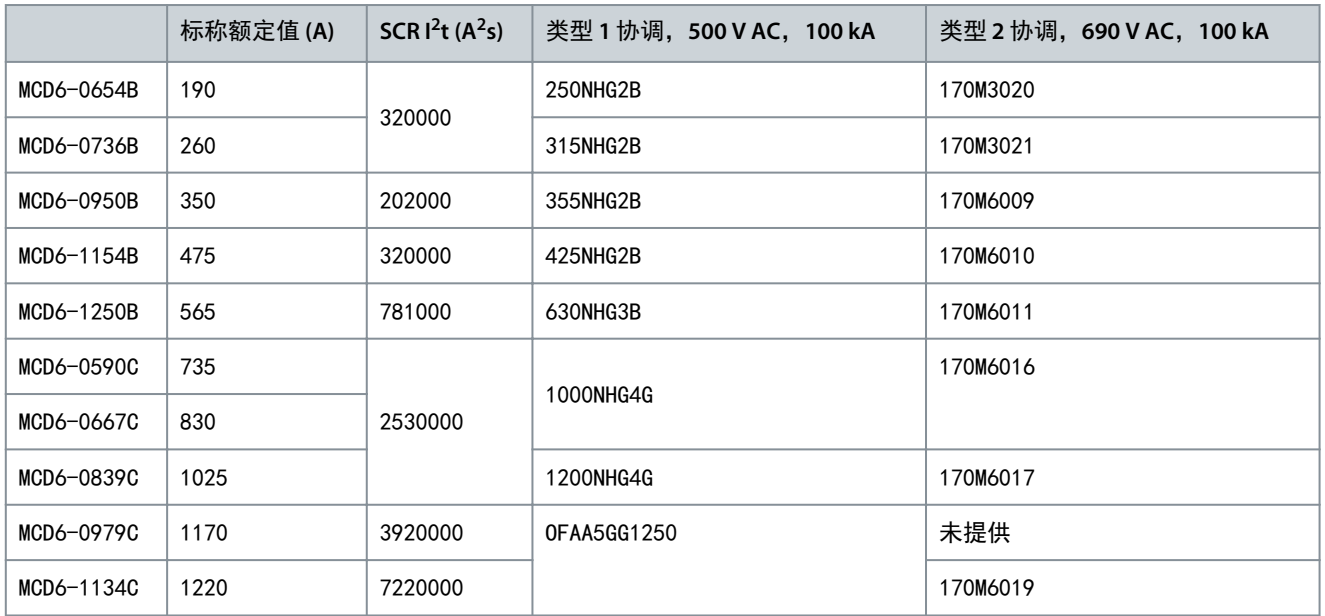

## 3.15 带有短路保护装置的 UL 协调

## 3.15.1 标准故障短路

## 3.15.1.1 型号 MCD6-0020B~MCD6-0579B

适用于能够提供不超过指定的安培(对称 rms)水平且最大电压为 600 V AC 的电路。 这些标称额定值的依据是可承受持续 10 秒的 300% FLC 的起动电流。

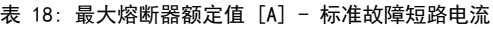

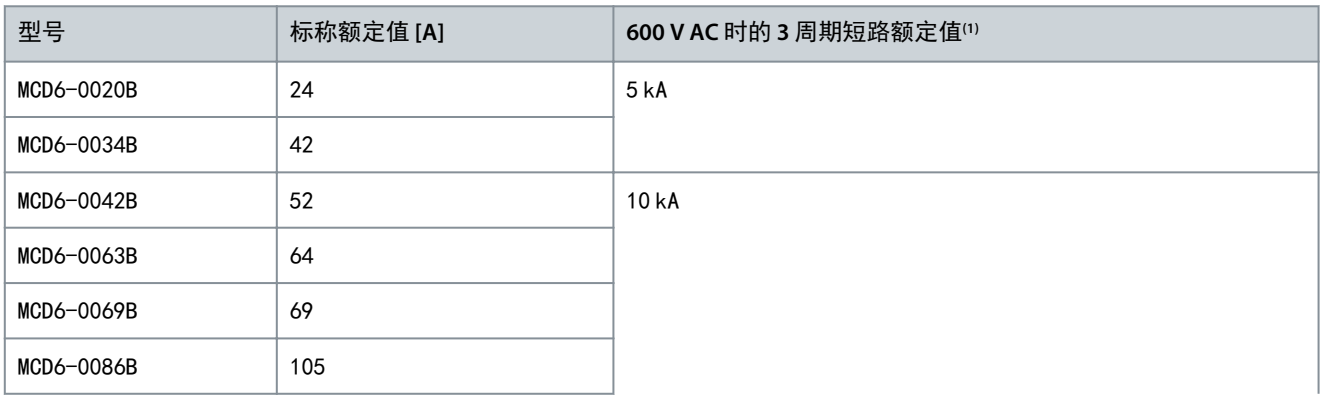

Danfoss

系统设计

<span id="page-27-0"></span>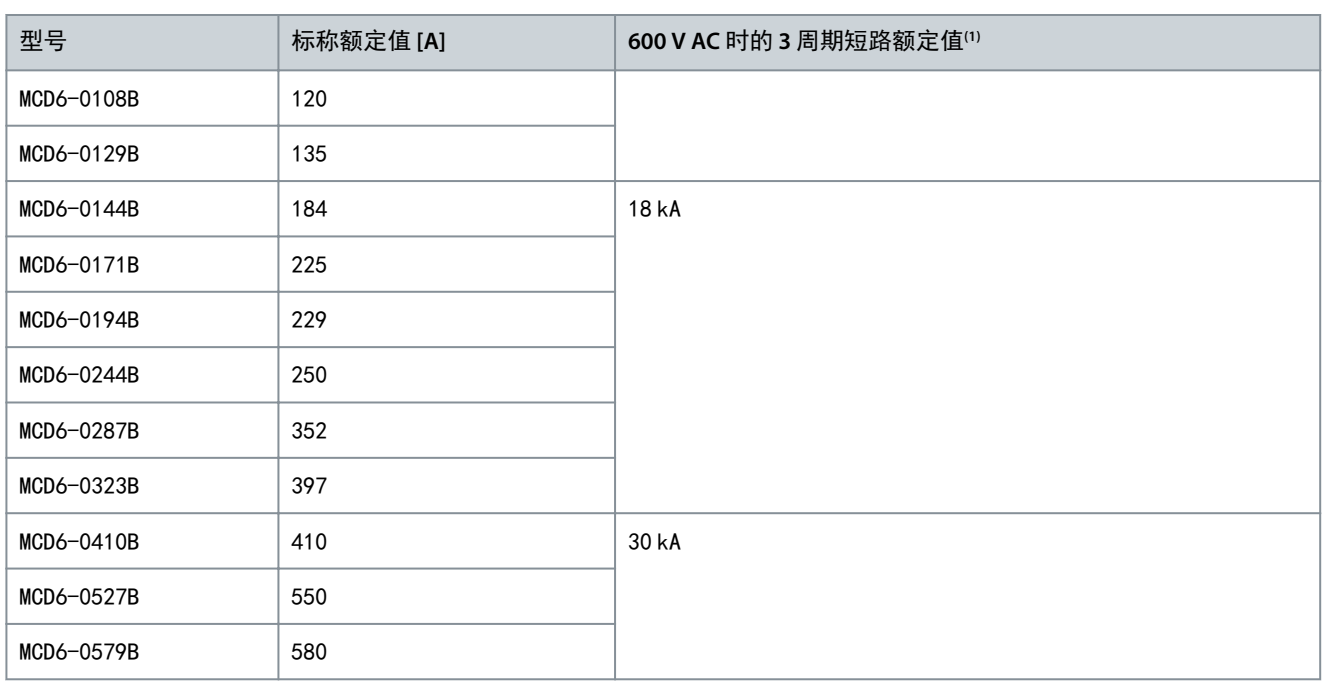

**<sup>1</sup>** 使用所列的任何熔断器或所列的根据 NEC 要求确定规格的断路器进行保护时,适用于具有指定的预期电流的电路。

## 3.15.1.2 型号 MCD6-0654B~MCD6-1250B 和 MCD6-0590C~MCD6-1134C

适用于在使用指定的断路器或根据 NEC 确定的 L 类熔断器进行保护时提供高达规定的故障电流的电路。 这些标称额定值基于 MCD6-0654B~MCD6-1250B 型号持续 10 秒的 300% FLC 的起动电流, 以及 MCD6-0590C~MCD6-1134C 型号 在 50% 负载下 300% 的起动电流。

表 19: 最大熔断器额定值 [A] - 标准故障短路电流

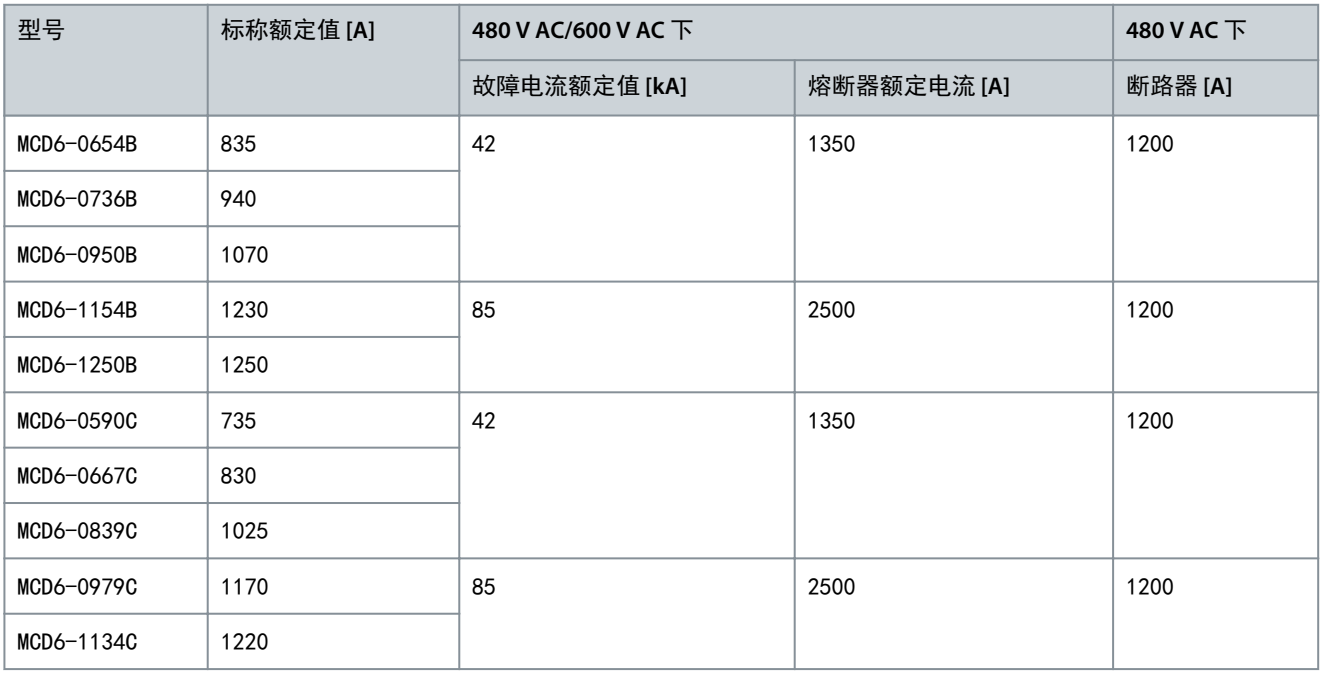

## 3.15.2 高故障短路电流额定值

适用于在使用指定的断路器或根据 NEC 确定的 L 类熔断器进行保护时提供高达规定的故障电流的电路。

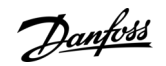

这些标称额定值的依据是可承受持续 10 秒的 300% FLC 的起动电流。

- 型号代码以 HFD/HJD/HKD/HLD 开头的断路器来自 Eaton。
- 型号代码以 SELA/SFLA/SGLA 开头的断路器来自 GE。
- 型号代码以 UTS 开头的断路器来自 LS Electric。

## 注 意

型号 MCD6-0160C~MCD6-0448C 不属于"UL 列名"产品。

表 20: 最大熔断器额定值 [A] - 高故障短路电流

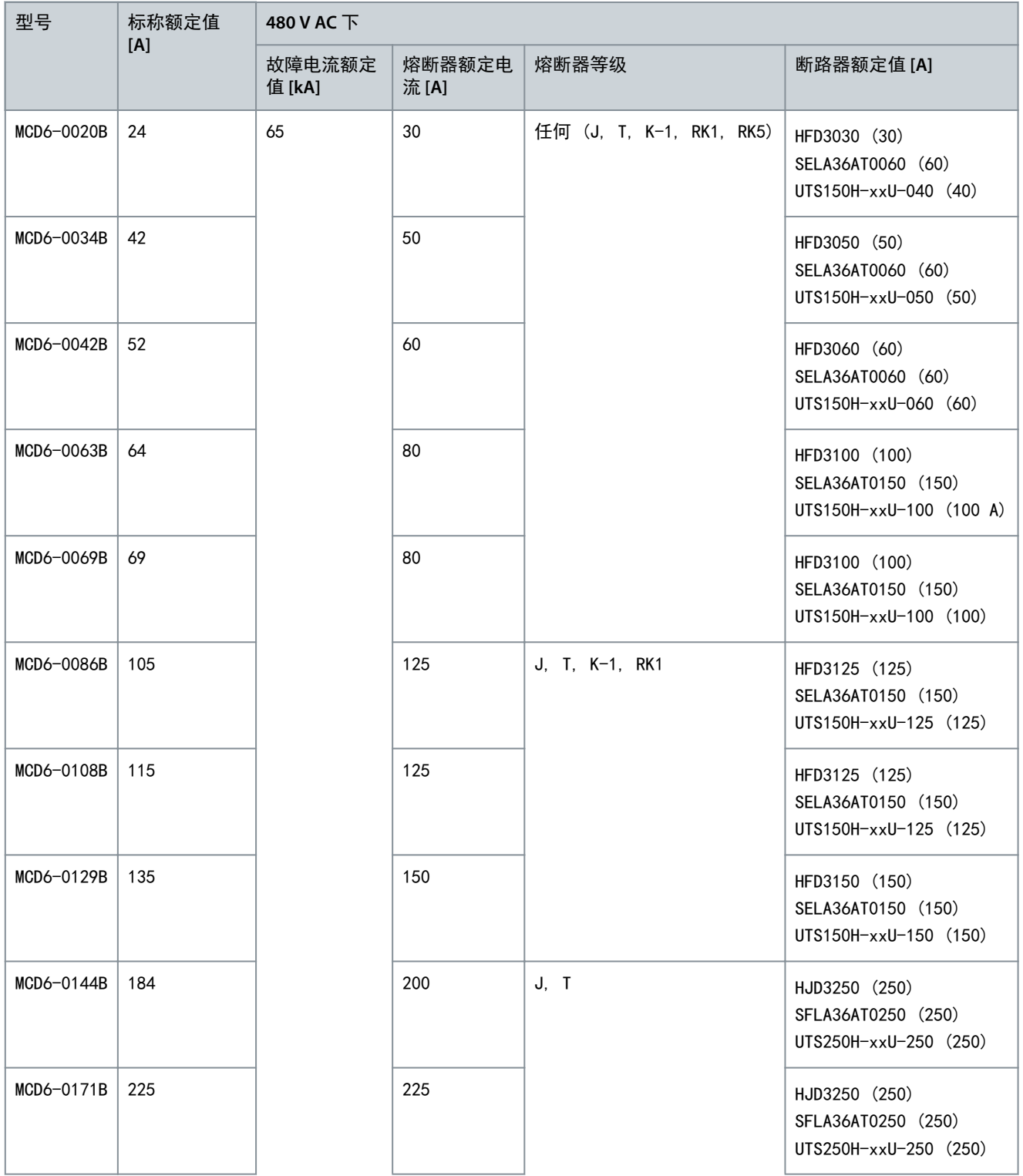

Danfoss

系统设计

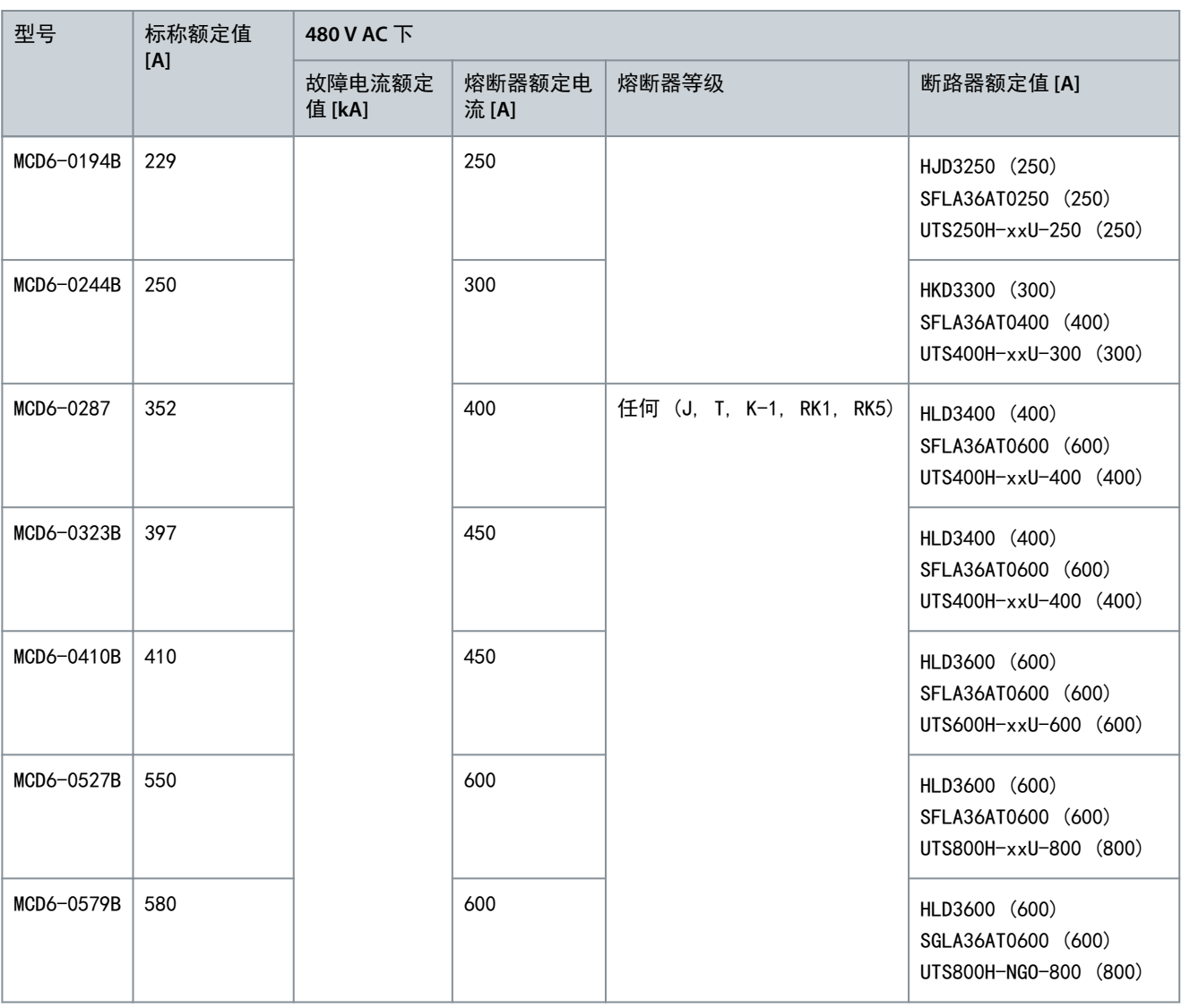

## <span id="page-30-0"></span>**4** 规格

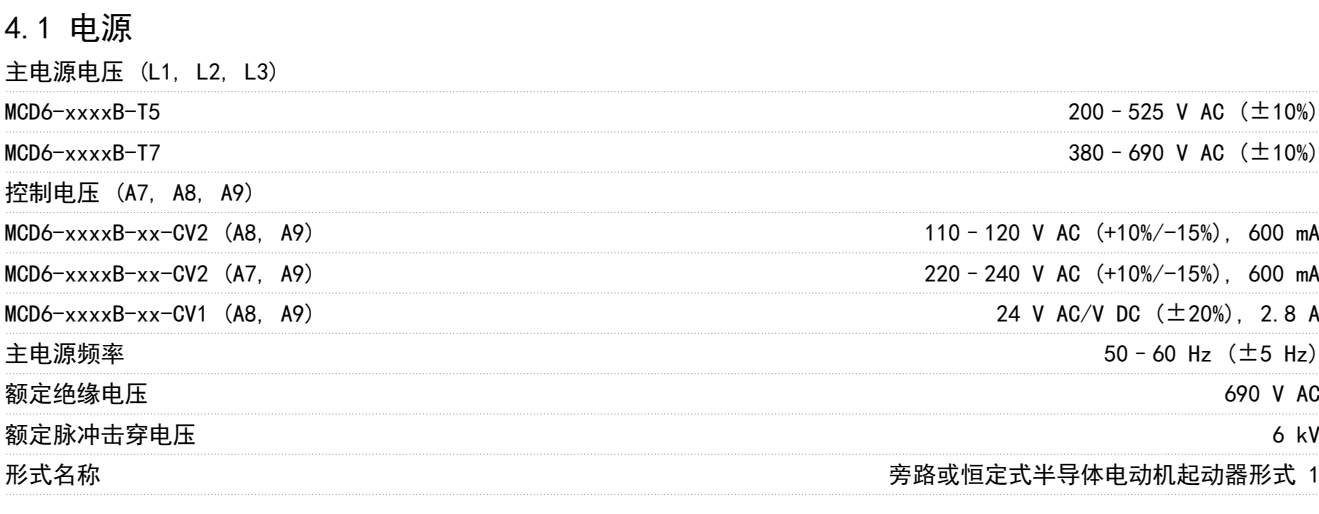

## 4.2 短路功能

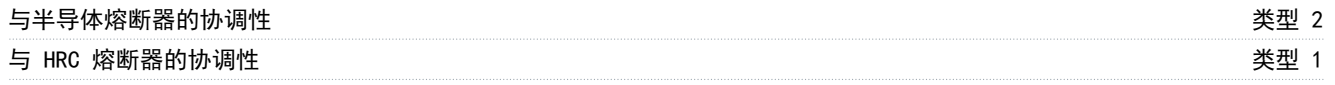

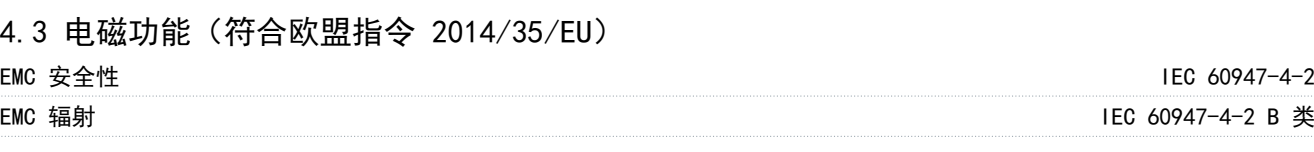

## 4.4 输入

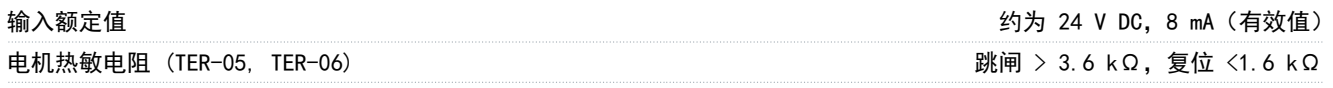

## 4.5 输出

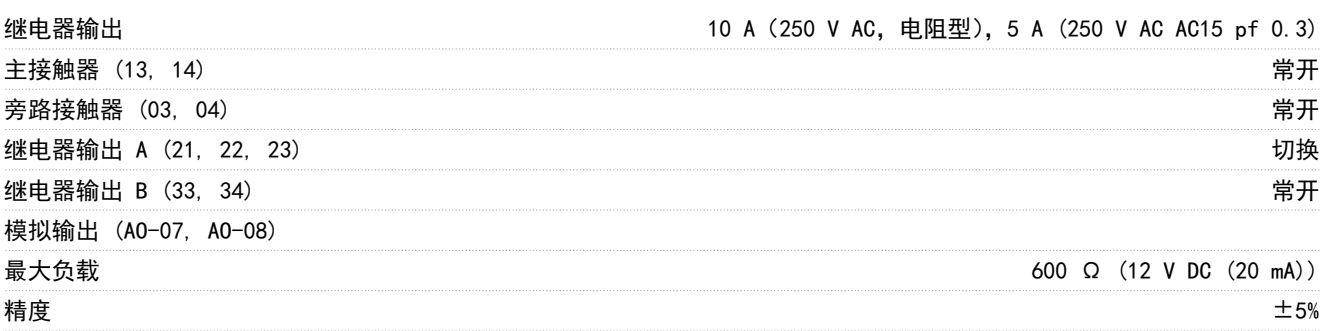

## 4.6 环境

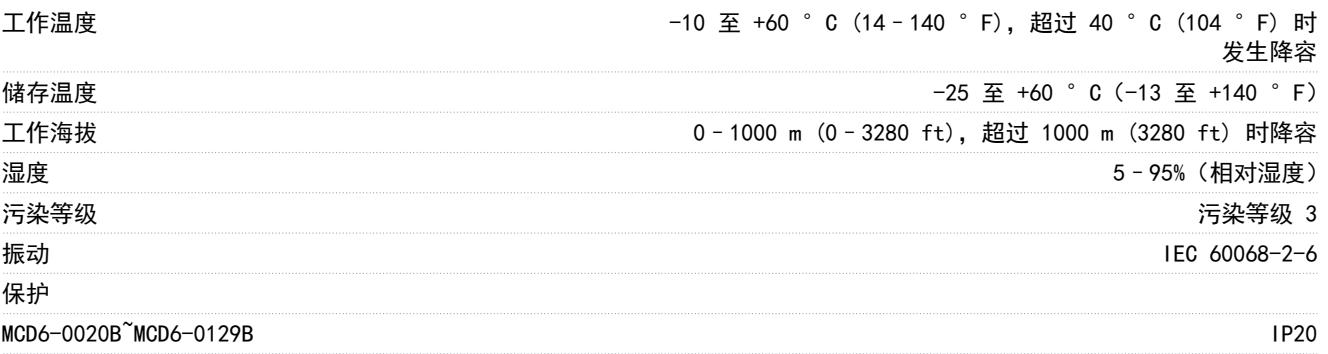

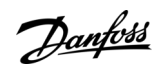

# Danfoss

<span id="page-31-0"></span>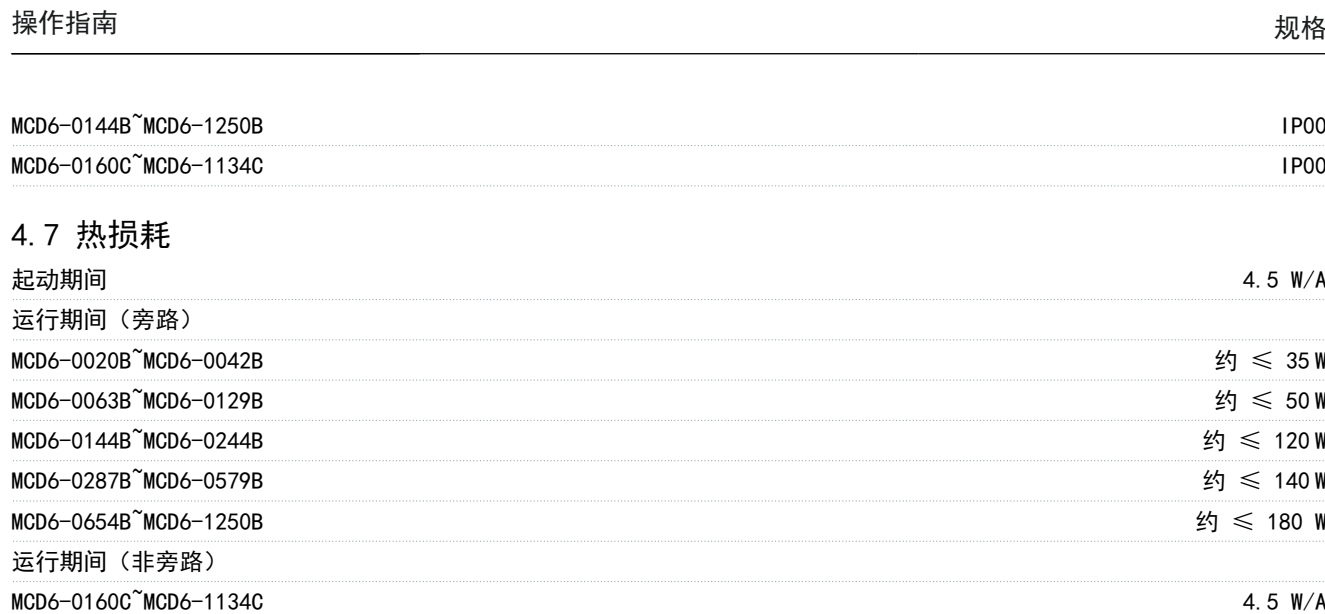

## 4.8 电动机过载保护

参数 1-4 至 1-6 的默认设置提供电机过载保护。 等级 10, 跳闸电流为 FLA (满载电流) 的 105% 或等效值

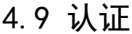

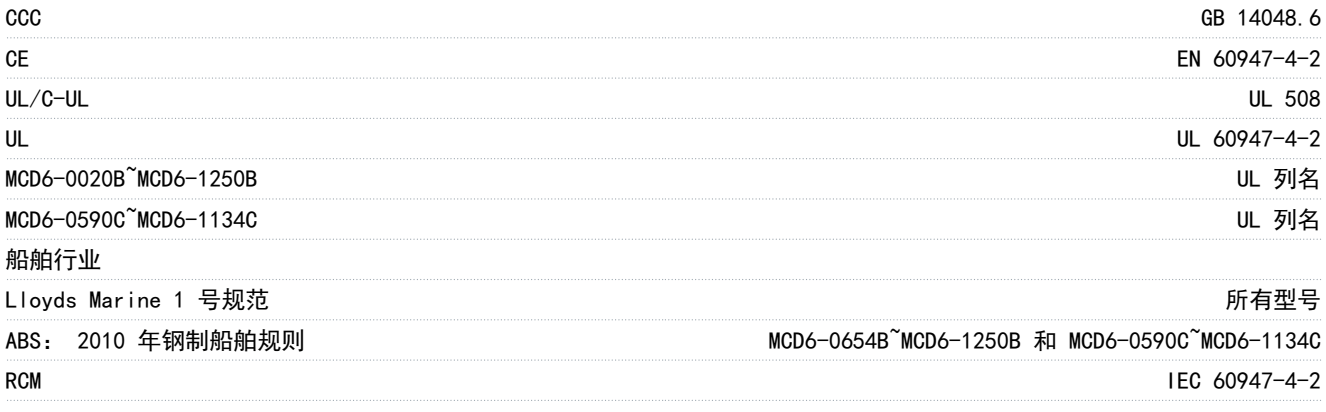

## 4.10 工作寿命(内部旁路触点)

预期的工作寿命 100000 次运行

Danfoss

## **5** 安装

<span id="page-32-0"></span>操作指南

## 5.1 安全说明

请参阅 [2.3 安全事项](#page-10-0) 了解一般安全说明。

## ▲ 警 告 ▲

#### 感生电压

如果将输出电机电缆一起布置,感生电压可能会对设备电容器进行充电,哪怕设备处于关闭并被加锁的状态,也会如此。如 果未单独布置电机输出电缆或使用屏蔽电缆,则可能导致死亡或严重伤害。

- 单独布置输出电机电缆。
- 使用屏蔽电缆。

▲ 警告 ▲

#### 意外起动

当软起动器连接到交流主电源、直流电源或负载共享时,电机可随时起动。在编程、维护或维修过程中意外起动可能会导致 死亡、严重人身伤害或财产损失。可利用外部开关、现场总线命令、从 LCP 输入参考值信号或消除故障状态后起动电机。

- 按 LCP 上的 [Off/Reset](停止/复位)键,然后再设置参数。
- 断开软起动器与电网电压的连接。
- 将软起动器连接到交流主电源、直流电源或负载共享之前,软起动器、电机和所有驱动设备必须已完全连接并组装完 毕。
- 使用可通过外部安全系统(如紧急停止或故障检测器)进行控制的隔离开关和断路装置(如电源接触器)在软起动器上 安装电源。

#### 5.2 命令源

通过数字输入、远程 LCP 601、通讯网络、智能卡或计划的自动起动/停止来起动和停止软起动器。通过设置工具 或参数 1-1 命令源 来设置命令源。

如果安装了远程 LCP, 则可使用 [CMD/Menu] (命令/菜单) 键快速访问设置工具 中的命令源功能。

#### 5.3 设置软起动器

#### 步骤

- 1. 安装软起动器,请参阅 [3.7 物理安装/冷却间隙](#page-22-0)。
- 2. 连接控制接线,请参阅 <u>5. 4. 1 输入端子</u>。
- 3. 向软起动器施加控制电压。
- 4. 配置应用(在"快速设置"中列出):
	- a. 按 [Menu](菜单)。
	- b. 按 [Menu/Store](菜单/存储)以打开"快速设置"菜单。
	- c. 在列表中滚动以找到该应用。
	- d. 按[Menu/Store](菜单/存储)以开始配置过程, 请参阅 <u>[5.11 快速设置](#page-47-0)</u>。
- 5. 配置应用(未在"快速设置"中列出):
	- a. 按 [Back](后退)可返回到菜单。
	- b. 按 [▿] 可滚动到主菜单并按 [Menu/Store](菜单/存储)。
	- c. 滚动到电机详细信息,按 [Menu/Store](菜单/存储)两次,然后编辑参数 1-2 电机额定电流。
	- d. 设置参数 1-2 电机额定电流以匹配电机满载电流 (FLC)。
	- e. 按 [Menu/Store](菜单/存储)以保存设置。
- 6. 反复按 [Back](后退)可关闭主菜单。
- 7. (可选)使用内置仿真工具以检查控制接线是否正确连接,请参阅 <u>[6.5 运行仿真](#page-49-0)</u>。
- 8. 关闭软起动器电源。
- 9. 将电机电缆连接到软起动器输出端子 2/T1、4/T2、6/T3。

<span id="page-33-0"></span>操作指南

10. 将主电源电缆连接到软起动器输入端子 1/L1、3/L2、5/L3, 请参阅 [5.7 电源端接](#page-37-0)。 软起动器现在已准备好控制电机。

## 5.4 输入

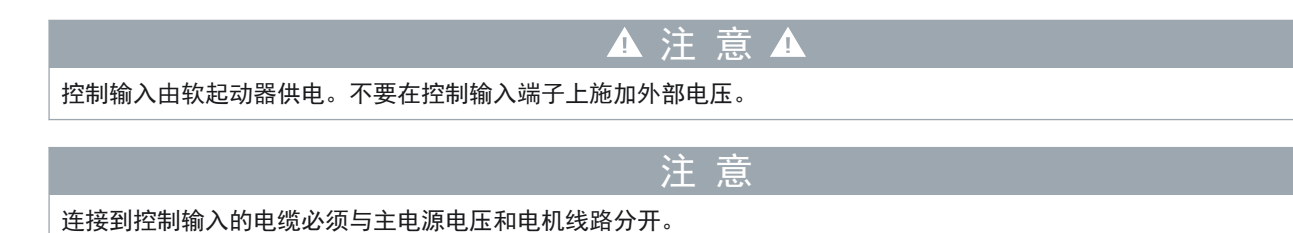

## 5.4.1 输入端子

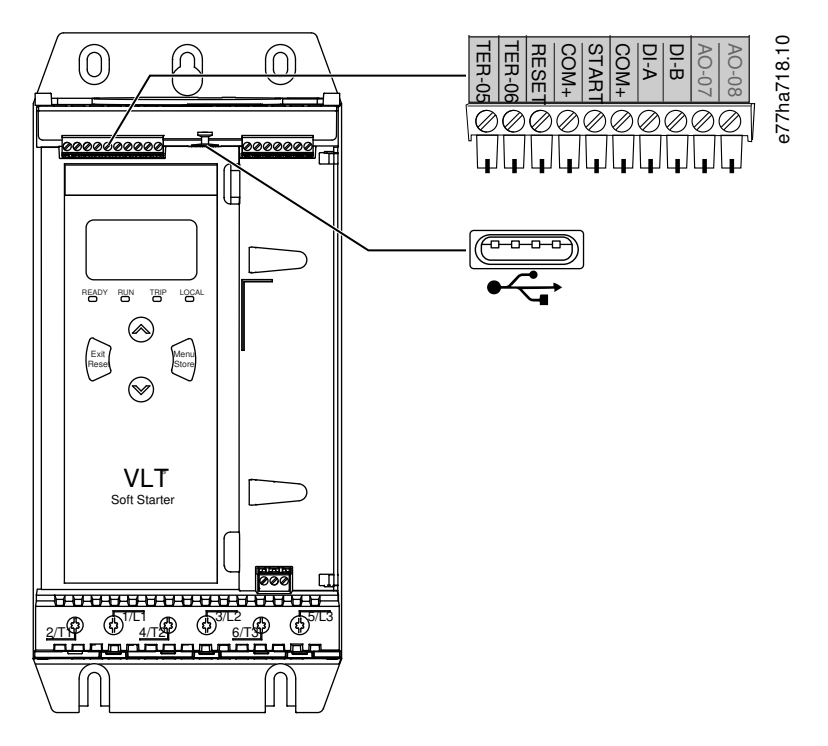

图解 7: 输入端子

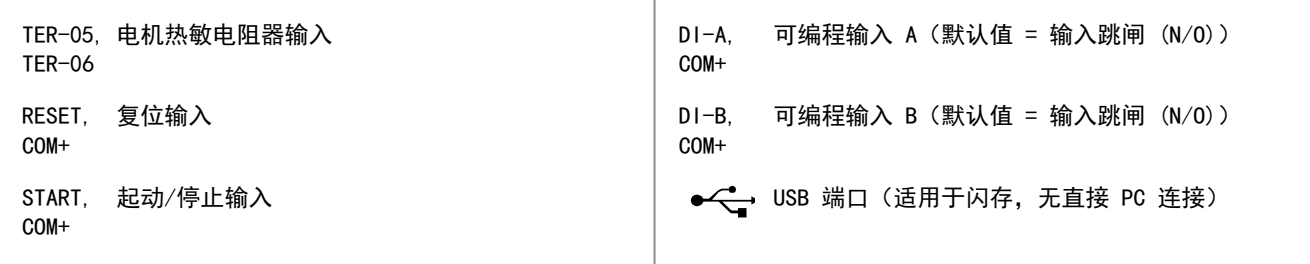

## 5.4.2 电机热敏电阻

电机热敏电阻可与 VLT® Soft StarterMCD 600 直接相连。当热敏电阻电路的电阻超过约 3.6kΩ 或降至 20 Ω 以下时, 软 起动器将跳闸。

热敏电阻必须串联。热敏电阻电路应使用屏蔽电缆,且必须与接地端以及所有其他电路和控制电路进行电气绝缘。

Danfoss

<span id="page-34-0"></span>默认情况下,热敏电阻输入处于禁用状态,但当检测到热敏电阻时将自动激活。如果以前将热敏电阻连接到 MCD 600 但无 需再连接,则可使用热敏电阻复位功能来禁用热敏电阻。可通过设置工具访问热敏电阻复位功能。

## 5.4.3 起动/停止

VLT® Soft StarterMCD 600 要求使用 2 线控制。

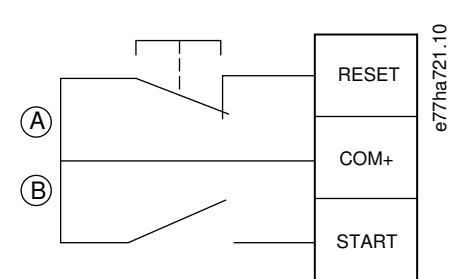

图解 8: 起动/停止控制接线

- A 复位
- B 起动/停止

▲ 注 意 ▲

#### 尝试起动

如果起动输入在应用控制电压后关闭,软起动器将尝试起动。

- 检查起动/停止输入是否在应用控制电压前打开。

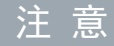

仅当参数 1-1 命令源设置为数字输入时,MCD 600 才接受来自控制输入的命令。

## 5.4.4 复位/起动器禁用

复位输入 (RESET, COM+) 的默认设置为常闭。如果复位输入打开,软起动器将不起动。显示屏上随即显示出未就绪。 如果在软起动器正运行时复位打开,则软起动器将断电并允许电机慣性停车。

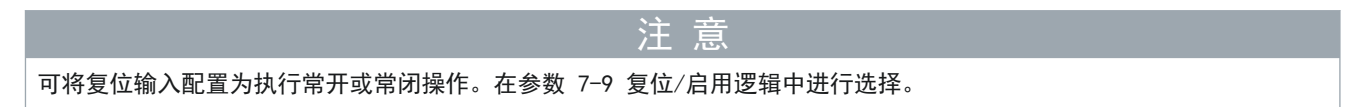

#### 5.4.5 可编程输入

通过可编程输入 (DI-A、COM+ 和 DI-V、COM+), 可使用外部设备来控制软起动器。可编程输入的操作由参数 7-1 至 7-8 控 制。

### 5.4.6 USB 端口

USB 端口可用于上传配置文件,或从软起动器下载参数设置和事件日志信息。有关详细信息,请参阅 [6.7 USB 保存和加载](#page-50-0)。

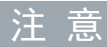

Danfoss

安装

## <span id="page-35-0"></span>5.5 输出

### 5.5.1 输出端子

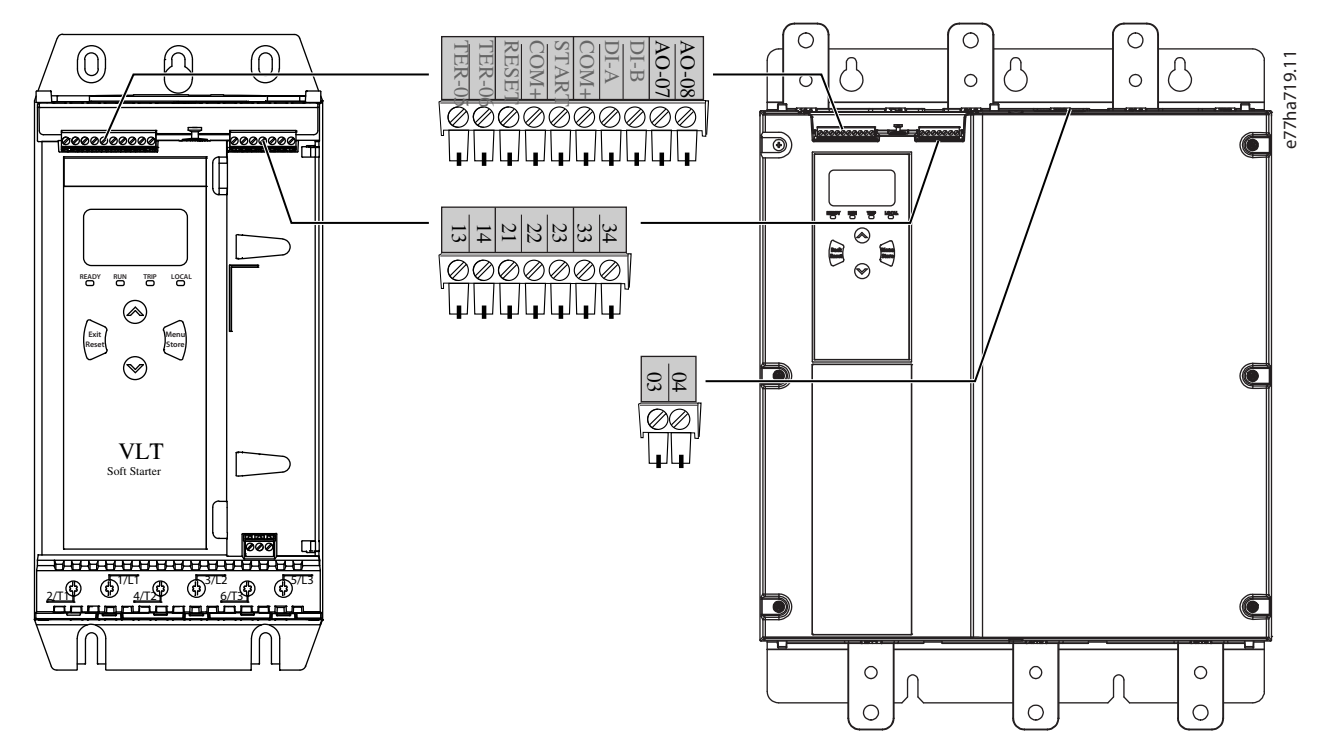

图解 9: 输出端子

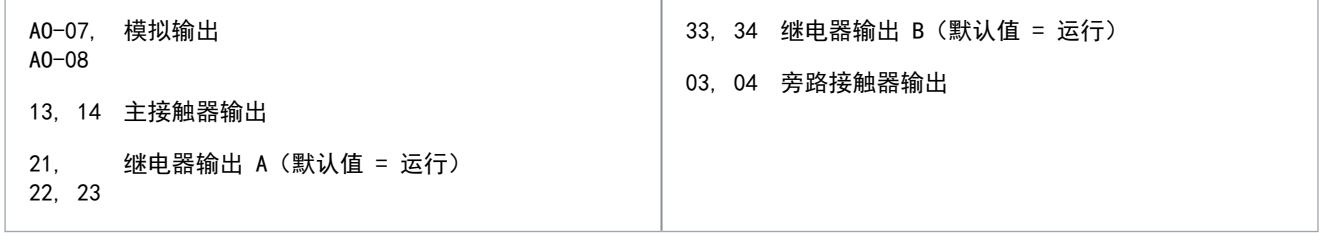

## 5.5.2 模拟输出

VLT® Soft StarterMCD 600 有一个模拟输出, 通过将其连接至相关设备, 可以监视电动机性能。模拟输出的操作由参数 9-1 至 9-4 控制。

## 5.5.3 主接触器输出

只要软起动器收到起动命令并在软起动器控制电机时保持关闭状态,主接触器输出 (13, 14) 即关闭(直到电动机起动滑行停 止操作或直到软停止结束)。如果软起动器跳闸,则主接触器输出也将打开。

- 要与主接触器一起使用,请使用默认设置禁用。 - 要与断路器一起使用,请将参数 2-8 并联跳闸模式 设置为启用。 注 意 使用参数 20-8 并联跳闸模式 可将软起动器配置为与主接触器或断路器一起使用。
安装

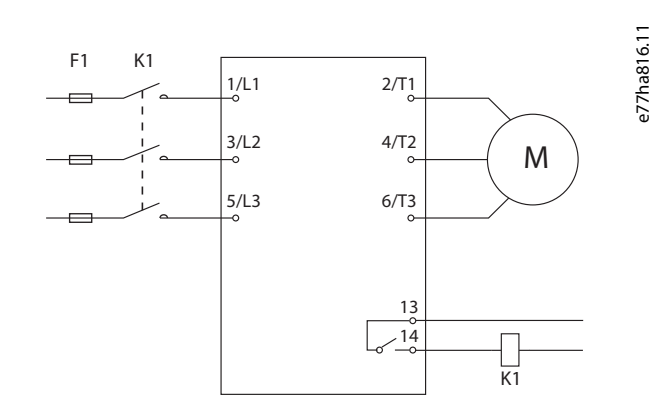

#### 图解 10: 与主接触器一起安装的软起动器

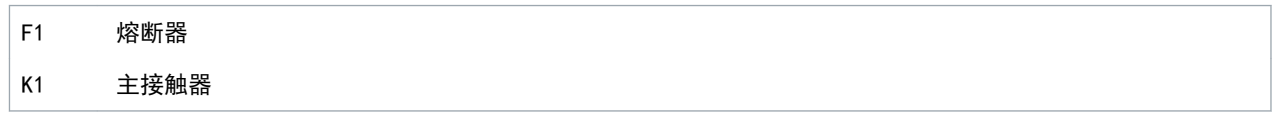

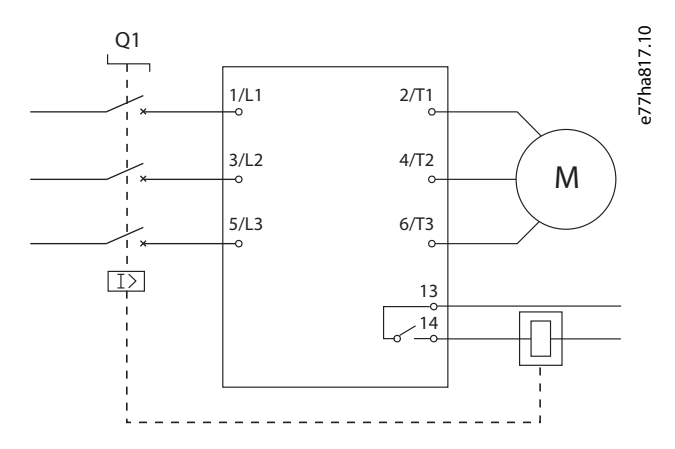

图解 11: 与并联继电器和断路器一起安装的软起动器

Q1 断路器

注 意

一些电子接触器线圈不适合通过 PCB 安装继电器直接开关。请咨询接触器制造商/供应商以确认是否适用。

#### 5.5.4 旁路接触器输出

旁路接触器输出 (03, 04) 在软起动完成 (当起动电流低于设定的电动机满载电流的 120% 时) 时关闭, 并保持关闭合状态, 直到停止(软停止或滑行停止)。

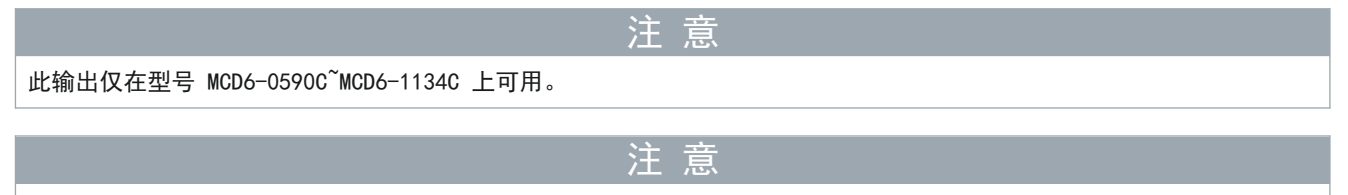

如果安装了带有外部旁路接触器的非旁路软起动器,则软起动器的额定电流会发生变化。启用参数 20-7 外部旁路 可提高 最大额定电流并调整软起动器热模型。

# 5.5.5 可编程输出

可编程输出(21、22、23 和 33、34)可报告软起动器的状态或可控制关联设备。

可编程输出的操作由参数 8-1 至 8-6 控制。

# 5.6 控制电压

5.6.1 控制电压端子

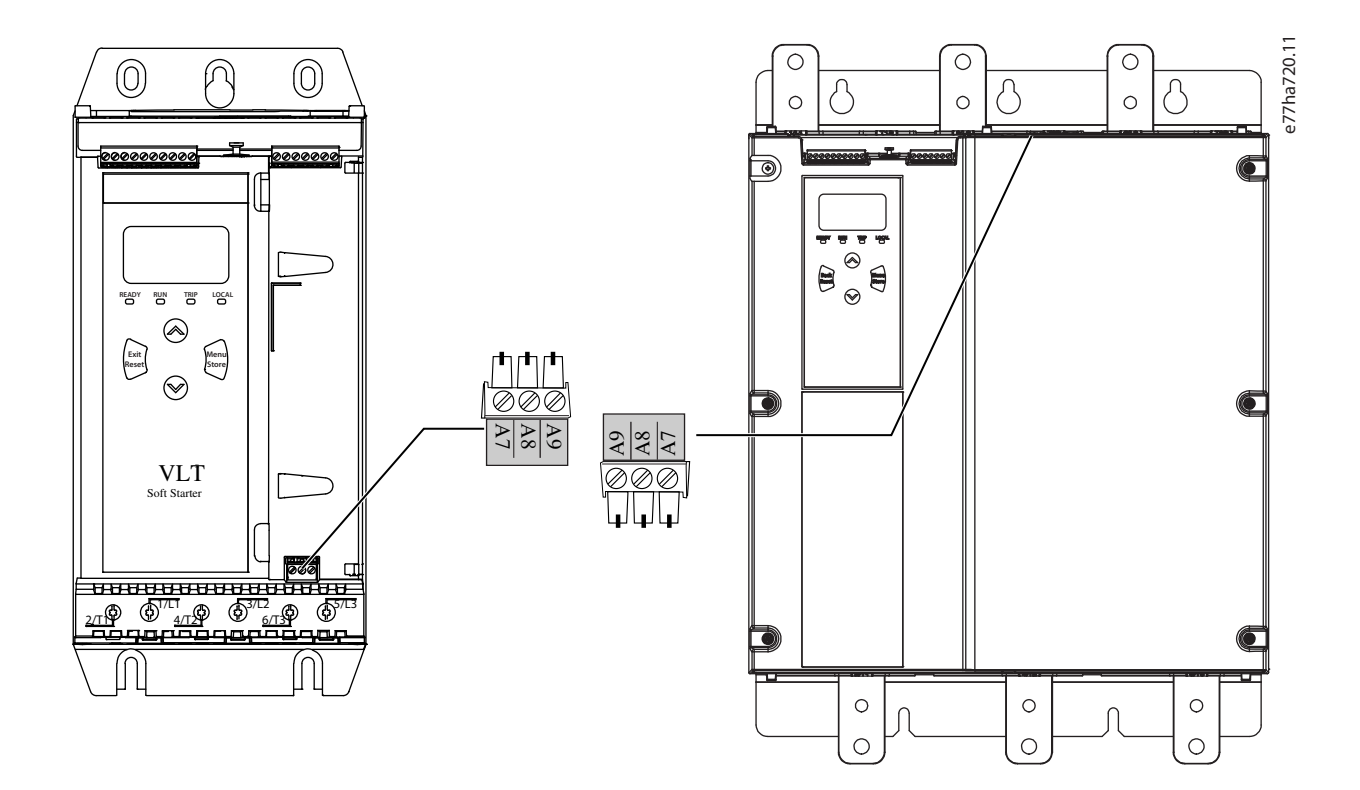

图解 12: 控制电压端子

根据所使用的电源电压连接控制电源。

- MCD6-xxxxB-xx-CV2 (110–120 V AC): A8、A9。
- $MCD6-xxxxB-xx-CV2$  (220 - 240 V AC): A7, A9.
- MCD6-xxxxB-xx-CV1 (24 V AC/V DC): A8、A9。

根据安装位置所适用的电气规范在控制电路电源 (A7, A8, A9) 上安装补充或支路过电流保护装置。

# 5.7 电源端接

# ▲ 警告 ▲

#### 触电危险

MCD6-0144B 至 MCD6-1250B 以及 MCD6 0590C 至 MCD6-1134C 型号的防护等级为 IP00, 如果接触端子, 则存在触电危险。

- 在软起动器上安装护手罩套件。
- 在机箱内安装软起动器,或者
- 安装一个盖子,例如,树脂玻璃盖,以防止接触端子。

在机架规格 S1 和 S2 上, VLT® Soft StarterMCD 600 的电源输入和输出端子位于设备底部。在机架规格 S3 上, 电源输入 位于顶部,电源输出位于底部。

Danfoss

Danfoss

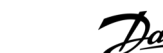

安装

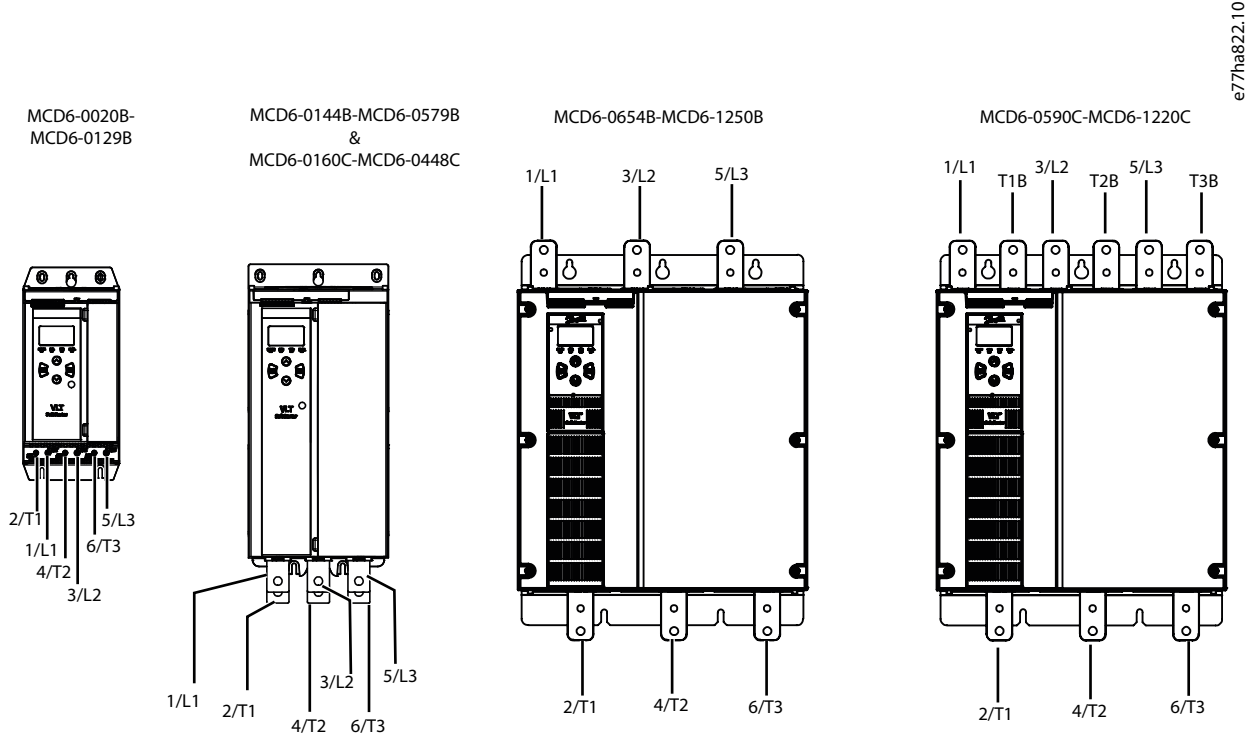

图解 13: 用于电源端接的输入和输出端子

- 型号 MCD6-0020B~MCD6-0129B 使用笼式夹。请使用适合 75 °C (167°F) 或更高温度的铜绞线或实芯导线。
- MCD6-0144B~MCD6-1250B 和 MCD6-0160C~MCD6-1134C 型使用母线。请使用适合 60/75 °C (140/167 °F) 的铜制或铝制 绞线或实芯导线。
- MMCD6-0654B~MCD6-1250B/MCD6-0160C~MCD6-1134C 型使用母线。输入端子位于设备顶部,输出端子位于底部。
- 如果软起动器将与外部旁路接触器一起安装, 则 MCD6-0590C~MCD6-1134C 型具有专用的旁路端子。旁路母线位于设备顶 部,标有 T1B、T2B、T3B。

注 意

在连接电源端子时,请仔细清洁表面接触区域(使用砂纸或不锈钢刷),并使用适合的防腐蚀密封剂。

#### 表 21: 电源端接, MCD6-0020B~MCD6-0129B

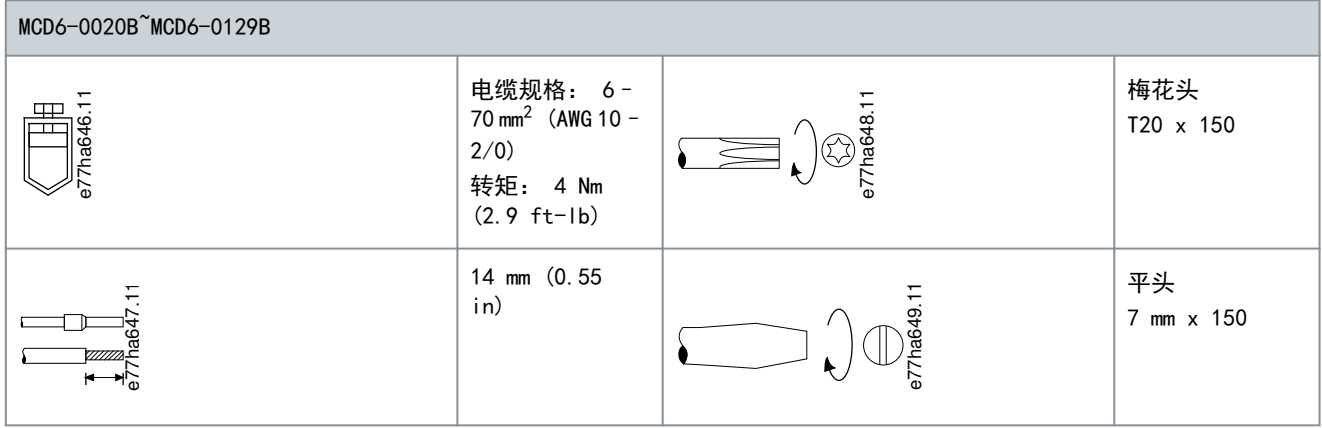

<u>Danfoss</u>

安装

#### 操作指南

表 22: 电源端接, MCD6-0144B~MCD6-0244B、MCD6-0287B~MCD6-0579B 和 MCD6-0160C~MCD6-0448C

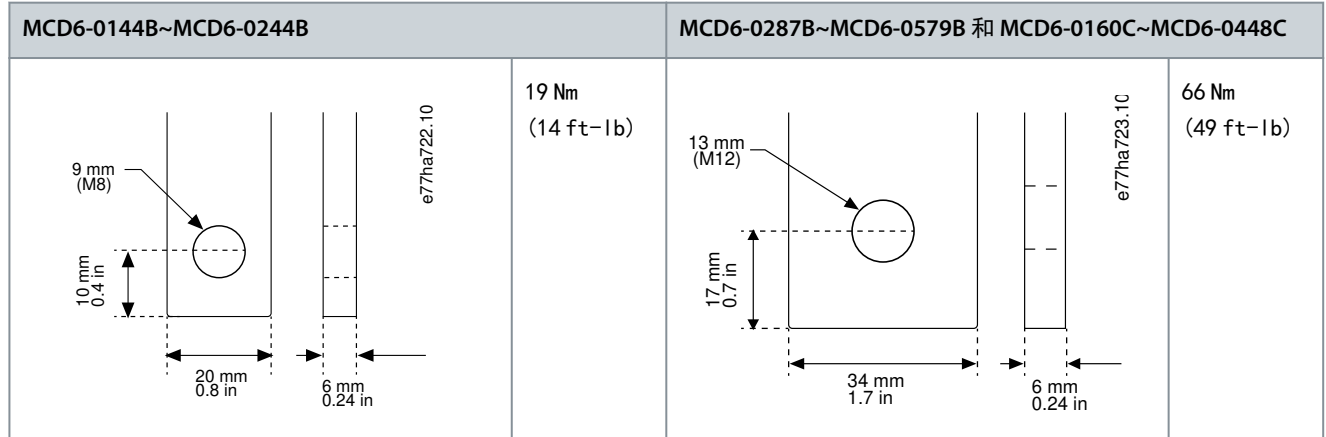

#### 表 23: 电源端接, 0654B~1250B 和 0590C~1134C

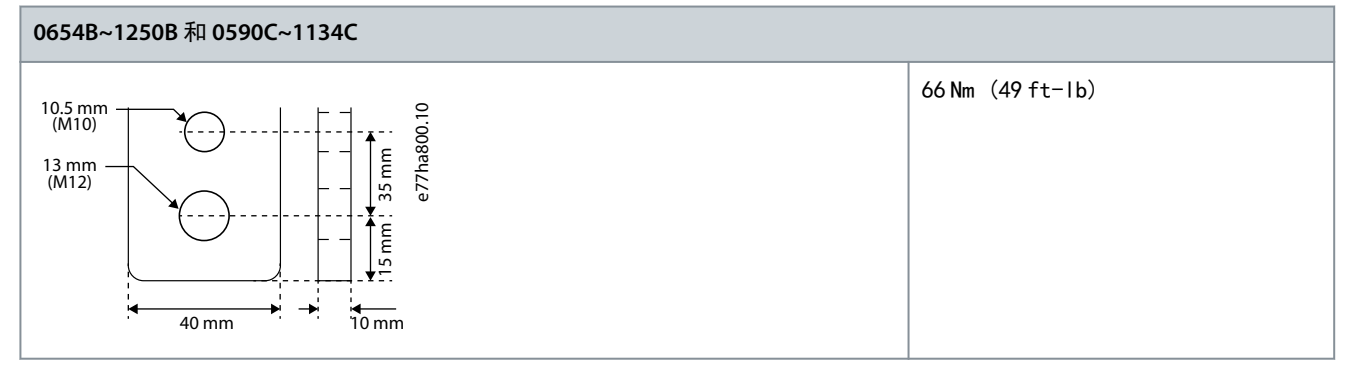

注 意

如果安装时要求使用大直径电缆,则使用两条直径较小的电缆来完成每个端接,母线每侧各一个。

# 5.7.1 线路连接器

根据线缆规格、材料和应用要求选择一个连接器。

### 5.7.1.1 型号 MCD6-0144B~MCD6-0579B

对于型号 MCD6-0144B 至 MCD6-0579B,推荐使用压缩式连接器。推荐的压接工具为 TBM8-750。

注 意 S3 内部旁路型号具有 6 个母线(3 个用于交流输入,3 个用于电动机输出),这意味着需要 2 个 157G0203 母线。S3 外 部旁路型号具有 9 个母线 (3 个用于交流输入, 3 个用于旁路, 3 个用于电动机输出), 这意味着需要 3 个 157G0203 母 线。

表 24: 推荐的接线片

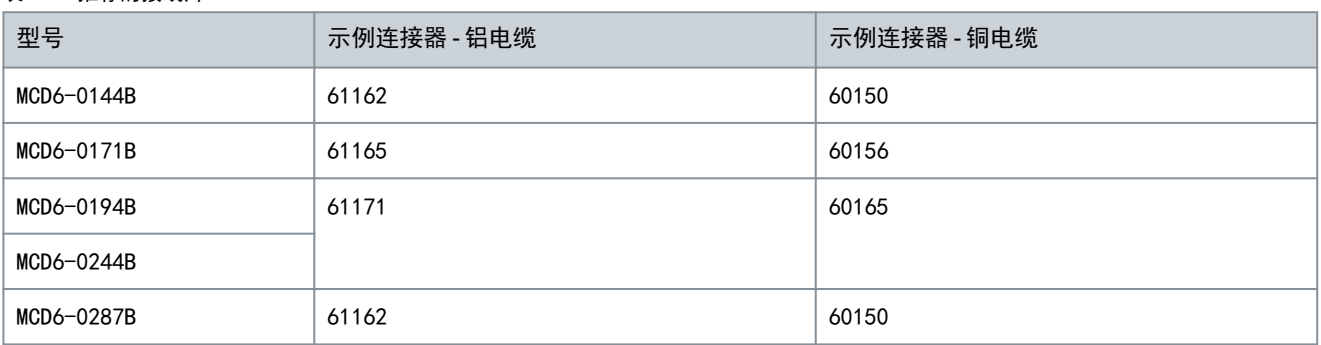

安装

# 5.7.1.2 型号 MCD6-0654B~MCD6-1250B 和 MCD6-0590C~MCD6-1134C

对于型号 MCD6-0144B 至 MCD6-0579B,推荐使用压缩式连接器。推荐的压接工具为 TBM8-750。

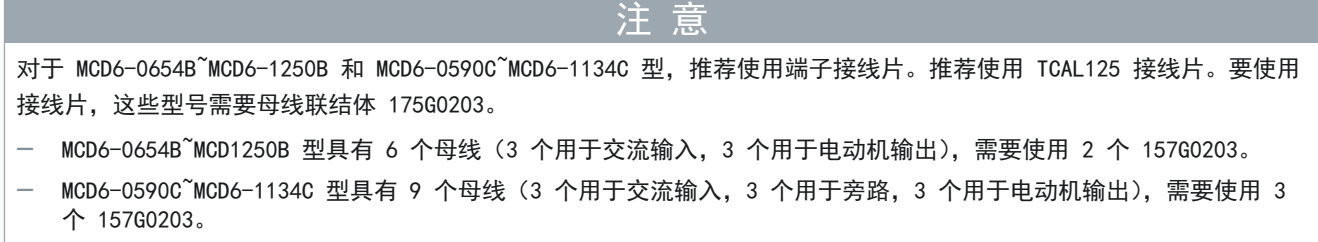

#### 表 25: 推荐的接线片

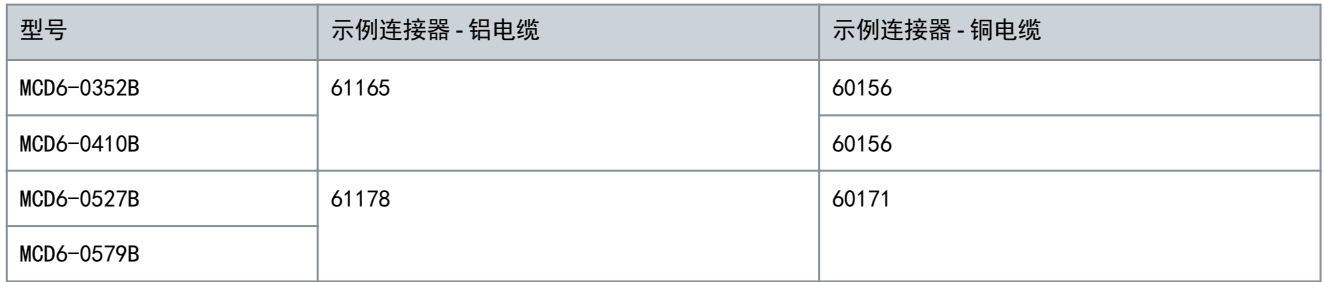

#### 5.8 外部旁路接触器

MCD6-0590C~MCD6-1134C 型具有专用旁路端子,这样,即使软起动器处于外部旁路模式,软起动器的保护和监测功能也能正常 工作。

使用旁路接触器输出 (03, 04) 来控制外部旁路。

告 ▲

触电危险

在内部三角形配置中连接软起动器时,将导致电机绕组的一部分始终连接到主电源(即使软起动器关闭)。这种情况会导致 死亡或严重人身伤害。

- 在内部三角形配置中连接软起动器时,始终安装一个主接触器或分路跳闸断路器。

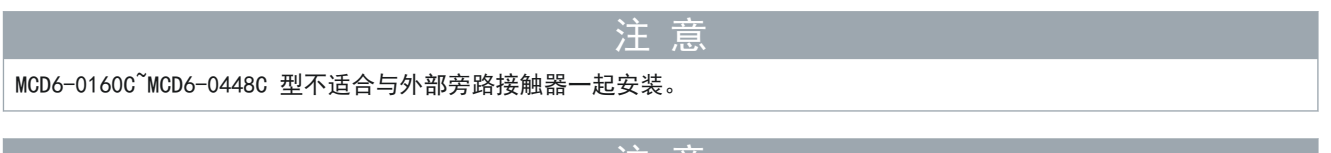

如果安装了带有外部旁路接触器的非旁路软起动器,则软起动器的额定电流会发生变化。启用参数 20-7 外部旁路 可提高 最大额定电流并调整软起动器的热模型。

注 意

#### 5.9 电机连接

VLT® Soft StarterMCD 600 可连接到采用串联或内部三角形方式(分别称为 3 线和 6 线连接)的电动机。当以内部三角形 方式连接时, 输入参数 1-2 电机额定电流 的 FLC。MCD 600 自动检测电机是采用串联还是内部三角形方式连接, 并计算正确 的内部三角形电流水平。

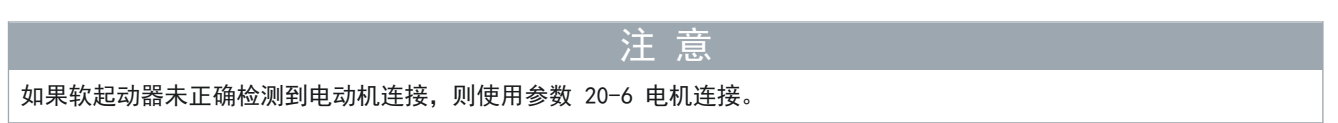

操作指南

安装

# 5.9.1 串联式安装,内部旁路

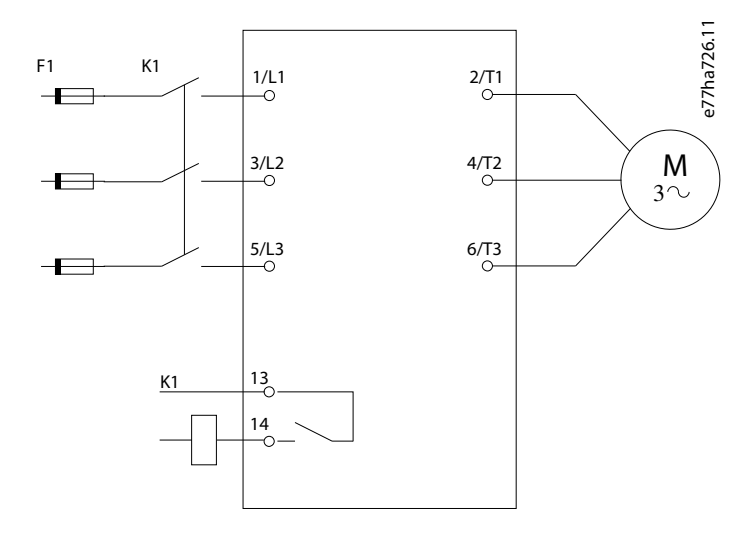

图解 14: 串联式安装的接线

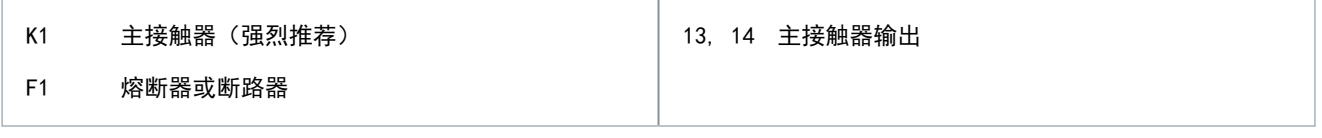

# 5.9.2 串联式安装,外部旁路

MCD6-0590C~MCD6-1134C 型具有专用旁路端子,这样,即使软起动器处于外部旁路模式,软起动器的保护和监测功能也能正常 工作。

旁路母线位于设备顶部,标有 T1B、T2B、T3B。

旁路接触器必须与旁路端子相连,并由软起动器的旁路接触器输出(端子 03、04)控制。

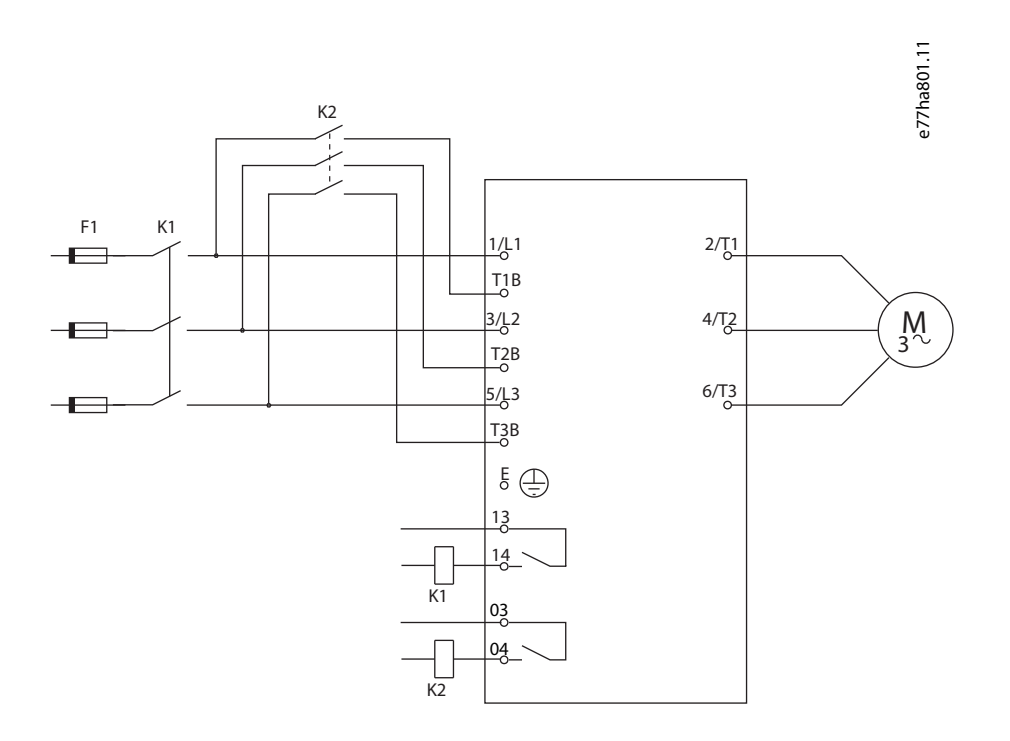

#### VLT**®** Soft Starter MCD 600

Danfoss

#### 操作指南

安装

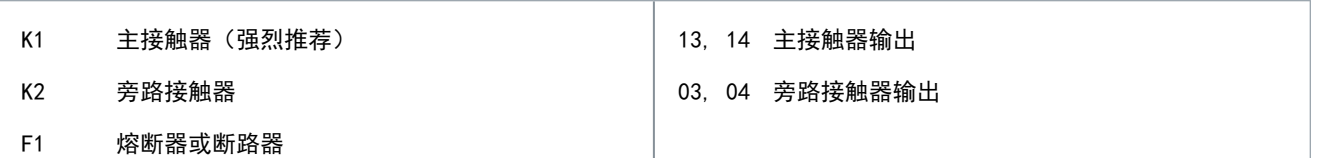

# 5.9.3 内部三角形安装,内部旁路

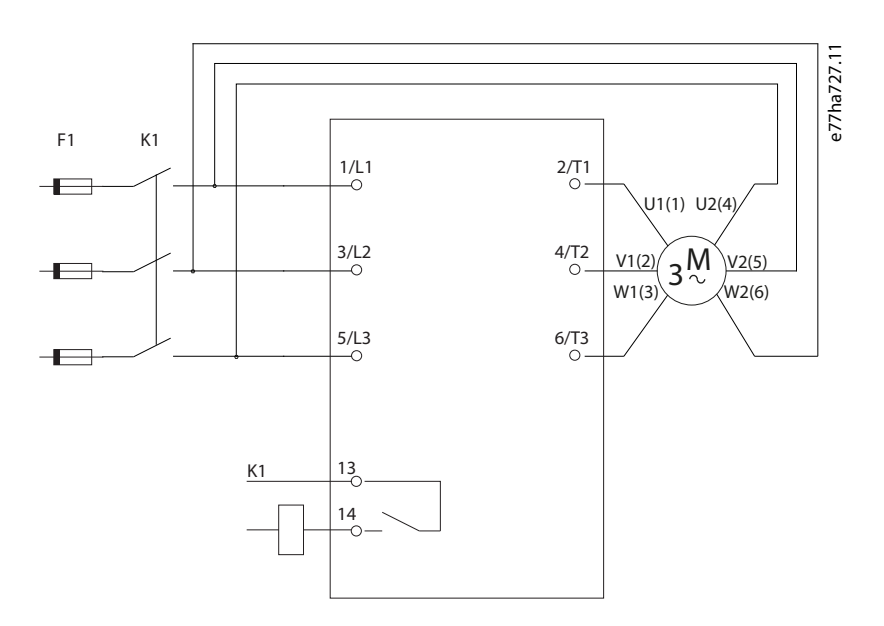

图解 15: 内部三角形安装的接线

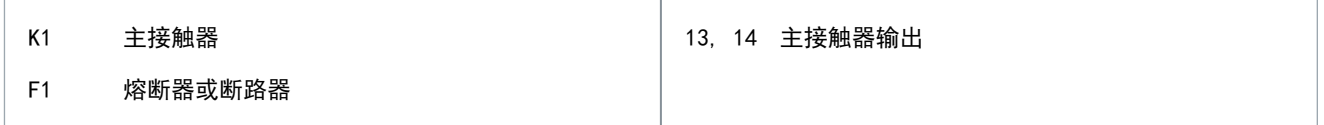

### 5.9.4 内部三角形安装,外部旁路

MCD6-0590C~MCD6-1134C 型具有专用旁路端子,这样,即使软起动器处于外部旁路模式,软起动器的保护和监测功能也能正常 工作。

旁路母线位于设备顶部,标有 T1B、T2B、T3B。

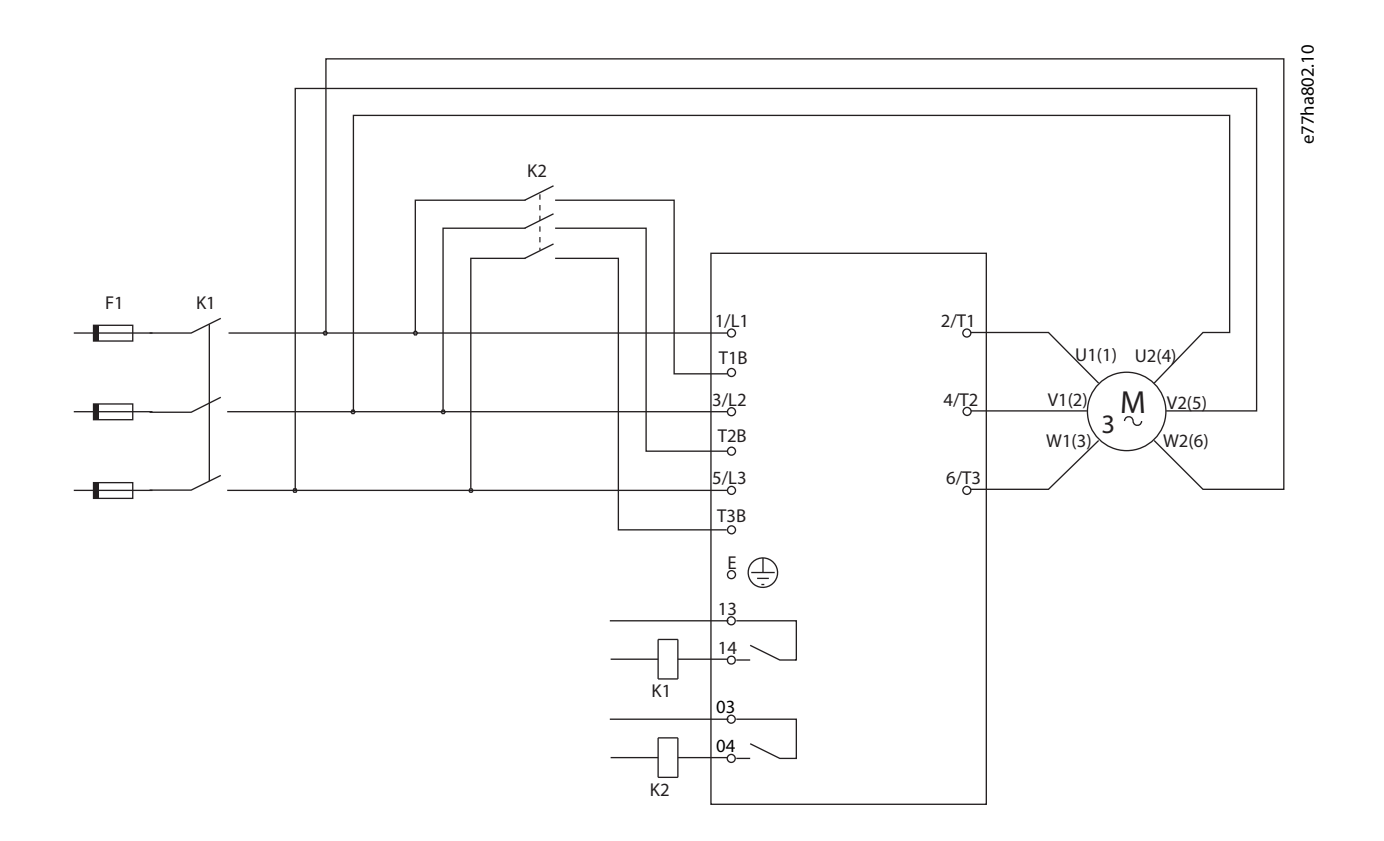

图解 16: 内部三角形安装方式的接线,外部旁路

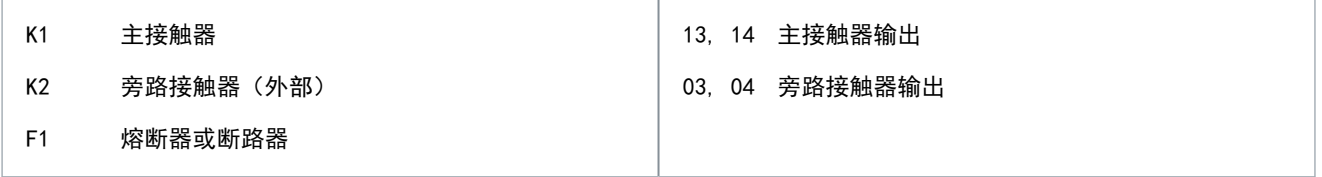

# 5.9.5 接地端接

MCD6-0654B~MCD6-1250B/MCD6-0590C~MCD6-1134C 型在软起动器两侧靠近后上角的位置都有一个接地端子。可使用任一接地 点。

MCD6-0020B~MCD6-0579B/MCD6-0160C~MCD6-0448C 型无需保护性接地。所有内部导电部件均由非导电外壳完全封闭。

# 5.10 典型安装

# 5.10.1 内部旁路安装

安装 VLT® Soft StarterMCD 600 时带有一个主接触器(AC3 类)。控制电压必须从该接触器的输入侧提供。

Danfoss

该主接触器由主接触器输出 (13, 14) 控制。

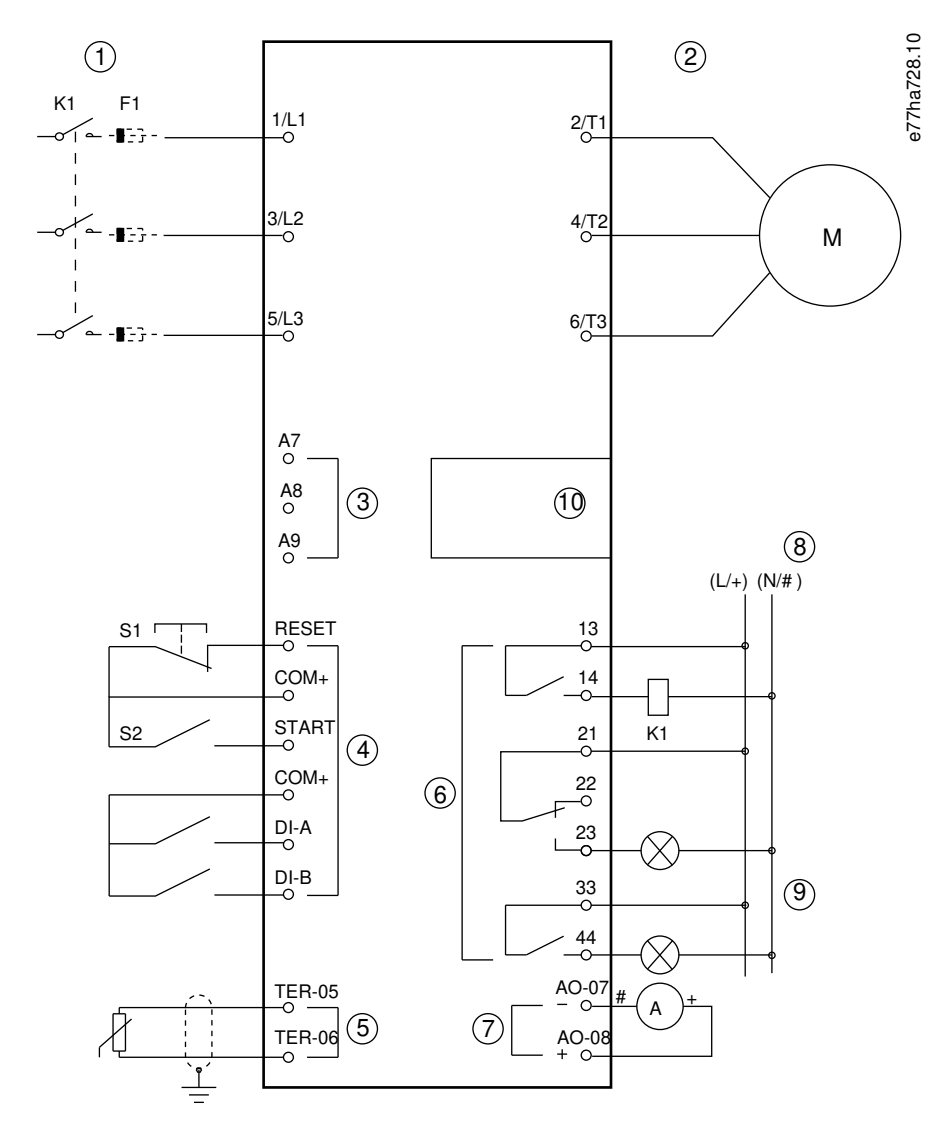

图解 17: 内部旁路安装示例

安装

Danfoss

Danfoss

安装

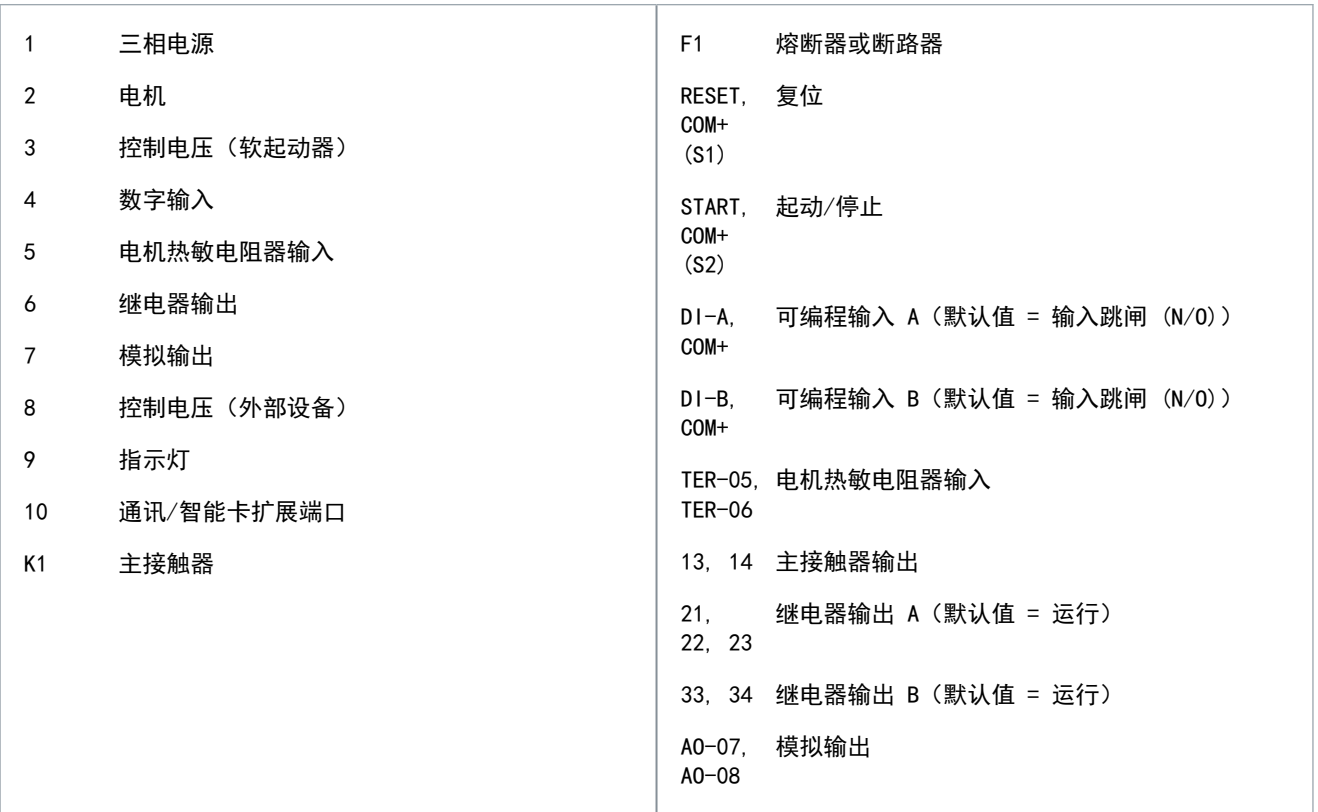

# 5.10.2 外部旁路安装

软起动器配有主接触器(AC3 类)和外部旁路接触器。要在运行期间旁路软起动器,请使用 AC1 类外部旁路接触器。要完全 旁路软起动器(为了在软起动器损坏时允许直接联机起动),请使用 AC3 类外部旁路接触器。

Danfoss

使用主接触器输出 (13, 14) 来控制主接触器。使用旁路接触器输出 (03, 04) 来控制外部旁路。

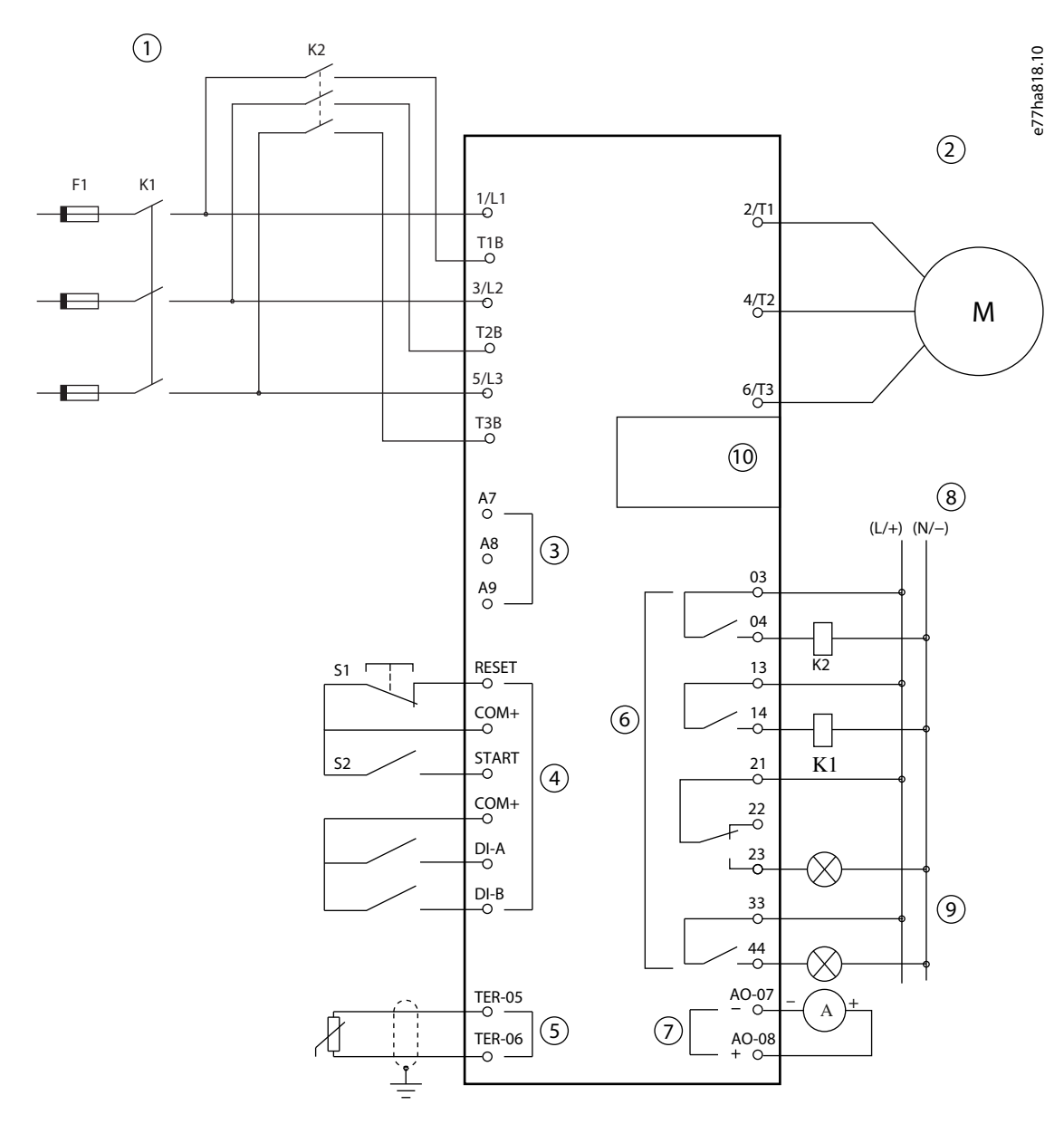

图解 18: 外部旁路安装示例

Danfoss

安装

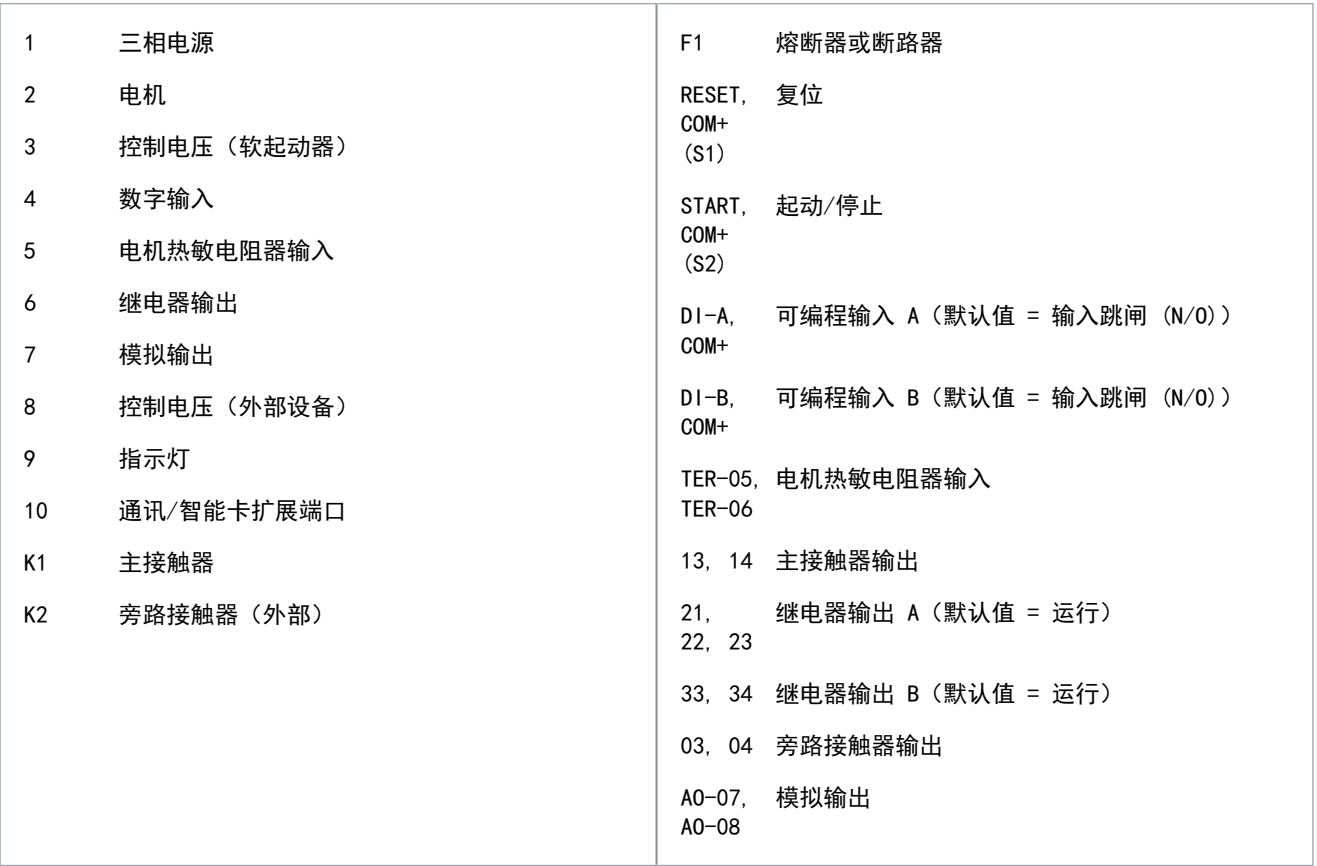

### 5.11 快速设置

使用"快速设置"菜单,可以方便地对软起动器进行配置以适合常见应用。VLT® Soft StarterMCD 600 指导用户完成最常见 的安装参数设置,并提供适合应用的典型设置的建议。调整每个参数以适合准确要求。 所有其他参数都保持在默认值。要更改其他参数值或查看默认设置,请使用主菜单(请参阅 [10.4 参数列表了](#page-73-0)解详细信息)。 始终将参数 1-2 电机额定电流 设置为与电机铭牌 FLC 保持一致的值。

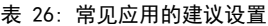

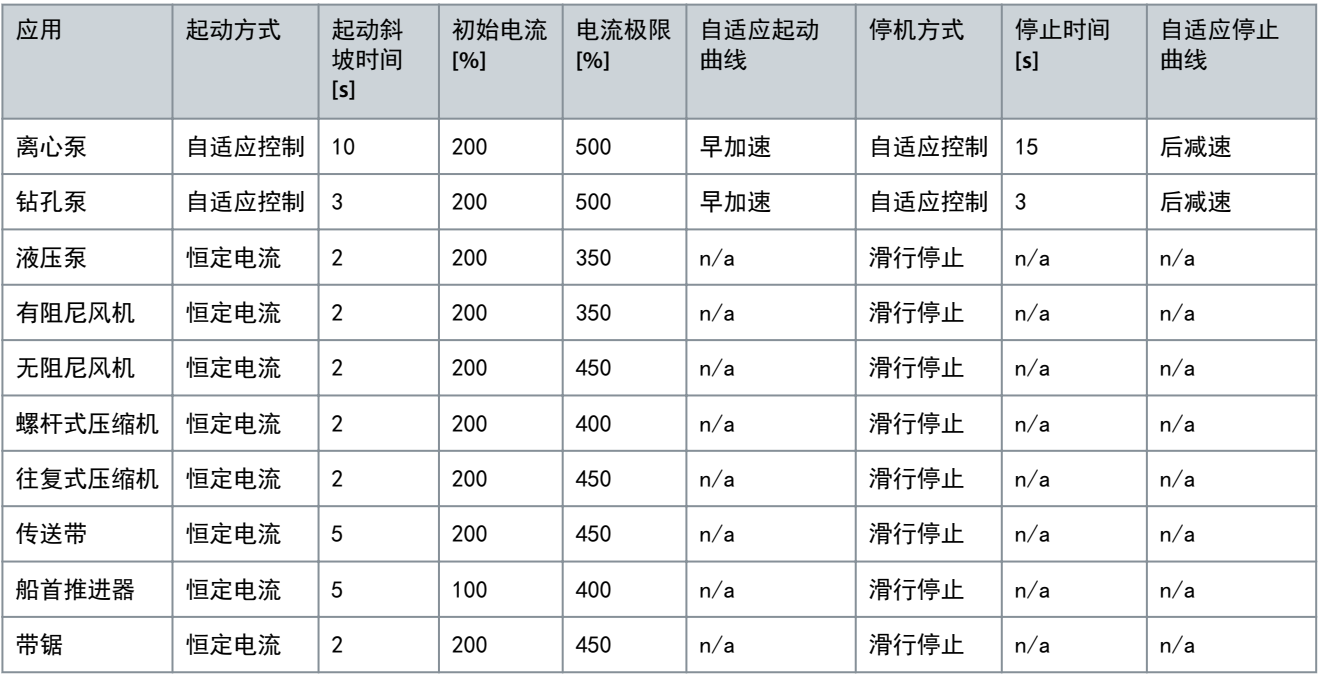

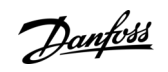

安装

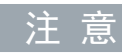

自适应起动和停止曲线设置仅在使用自适应控制时才适用。对于所有其他起动和停止模式,这些设置将被忽略。

<u>Danfoss</u>

设置工具

# 操作指南

# **6** 设置工具

# 6.1 简介

设置工具包括用于加载参数或将它们保存到备份文件、设置软起动器的网络地址、检查输入和输出的状态、复位热模型或使用 运行仿真 测试操作的选项。

要访问设置工具,按 [Menu/Store](菜单/存储)打开主菜单然后选择设置工具。

### 6.2 设置日期和时间

#### 步骤

- 1. 按 [Menu/Store](菜单/存储)可打开菜单。
- 2. 选择设置工具。
- 3. 滚动到设置日期时间。
- 4. 按 [Menu/Store](菜单/存储)以进入编辑模式。
- 5. 按[Menu/Store](菜单/存储)和[Back](后退)以选择要编辑的日期或时间部分。
- 6. 按 [▵] 和 [▿] 以更改值。
- 7. 在最后一个数字后按 [Menu/Store](菜单/存储)以保存设置。

当操作完成后,屏幕上会短暂显示一条确认消息,然后便返回到上一菜单级。

#### 6.3 命令源

通过数字输入、远程 LCP 601、通讯网络、智能卡或计划的自动起动/停止来起动和停止软起动器。通过设置工具 或参数 1-1 命令源 来设置命令源。

如果安装了远程 LCP, 则可使用 [CMD/Menu] (命令/菜单) 键快速访问设置工具 中的命令源功能。

#### 6.4 调试

通过调试,可使用 LCP 起动和停止软起动器。按 [△] [▽] 选择一个功能,然后按 [Menu/Store] (菜单/存储) 将所选命令发 送到软起动器。可用功能为:

- 快速停止(滑行停止)/复位。
- 起动。
- 停止。

#### 6.5 运行仿真

"运行仿真"功能将仿真电机起动、运行和停止,以确认软起动器和关联设备已正确安装。

注

使用仿真模式时,请断开软起动器与电网电压的连接。

仿真功能仅在软起动器处于就绪状态时才可用。

- 步骤
	- 1. 按 [Menu/Store](菜单/存储),然后选择设置工具。
	- 2. 滚动到运行仿真 然后按 [Menu/Store](菜单/存储)。

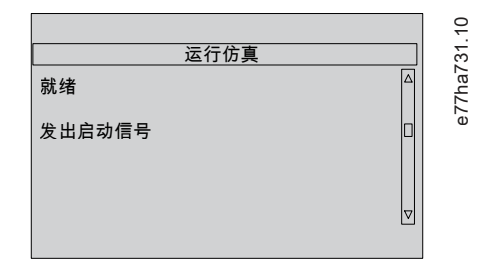

3. 从所选命令源应用起动命令。

**◆** 软起动器将模拟起动前检查并关闭主接触器继电器。运行 LED 将闪烁。

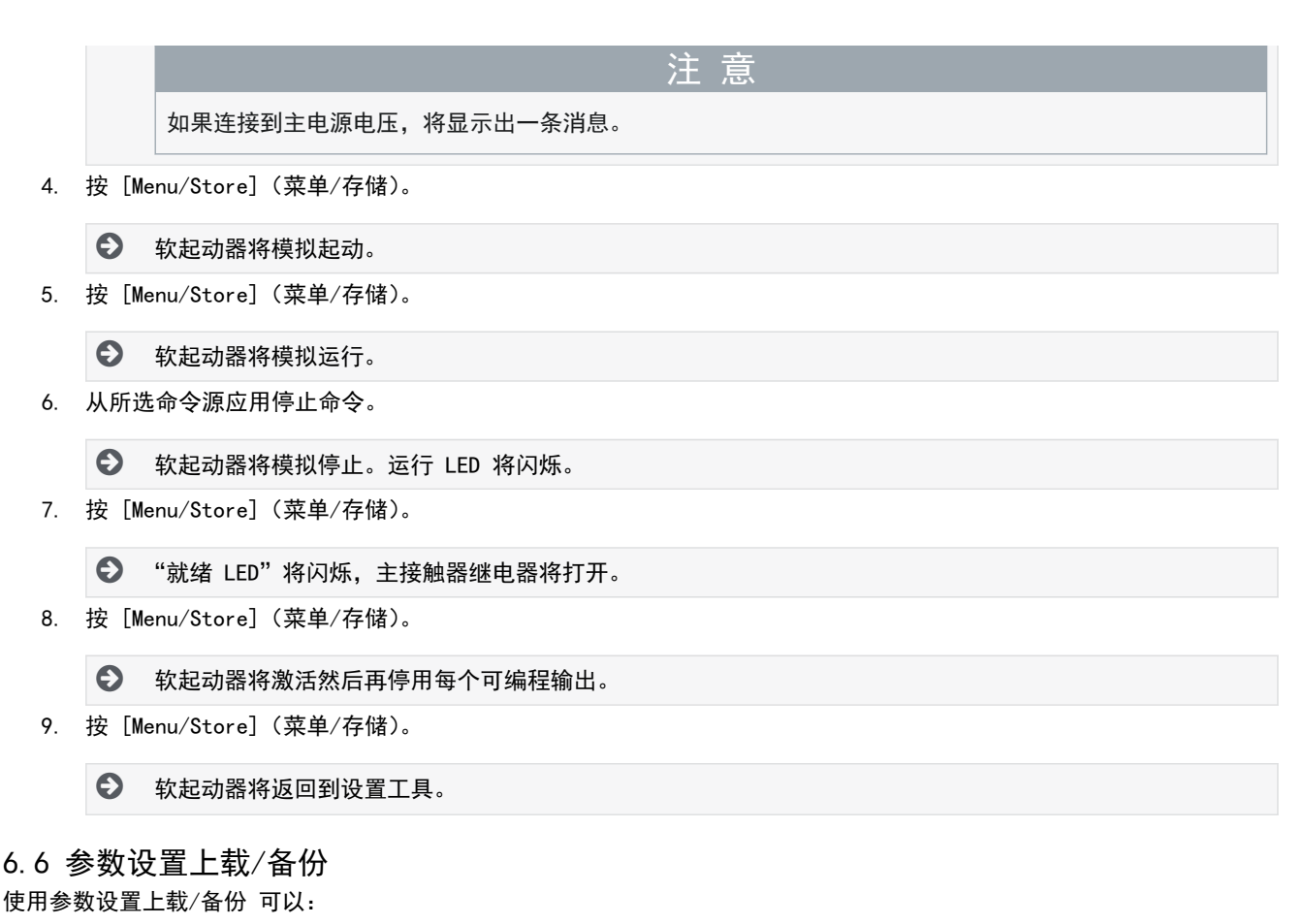

- 将软起动器参数复位为默认值。
- 从内部文件加载参数设置。
- 将当前参数设置保存到某个内部文件中。

在保存一个用户文件之前,该内部文件包含默认值。

步骤

- 1. 按 [Menu/Store](菜单/存储),然后选择设置工具。
- 2. 滚动到参数设置上载/备份 然后按 [Menu/Store](菜单/存储)。

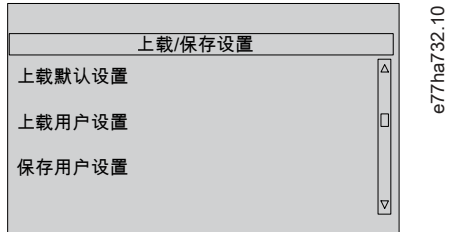

- 3. 滚动到所需功能然后按 [Menu/Store](菜单/存储)。
- 4. 在确认提示窗口上,选择是 可确认,或选择否 以取消。
- 5. 按 [Menu/Store](菜单/存储)以继续操作。

当操作完成后,屏幕上会短暂显示一条确认消息,然后便返回到上一菜单级。

6.7 USB 保存和加载

使用 USB 保存和加载 菜单, 可以:

设置工具

Danfoss

<u>Danfoss</u>

设置工具

### <span id="page-51-0"></span>操作指南

- 将参数设置和所有事件日志项保存到外部文件(CSV 格式)。
- 将参数设置保存到外部文件(自定义格式)。
- 从以前保存的外部文件加载参数设置。
- 当可编程输入被激活时,加载要在 LCP 上显示的自定义信息。

注

VLT® Soft StarterMCD 600 支持 FAT32 文件系统。MCD 600 USB 功能与 NTFS 文件系统不兼容。

# 6.7.1 保存和加载操作步骤

步骤

- 1. 将外部驱动器连接到 USB 端口。
- 2. 按 [Menu/Store](菜单/存储),然后选择设置工具。
- 3. 滚动到 USB 保存和加载 然后按 [Menu/Store](菜单/存储)。

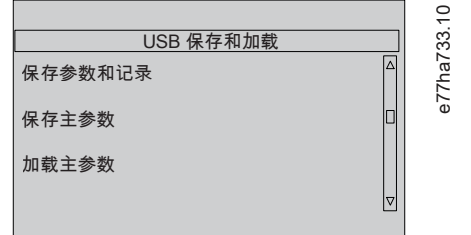

- 4. 滚动到所需功能然后按 [Menu/Store](菜单/存储)。
- 5. 在确认提示窗口上,选择是 可确认,或选择否 以取消。
- 6. 按 [Menu/Store](菜单/存储)以继续操作。

当操作完成后,屏幕上会短暂显示一条确认消息,然后便返回到上一菜单级。

6.7.2 文件位置和格式

保存参数和记录

软起动器在 USB 驱动器的顶层创建一个目录,并用软起动器的序列号命名。事件日志和参数设置将被保存为单独的 CSV 文 件,软起动器的软件和系统信息将被保存到一个文本文件。

保存主参数

软起动器将创建一个名为 Master\_Parameters.par 的文件并将它存储到 USB 驱动器的根目录中。

加载主参数

软起动器将从 USB 驱动器的顶层目录加载文件 Master\_Parameters.par。可使用 VLT® Motion Control Tool MCT 10 创建 或编辑这些文件。从 [www.danfoss.com](https://www.danfoss.com/en/service-and-support/downloads/dds/vlt-motion-control-tool-mct-10/) 上的 Service and support/Downloads (服务和支持/下载) 区域下载 MCT 10 工具。 加载自定义消息

软起动器将从 USB 驱动器的顶层目录加载文件 Custom\_Message\_A.txt 和 Custom\_Message\_B.txt。

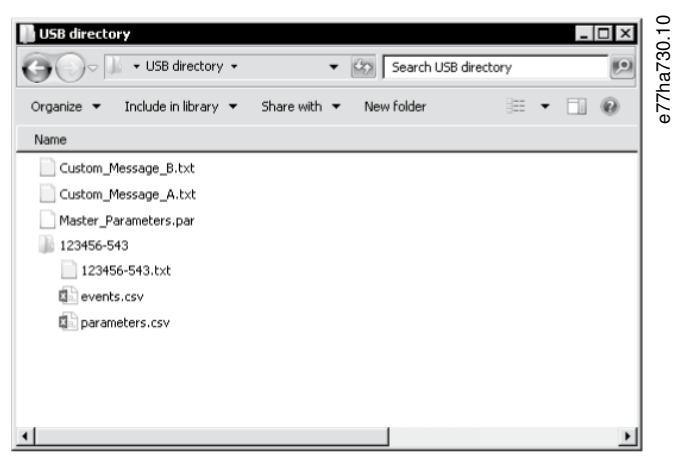

图解 19: USB 目录

Danfoss

6.8 自动起动/停止

可将软起动器配置为在特定时间自动起动和/或停止电机,或按具有指定持续时间的周期运行。 使用设置工具 中的自动起动/停止 功能可快速访问自动起动/停止参数。 步骤

- 1. 按 [Menu/Store](菜单/存储),然后选择设置工具。
- 2. 滚动到自动起动/停止 然后按 [Menu/Store](菜单/存储)。

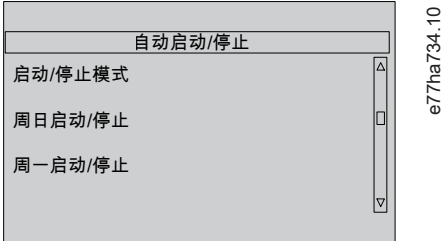

- 3. 滚动到所需功能然后按 [Menu/Store](菜单/存储)。
- 4. 根据需要调整设置:
	- a. 按 [Menu/Store](菜单/存储)和 [Back](后退)以选择要编辑的信息。
	- b. 按 [▵] [▿] 以更改值。
	- 按 [Menu/Store](菜单/存储)以保存更改。软起动器将确认更改。
	- 按 [Back](后退)可取消更改。

#### 6.9 网络地址

要在以太网上使用 VLT® Soft StarterMCD 600,必须为以下各项配置单独地址:

- IP 地址。
- 网关地址。
- 子网掩码。

6.9.1 设置网络地址

步骤

- 1. 按 [Menu/Store](菜单/存储),然后选择设置工具。
- 2. 滚动到网络地址 然后按 [Menu/Store](菜单/存储)。
- 3. 滚动到所需功能然后按 [Menu/Store](菜单/存储)。

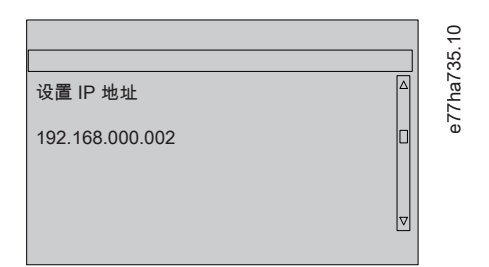

- 4. 该地址的第 1 个数字将突出显示。
- 5. 按 [Back](后退)和 [Menu/Store](菜单/存储)可选择要更改的数字。
- 6. 按 [▵] [▿] 以更改值。
- 7. 在最后一个数字后按 [Menu/Store](菜单/存储)以保存设置。

当操作完成后,屏幕上会短暂显示一条确认消息,然后便返回到上一菜单级。

注

还可使用参数 12-8 至 12-19 来设置网络地址。

<u> Danfoss</u>

设置工具

# 注 意

要将软起动器配置为与其他通讯协议一起使用,请使用参数 12-1 至 12-7。

# 6.10 数字 I/O 状态

屏幕顶行显示出起动/停止、复位和可编程输入。屏幕底行显示出固定主接触器输出,然后是可编程输出 A 和 B。

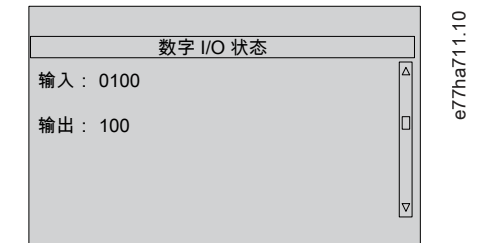

图解 20: 数字 I/O 状态屏幕

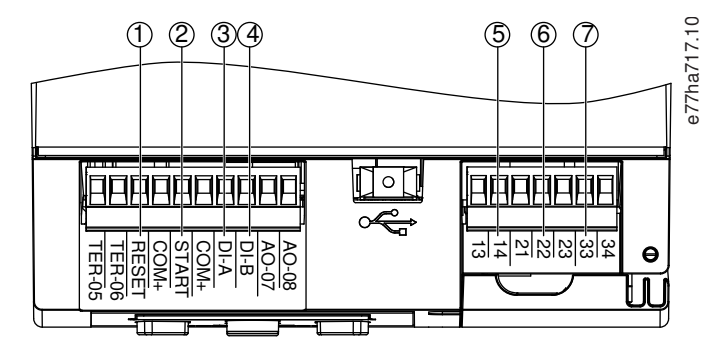

图解 21: 数字 I/O 的位置

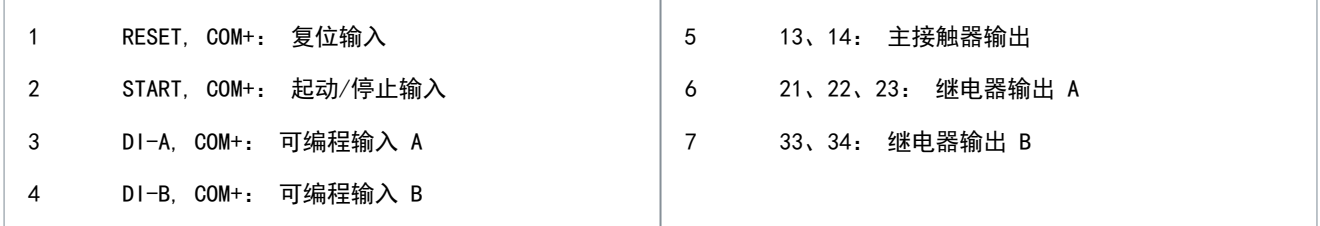

# 6.11 模拟 I/O 状态

屏幕顶行显示出电机热敏电阻输入的状态。屏幕底行显示出模拟输出的值。

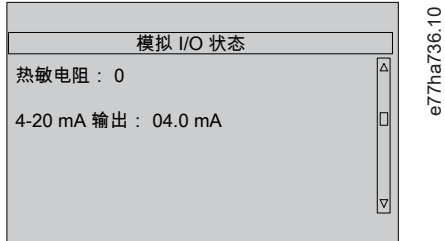

图解 22: "模拟 I/O 状态"屏幕

热敏电阻输入

设置工具

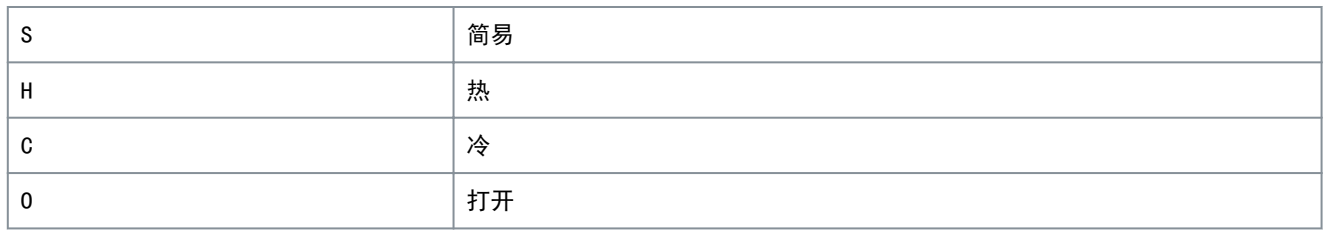

# 6.12 序列号和额定值

屏幕顶行显示出产品名。 中间行显示设备序列号。 屏幕底行显示出型号。

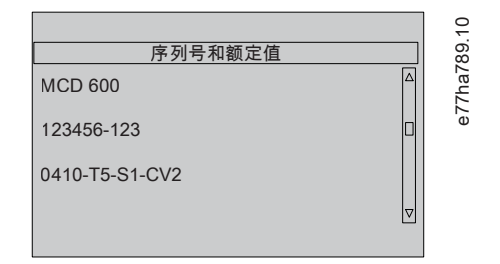

图解 23: "序列号和额定值"屏幕

#### 6.13 软件版本

"软件版本"屏幕报告软起动器的每个软件组件的版本:

- 用户界面。
- 电机控制。
- 远程 LCP(如果连接)。
- 参数列表。
- 引导加载程序。
- 扩展卡(如果安装)。

注 意

可根据需要通过 USB 端口将更新的软件(包括替代语言)加载到软起动器中。请与当地供应商联系以获得更多信息。

### 6.14 热敏电阻复位

默认情况下,热敏电阻输入处于禁用状态,但当检测到热敏电阻时将自动激活。如果以前将热敏电阻连接到软起动器但无需再 连接,则可使用热敏电阻复位功能来禁用热敏电阻。

#### 6.15 热保护模型复位

软起动器中的热模型软件可以连续监视电机性能。通过此监视,软起动器可以计算电机温度以及在任何时间实现成功起动的能 力。

注 意

该热模型可以根据要求复位。

#### 缩短电机使用寿命

复位电机热模型会降低热模型保护能力,并可能缩短电机寿命。

- 只能在紧急情况下复位热模型。

Danfoss

# **7** 记录

# 7.1 简介

"记录"菜单提供有关事件、跳闸和软起动器性能的信息。 要在本地 LCP 上访问"记录"菜单,请按 [Menu/Store] (菜单/存储) 然后选择记录。在远程 LCP 上, 按 [Logs] (记录)。

# 7.2 事件日志

事件日志存储最近的跳闸、警告和操作(包括起动、停止和配置更改)的详细信息。 在所存储的事件中,事件 1 是最近的,而事件 384 是最早的。

# 注 意

可将事件日志导出到外部文件以在软起动器外进行分析。

请参阅 [6.7.2 文件位置和格式。](#page-51-0)

# 7.3 计数器

计数器存储与软起动器的运行相关的统计信息:

- 运行小时数(使用寿命和自计数器最后复位以来的运行时间)。
- 起动次数(使用寿命和自计数器最后复位以来的起动次数)。
- 热模型被复位的次数。

# 7.3.1 查看计数器

步骤

- 1. 打开记录,请参阅 <u>7. 1 简介</u>。
- 2. 滚动到计数器然后按 [Menu/Store](菜单/存储)。
- 3. 按 [▵] 和 [▿] 可在计数器之间滚动。
- 4. 按 [Menu/Store](菜单/存储)可查看详细信息。
- 5. 要复位一个计数器,请按[Menu/Store](菜单/存储)然后按[△]和[▽]以选择复位/不要复位。
- 6. 按 [Store](存储)以确认该操作。
- 7. 按 [Menu/Store](菜单/存储)可关闭计数器并返回到记录。

#### 7.4 二维码

软起动器可以生成二维码,该二维码允许智能手机显示有关软起动器的关键信息,包括序列号、固件版本、已安装选件以及软 起动器最近 3 次跳闸的详细信息。在向当地供应商寻求帮助时,这些信息很有帮助。

注 意 要读取二维码,请安装软起动器支持应用。请与当地供应商联系以获得更多信息。

Danfoss

# **8 LCP** 和反馈

# 8.1 本地 LCP 和反馈

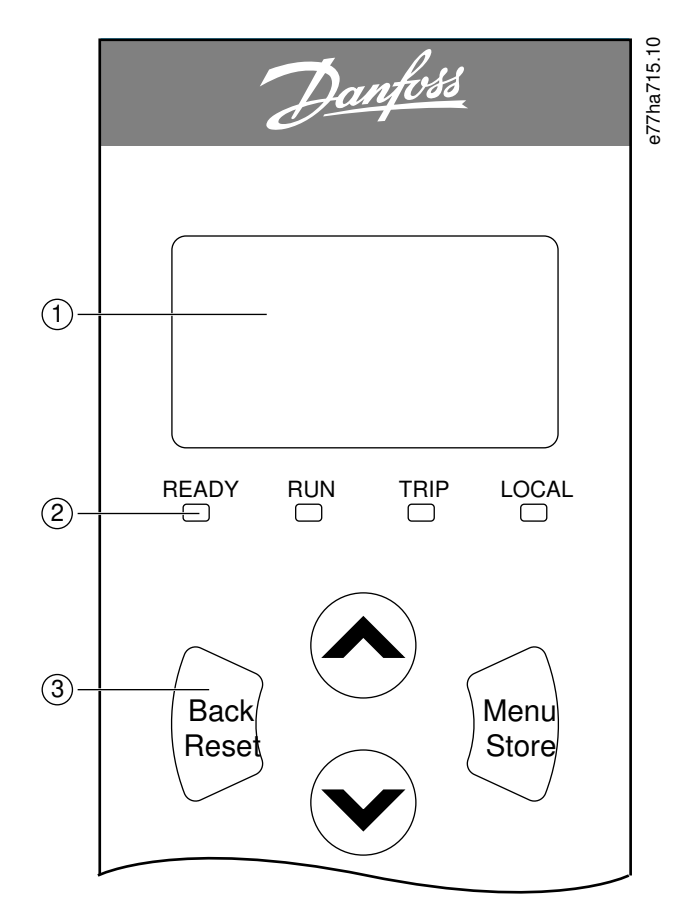

#### 图解 24: 本地 LCP

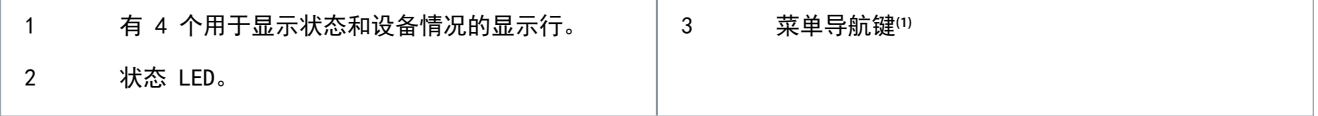

注 意

**1**

• Back/Reset(返回/复位): 退出菜单或参数,或取消参数更改。此键还将复位跳闸。

• Menu/Store(菜单/存储): 进入一个菜单或参数,或保存参数更改。

• 箭头: 滚动到下一个或上一个菜单或参数,更改当前参数的设置,或浏览状态屏幕。

#### 8.2 远程 LCP

如果参数 1-1 命令源 设置为遥控操作板,则可使用远程 LCP 来控制软起动器。

- 如果未将远程 LCP 选为命令源,则[Start](起动)、[Stop](停止)和[Reset](复位)无效果。
- 远程 LCP 上的菜单导航键和显示屏始终处于活动状态。
- 如果在本地 LCP 上按下一个键,则远程 LCP 上的显示屏将更新以便与其保持一致。

当软起动器正在运行时,可以安全连接或断开 LCP。不必断开主电源或控制电压。

<u>Danfoss</u>

#### LCP 和反馈

# 注 意

如果参数 1-1 命令源 设置为遥控操作板,则断开远程 LCP 将会导致跳闸。

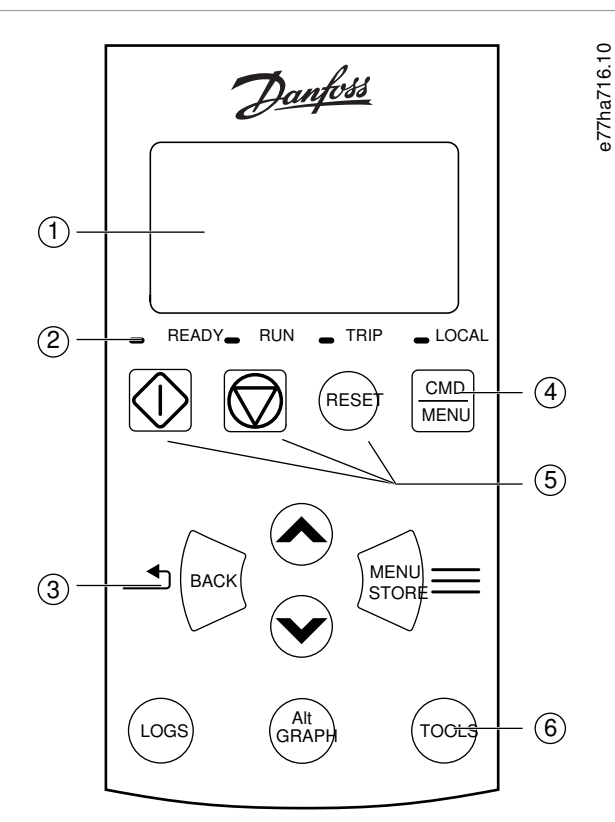

#### 图解 25: 远程 LCP

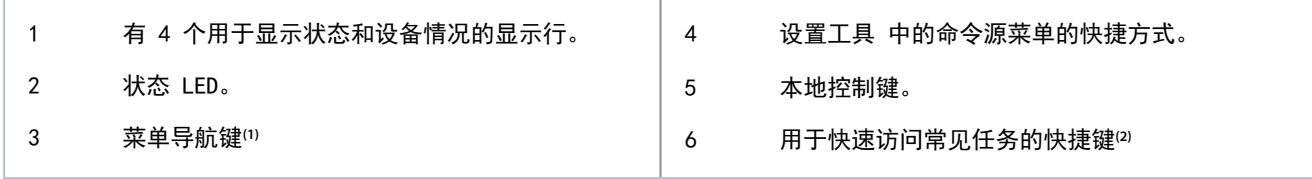

#### • Back (后退): 退出菜单或参数, 或取消参数更改。

- Menu/Store(菜单/存储): 进入一个菜单或参数,或保存参数更改。
- 箭头键: 滚动到下一个或上一个菜单或参数,更改当前参数的设置,或浏览状态屏幕。
- **2**

**1**

- 记录: 打开"记录"菜单。
- 图: 选择要查看的图形或暂停/重启该图形(按住并保持 0.5 秒以上)。
- 工具: 打开设置工具。

# 8.3 调整显示器对比度

# 注 意

本地和远程 LCP 可单独进行调整。

- 1. 按住 [Back](后退)。
- 2. 按 [▵] 可增加显示器亮度,或按 [▿] 让显示器变暗。

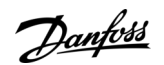

# 8.4 软起动器状态 LED

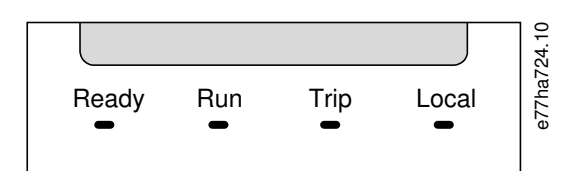

#### 图解 26: LCP 上的状态 LED

#### 表 27: LED 说明

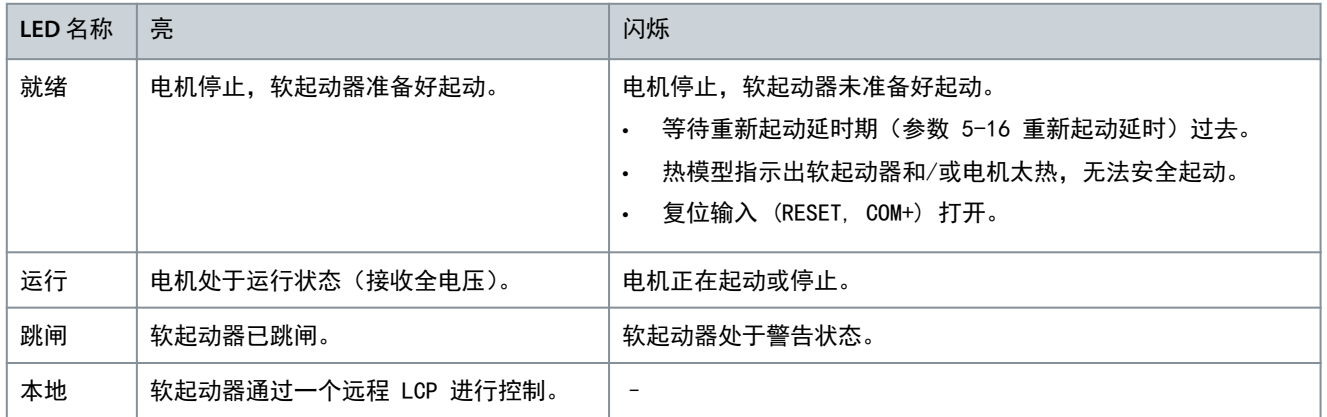

如果所有 LED 都熄灭,则表明软起动器无控制电压。

# 8.5 显示

# 8.5.1 软起动器信息

加电时,软起动器信息屏幕将显示出软起动器额定值、软件版本和序列号的详细信息。

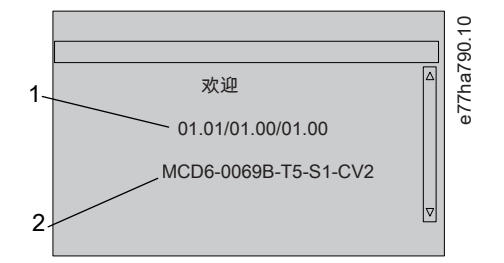

图解 27: 欢迎屏幕

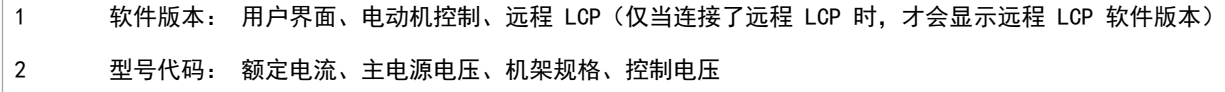

# 8.5.2 "可配置的反馈"屏幕

选择要在显示屏上显示的信息。要在 2 个可配置屏幕之间切换,请按 [▵] 和 [▿]。

# 8.5.3 "操作反馈"屏幕

"操作反馈"屏幕在屏幕上半部分显示出电机运行电流。要选择在下半部分显示的信息,请按 [▵] 和 [▿]。

- 每相上的实时线电流。
- 上次起动信息。
- 日期和时间。

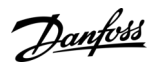

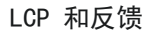

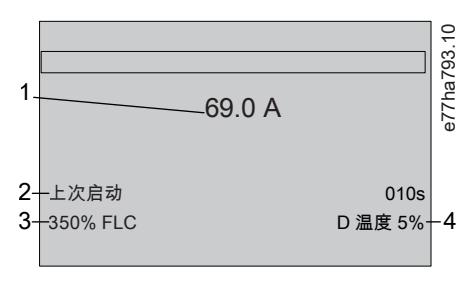

图解 28: "操作反馈"屏幕

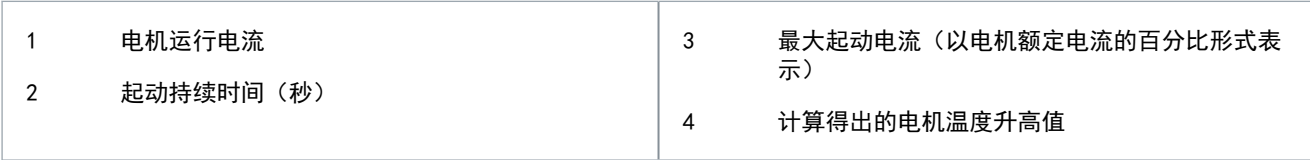

# 8.5.4 性能图

性能图实时展示操作性能。使用参数 10-2 至 10-5 可设置图形格式。 主 LCP 的显示屏上显示出电机电流的信息。

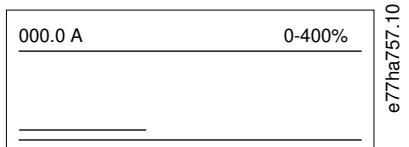

如果连接了一个远程 LCP, 则按 [Graph] (图形) 可更改图形数据。该图中将显示出:

- 电动机电流。
- 电动机温度。
- 电动机功率因数。
- 来自智能卡(如果安装)的模拟输入数据。

<u>Danfoss</u>

# **9** 运行

#### 9.1 起动、停止和复位命令

可通过数字输入、远程 LCP、通讯网络、智能卡或计划的自动起动/停止来起动和停止 VLT® Soft StarterMCD 600。命令源可 通过设置工具 或使用参数 1-1 命令源 来进行设置。

- MCD 600 仅接受来自指定命令源的起动和复位命令。
- MCD 600 接受来自指定命令源的停止命令,但可通过打开复位输入或在自动起动/停止循环中打开起动/停止输入来强制停 止。
- 可编程输入可用于覆盖所选的命令源(请参见参数 7-1 输入 A 功能)。

#### 9.2 命令覆盖

可编程输入 (DI-A, COM+) 可用于在正常控制机制已断开的情况下覆盖命令源。将参数 7-1 输入 A 功能设置为替代控制源 (比如命令覆盖:操作板)。

当输入被激活时,软起动器仅接受来自所选覆盖源的命令。要恢复在参数 1-1 命令源中选择的命令源的控制,请重新打开该 输入。

#### 9.3 自动起动/停止

可将软起动器配置为在特定时间自动起动和/或停止电机,或按具有指定持续时间的周期运行。

### 注 意

起动延迟、重新起动延时和自动复位延迟都应用于自动起动操作。

#### 9.3.1 时钟模式

软起动器每天可起动和/或停止电机一次。 要使用时钟模式:

- 必须将参数 4-1 自动起动/停止模式设置为启用。
- 必须将参数 1-1 命令源设置为时钟。
- 必须关闭复位输入。

• 必须激活起动输入 (START, COM+)。这样,可在紧急情况下通过数字输入停止软起动器。

时钟模式操作由参数 4-4 至 4-24 控制。

#### 9.3.2 定时器模式

软起动器可在指定的运行时间后自动停止电机,然后在指定的停止时间后重新起动它。软起动器将在起动信号保持活动时重复 该循环。

要使用定时器模式:

- 必须将参数 4-1 自动起动/停止模式设置为启用。
- 必须将参数 1-1 命令源设置为定时器。
- 必须关闭复位输入。
- 第一次起动必须由起动信号控制。

定时器模式操作由参数 4-2 至 4-3 控制。

#### 9.4 PowerThrough

使用 PowerThrough 功能,即使软起动器有一相损坏,仍能控制电机。VLT® Soft Starter MCD 600 使用两相控制方式对电机 进行软起动和软停止。

PowerThrough 不支持自适应控制软起动或软停止。在 PowerThrough 模式下,软起动器将使用恒定电流软起动和同步电压斜 坡软停止。如果启用 PowerThrough, 则必须对参数 2-3 和 2-4 进行相应设置。

注 意

应用控制电源后,在首次尝试起动时,如果出现 Lx-Tx 短路,软起动器将跳闸。如果在两次起动之间先断开再重新接通控 制电源,则 PowerThrough 将不起作用。

#### VLT**®** Soft Starter MCD 600

- PowerThrough 仅在串联系统中可用。如果软起动器采用内部三角形安装方式,PowerThrough 将不起作用。
- PowerThrough 保持激活状态, 直到再次选中仅三相控制。在 PowerThrough 模式下工作时, 跳闸 LED 将闪烁, 显示屏上 将显示出两相 - SCR 损坏 信息。

PowerThrough 使用 2 相软起动技术,当确定断路器规格和执行保护功能时,需要特别注意。请与当地供应商联系以获得帮 助。

注 意

# 9.5 紧急模式

在紧急模式下,软起动器可运行电机并且忽略所有跳闸状况。 紧急模式通过可编程的输入(输入 A "DI-A、COM+" 或输入 B "DI-B、COM+")来控制。参数 7-1 输入 A 功能/参数 7-5 输 入 B 功能必须设置为紧急模式。经过 "DI-A, COM+" 的闭路将会激活紧急模式。当软起动器收到一个起动命令时,它将继续 运行,直到收到停止命令,其间将忽略所有跳闸和警告。 紧急模式可与任何命令源一起使用。

注 意

尽管紧急模式运行满足了火灾模式的功能要求,但 Danfoss 不建议在需要测试和/或符合特定标准的情况下使用,因为未经 证明。

# 注 意

#### 缩短设备的使用寿命

不建议继续使用紧急模式。紧急模式可能会缩短软起动器和/或电机的使用寿命,因为所有保护功能和跳闸都被禁用。在紧 急模式下使用软起动器会使产品保修失效。

- 请勿持续在紧急模式下运行软起动器。

#### 9.6 辅助跳闸

外部跳闸电路(比如用于泵送系统的低压报警开关)可用于使软起动器跳闸并停止电机。外部电路连接到可编程输入(输入 A "DI-A, COM+" 或输入 B "DI-B, COM+")。要控制跳闸行为,请设置以下参数:

- 参数 7-1 输入 A 功能: 选择输入跳闸 (N/O)。
- 参数 7-2 输入 A 跳闸: 根据需要进行设置。例如,仅运行将把输入跳闸限制为仅限软起动器正在运行时。
- 参数 7-3 输入 A 跳闸延时: 设置输入激活和软起动器跳闸之间的延时。
- 参数 7-4 输入 A 初始延时: 设置软起动器在起动信号后监控输入状态之前的延时。例如,可能需要延时以留出让管道压 力升高的时间。
- 参数 7-10 输入 A 名称: 选择一个名称,比如输入 A 跳闸(可选)。

#### 9.7 典型控制方法

各个系统的应用要求可能不同,但以下所列方法通常是常见应用的良好开始。

表 28: 典型控制方法

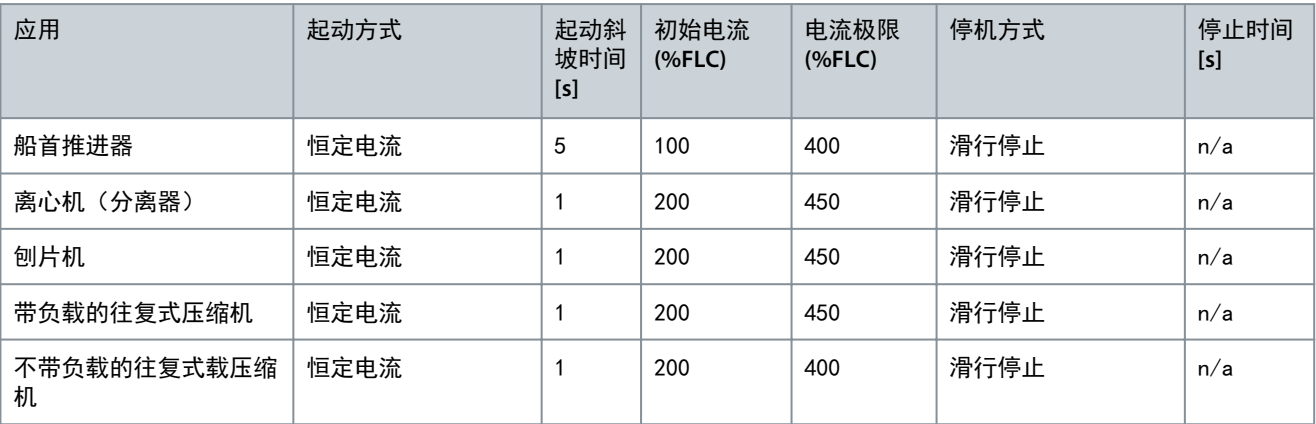

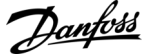

运行

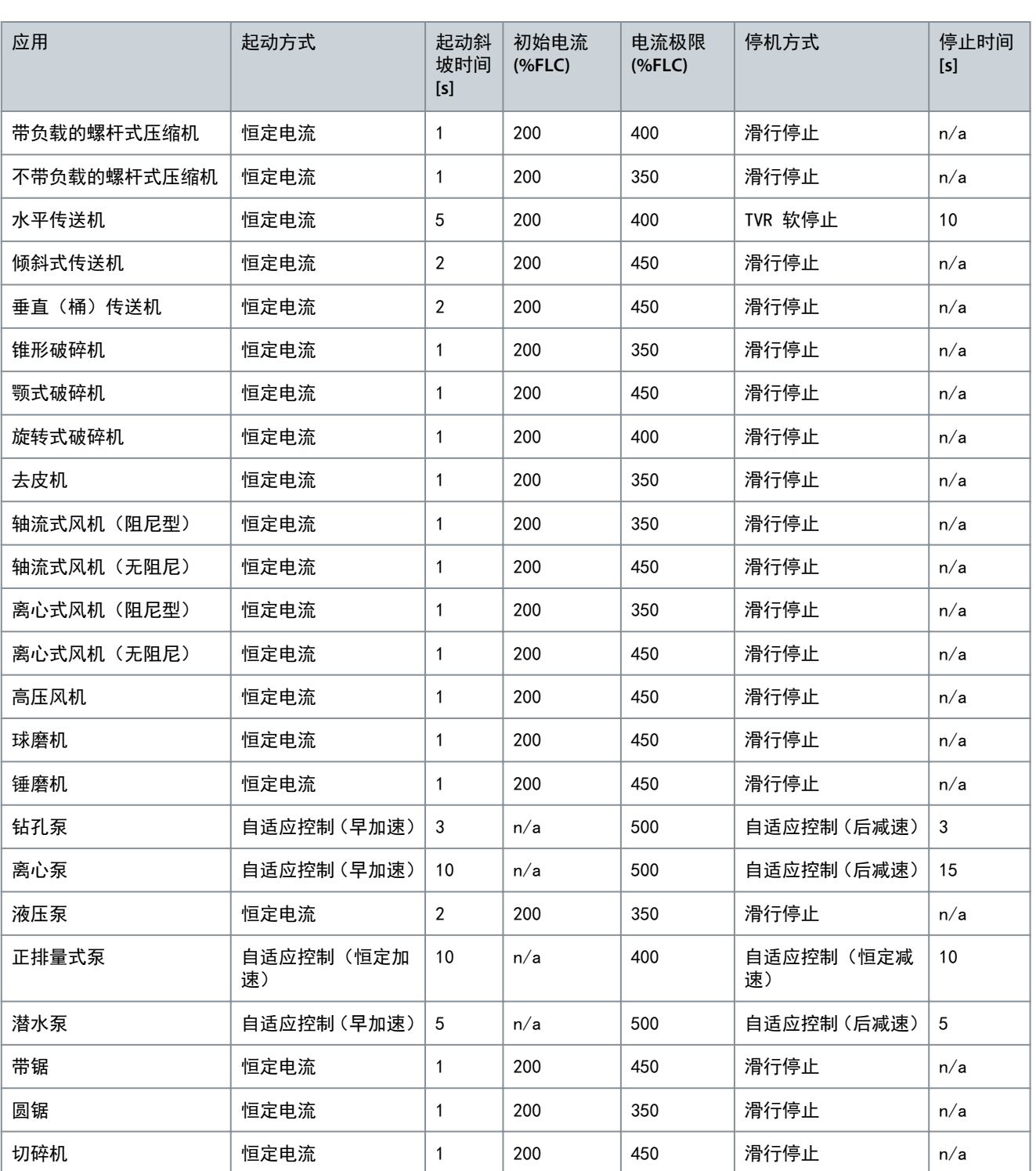

# 9.8 软起动方法

# 9.8.1 恒定电流

恒定电流法是传统的软起动方式,它将电流从 0 提高到指定水平,并将电流稳定地保留在这个水平,直到电机加速。 当某些应用要求将起动电流保持在指定水平之下时,恒定电流起动法将是一种理想选择。

Danfoss

运行

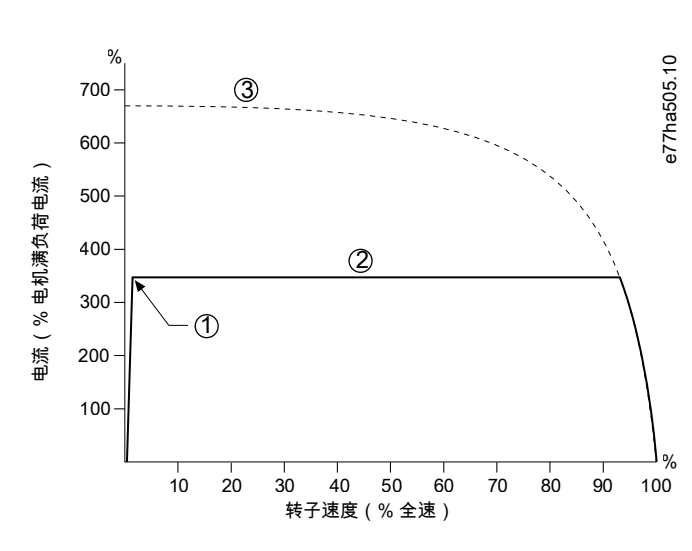

图解 29: 恒定电流示例

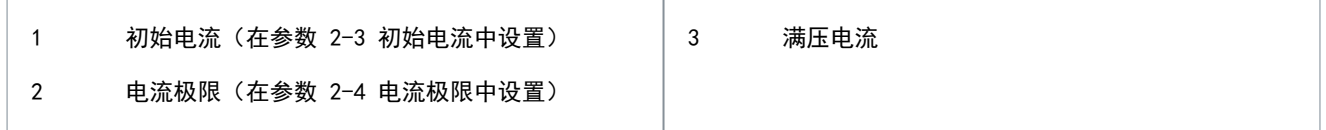

# 9.8.2 带电流斜坡的恒定电流

电流斜坡软起动将电流从某个指定起动水平 (1) 提高到最大极限 (3),并持续某个较长时间 (2)。 电流斜坡起动可能对下述应用非常有用:

- 每次起动时的负载可能不同(比如,传送机可能会在有负载或无负载的情况下起动)。将参数 2-3 初始电流设置为将在轻 载情况下起动电机的水平。然后,将参数 2-4 电流极限设置为在重载情况下起动电机的水平。
- 负载容易脱离,但起动时间必须延长(比如在管道压力需要缓慢累积的离心泵应用中)。
- 电力供应是有限的(例如发电机组),及较慢的应用负载允许电力用更长时间的响应。

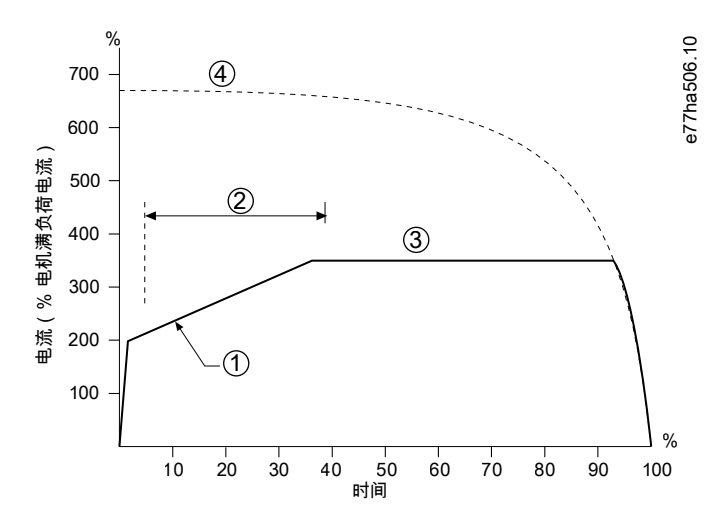

图解 30: 电流斜坡软起动示例

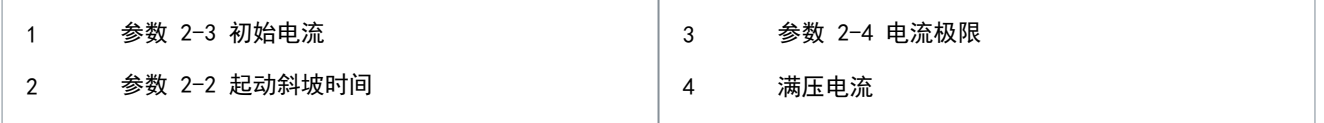

# 9.8.3 同时使用突跳起动与恒定电流

突跳起动会在起动之初的短时间内提供额外转矩,它可以与电流斜坡或恒定电流起动一起使用。 突跳起动非常有用,它可以帮助起动那些要求高起步转矩但随后可以轻松加速的负载(比如螺旋转子泵)。

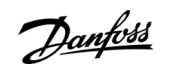

运行

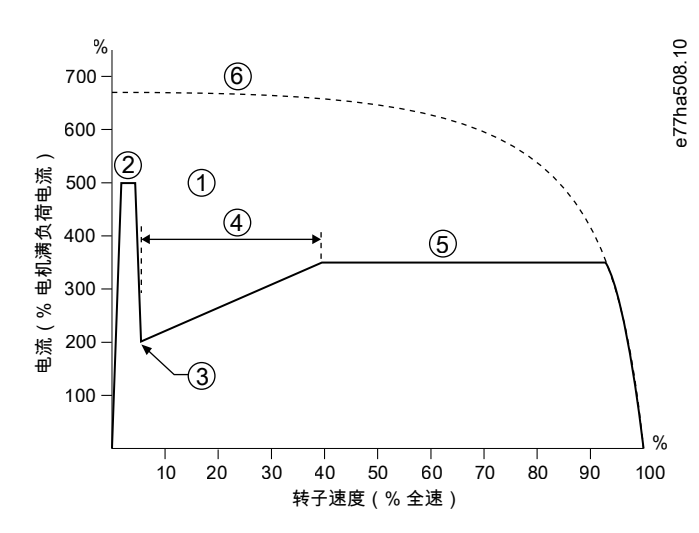

图解 31: 与恒定电流一起使用的突跳起动示例

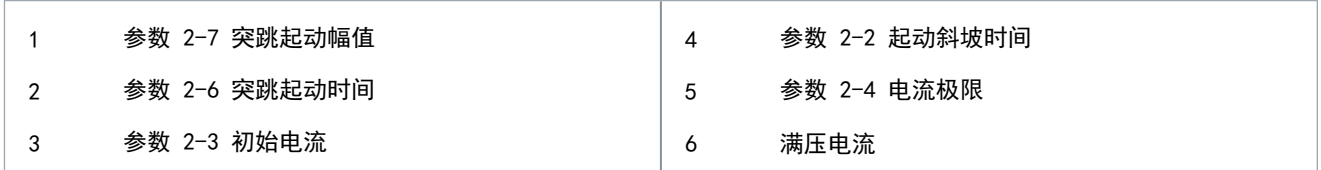

#### 9.8.4 同步电压斜坡

同步电压斜坡升降 (TVR) 软起动可在规定的时间内以斜坡形式向电机施加电压。电压斜坡降低了初始起动转矩并减缓了电动 机的加速变化率。

TVR 起动对于并联多个不同规格的电动机和/或负载未以机械方式连接的应用非常有用。

注 意 TVR 软起动不适用于要求使用高电压来对负载加速的高惯量负载(比如风扇)。 注

对于尺寸相同和/或负载以机械方式连接在一起的多个电动机,使用恒定电流起动。

对于同步电压斜坡起动,以下是典型值,可进行调整以适合特定应用:

• 将所有相连电动机的 FLC 值相加。使用此组合值可设置参数 1-2 电机额定电流。

组合值不得超过软起动器的额定值。

• 将参数 2-3 初始电流 设置为 100%, 将参数 2-4 电流极限 设置为 500%, 并根据需要设置加减速时间 (参数 2-2 起动斜 坡时间)。

注 意

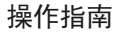

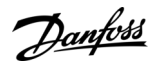

运行

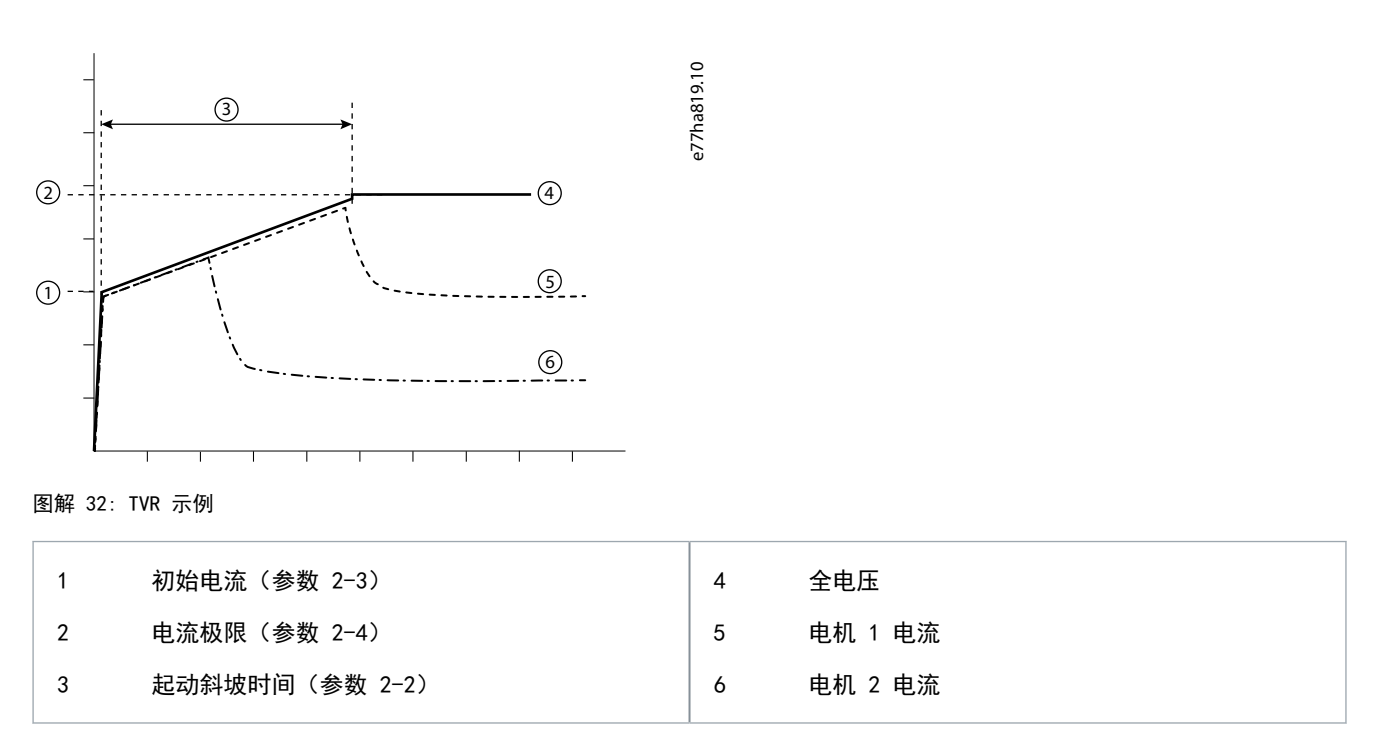

# 9.8.5 自适应控制起动

在自适应控制软起动过程中,软起动器将调整电流以在指定时间内使用所选的加速曲线起动电动机。

软起动器将对所有软起动应用电流极限,包括自适应控制。如果电流极限太低或起动斜坡时间(在参数 2-2 起动斜坡时间 中设置)太短,电动机可能无法成功起动。

注

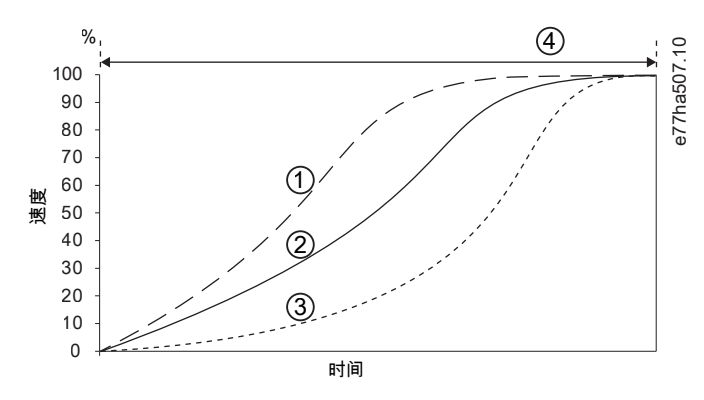

图解 33: 自适应控制起动示例(参数 2-5 自适应起动曲线)

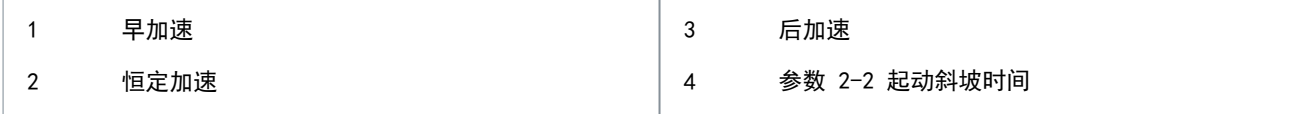

# 9.8.5.1 微调自适应控制

如果电机未顺利起动或停止,则调整参数 2-12 自适应增益。该增益设置将确定软起动器基于上次起动的信息来调整未来的自 适应控制起动和停止的次数。该增益设置会同时影响起动和停止性能。

- 如果电动机在起动或停止末期快速加速或减速,请将该增益设置提高 5% 到 10%。
- 如果电动机速度在起动或停止期间发生波动,请略微减小该增益设置。

Danfoss

运行

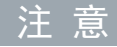

软起动器将调整自适应控制以与电机相匹配。更改以下参数将复位自适应控制,首次起动/停止循环将使用恒定电流起动/同 步电压斜坡停止功能: 参数 1-2 电机额定电流、参数 2-4 电流极限和参数 2-12 自适应增益。

# 9.9 停止方法

# 9.9.1 滑行停止

滑行停止允许电机以自然速度减速,而软起动器不施加任何控制。停止所需的时间取决于负载类型。

### 9.9.2 同步电压斜坡

同步电压斜坡 (TVR) 可在规定的时间内逐步减小供应给电机的电压。这可延长电机的停止时间,可避免发电机组电源上出现 瞬变电流。

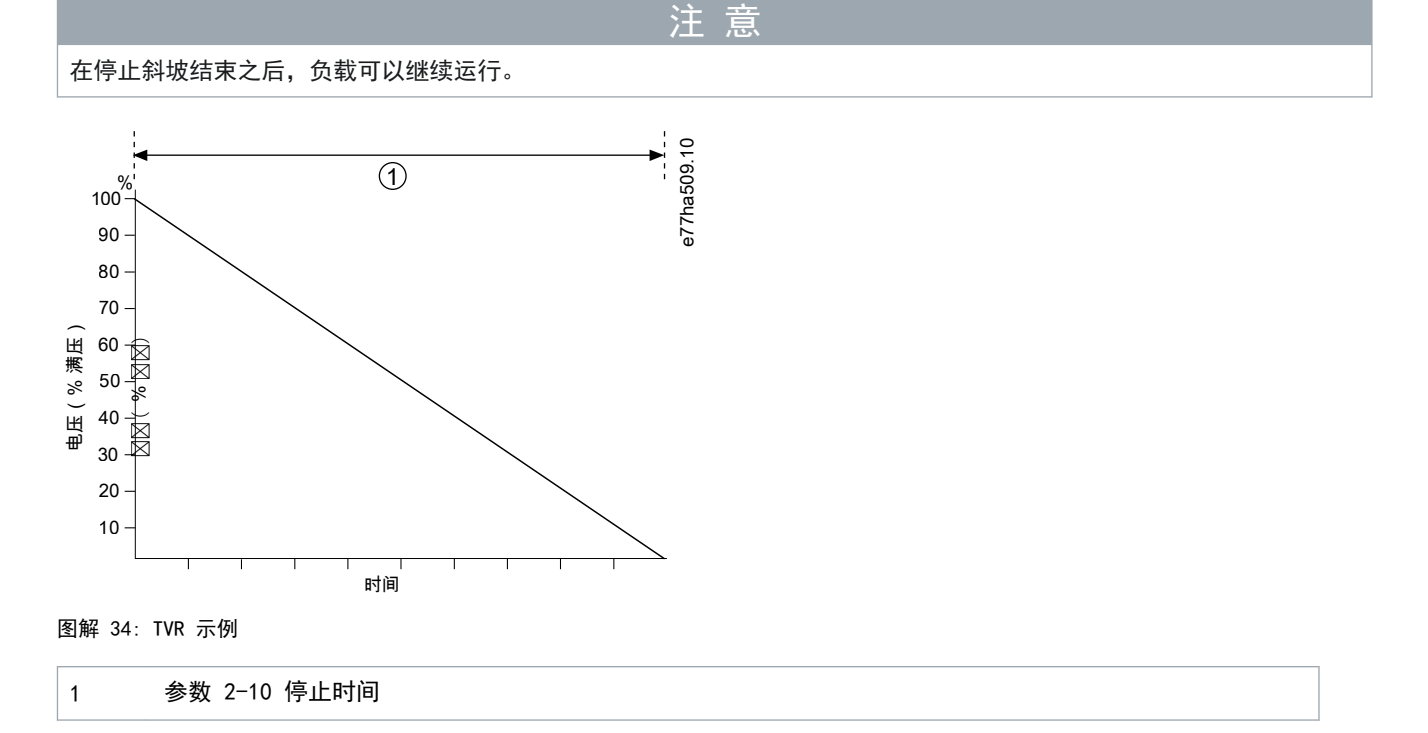

#### 9.9.3 自适应控制停止

在自适应控制软停止中,软起动器将控制电流以在指定时间内使用所选的减速曲线停止电机。自适应控制对于延长低惯量负载 的停止时间很有用。

如果选择了自适应控制,则首次软停止将使用 TVR。这样,软起动器将能够学习所连电机的特性。在后续的自适应控制停止期 间,软起动器将使用这些电机数据。

注 意

# 自适应控制无法有效将电动机减速,并且无法用比滑行停止更快的速度来停止电动机。要缩短高惯量负载的停止时间,请使 用制动功能。

注 意 自适应控制功能用于控制电动机在设定时间范围内的速度曲线。与传统控制方法相比,这可以得到更高水平的电流。

如果更换连接到设置为使用自适应控制起动或停止的软起动器的电机,该软起动器必须学习新电机的特性。更改参数 1-2 电 机额定电流 或参数 2-12 自适应控制增益 的值可起动重新学习过程。下次起动将使用恒定电流,下次停止将使用 TVR。

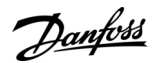

运行

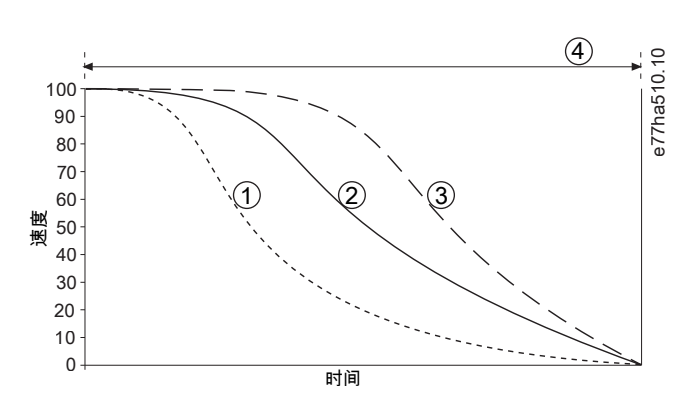

图解 35: 自适应控制停止示例(参数 2-11 自适应停止曲线)

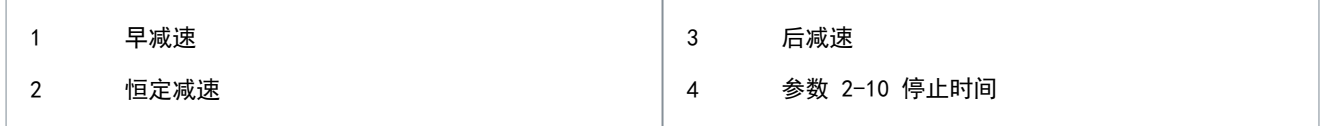

自适应控制特别适合泵送应用,可最大限度地降低流体锤的破坏性影响。测试 3 个曲线以确定最适合应用的曲线。

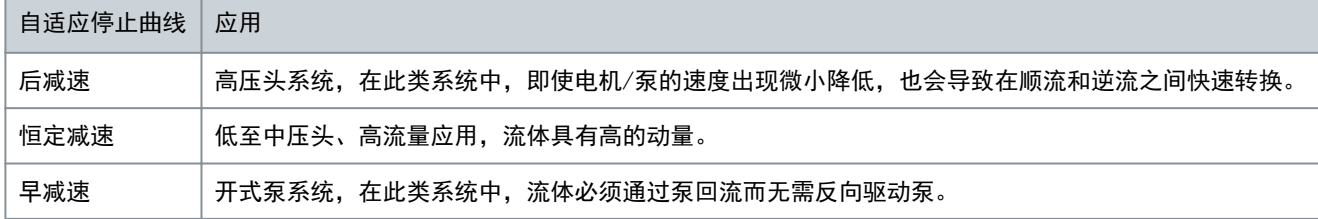

# 9.9.4 直流制动

制动功能可以缩短停止电机所需的时间。

在制动期间,电动机的噪音水平可能会增加。在电动机制动期间,这是一种正常现象。

使用直流制动时,必须将主电源连接到正相位顺序中的软起动器(输入端子 L1、L2 和 L3)。

#### 电机损坏

如果制动转矩设得过高,电机会在制动时间结束之前便停止,这会使电机遭受不必要的热力作用,从而可能造成损害。制动 转矩设置过高,在电机停止时可能导致与电机直接起动电流相当的峰值电流。

注 意

注 意

- 为确保软起动器和电动机安全工作,必须进行仔细配置。
- 确保正确选用安装在电动机支路上的保护熔断器。

# 注 意

### 过热风险

制动操作会使电动机的发热速度快于通过电动机热模型计算出的速度。

- 安装一个电机热敏电阻或设置足够长的重新起动延时(在参数 5-16 重新起动延时)中设置。

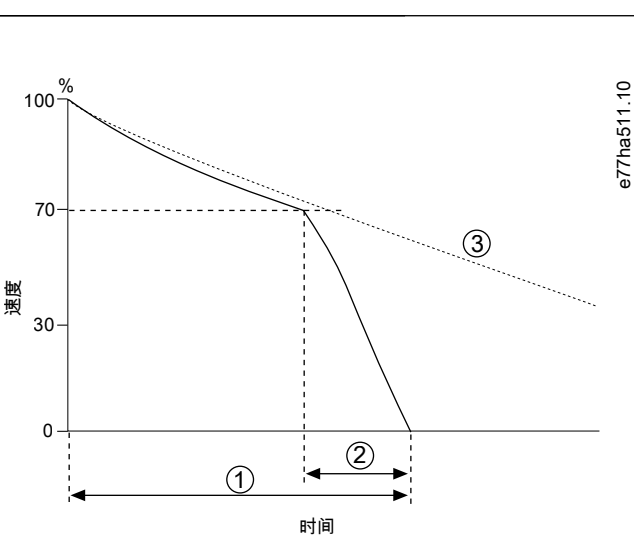

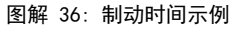

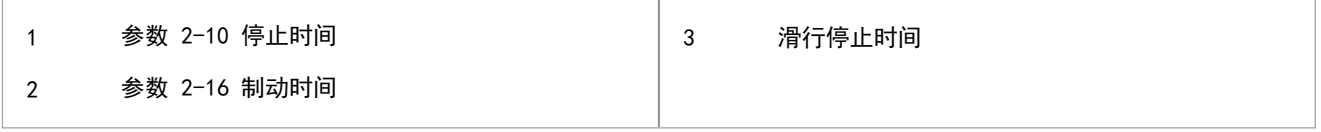

#### 参数设置

- 参数 2-9 停机方式: 设置为直流制动。
- 参数 2-10 停止时间: 该停止时间是总制动时间(1),必须设置为比制动时间(参数参数 2-16 直流制动时间)更长, 以足以让预制动阶段将电机速度降至 70% 左右。如果停止时间过短,将无法成功执行制动,因此电动机会作滑行停止运 动。
- 参数 2-15 直流制动转矩: 根据需要进行设置以降低负载速度。如果设得过低,电机将无法完全停止,因此会在制动期结 束后作滑行停止运动。
- 参数 2-16 直流制动时间: 将此参数设为已设定的停止时间的四分之一左右。这将设置完全制动阶段 (2) 的时间。

9.9.5 软制动

对于具有要求尽可能最大的制动功率的高惯量负载和/或可变负载的应用,可将软起动器配置为使用软制动。 软起动器使用切换继电器来控制正向运和和制动接触器。制动时,软起动器将反转电机相位顺序并提供降低的电流,缓慢降低 负载速度。 当电机速度接近零时,零速传感器 (A2) 将停止软起动器,并打开制动接触器 (K2)。 软制动可与主电机组和辅电机组一起使用,且必须分开单独配置。

参数设置

- 参数 2-9 停机方式: 设置为软制动。
- 参数 2-17 制动电流极限: 根据需要进行设置以降低负载速度。
- 参数 2-18 软制动延迟: 控制软起动器在收到停止信号后但在开始为电机提供制动电流之前等待的时间。设置为允许 K1 和 K2 进行切换的时间。
- 参数 7-1 输入 A 功能: 设置为零速传感器。
- 参数 8-1 继电器 A 功能: 设置为软制动继电器。

运行

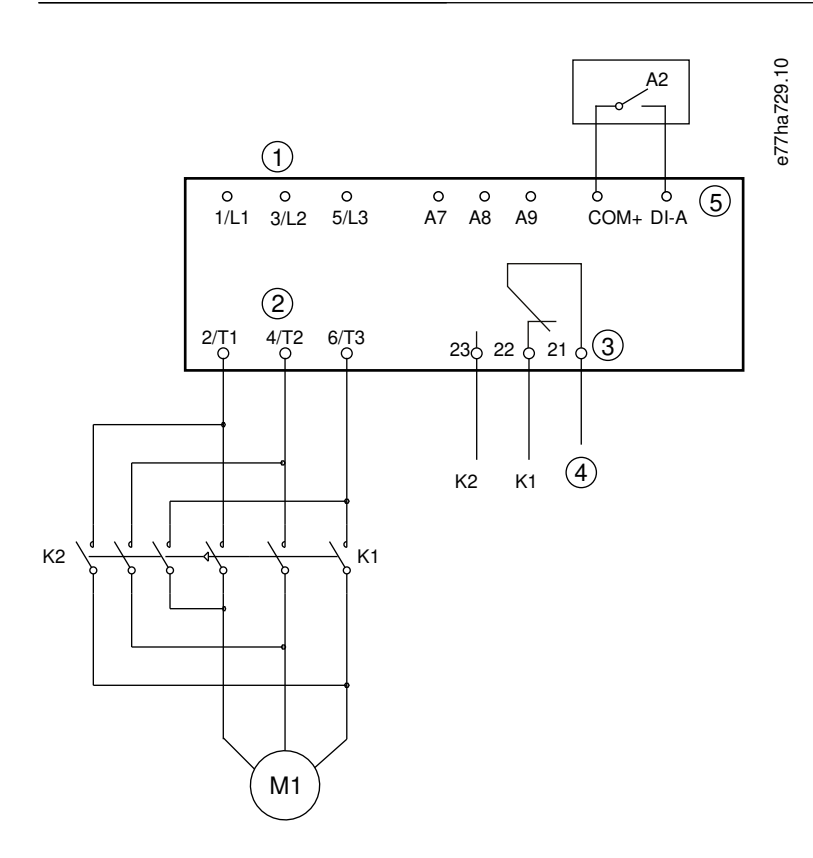

图解 37: 软制动的接线示例

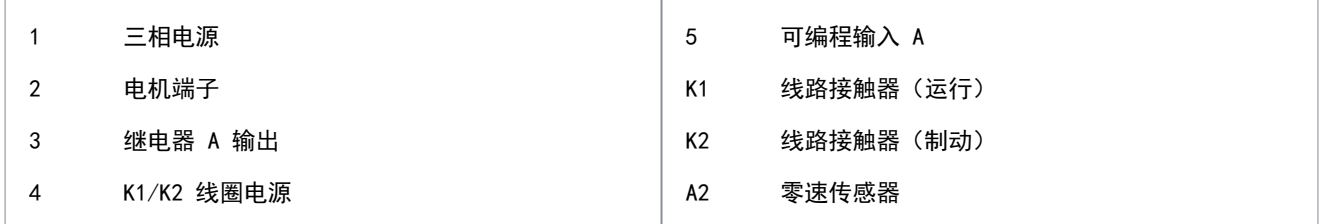

# 9.10 泵清洁

软起动器可在电机软起动之前执行泵清洁功能。这可帮助清除叶轮上的尘屑。

泵清洁功能先反向再正向起动电机,然后停止电机。可将泵清洁配置为重复该过程不超过 5 次。经过指定数量的清洁循环后, 软起动器将执行设置的软起动。

泵清洁操作由起动/停止输入 (START, COM+) 控制。将一个可编程的输入设置为泵清洁(请参见参数 7-1 输入 A 功能 了解 详细信息)。确保该输入在应用起动信号时关闭。

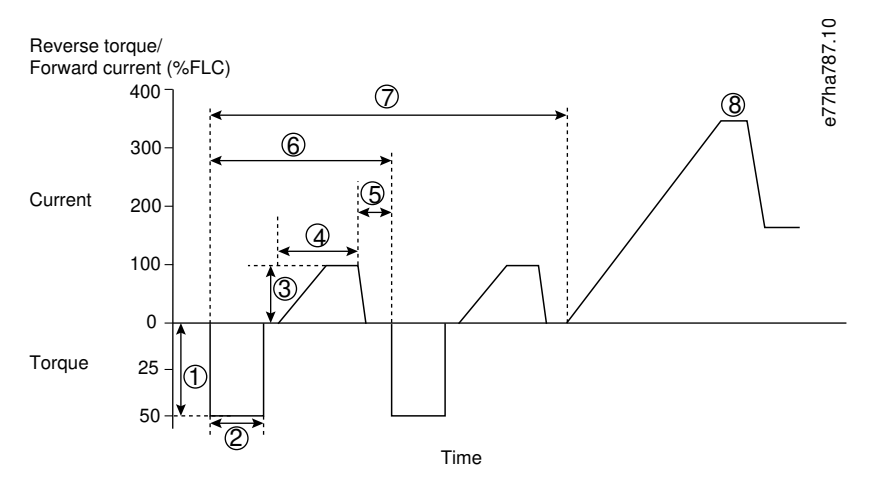

图解 38: 泵清洁

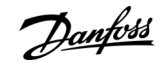

运行

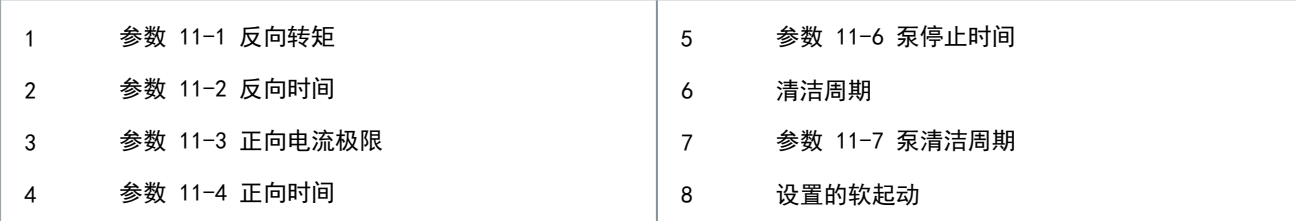

### 9.11 反向操作

软起动器可控制反向接触器以反向操作电机。选择反向操作后,软起动器将使用与正常操作相反的相位顺序来执行软起动。 反向操作由起动/停止输入 (START, COM+) 控制。将可编程的输入设为反向(参数 7-1 输入 A 功能)并将一个输出设为反向 接触器(参数 8-1 继电器 A 功能)。

该输入必须在应用起动信号时关闭。软起动器将把反向继电器保持在相同状态,直到起动/停止循环结束。

下面的示例是一个简单的安装,但根据应用要求可以进行许多不同的配置。有关显示出更多安装选项的应用说明,请与当地供 应商联系。

注 意

方向改变后的首次起动将为恒电流。

注 意

如果需要相位顺序保护,则在软起动器的输出(电机)侧安装反向接触器。

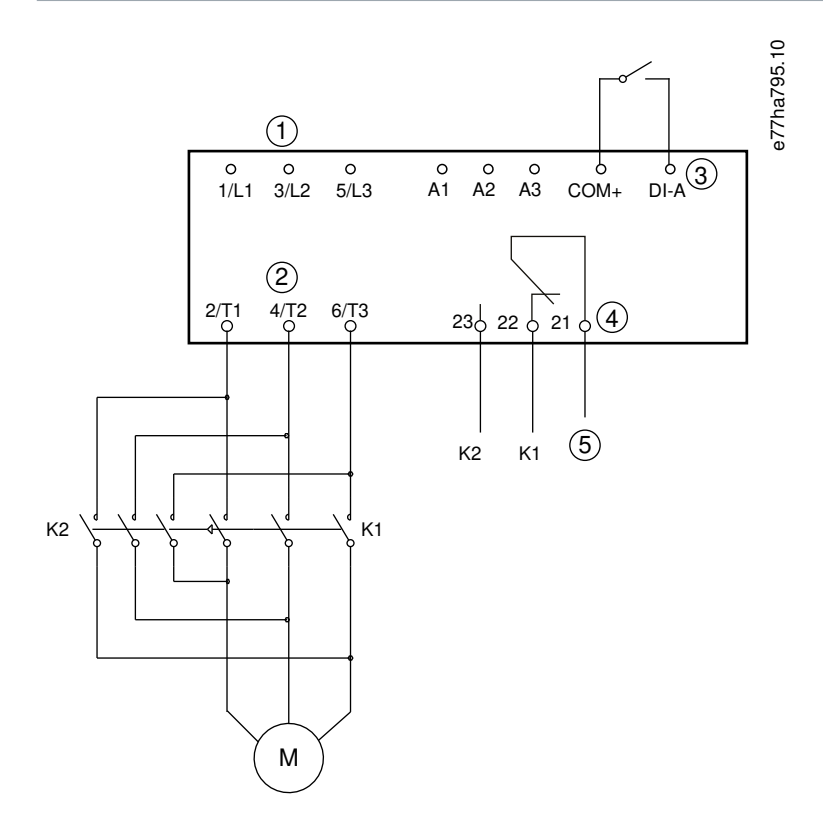

图解 39: 接线图

运行

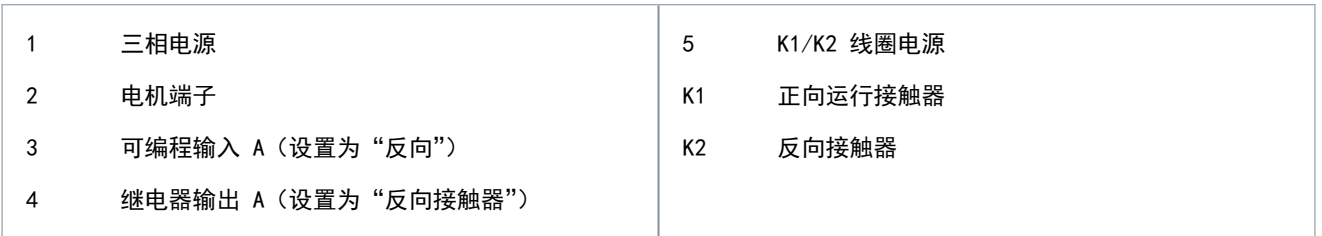

# 9.12 点动操作

用低速点动运行电动机,以符合负载要求或帮助保养。电动机可以正向或反向点动。 仅当通过数字输入(参数 1-1 命令源设置为数字输入)控制软起动器时,才能使用点动功能。要执行点动操作,将一个可编 程的输入设置为点动(请参见参数 7-1 输入 A 功能了解详细信息)。确保该输入在应用起动信号时关闭。

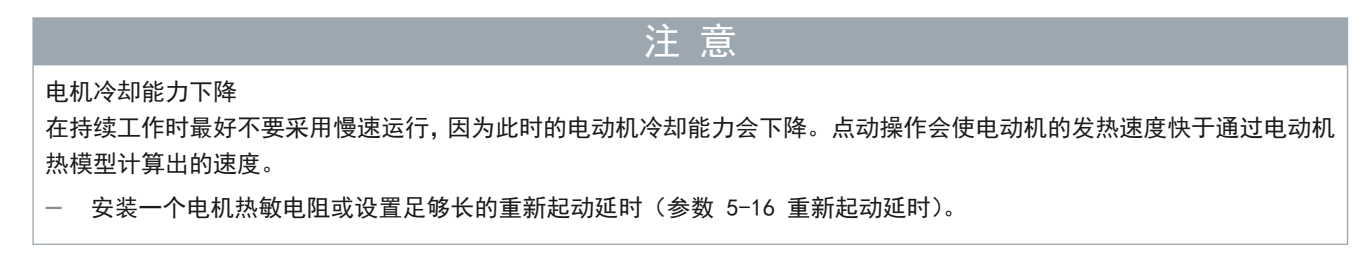

根据电机的不同,可用的最大正向点动转矩约为电机满载转矩 (FLT) 的 50% - 75%。电动机反向点动时,转矩约为 FLT 的 25–50%。

参数 2-8 点动力矩和参数 3-10 点动力矩-2 用于控制软起动器可向电机施加的最大可用点动力矩。

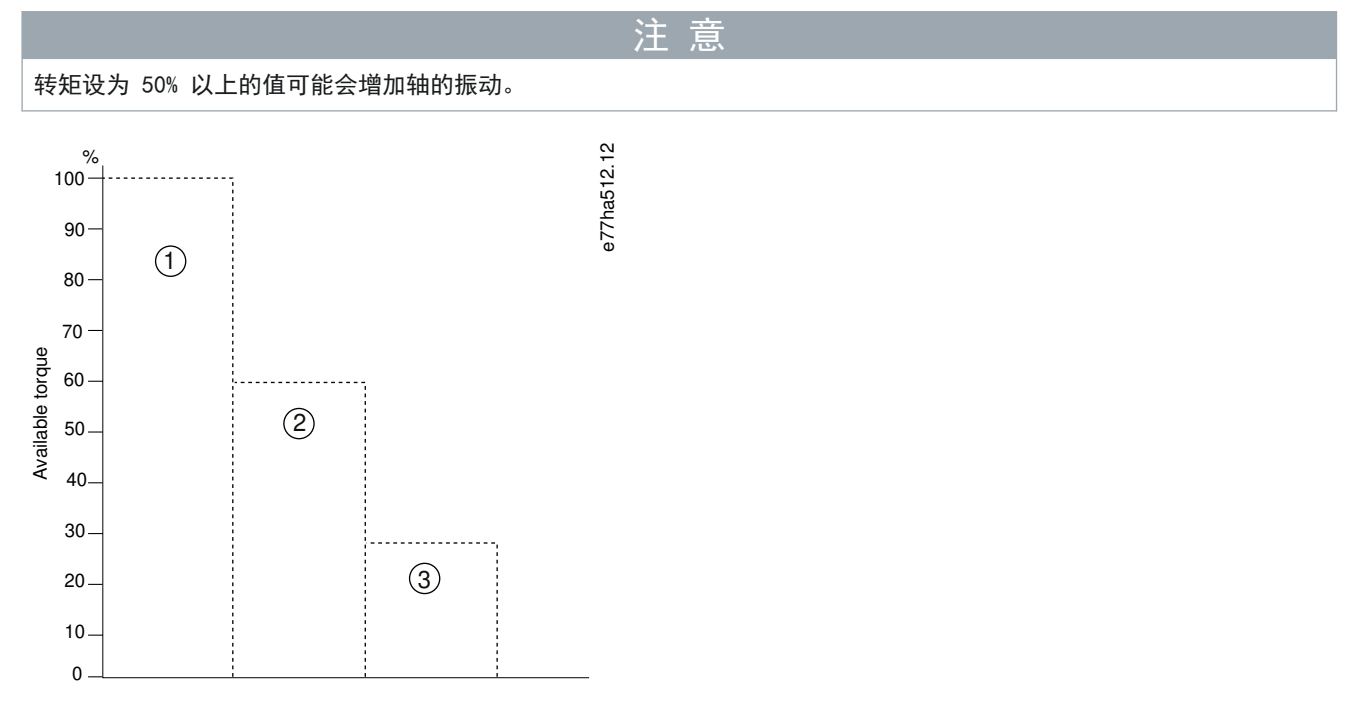

#### 图解 40: 点动操作中的可用转矩

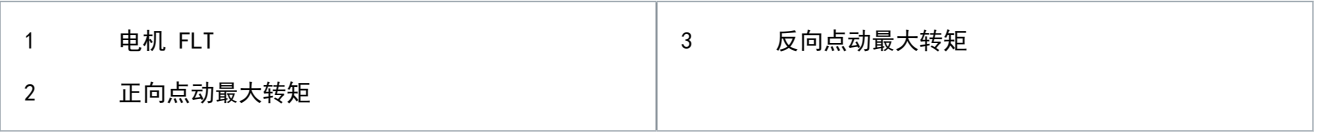

#### 9.13 内部三角形操作

当以内部三角形方式连接时,在参数 1-2 电机额定电流 中输入 FLC 的值。软起动器自动检测电机是采用串联还是内部三角 形方式连接,并计算正确的内部三角形电流水平。
Danfoss

运行

#### <span id="page-72-0"></span>操作指南

在内部三角形(六线)操作中,均不支持自适应控制、点动、制动和 PowerThrough 功能。如果在起动器以内部三角形方式连 接时设置了这些功能,行为方式将如下所示。

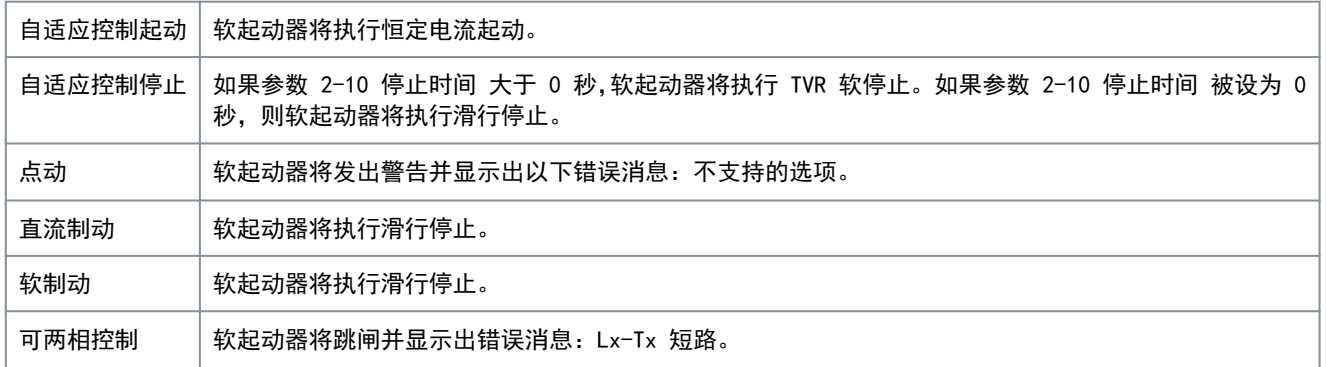

# 注 意

汗

采用内部三角形方式连接时,软起动器将不会在运行期间检测 T2 上是否缺相。

如果软起动器未正确检测到电动机连接,则使用参数 20-6 电机连接。

# 9.14 辅电机设置

可将软起动器设置为使用两个单独的起动和停止曲线。这样,软起动器就可使用两种不同的起动和停止配置来控制电机。辅电 机设置非常适用于双绕组 (Dahlander) 电机、多电机应用或电机可在两种不同条件(比如带载荷和不带载荷的传送机) 下起 动的情况。辅电机设置还可用于负载/待机应用。

注 意

对于负载/待机应用,将参数 6-17 电机过温 设置为仅记录 并为每个电机安装温度保护装置。

要使用辅电机设置,请将一个可编程输入设置为电机参数选择。发出起动命令时,该输入必须处于关闭状态(请参见参数 7-1 输入 A 功能 和参数 7-5 输入 B 功能)。软起动器在起动时会检查将要使用的电机设置,并且会在整个起动/停止周期中使用 这些电机设置。

当通过可编程输入 (请参见参数 7-1 输入 A 功能 和参数 7-5 输入 B 功能) 发出指令时, 软起动器将使用辅电机设置来控 制起动。

操作指南

# **10** 可编程参数

## 10.1 主菜单

使用主菜单可以查看和更改用于控制软起动器工作方式的可编程参数。

要打开主菜单,请按 [Menu/Store](菜单/存储),滚动到主菜单,然后再次按 [Menu/Store](菜单/存储)。

注 意

用于智能卡功能的参数仅在安装智能卡后才在参数列表中可见。

## 10.2 更改参数值

步骤

- 1. 滚动到主菜单中的参数。
- 2. 按 [Menu/Store](菜单/存储)以进入编辑模式。
- 3. 按 [▵] 或 [▿] 可更改参数设置。

按 [▵] 或 [▿] 一次可将值增加或减少 1 单位。如果按住键并保持 5 秒以上,该值将以更快速度增加或减少。

- 按[Store](存储)可保存更改。显示屏上显示的设置将被保存,而 LCP 会返回到参数列表。
- 按[Back](后退)可取消更改。LCP 将要求确认,然后在不保存所做更改的情况下返回到参数列表。

10.3 参数写保护

使用参数 10-7 参数写保护来防止用户更改参数设置。 在启用参数写保护的情况下,如果用户试图更改参数值,系统将会显示以下错误: 拒绝访问。调节锁定。

10.4 参数列表

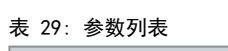

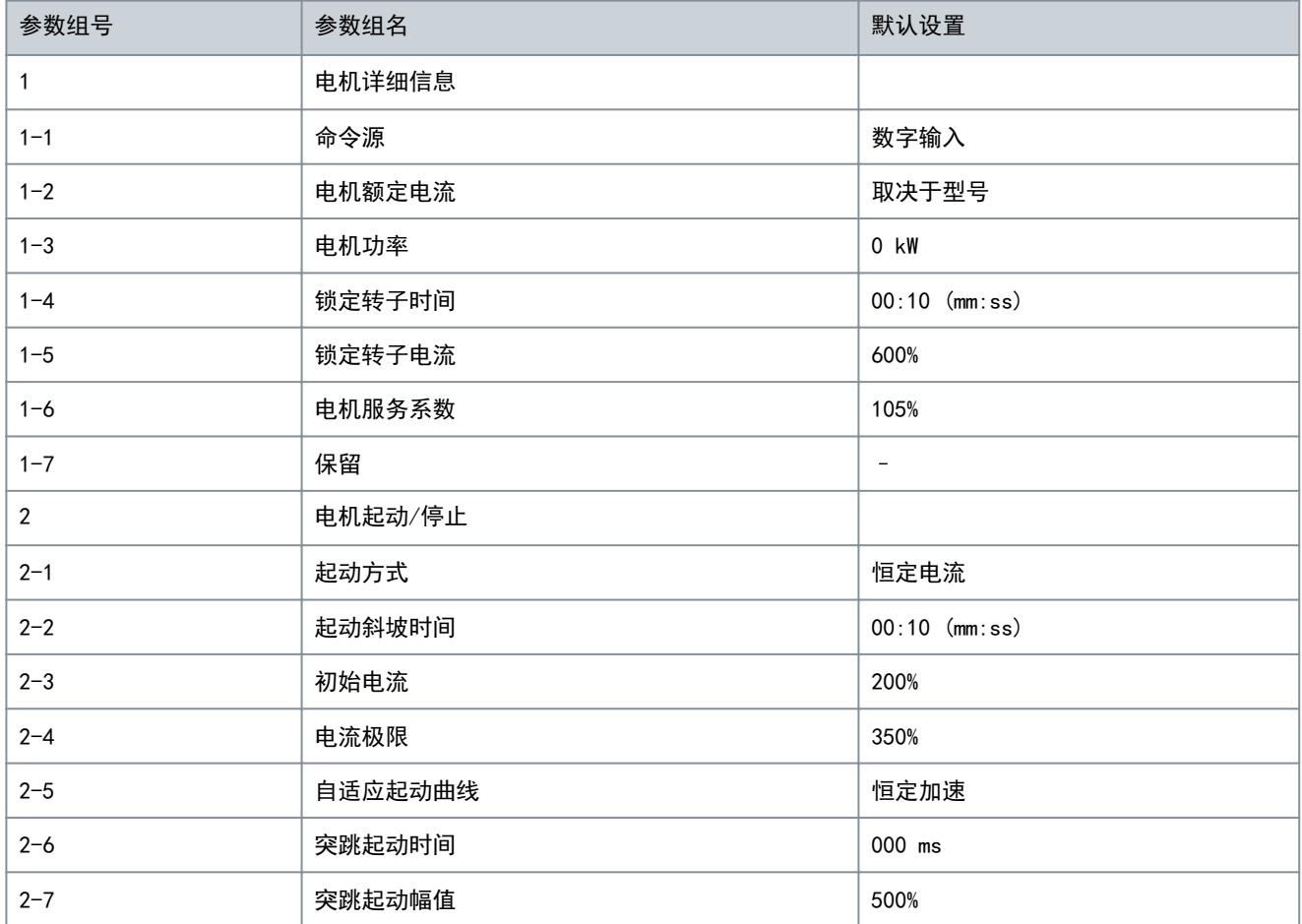

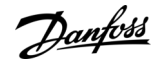

Danfoss

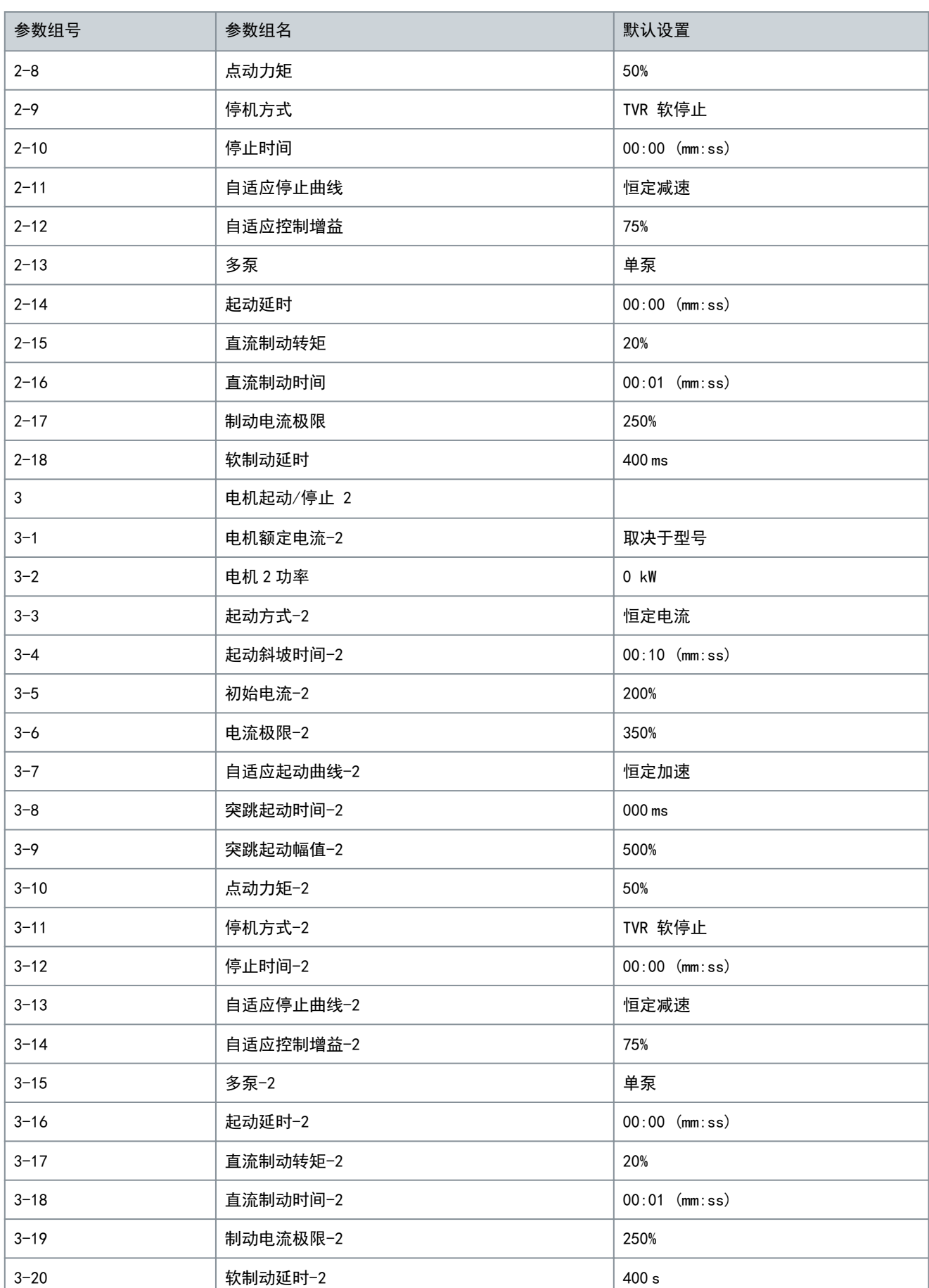

Danfoss

可编程参数

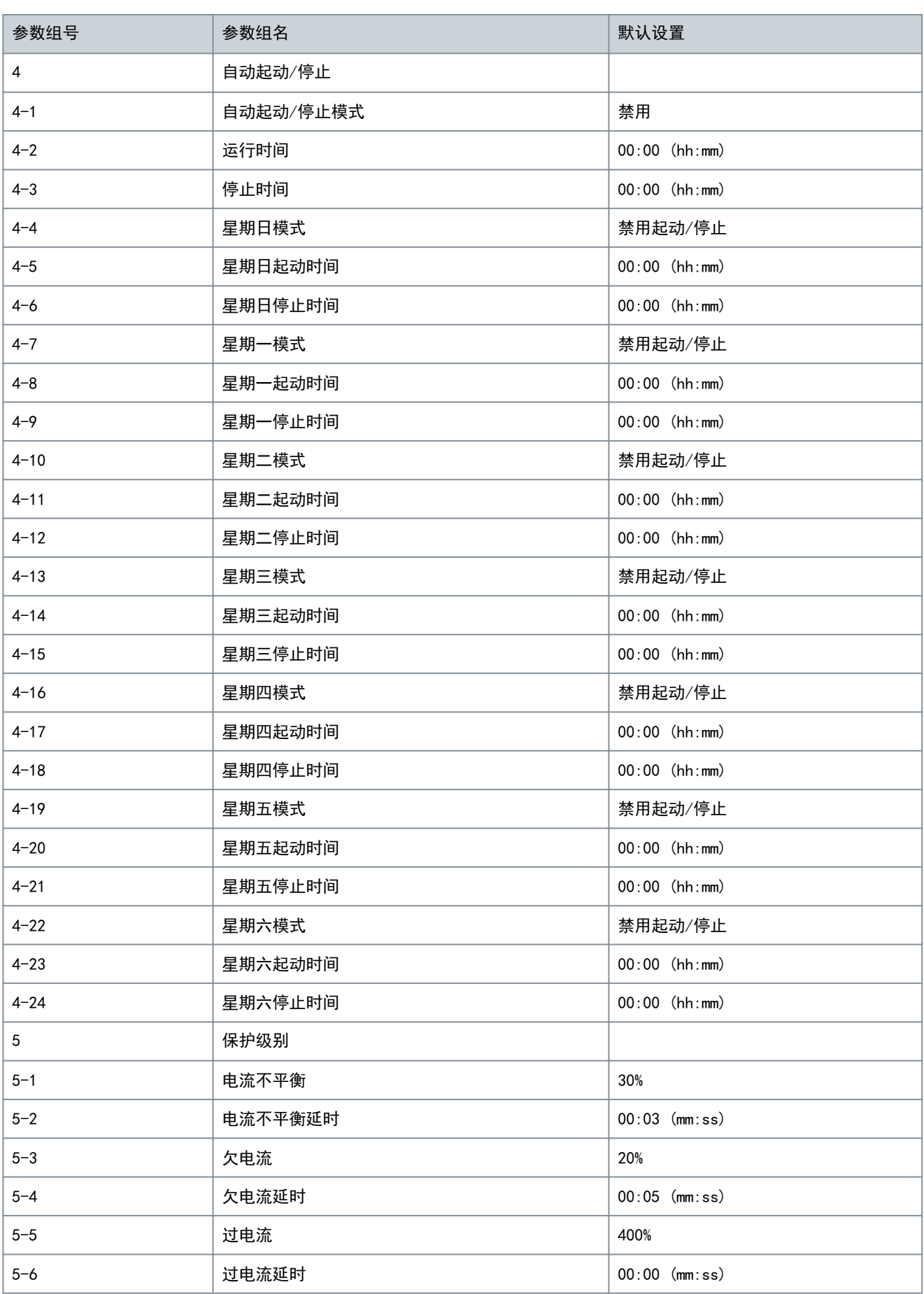

Danfoss

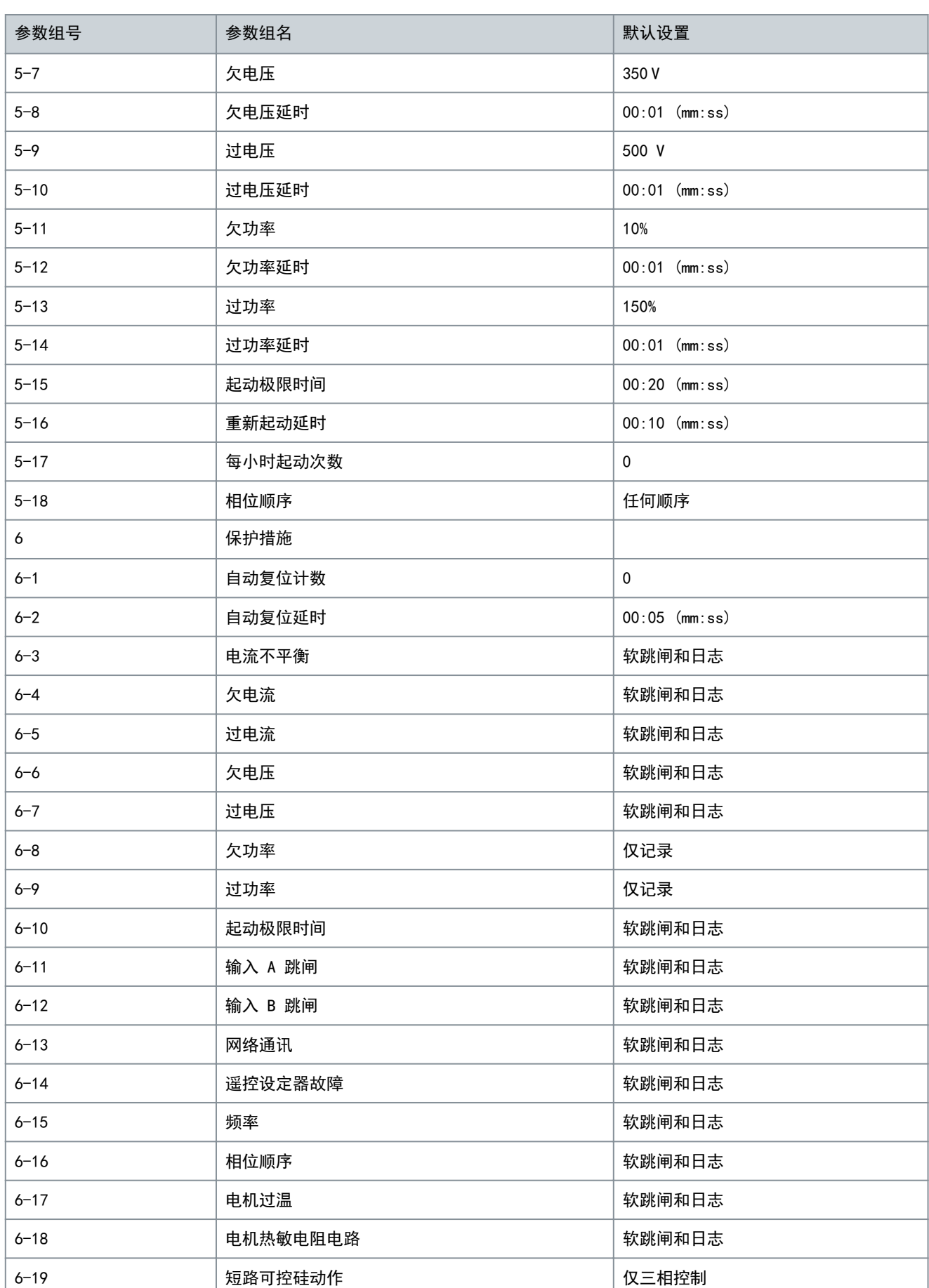

Danfoss

可编程参数

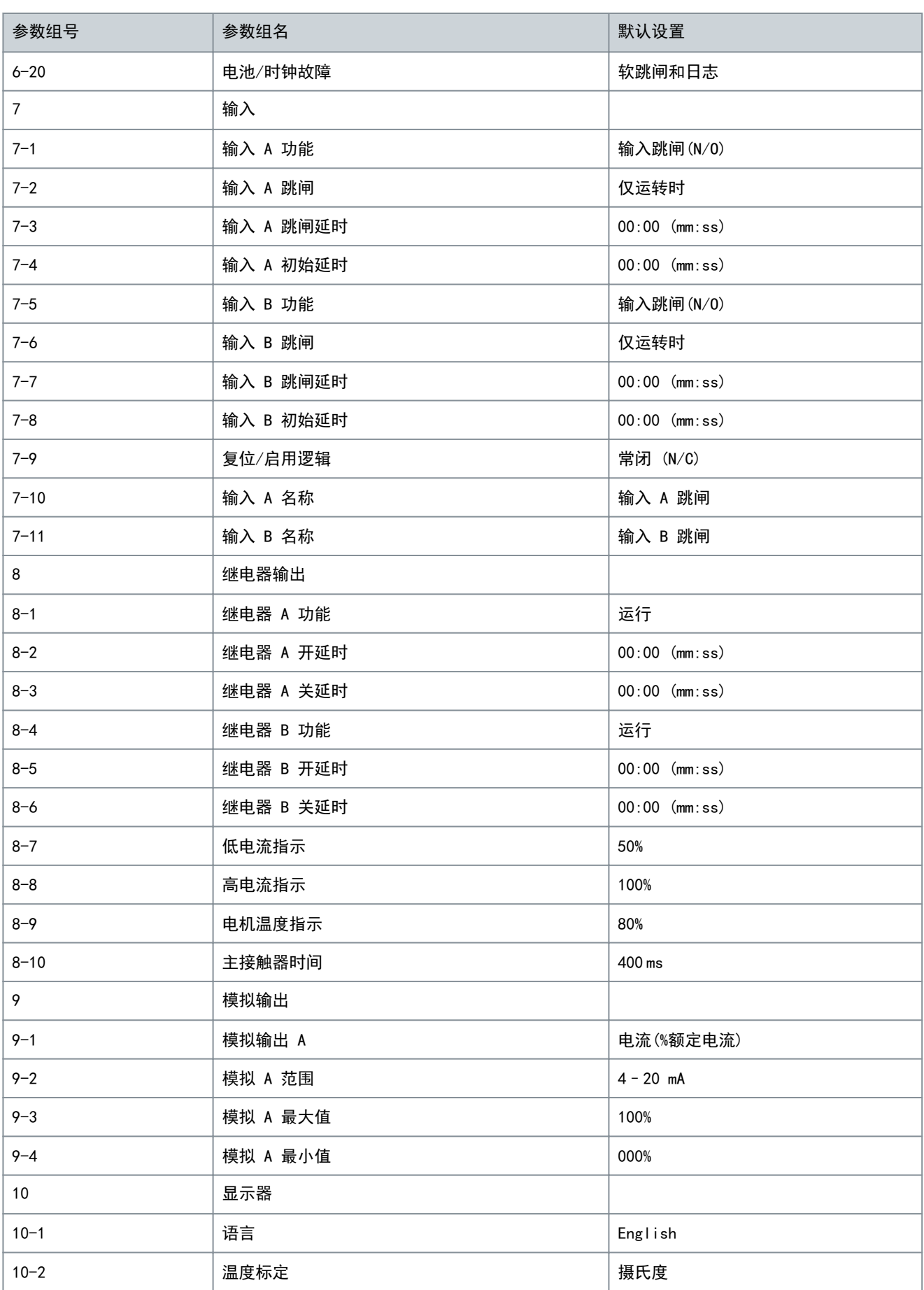

Danfoss

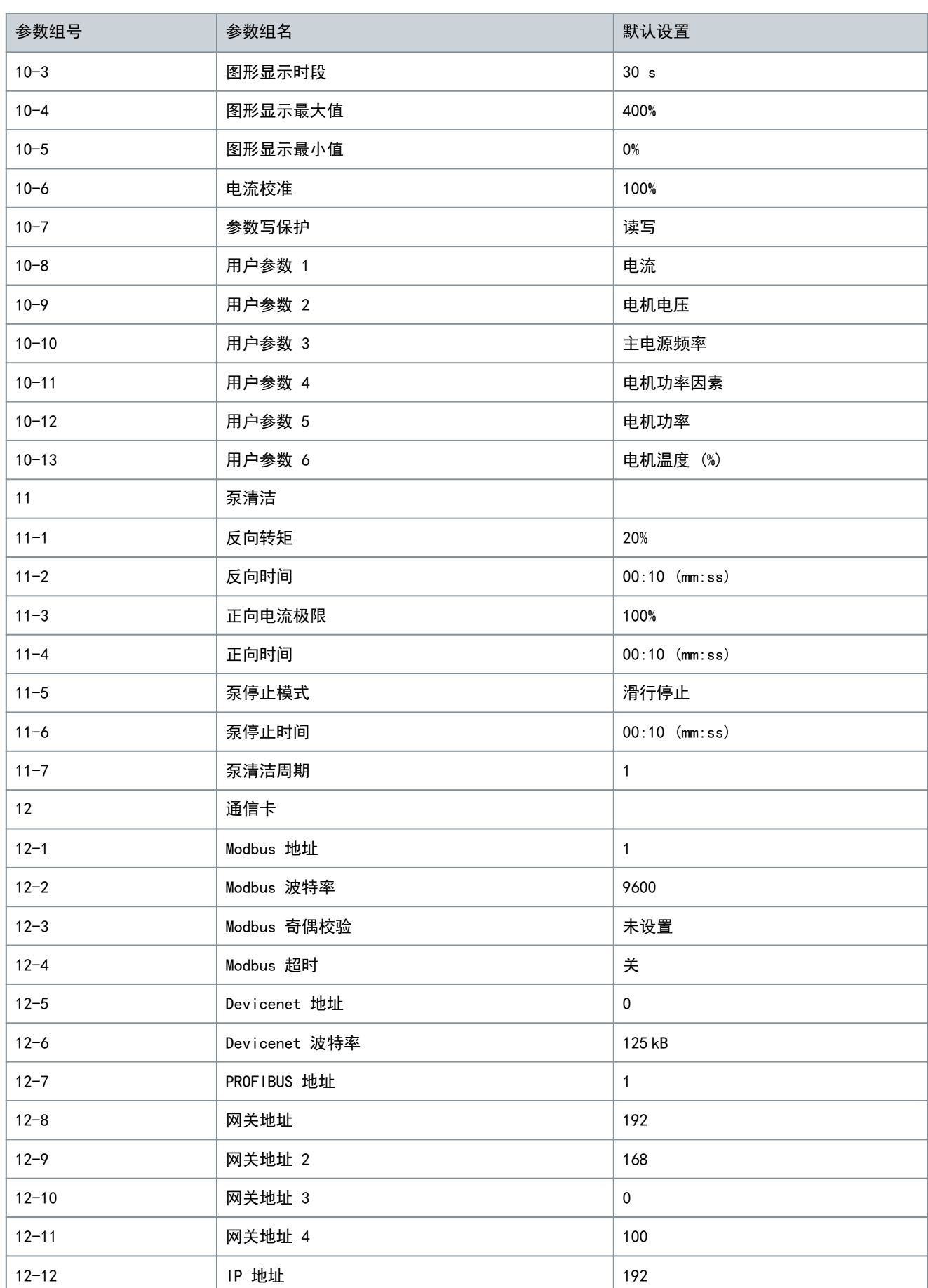

Danfoss

可编程参数

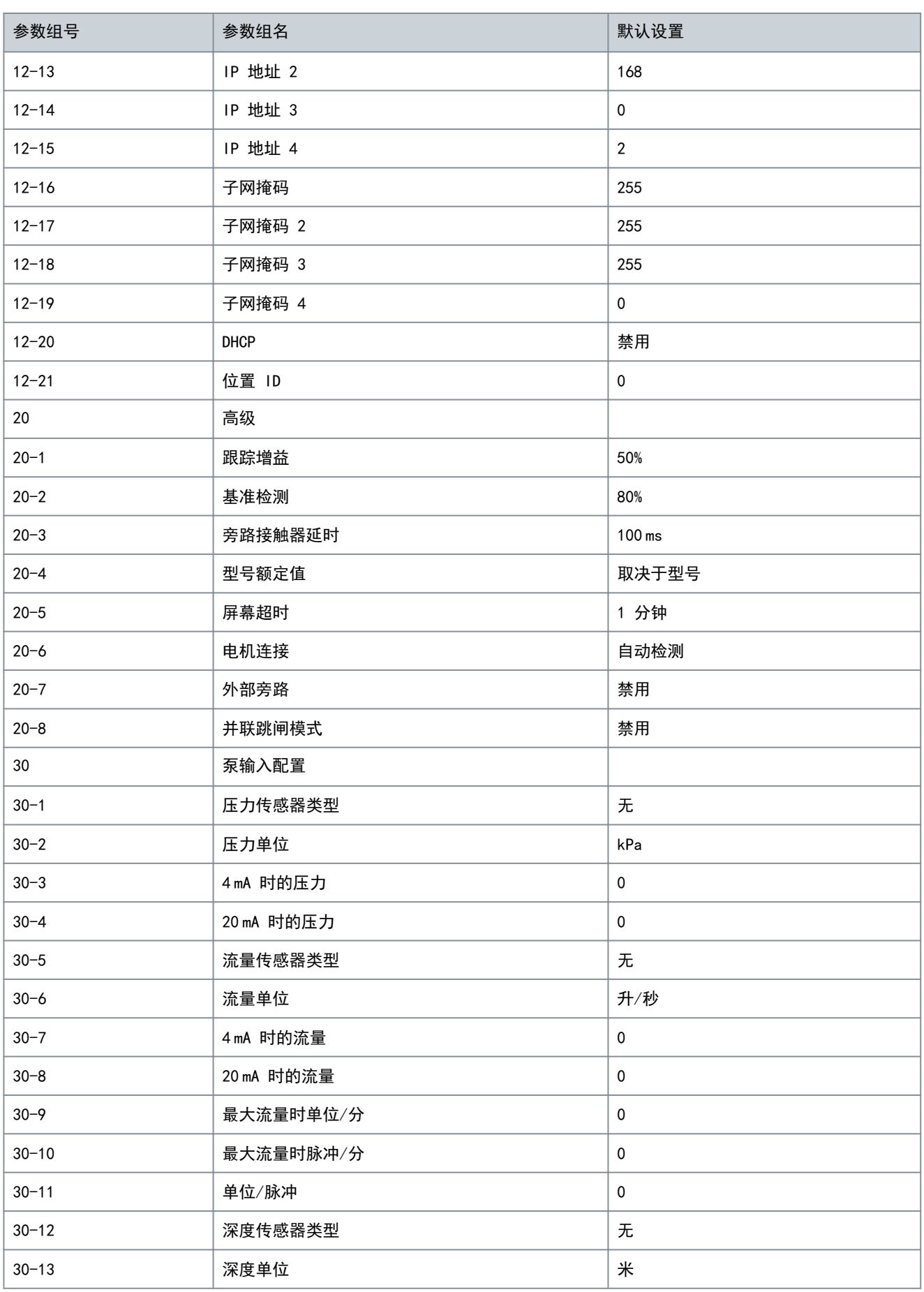

操作指南

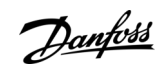

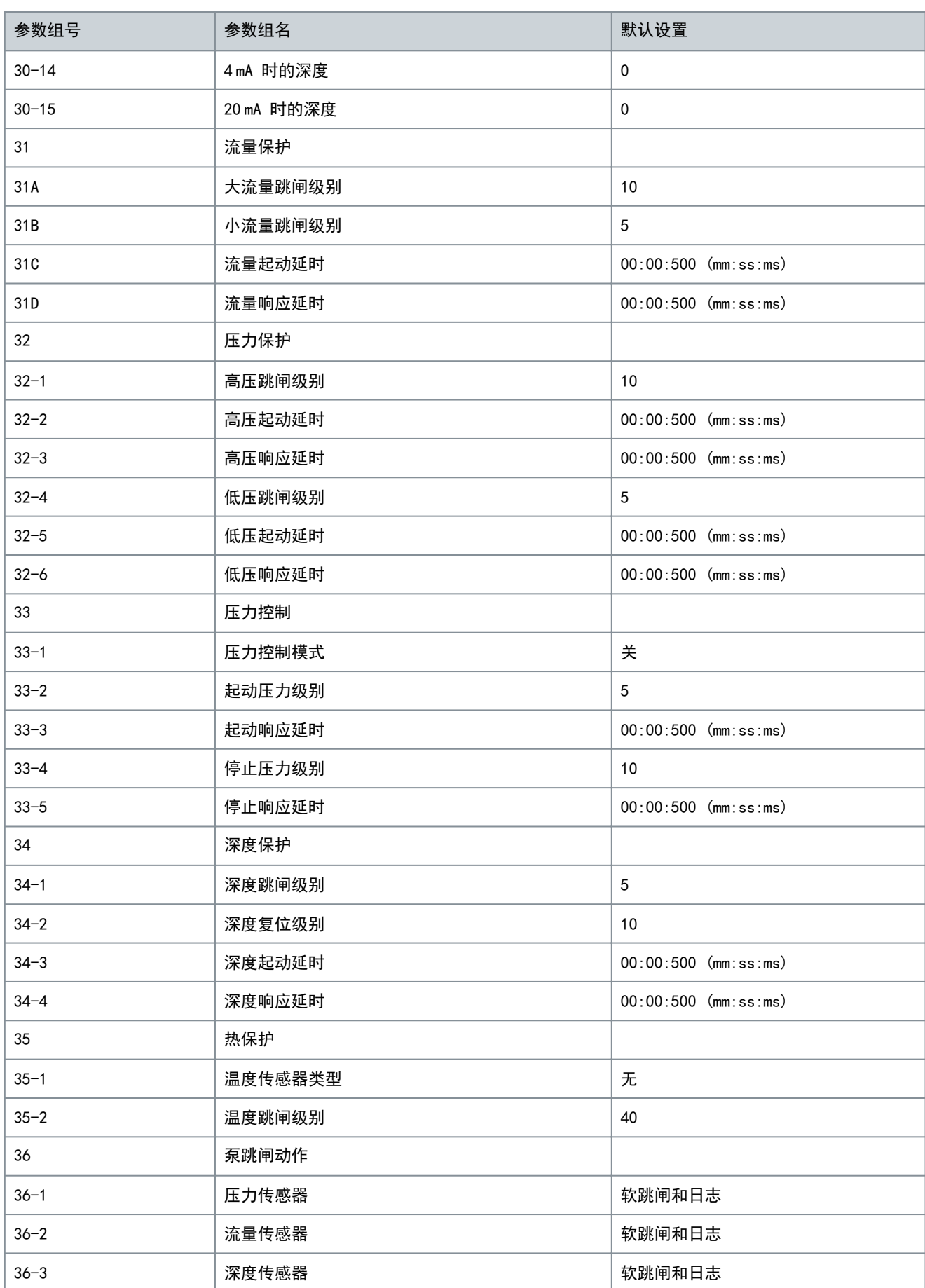

Danfoss

可编程参数

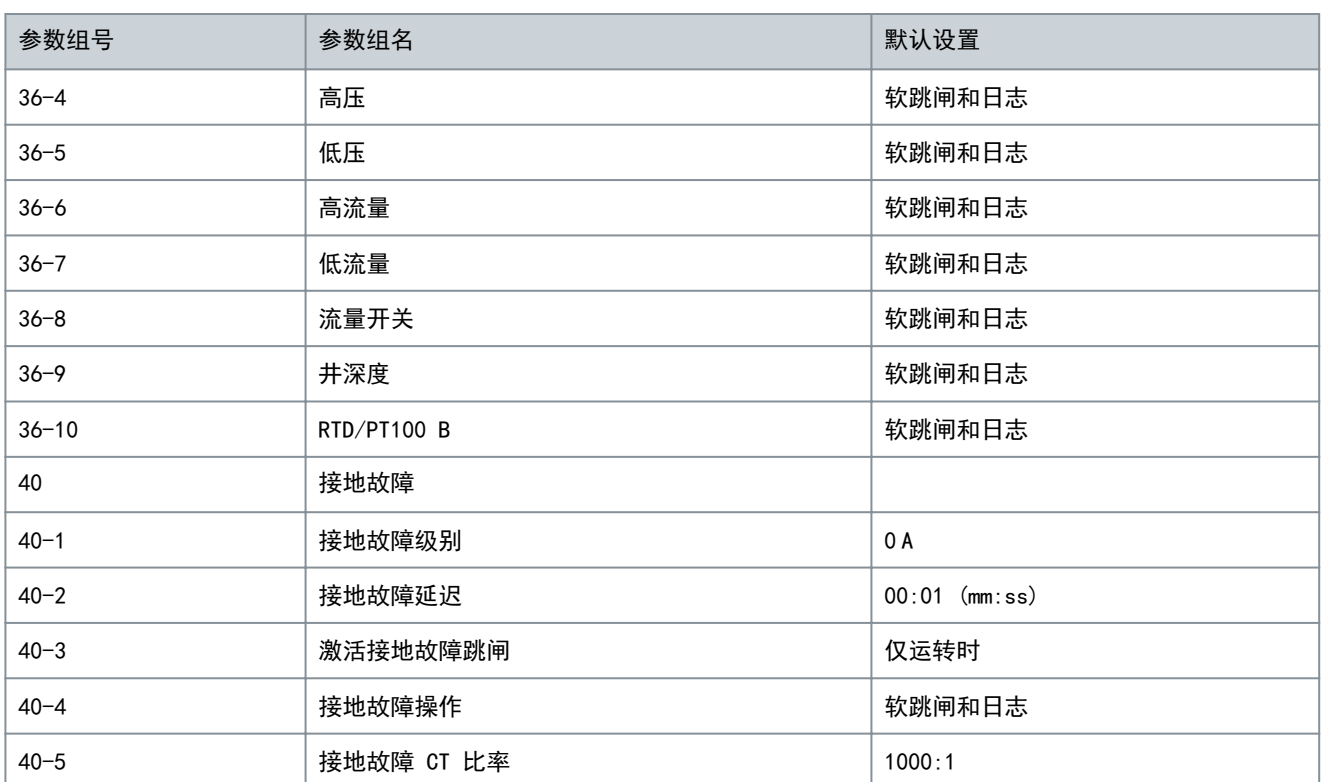

# 10.5 参数组 1-\*\* 电机详细信息

## 表 30: 1-1 - 命令源

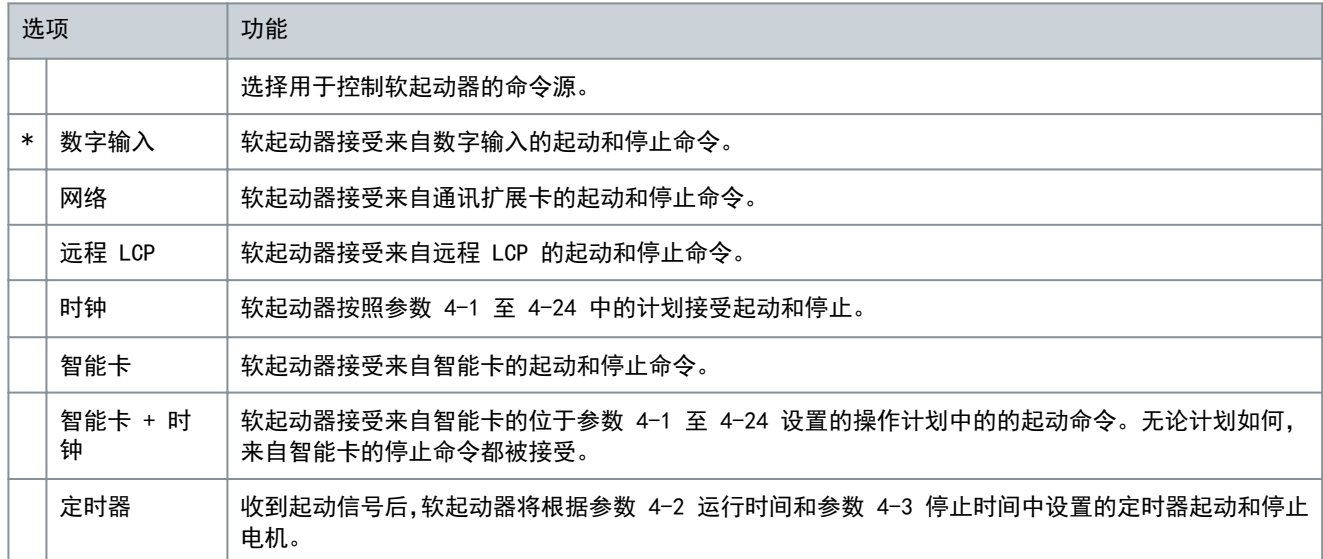

## 表 31: 1-2 电机额定电流

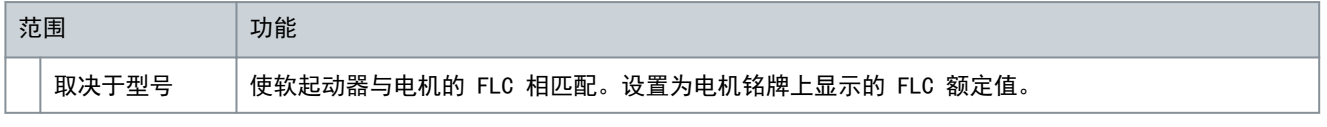

## 表 32: 1-3 电机功率

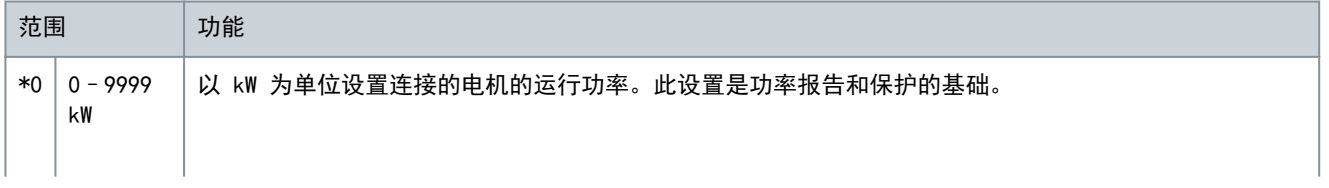

#### VLT**®** Soft Starter MCD 600

Danfoss

可编程参数

# 操作指南

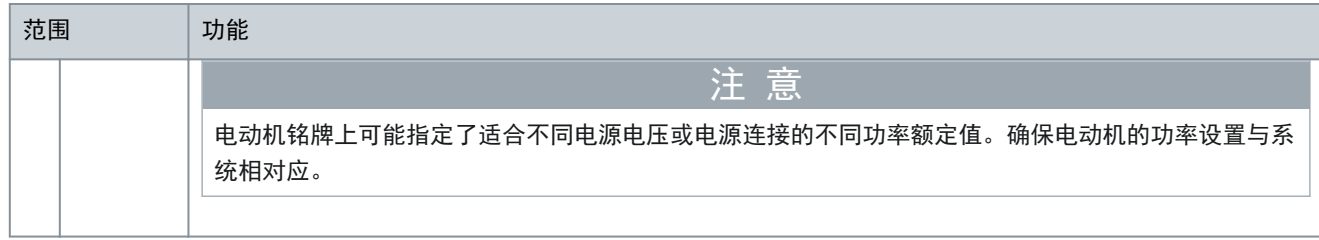

## 表 33: 1-4 锁定转子时间

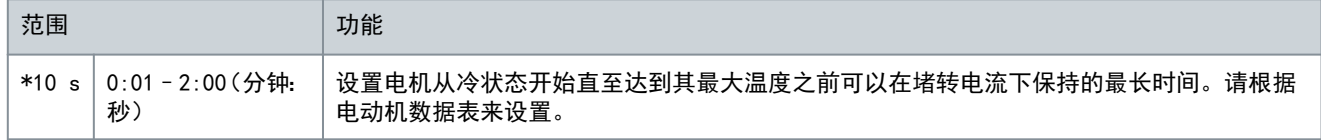

## 表 34: 1-5 锁定转子电流

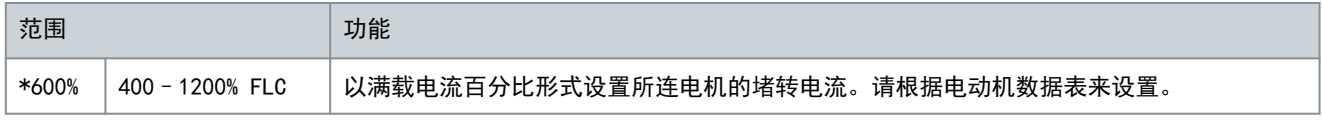

## 表 35: 1-6 电机服务系数

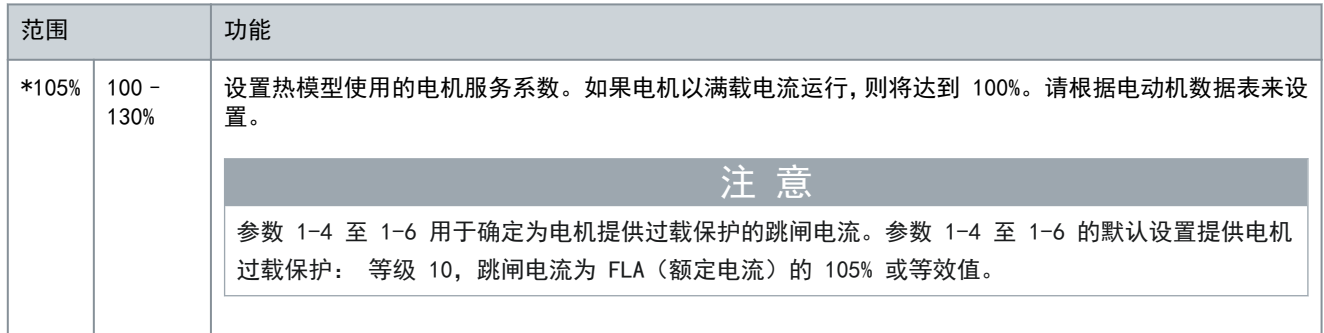

## 表 36: 1-7 保留

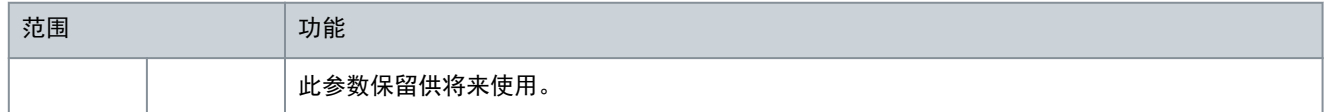

# 10.6 参数组 2-\*\* 电机起动/停止

### 表 37: 2-1 - 起动方式

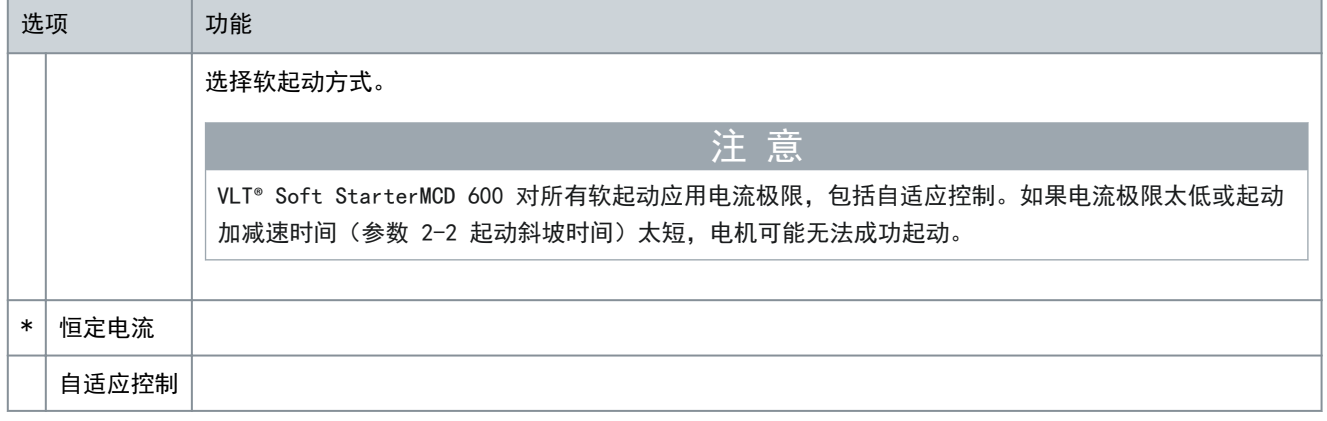

Danfoss

可编程参数

表 38: 2-2 - 起动斜坡时间

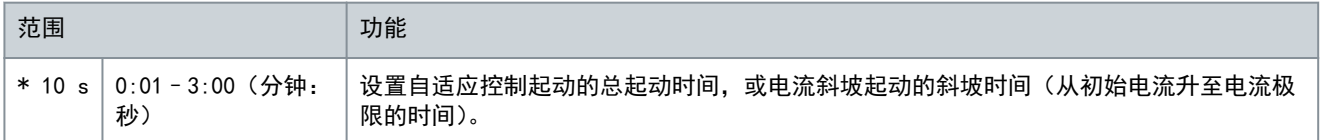

#### 表 39: 2-3 - 初始电流

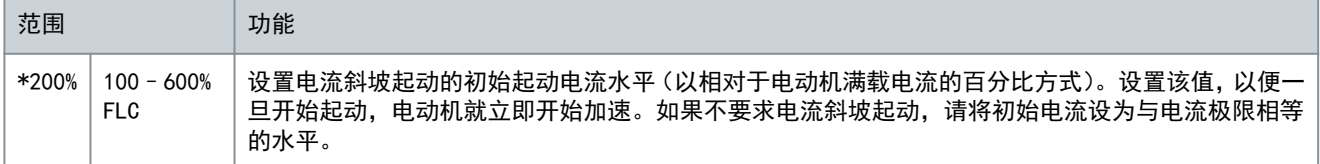

#### 表 40: 2-4 - 电流极限

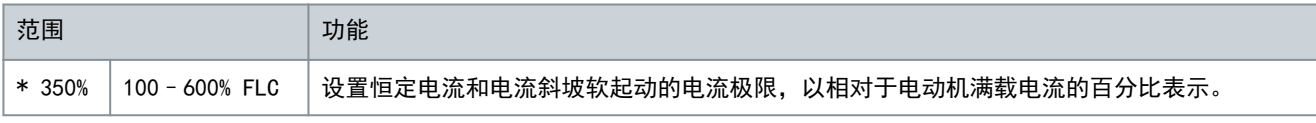

## 表 41: 2-5 - 自适应起动曲线

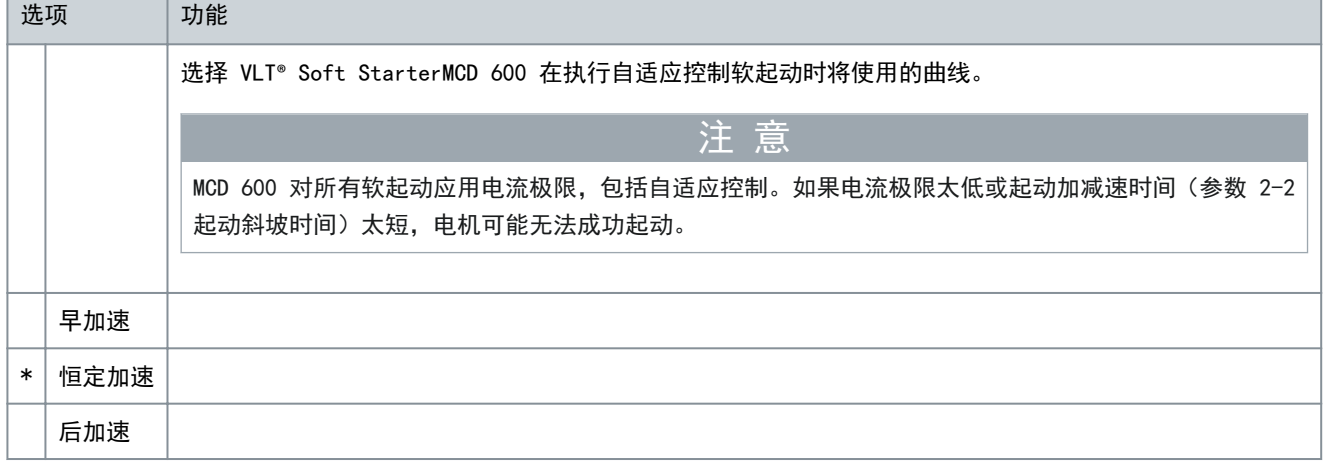

### 表 42: 2-6 - 突跳起动时间

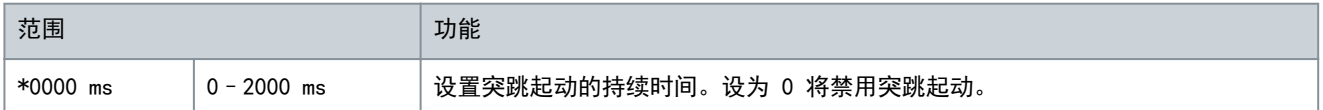

## 表 43: 2-7 - 突跳起动幅值

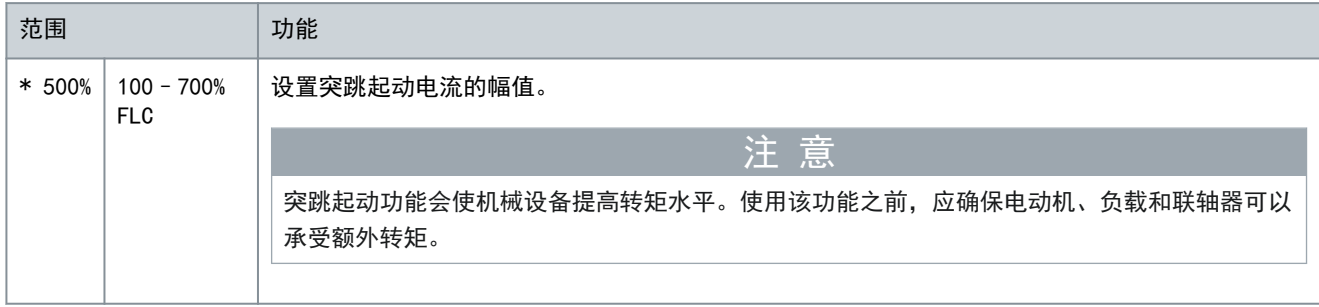

## 表 44: 2-8 - 点动力矩

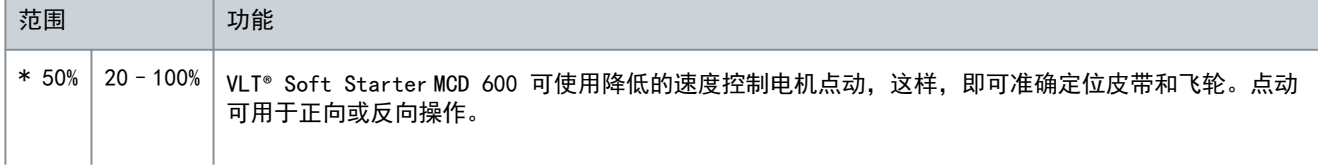

Danfoss

可编程参数

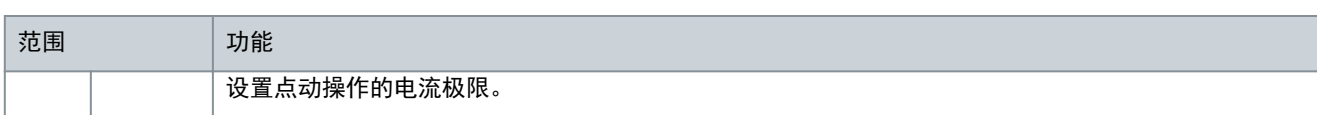

#### 表 45: 2-9 - 停机方式

操作指南

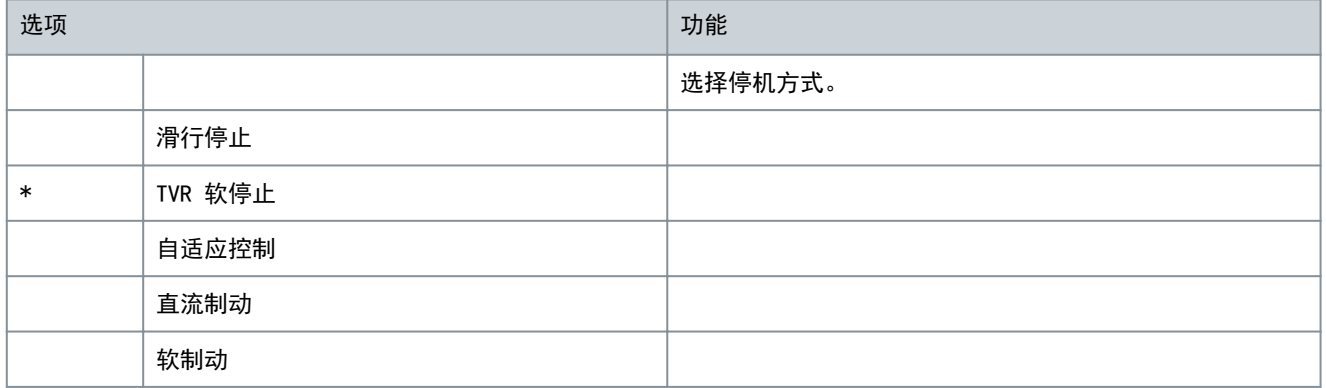

### 表 46: 2-10 - 停止时间

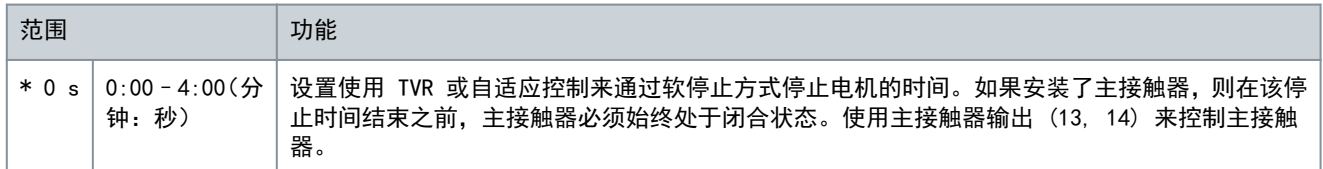

## 表 47: 2-11 - 自适应停止曲线

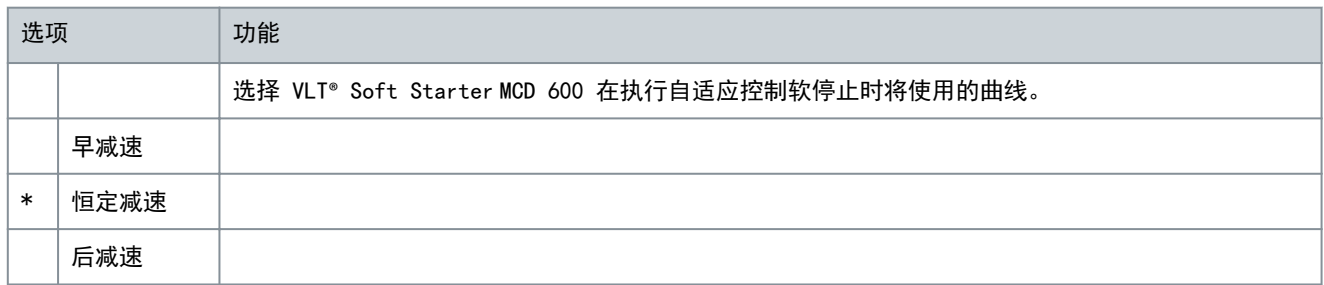

## 表 48: 2-12 - 自适应控制增益

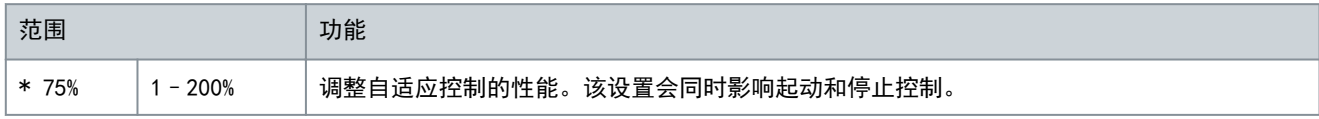

#### 表 49: 2-13 - 多泵

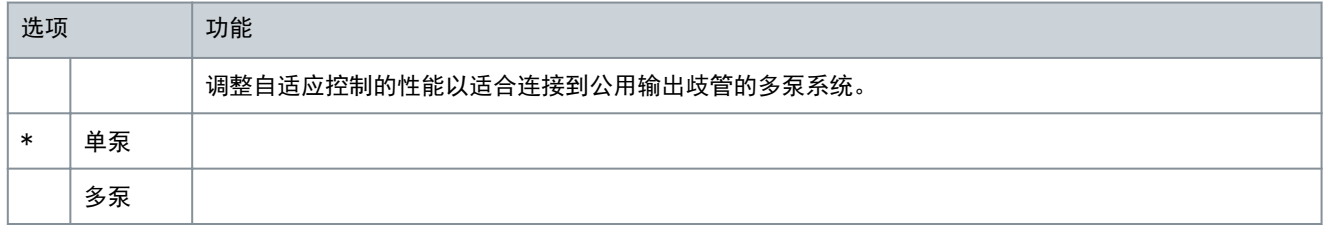

#### 表 50: 2-14 - 起动延时

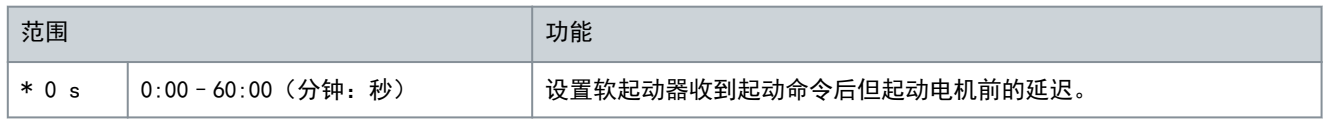

Danfoss

可编程参数

表 51: 2-15 - 直流制动转矩

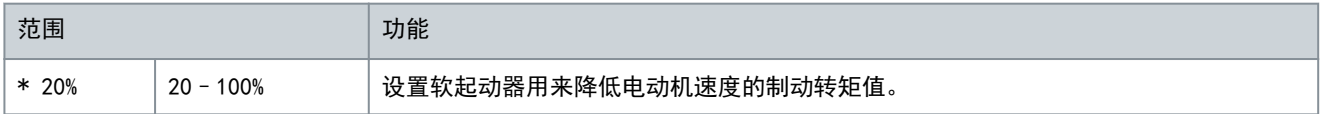

表 52: 2-16 - 直流制动时间

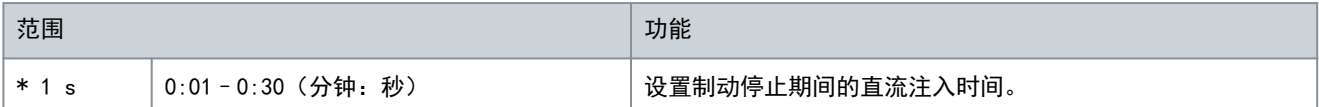

#### 表 53: 2-17- 制动电流极限

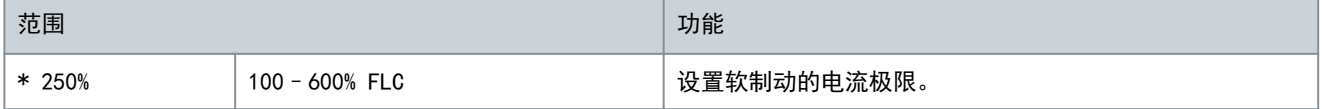

#### 表 54: 2-18 - 软制动延时

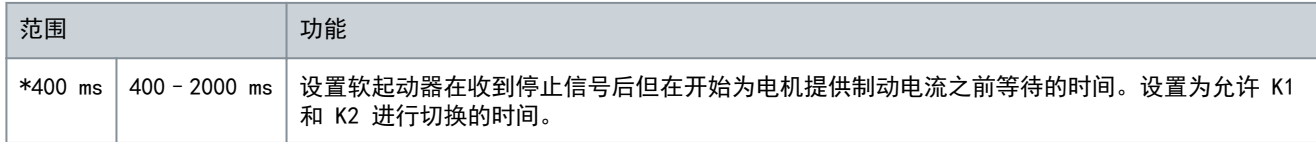

# 10.7 参数组 3-\*\* 电机起动/停止-2

该组中的参数用于控制辅电机配置的操作。使用可编程输入可选择活动电机设置。 有关详细信息,请参阅 [9.14 辅电机设置](#page-72-0)。

## 表 55: 3-1 - 电机额定电流-2

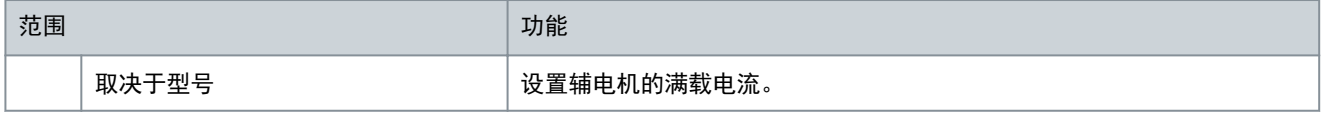

#### 表 56: 3-2 - 电机 2 功率

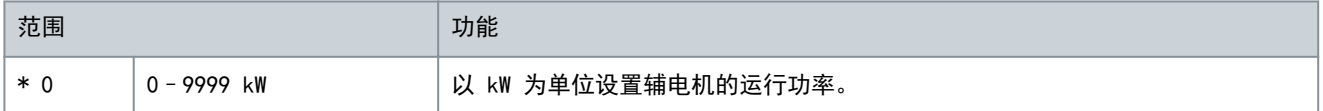

### 表 57: 3-3 - 起动方式-2

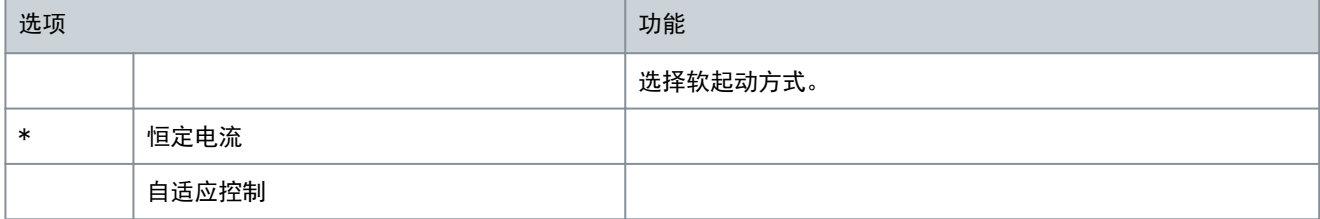

## 表 58: 3-4 - 起动斜坡时间-2

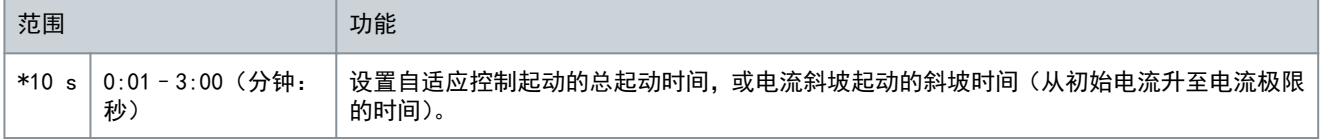

Danfoss

可编程参数

# 表 59: 3-5 - 初始电流-2

操作指南

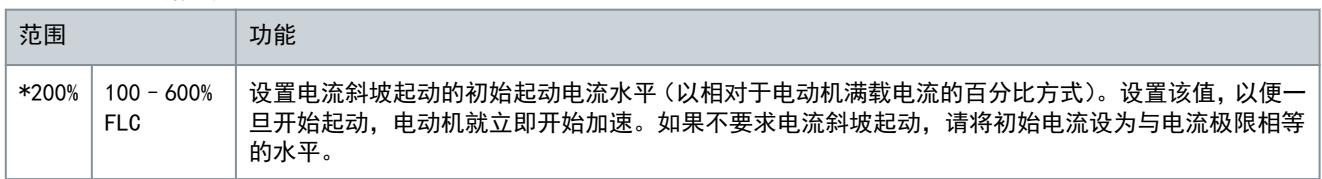

## 表 60: 3-6 - 电流极限-2

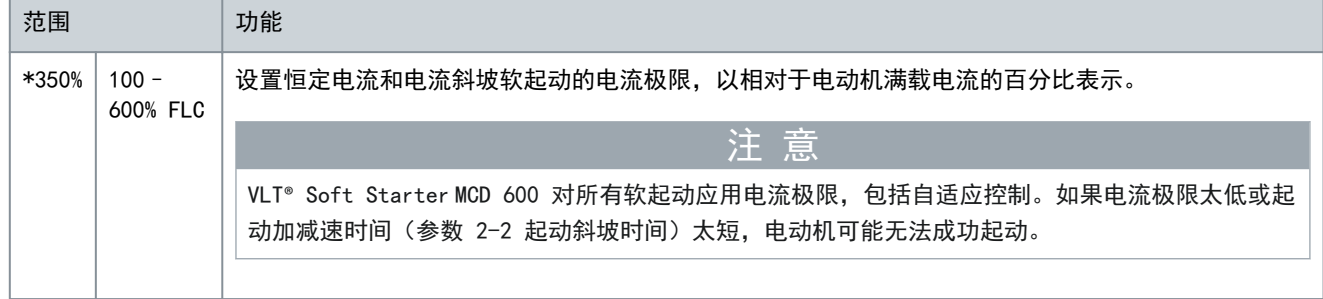

## 表 61: 3-7 - 自适应起动曲线-2

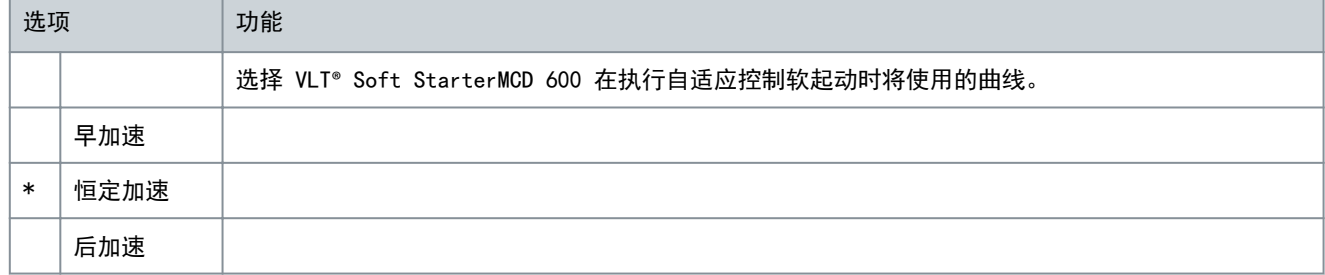

## 表 62: 3-8 - 突跳起动时间-2

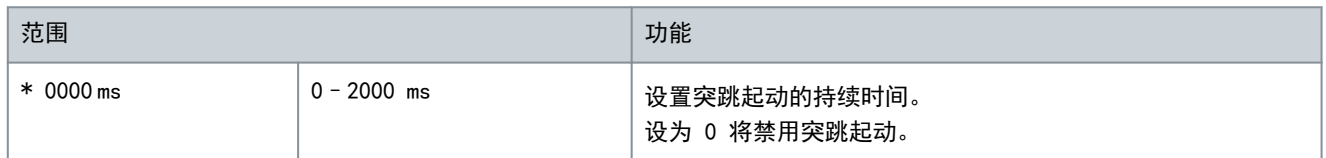

### 表 63: 3-9 - 突跳起动幅值-2

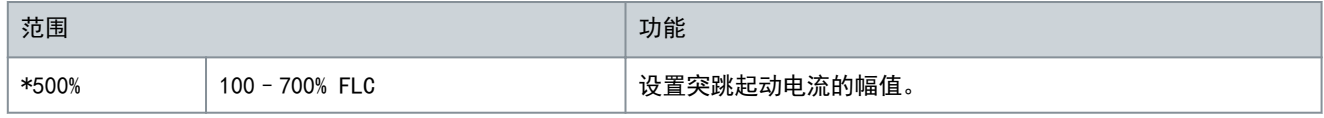

### 表 64: 3-10 - 点动力矩-2

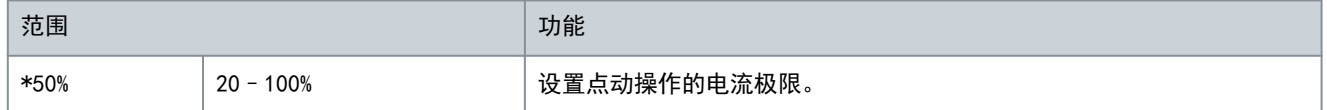

#### 表 65: 3-11 - 停机方式-2

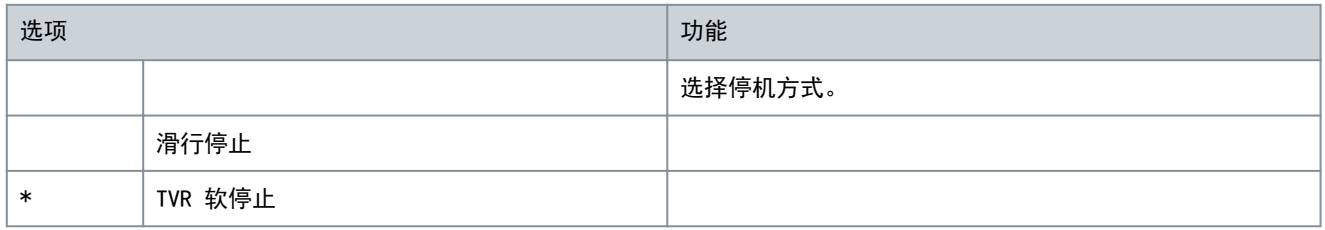

#### VLT**®** Soft Starter MCD 600

Danfoss

# 操作指南

可编程参数

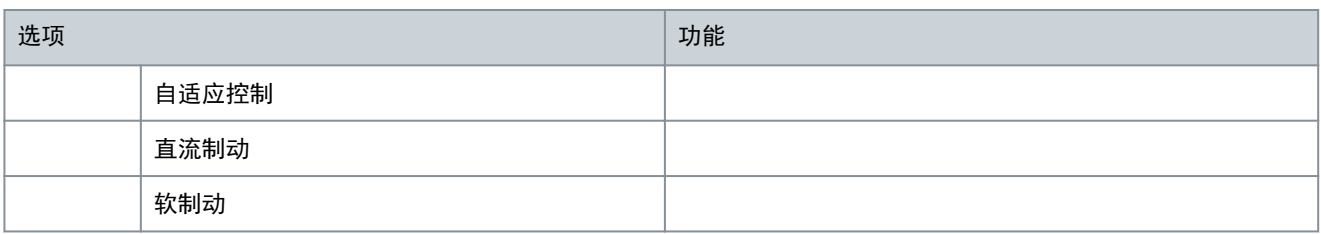

#### 表 66: 3-12 - 停止时间-2

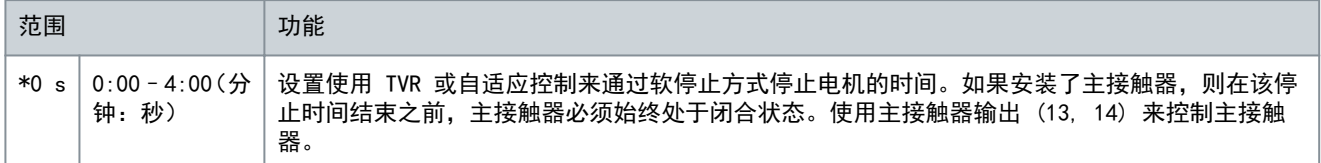

#### 表 67: 3-13 - 自适应停止曲线-2

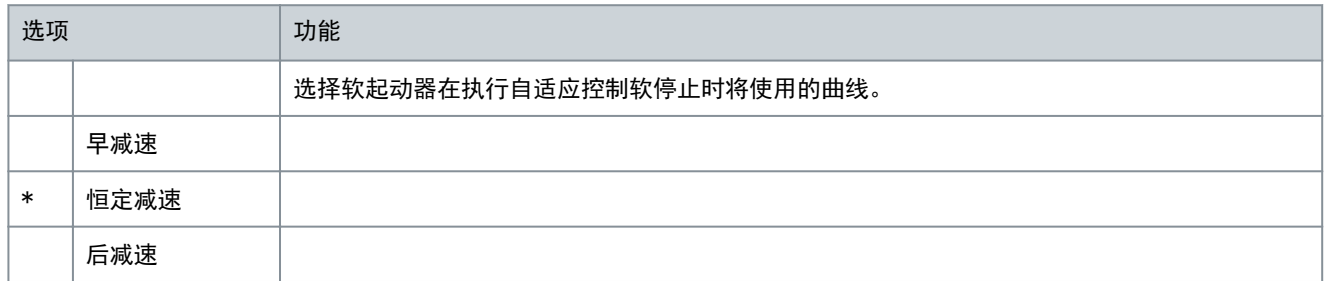

#### 表 68: 3-14 - 自适应控制增益-2

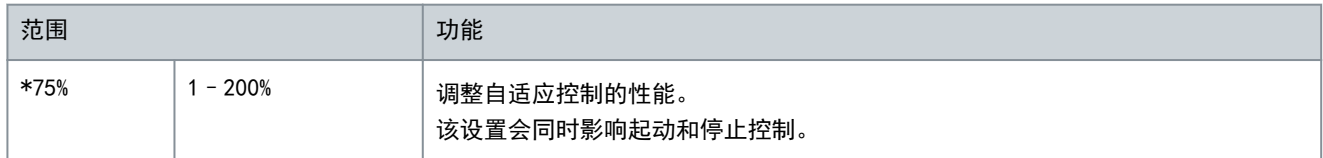

## 表 69: 3-15 - 多泵-2

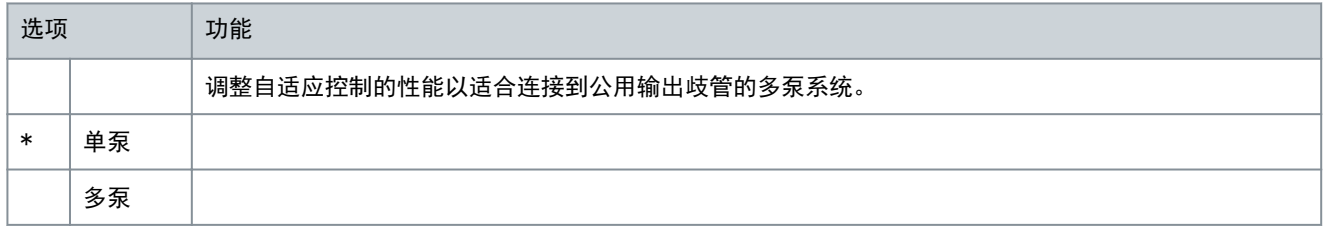

## 表 70: 3-16 - 起动延时-2

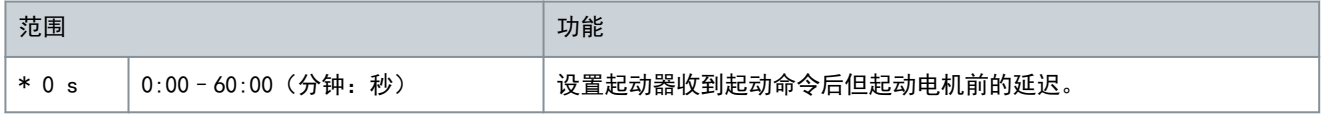

## 表 71: 3-17 - 直流制动转矩-2

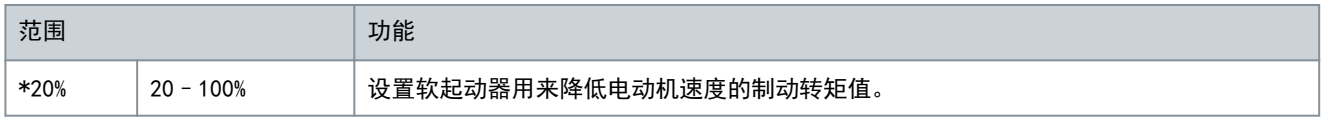

#### 表 72: 3-18 - 直流制动时间-2

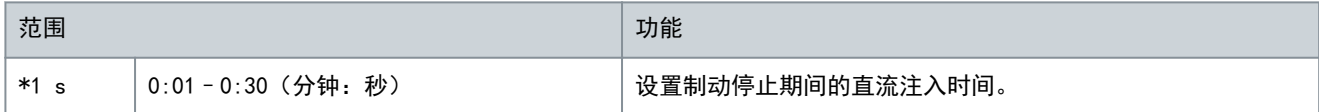

Danfoss

## 表 73: 3-19 - 制动电流极限-2

操作指南

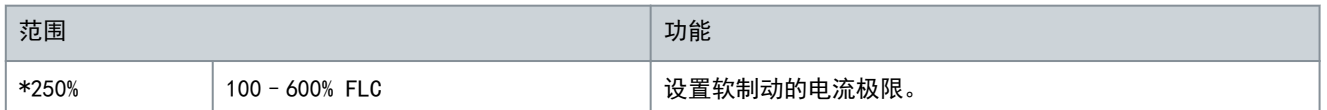

## 表 74: 3-20 - 软制动延时-2

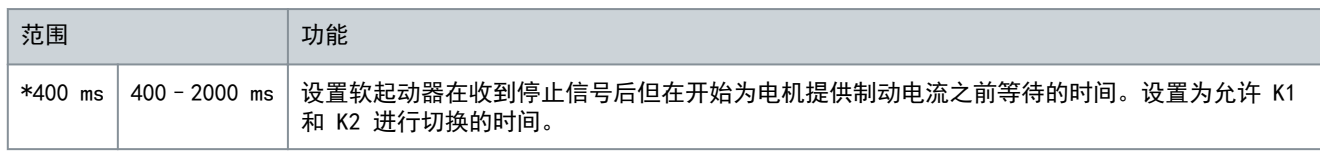

# 10.8 参数组 4-\*\* 自动起动/停止

## 表 75: 4-1 - 自动起动/停止模式

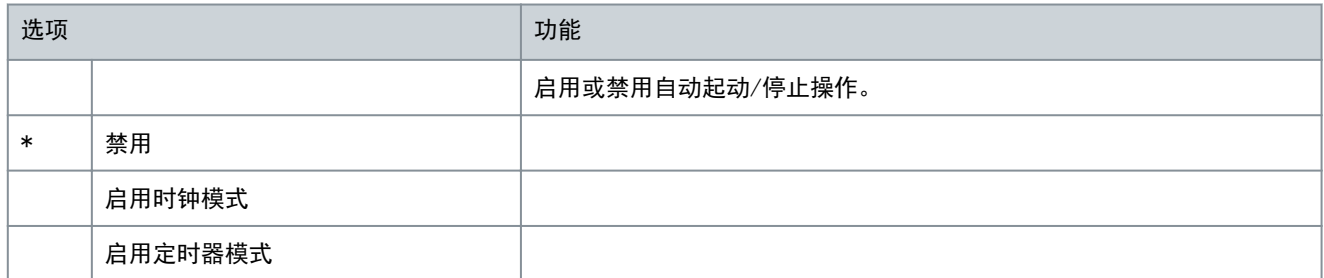

## 表 76: 4-2 - 运行时间

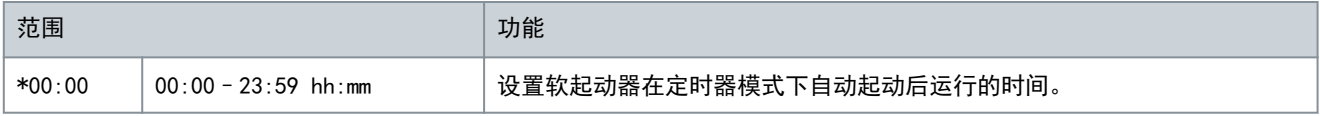

### 表 77: 4-3 - 停止时间

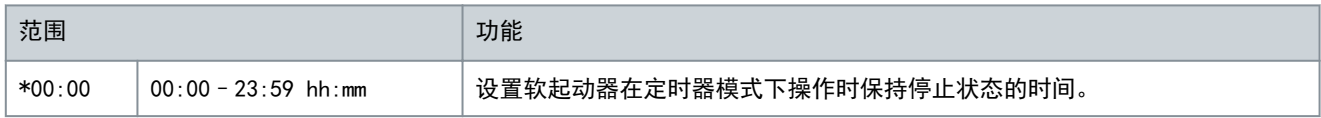

## 表 78: 4-4 - 星期日模式

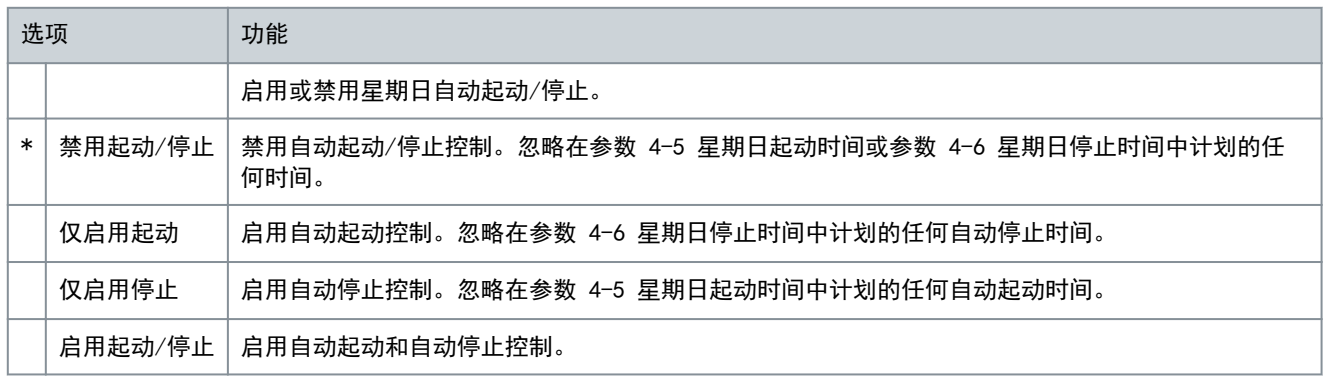

## 表 79: 4-5 - 星期日起动时间

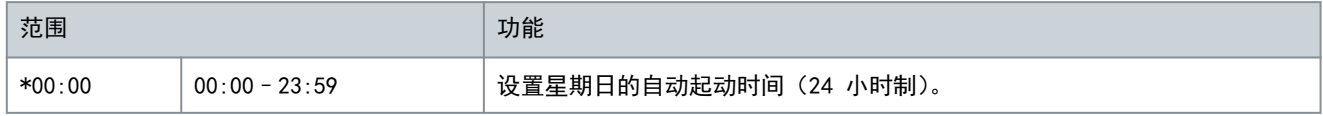

## 表 80: 4-6 - 星期日停止时间

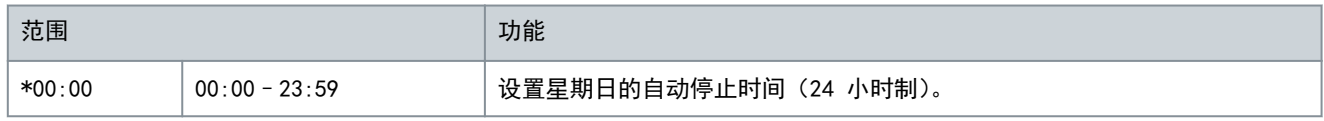

Danfoss

可编程参数

## 表 81: 4-7 - 星期一模式

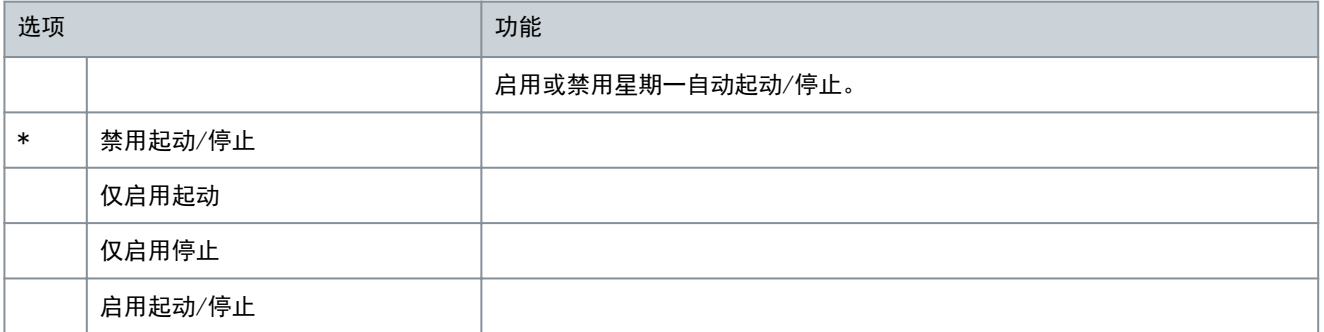

#### 表 82: 4-8 - 星期一起动时间

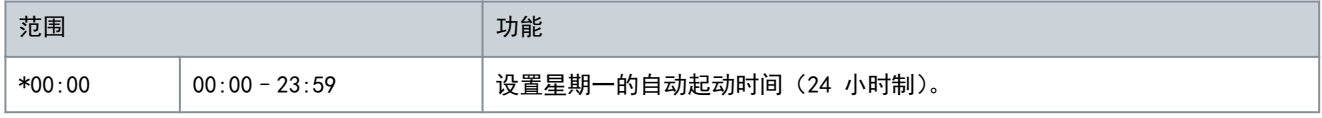

#### 表 83: 4-9 - 星期一停止时间

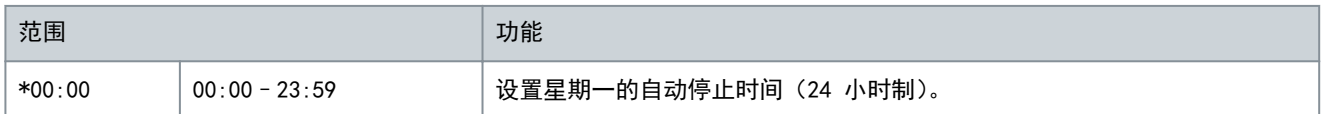

## 表 84: 4-10 - 星期二模式

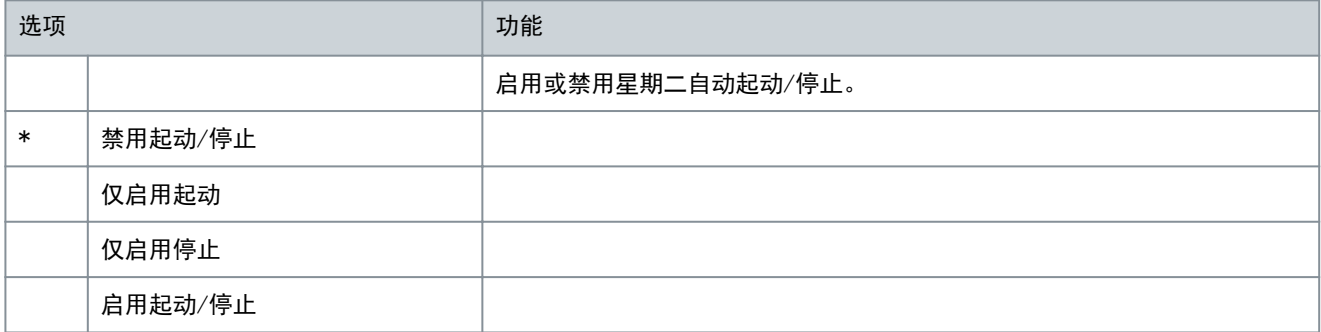

#### 表 85: 4-11 - 星期二起动时间

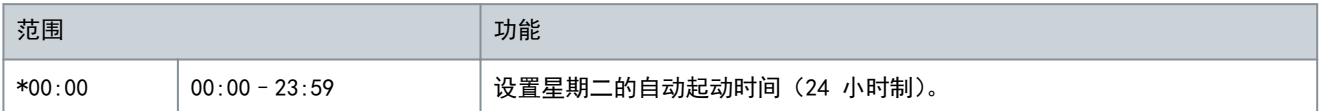

#### 表 86: 4-13 - 星期三模式

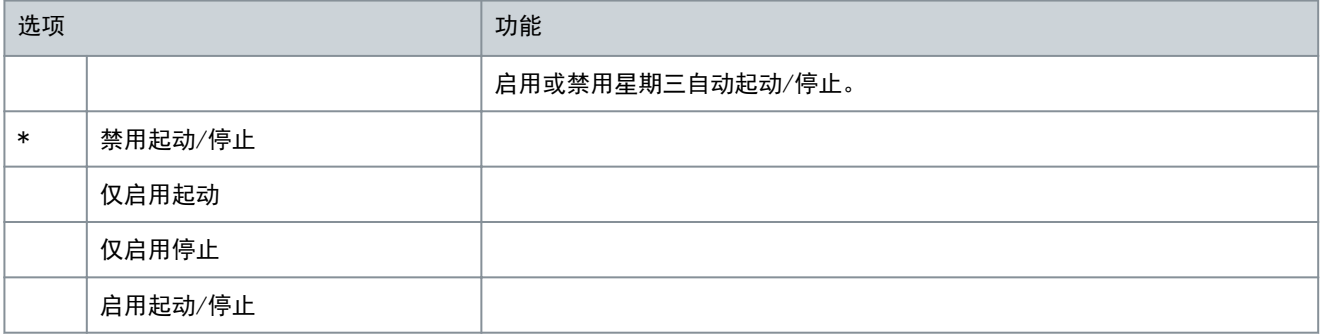

## 表 87: 4-14 - 星期三起动时间

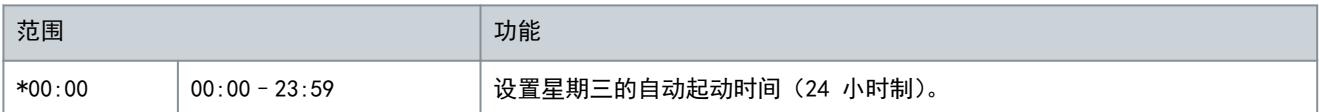

Danfoss

可编程参数

# 表 88: 4-15 - 星期三停止时间

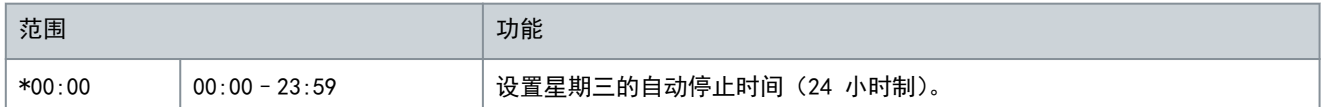

## 表 89: 4-16 - 星期四模式

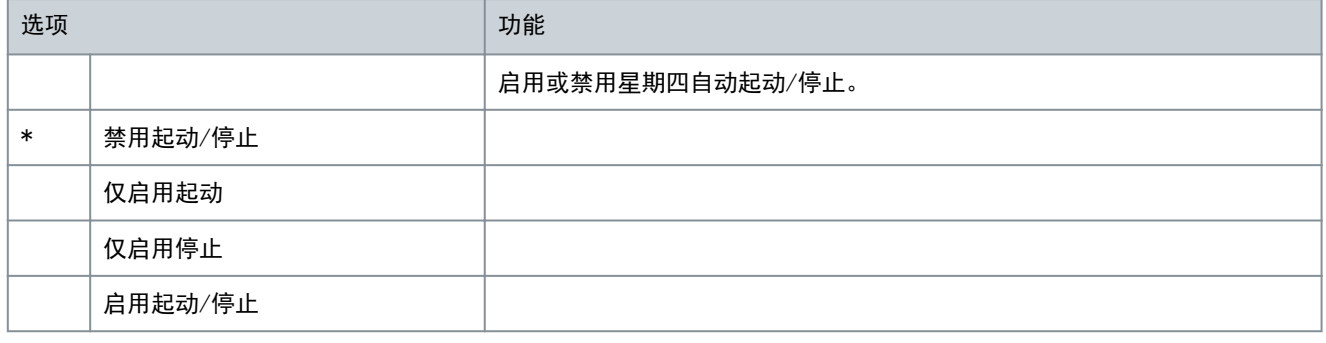

## 表 90: 4-17 - 星期四起动时间

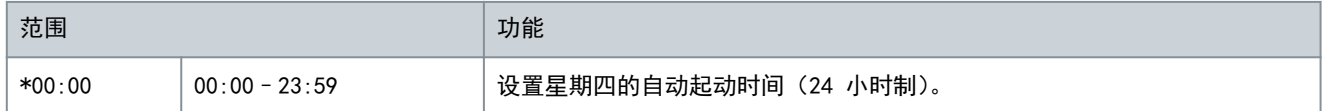

### 表 91: 4-18 - 星期四停止时间

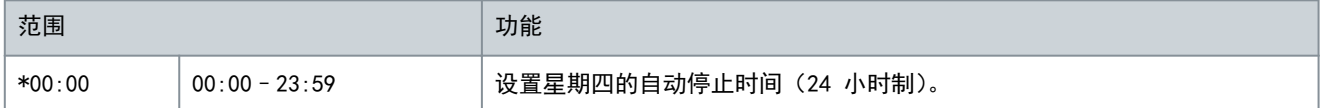

## 表 92: 4-19 - 星期五模式

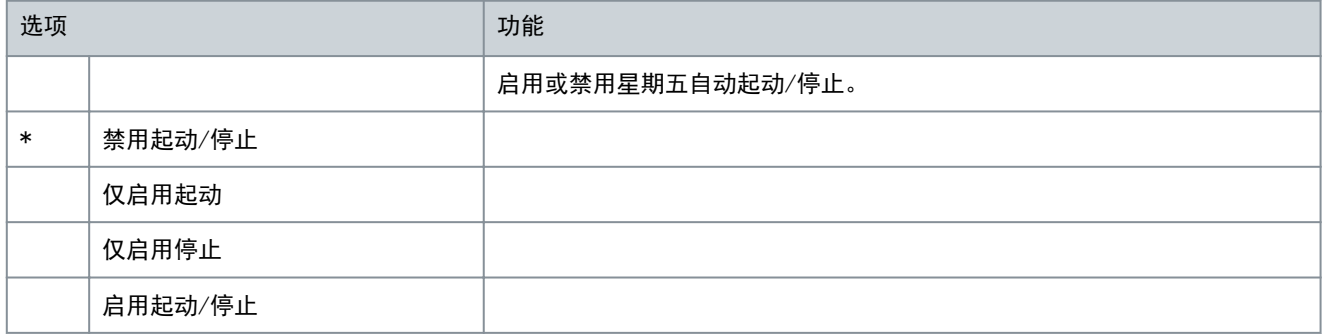

## 表 93: 4-20 - 星期五起动时间

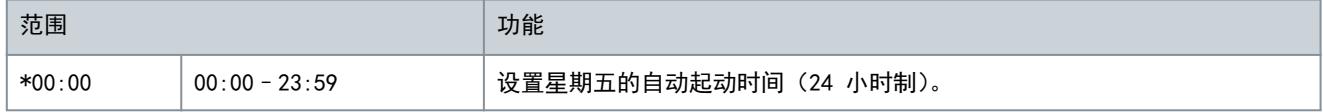

## 表 94: 4-21 - 星期五停止时间

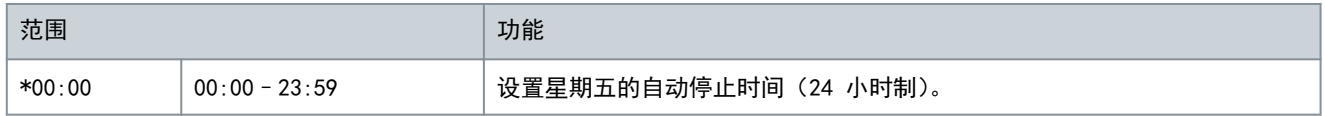

### 表 95: 4-22 - 星期六模式

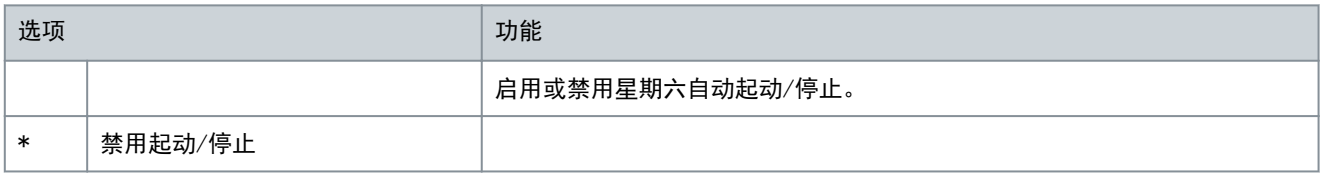

Danfoss

可编程参数

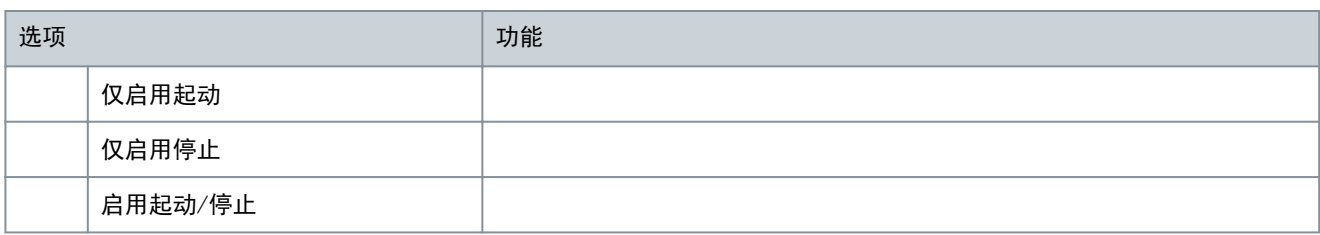

#### 表 96: 4-23 - 星期六起动时间

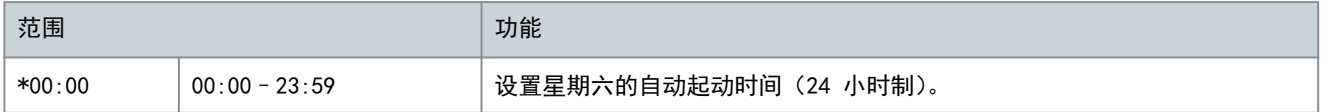

#### 表 97: 4-24 - 星期六停止时间

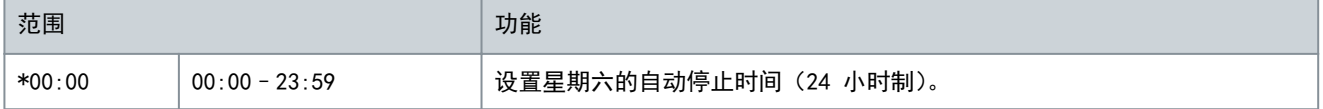

# 10.9 参数组 5-\*\* 保护级别

#### 表 98: 5-1 - 电流不平衡

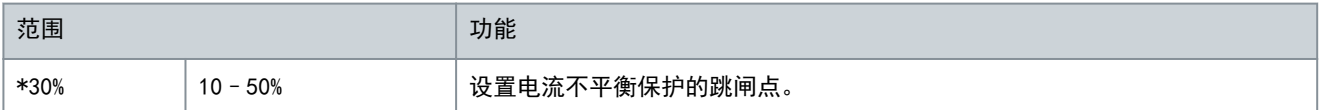

#### 表 99: 5-2 - 电流不平衡延时

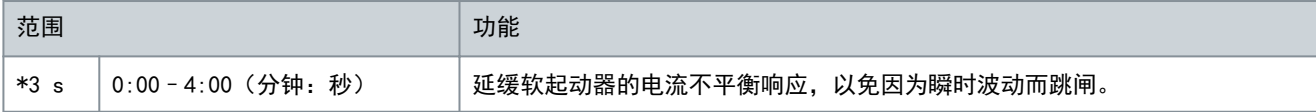

#### 表 100: 5-3 - 欠电流

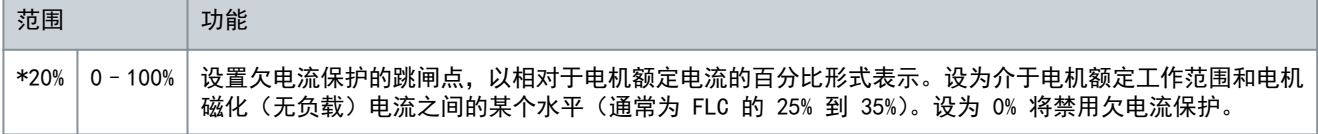

#### 表 101: 5-4 - 欠电流延时

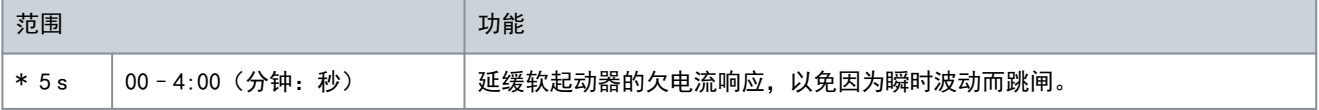

### 表 102: 5-5 - 过电流

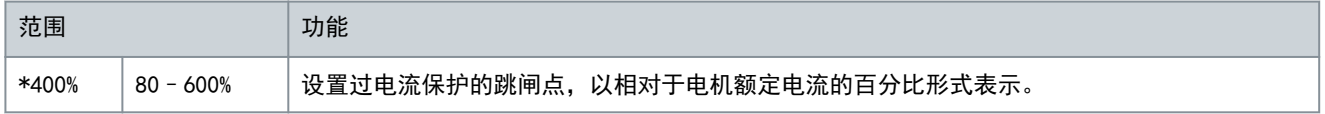

## 表 103: 5-6 - 过电流延时

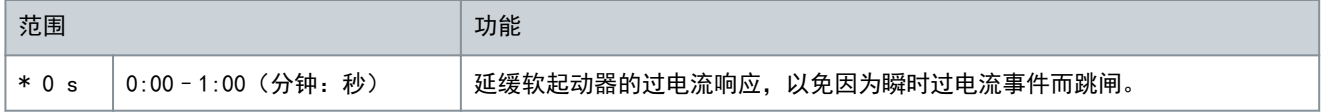

表 104: 5-7 - 欠电压

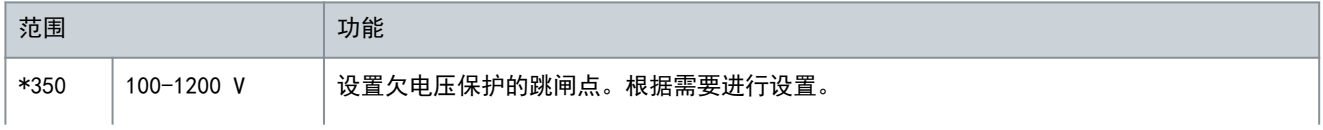

#### VLT**®** Soft Starter MCD 600

Danfoss

# 操作指南

可编程参数

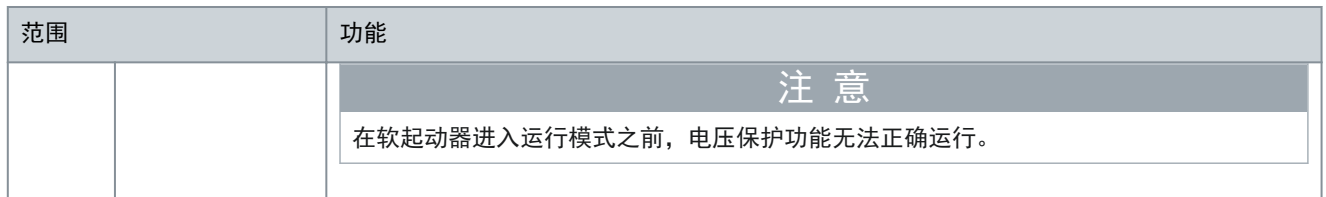

## 表 105: 5-8 - 欠电压延时

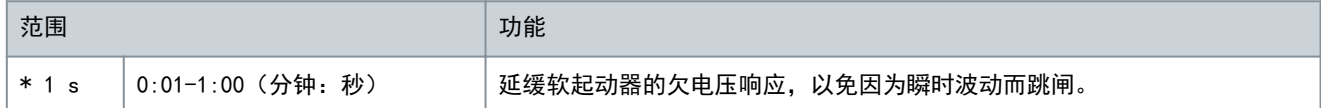

#### 表 106: 5-9 - 过电压

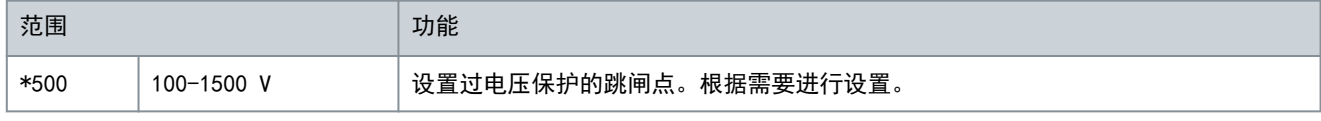

### 表 107: 5-10 - 过电压延时

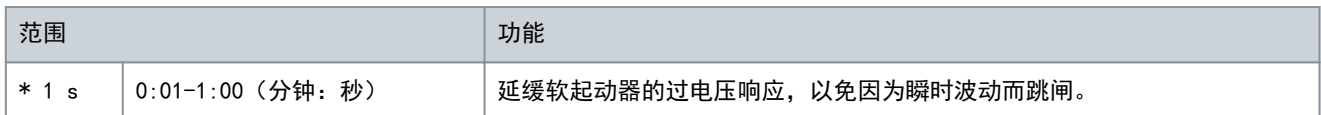

#### 表 108: 5-11 - 欠功率

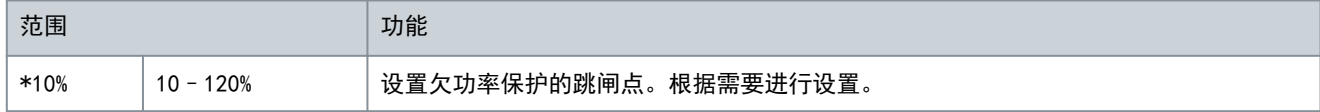

## 表 109: 5-12 - 欠功率延时

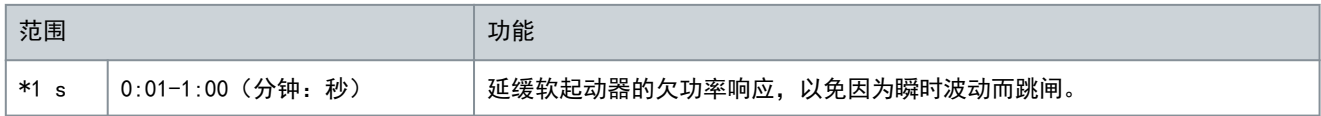

#### 表 110: 5-13 - 过功率

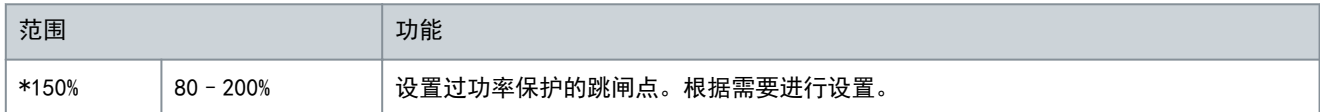

## 表 111: 5-14 - 过功率延时

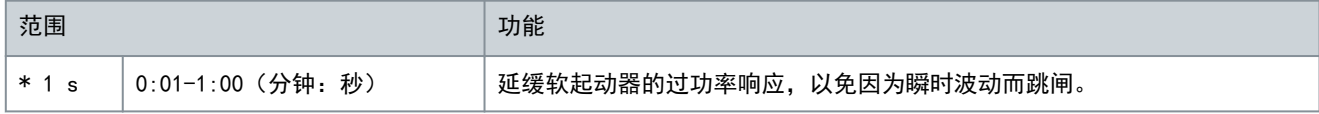

## 表 112: 5-15 - 起动极限时间

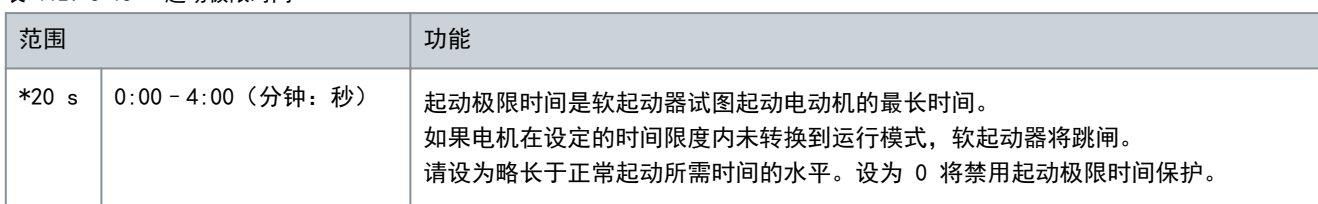

## 表 113: 5-16- 重新起动延时

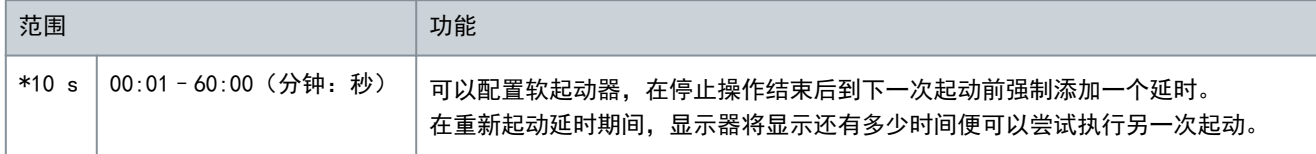

#### VLT**®** Soft Starter MCD 600

Danfoss

## 操作指南

可编程参数

表 114: 5-17 - 每小时起动次数

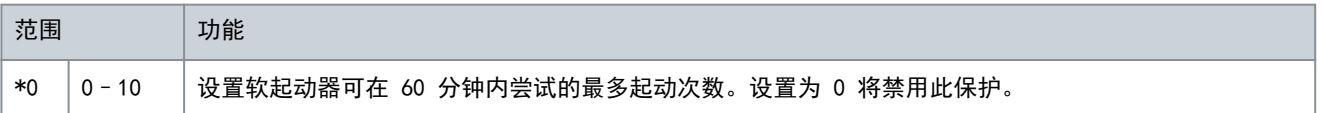

表 115: 5-18 - 相位顺序

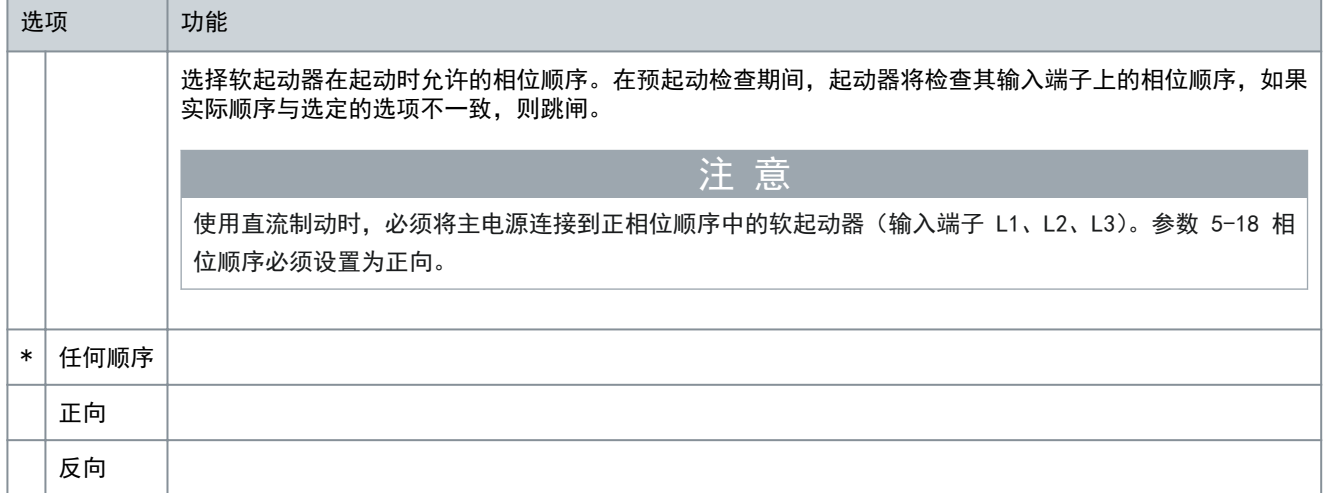

# 10.10 参数组 6-\*\* 保护措施

## 表 116: 6-1 - 自动复位计数

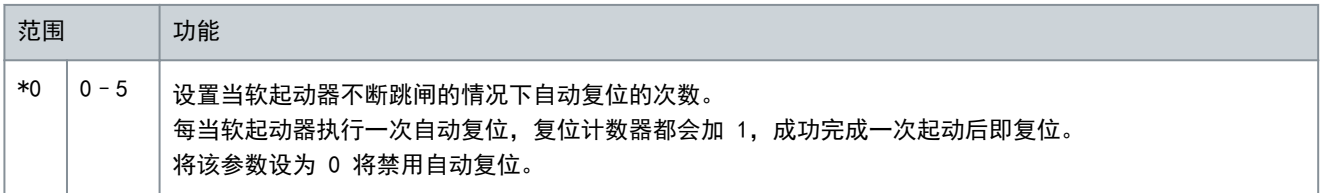

表 117: 6-2 - 自动复位延时

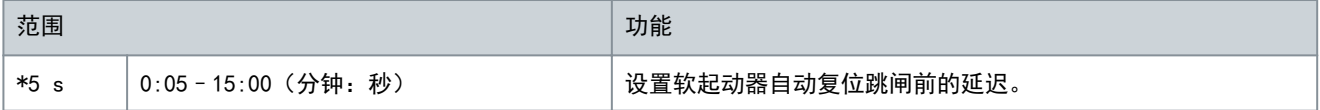

表 118: 6-3 - 电流不平衡

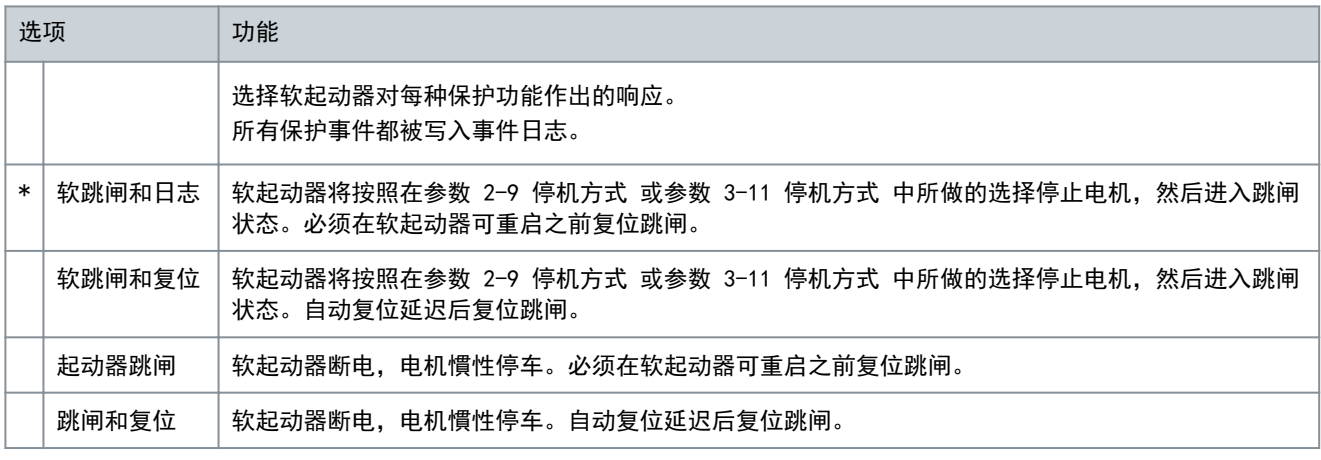

操作指南

Danfoss

可编程参数

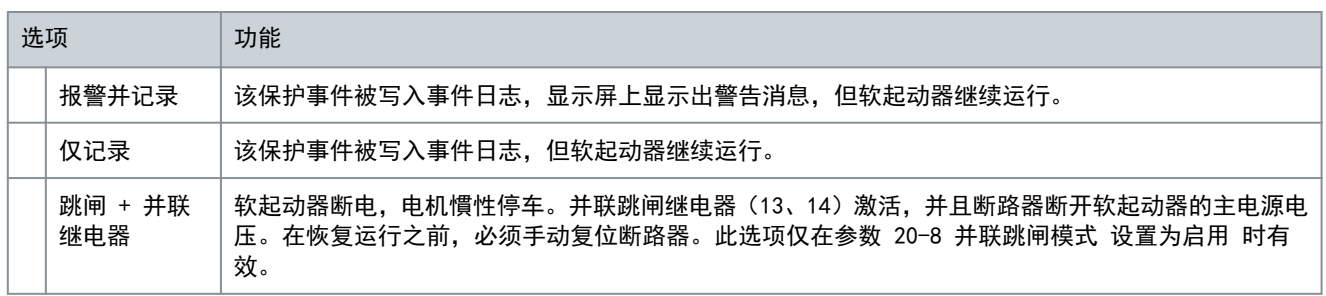

## 表 119: 6-4 - 欠电流

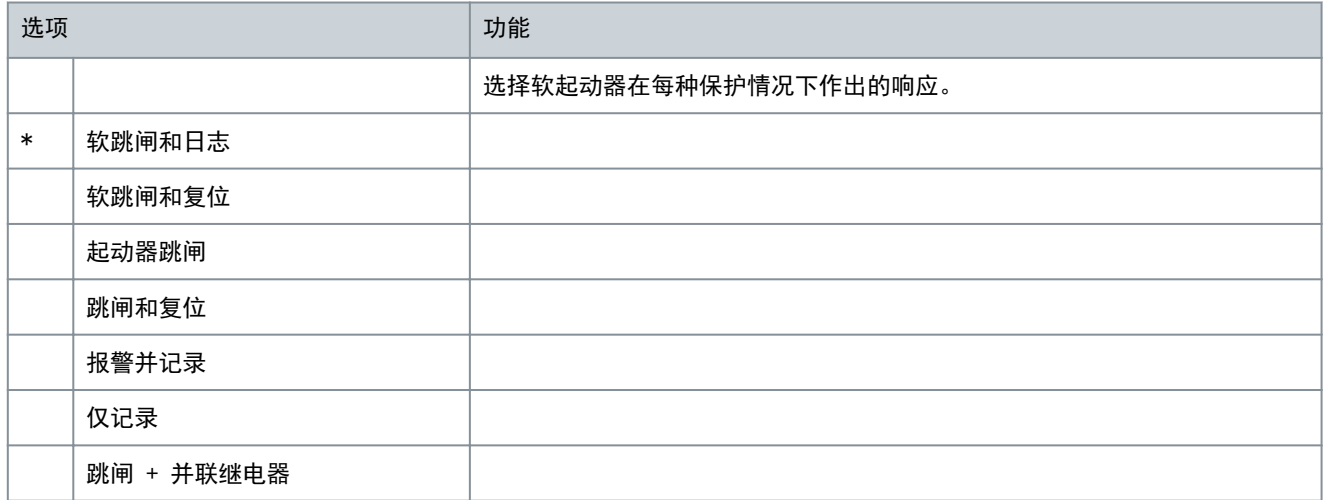

## 表 120: 6-5 - 过电流

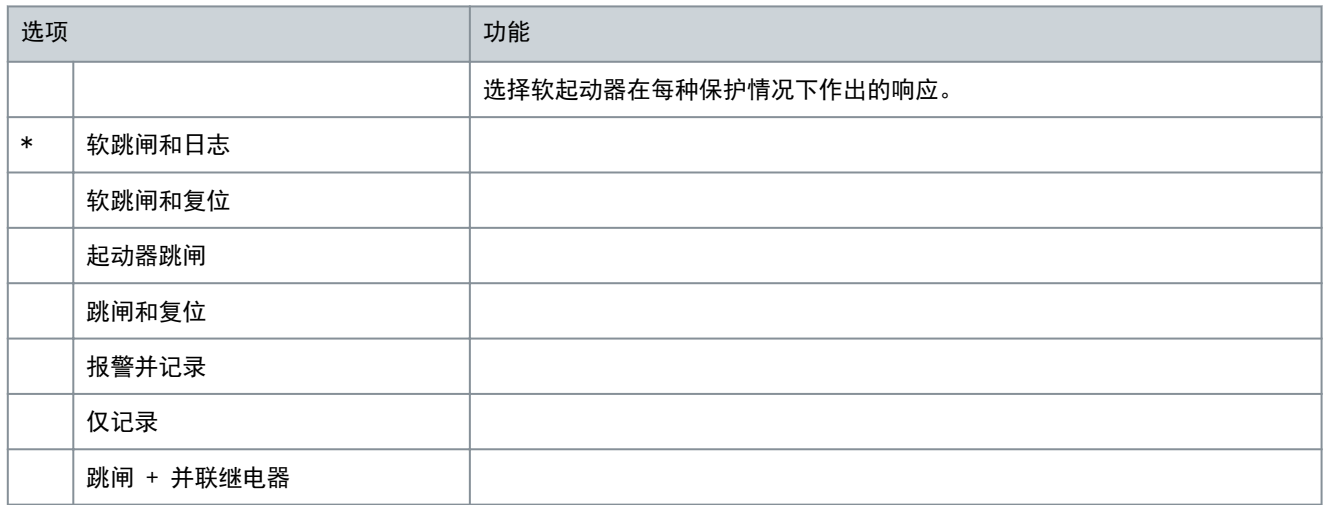

## 表 121: 6-6 - 欠电压

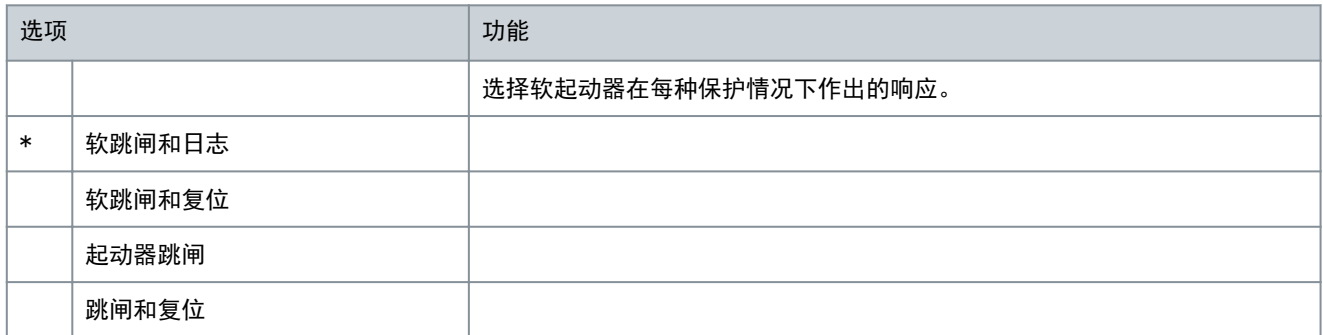

Danfoss

可编程参数

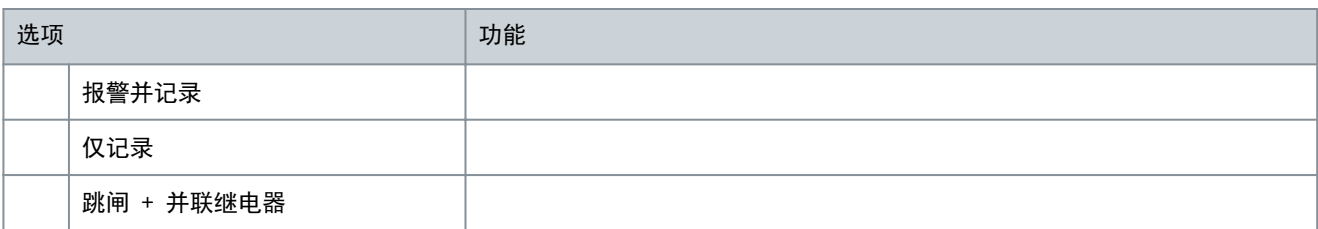

## 表 122: 6-7 - 过电压

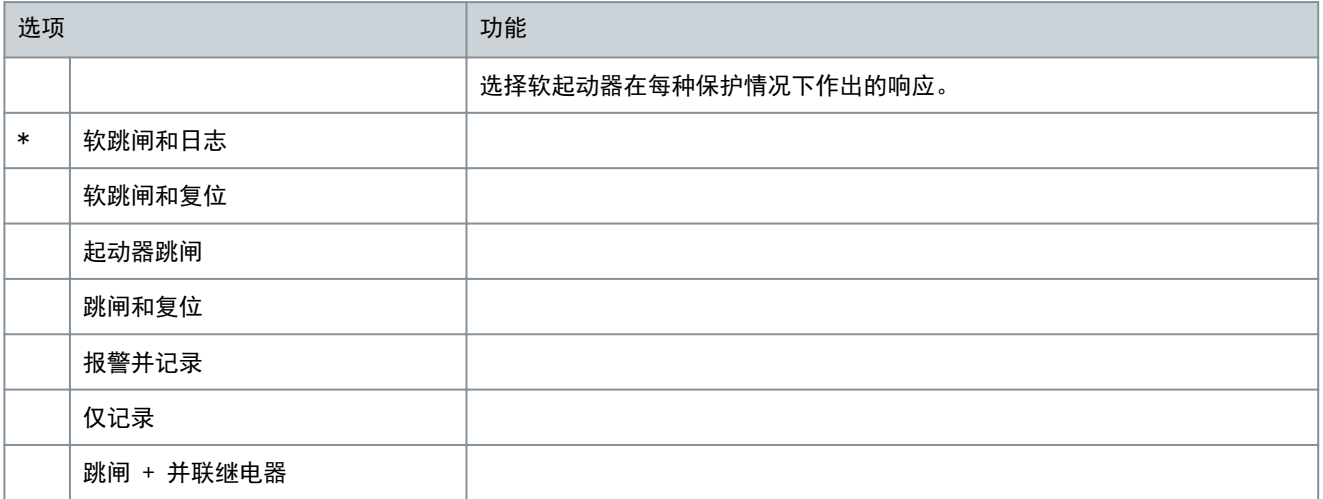

#### 表 123: 6-8 - 欠功率

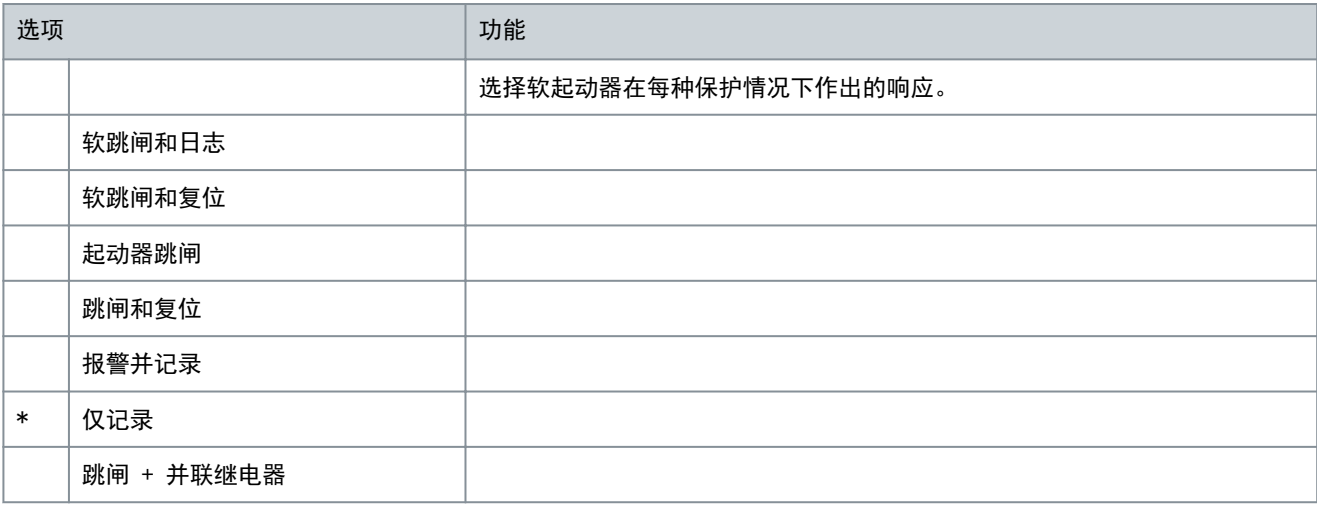

## 表 124: 6-9 - 过功率

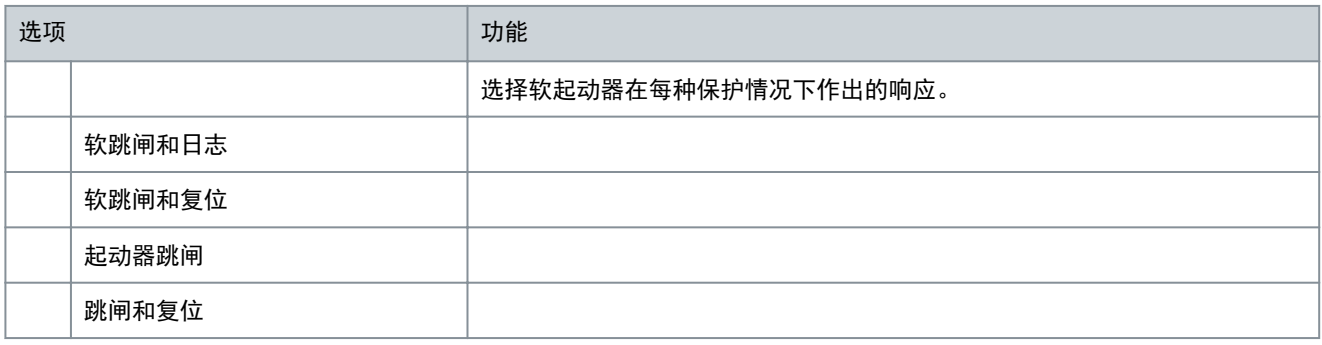

Danfoss

可编程参数

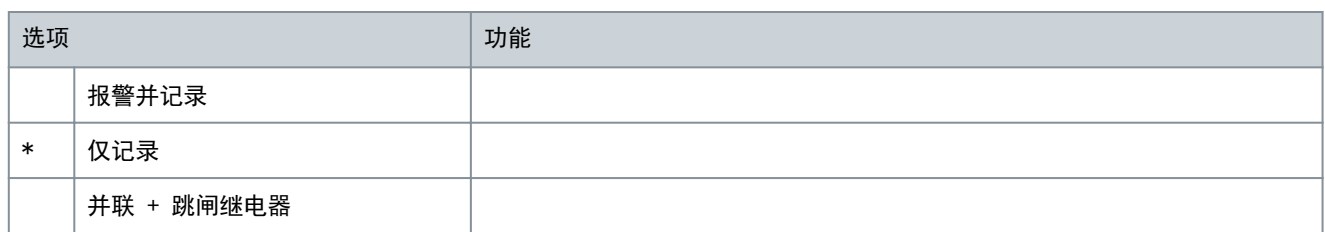

## 表 125: 6-10 - 起动极限时间

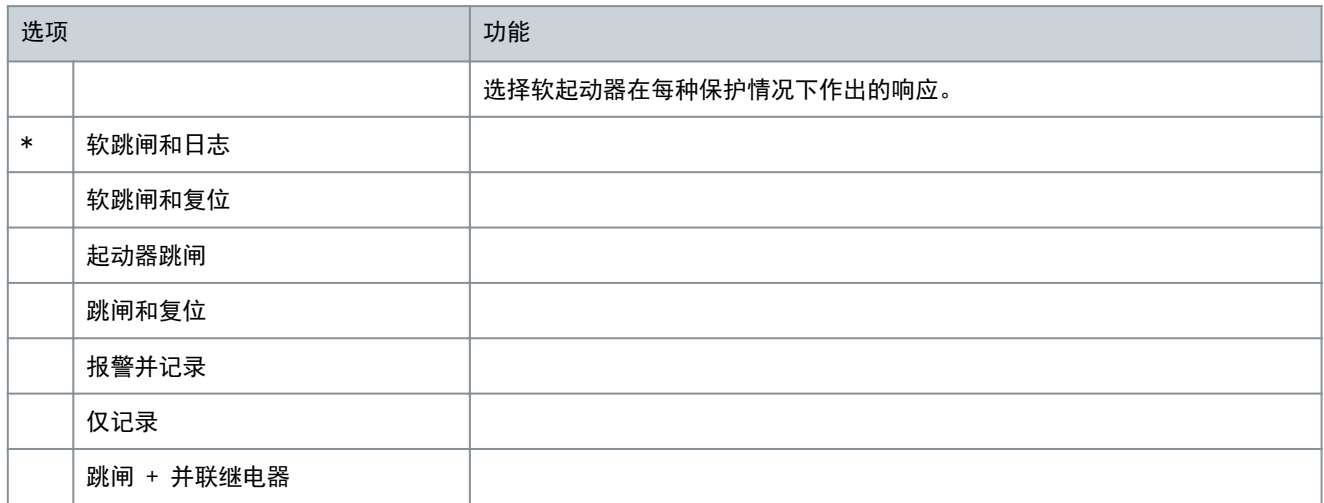

#### 表 126: 6-11 - 输入 A 跳闸

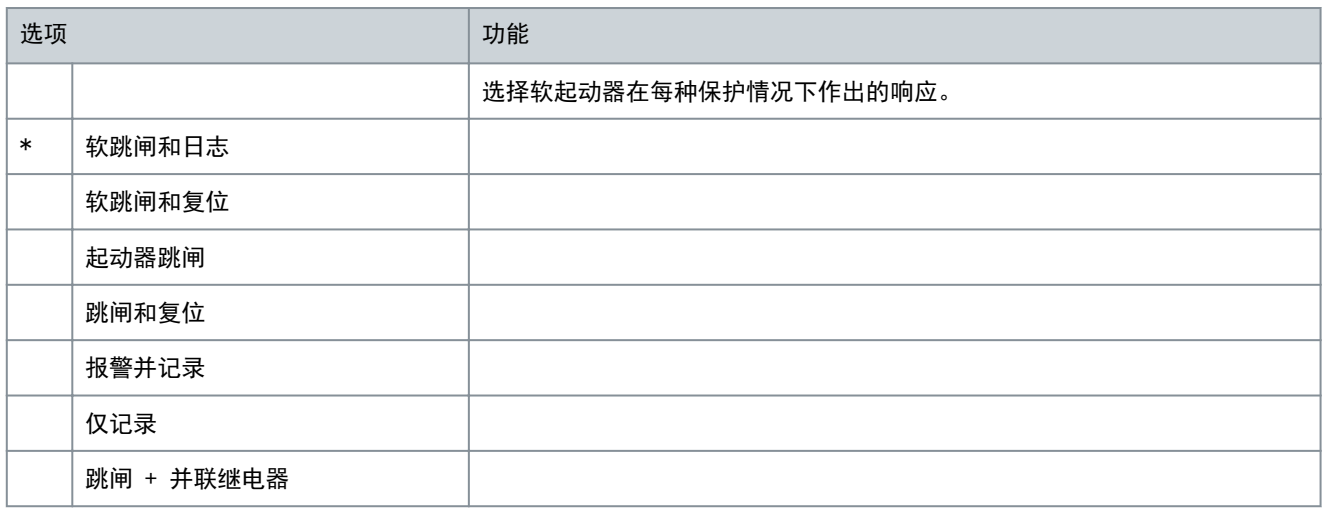

## 表 127: 6-12 - 输入 B 跳闸

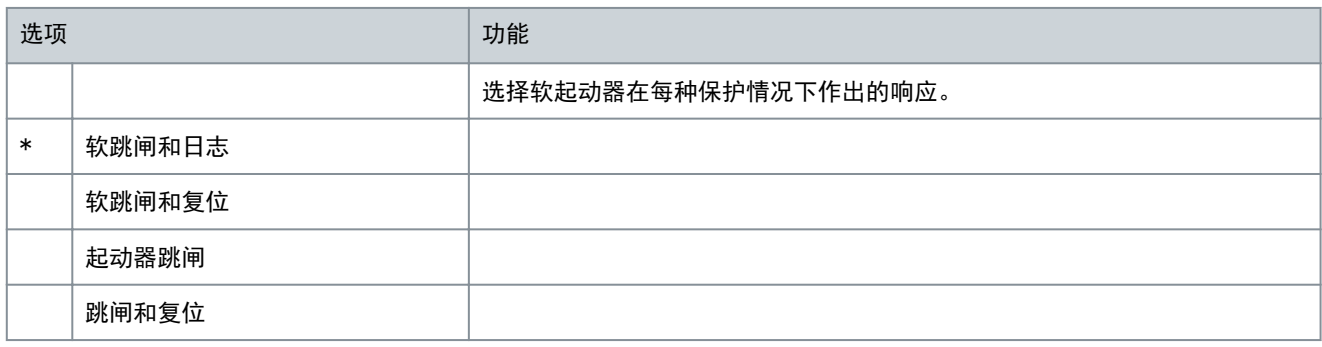

Danfoss

可编程参数

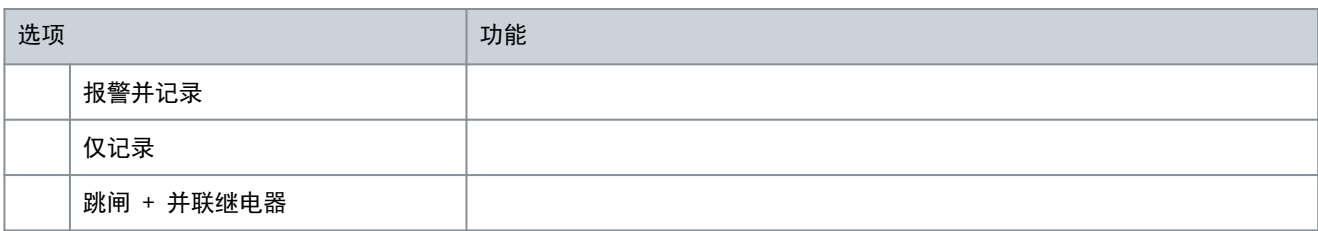

#### 表 128: 6-13 - 网络通讯故障

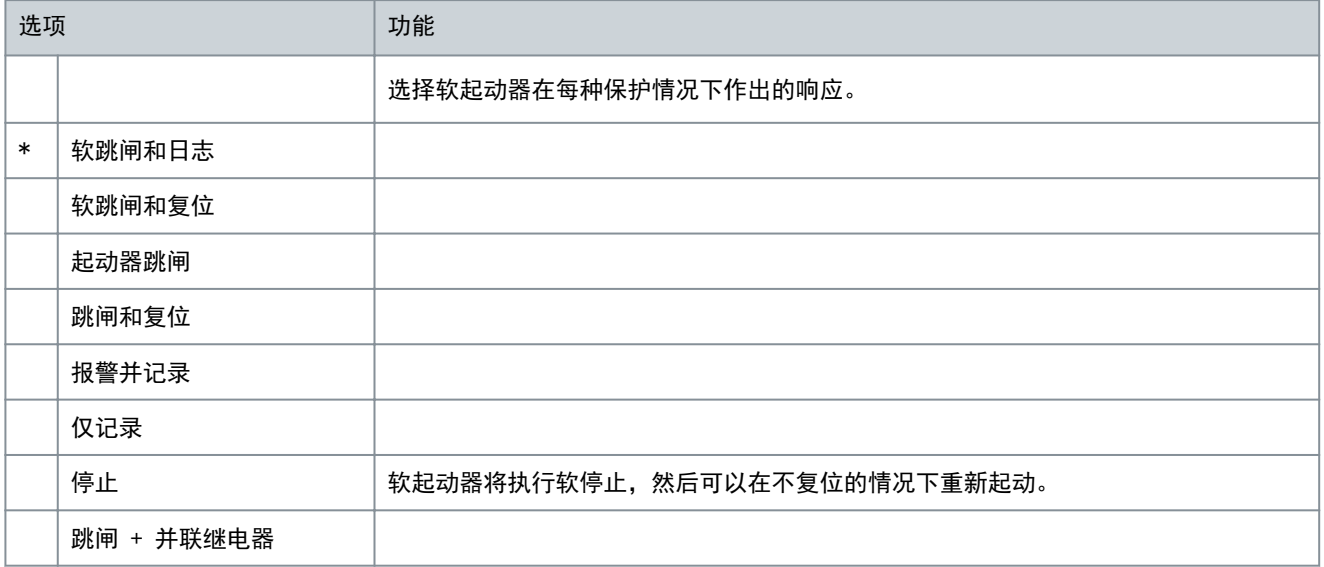

## 表 129: 6-14 - 遥控设定器故障

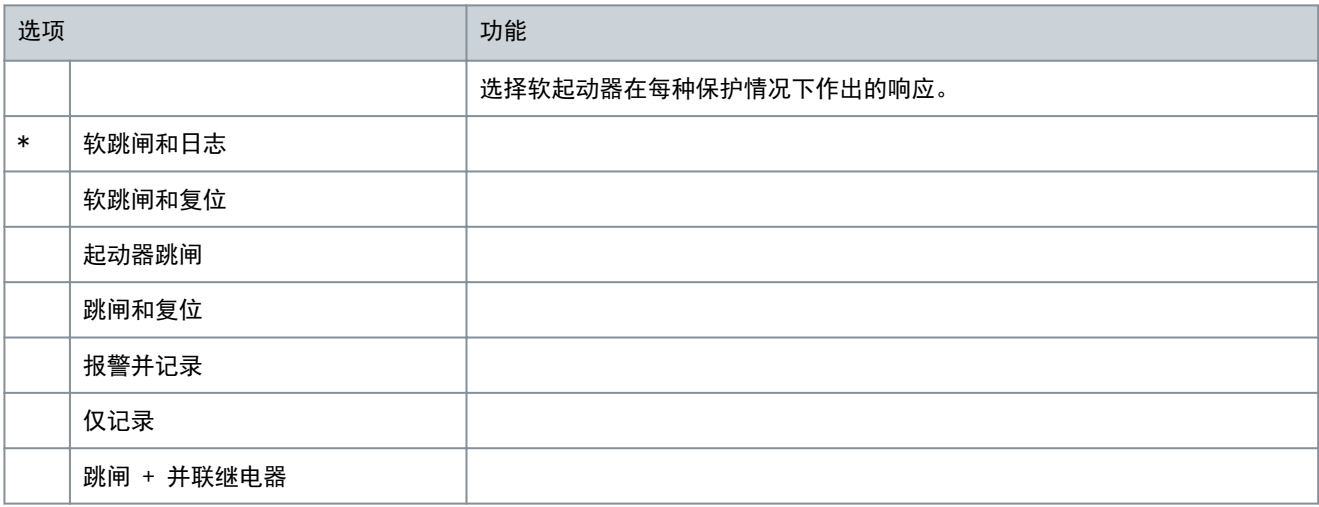

#### 表 130: 6-15 - 频率

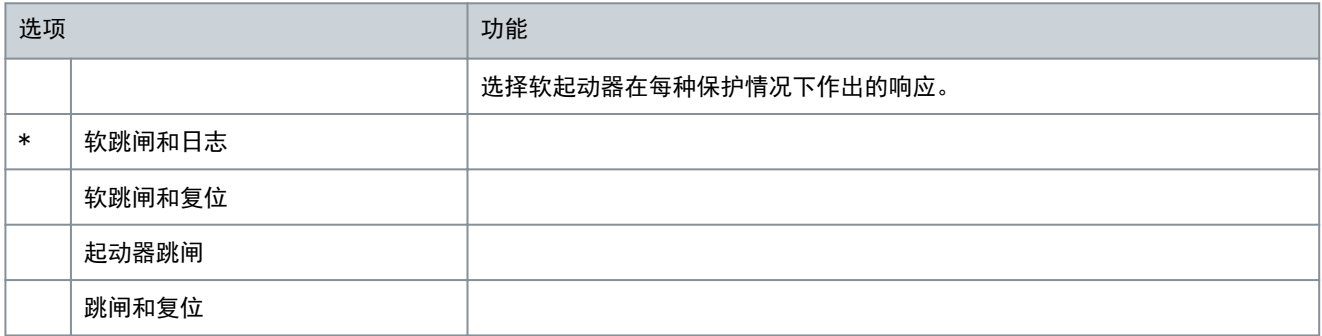

Danfoss

可编程参数

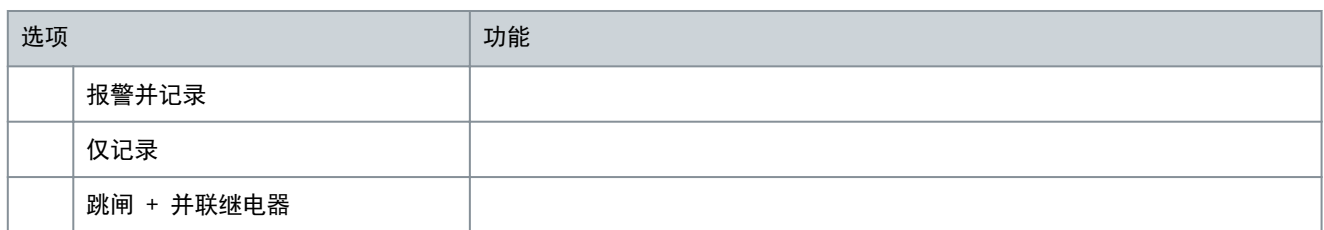

## 表 131: 6-16 - 相位顺序

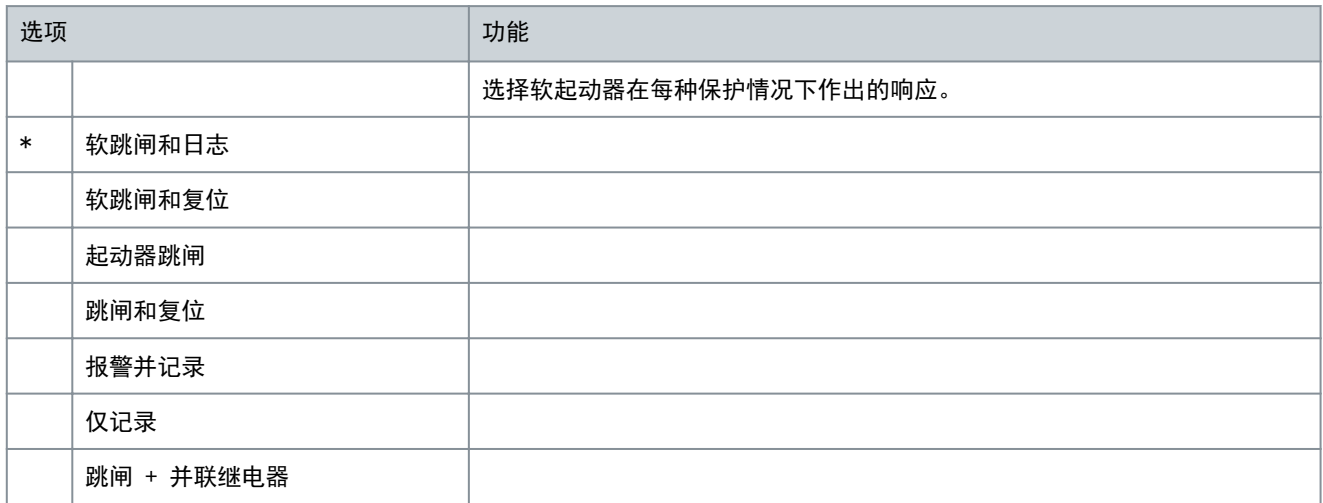

#### 表 132: 6-17 - 电机过温

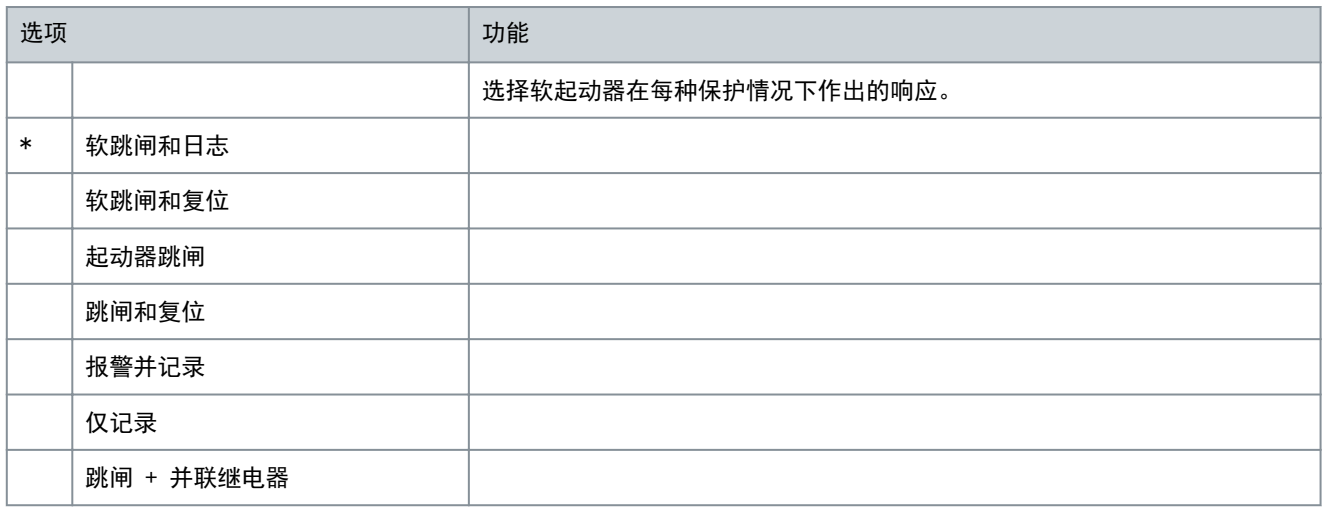

## 表 133: 6-18 - 电机热敏电阻电路

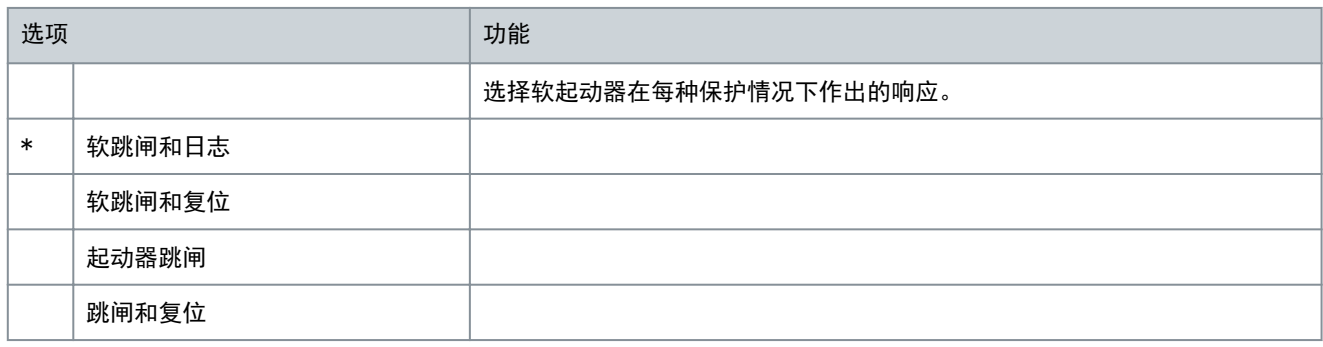

操作指南

Danfoss

可编程参数

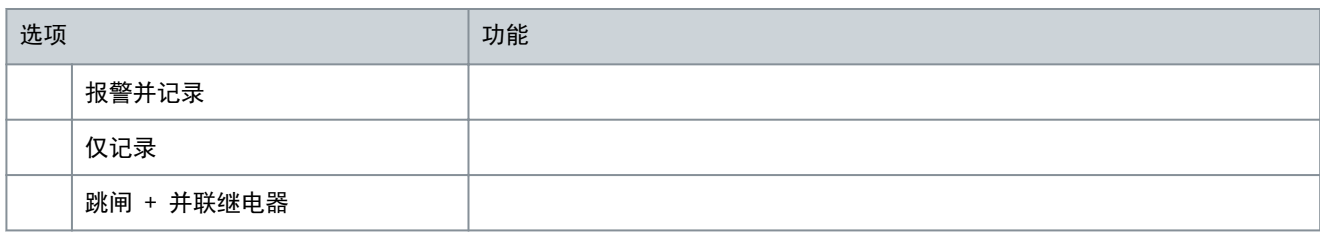

## 表 134: 6-19 - 短路可控硅动作

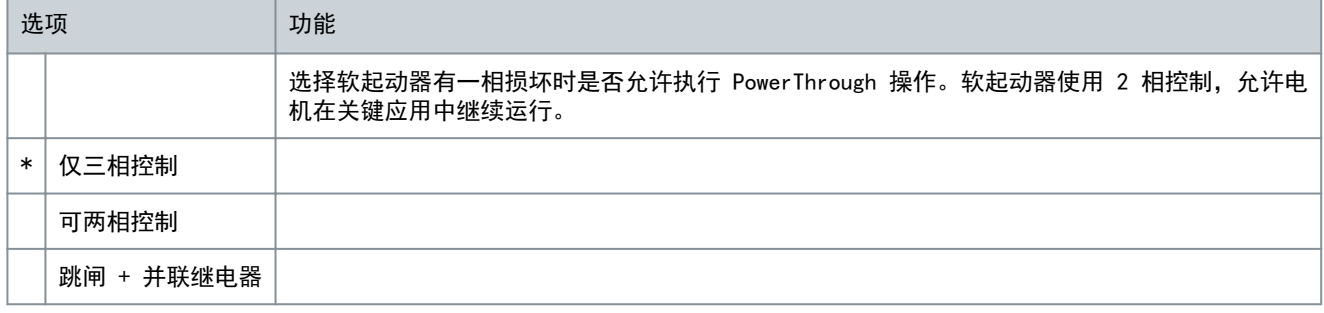

## 有关 PowerThrough 操作的详细信息, 请参阅 [9.4 PowerThrough](#page-60-0)。

## 表 135: 6-20 - 电池/时钟

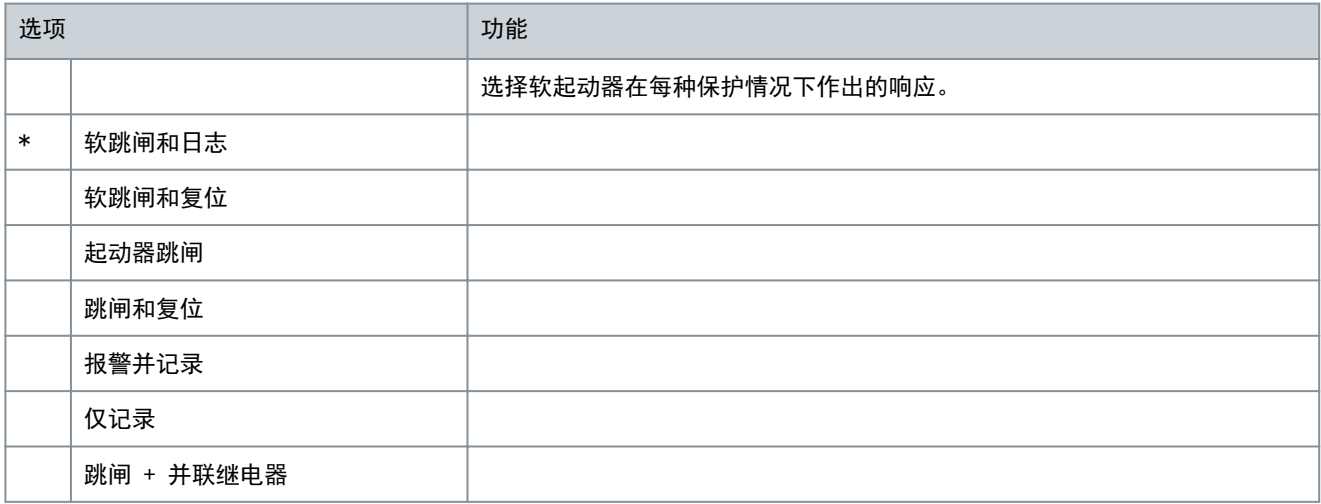

# 10.11 参数组 7-\*\* 输入

## 表 136: 7-1 - 输入 A 功能

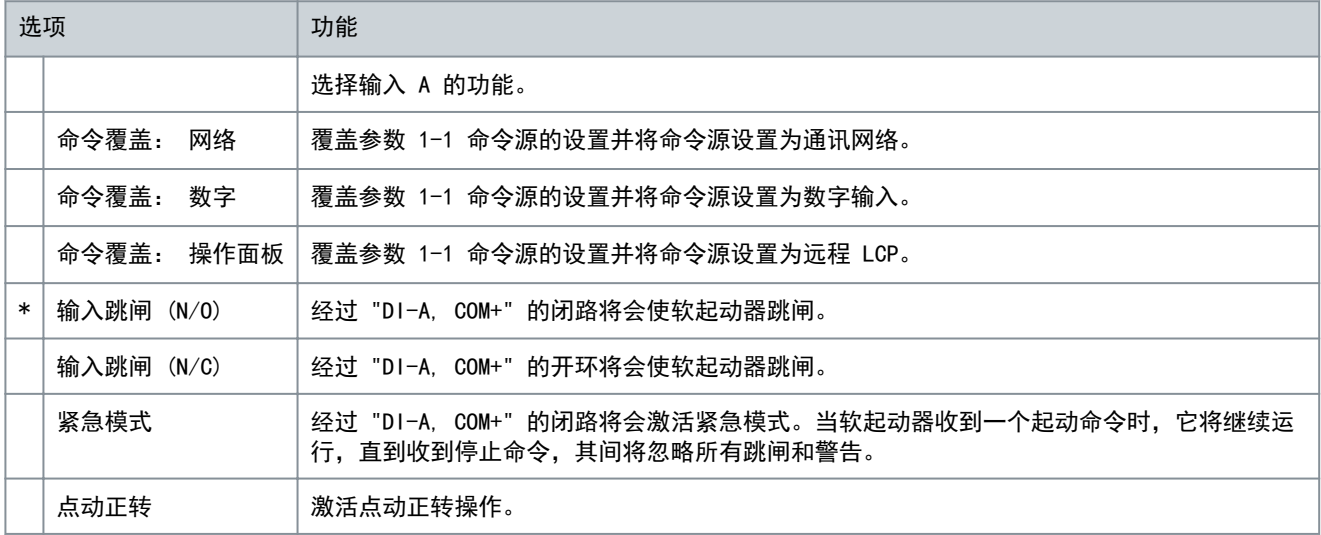

Danfoss

可编程参数

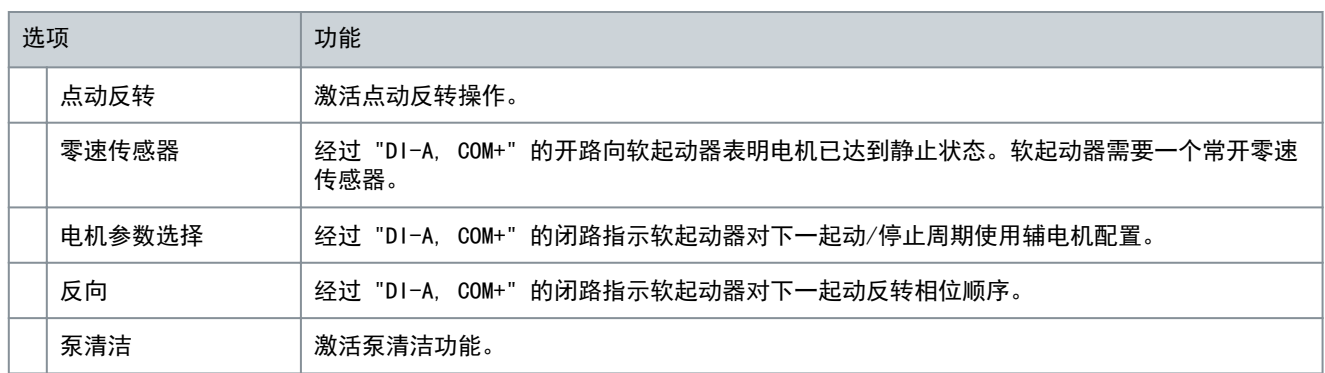

#### 表 137: 7-2 - 输入 A 跳闸

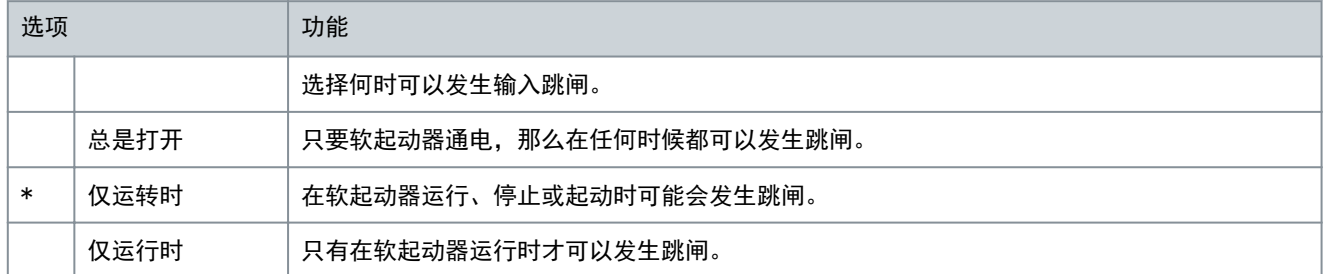

#### 表 138: 7-3 - 输入 A 跳闸延时

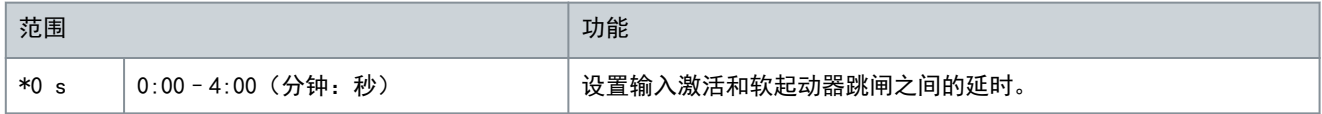

## 表 139: 7-4 - 输入 A 初始延时

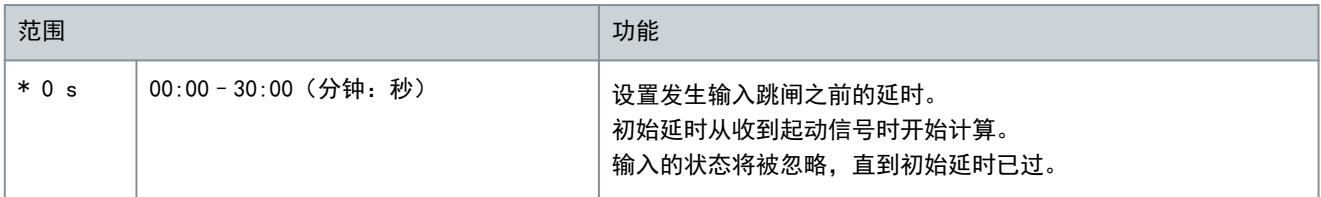

#### 表 140: 7-5 - 输入 B 功能

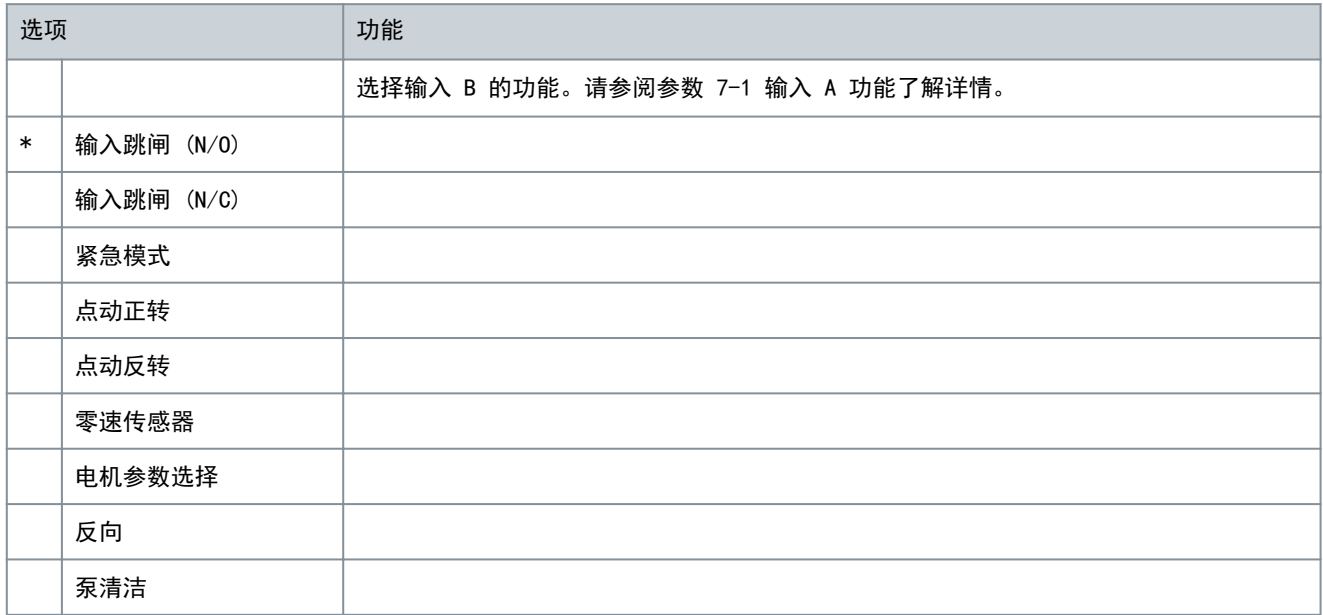

Danfoss

可编程参数

## 表 141: 7-6 - 输入 B 跳闸

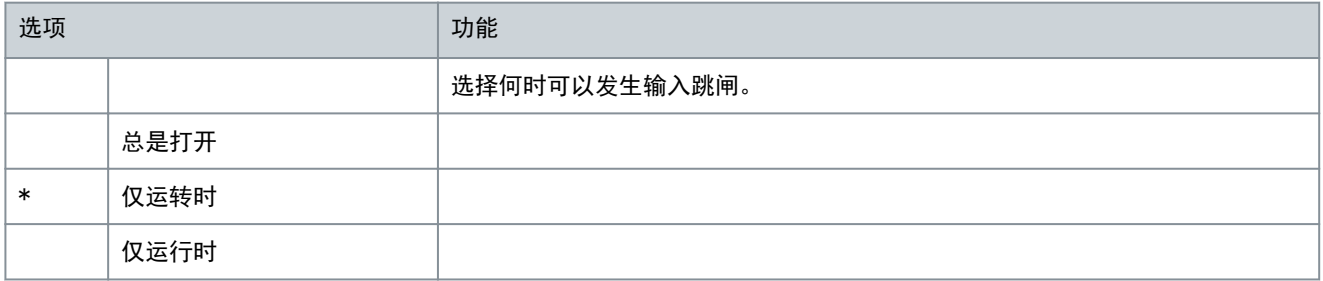

#### 表 142: 7-7 - 输入 B 跳闸延时

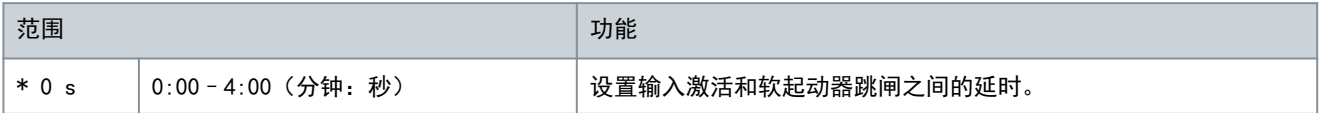

#### 表 143: 7-8 - 输入 B 初始延时

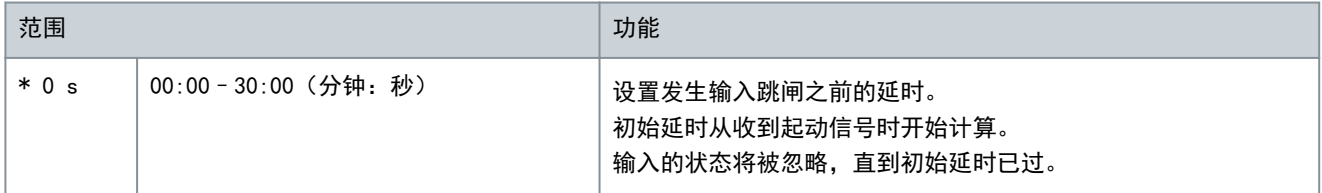

#### 表 144: 7-9 - 复位/启用逻辑

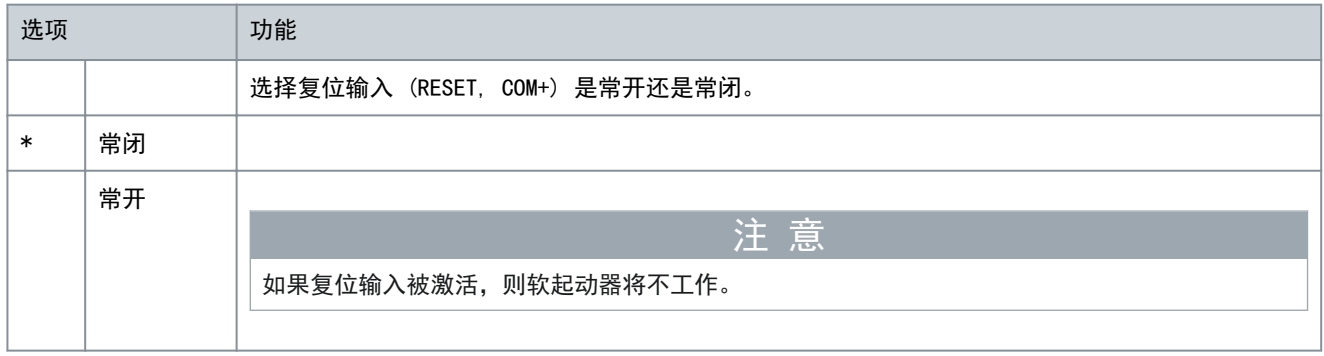

#### 表 145: 7-10 - 输入 A 名称

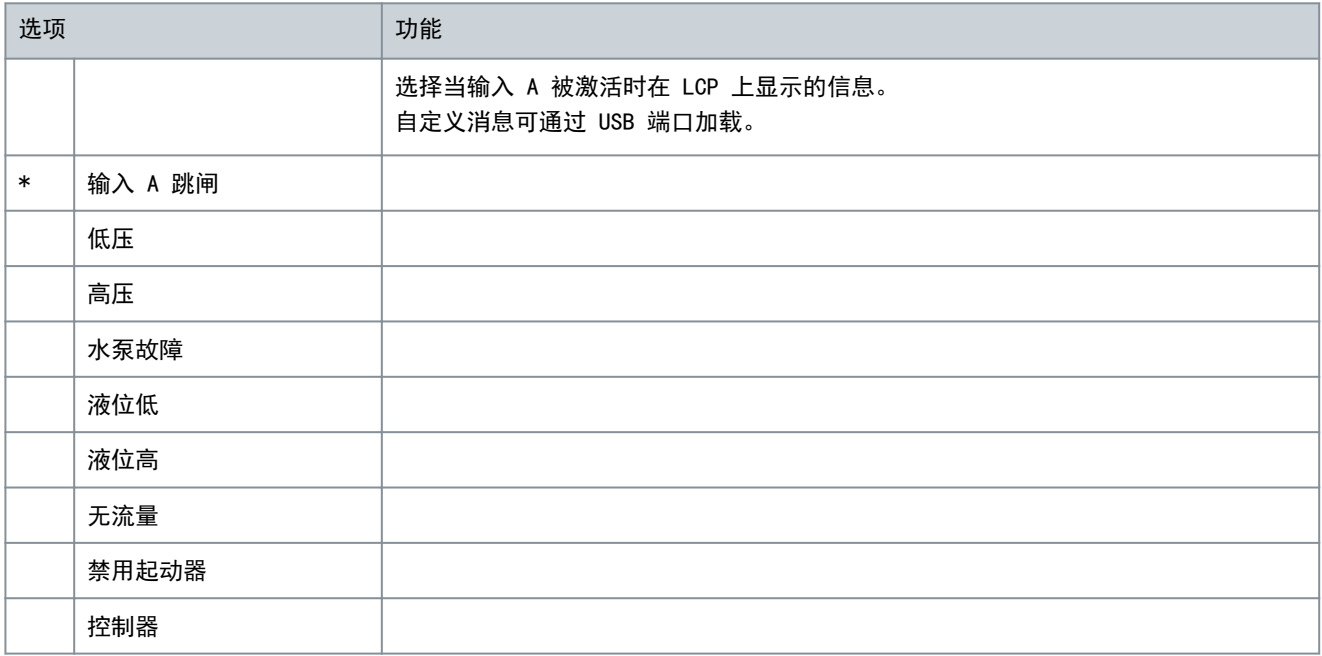

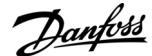

可编程参数

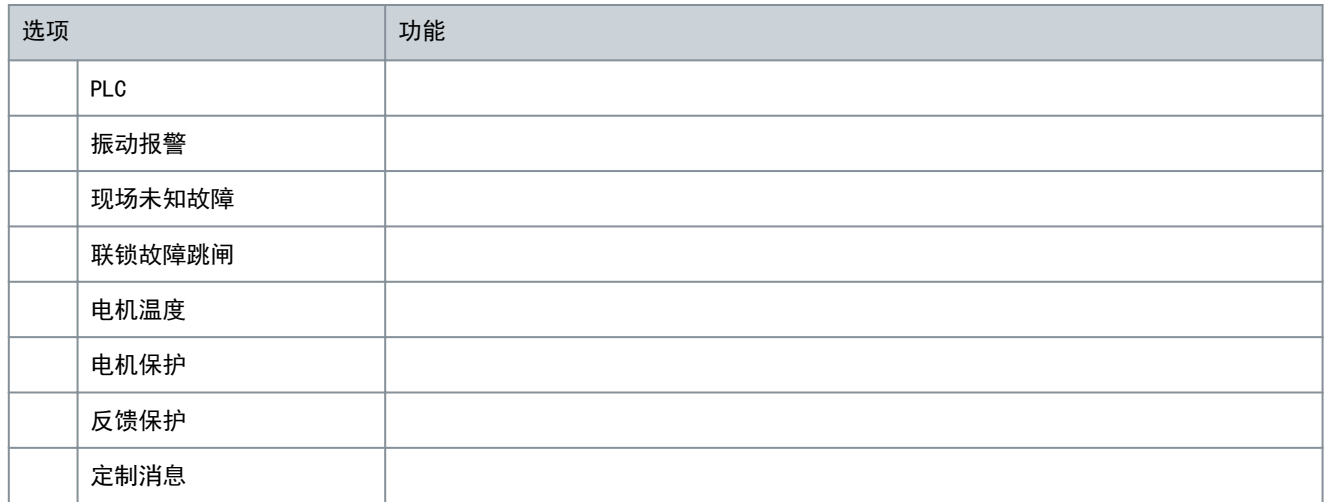

#### 表 146: 7-11 - 输入 B 名称

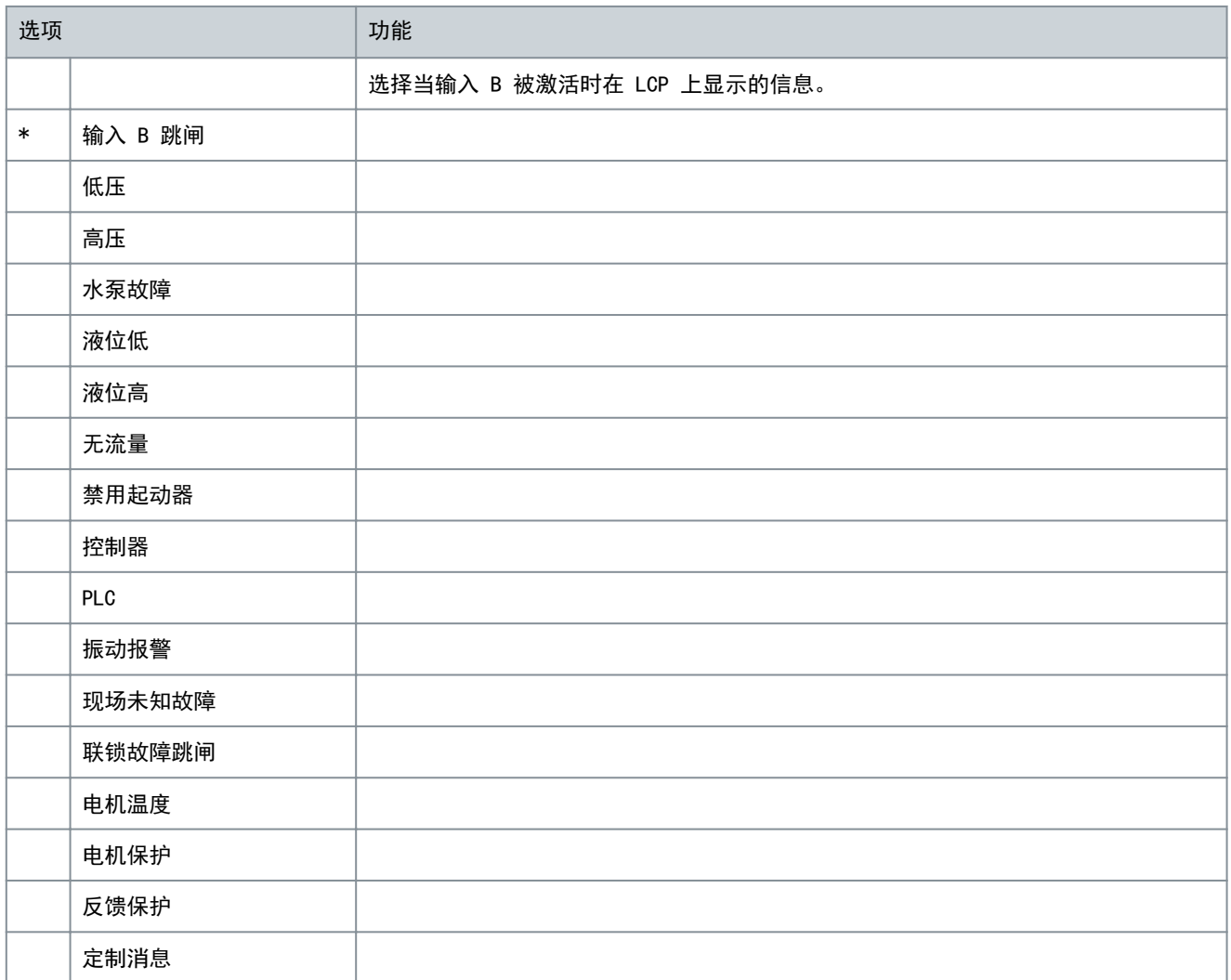

# 10.12 参数组 8-\*\* 继电器输出

表 147: 8-1 - 继电器 A 功能

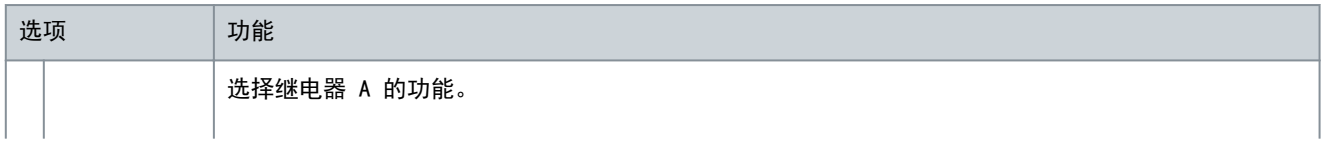

Danfoss

可编程参数

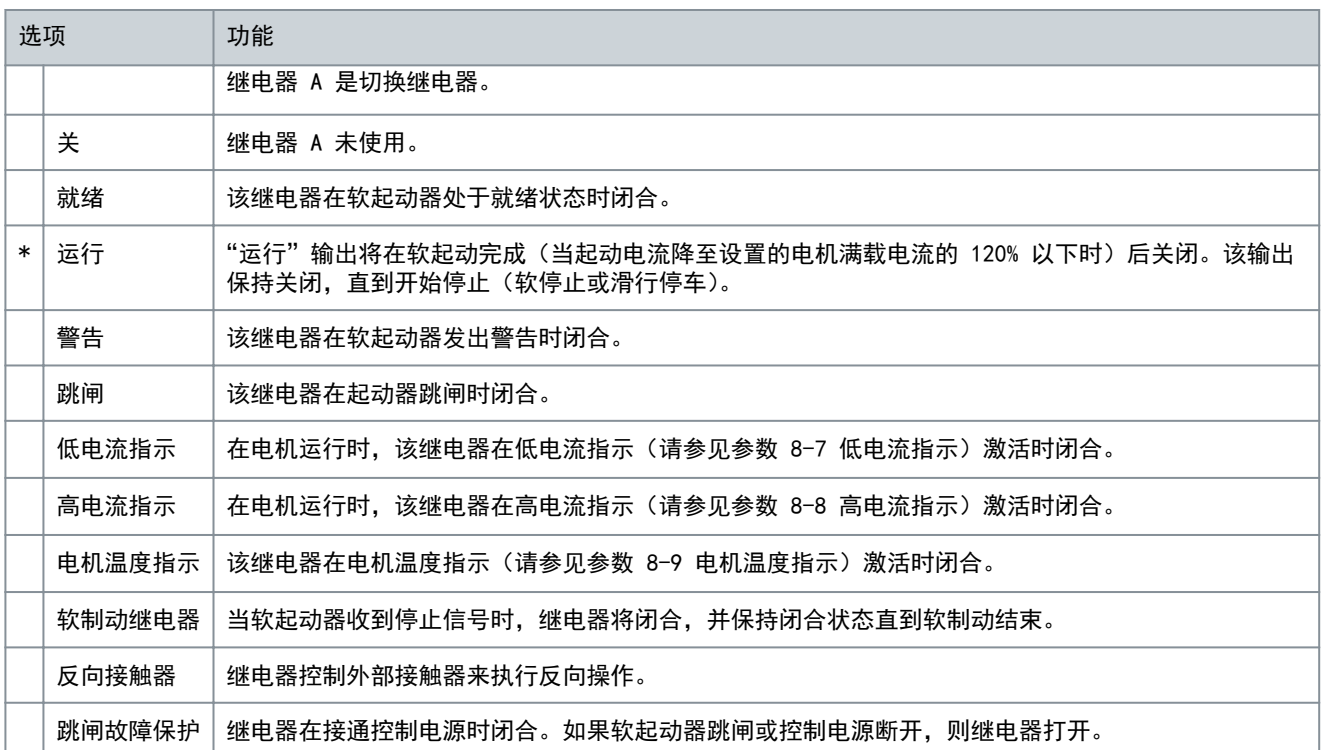

表 148: 8-2 - 继电器 A 开延时

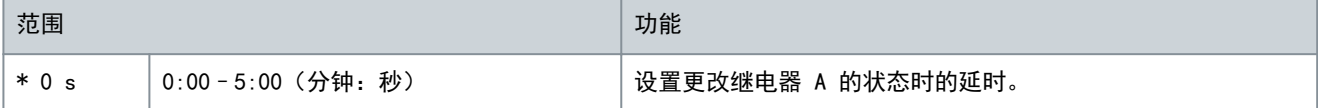

表 149: 8-3 - 继电器 A 关延时

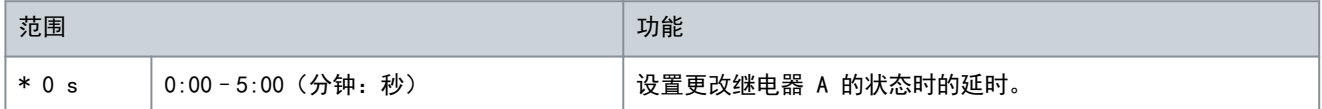

## 表 150: 8-4 - 继电器 B 功能

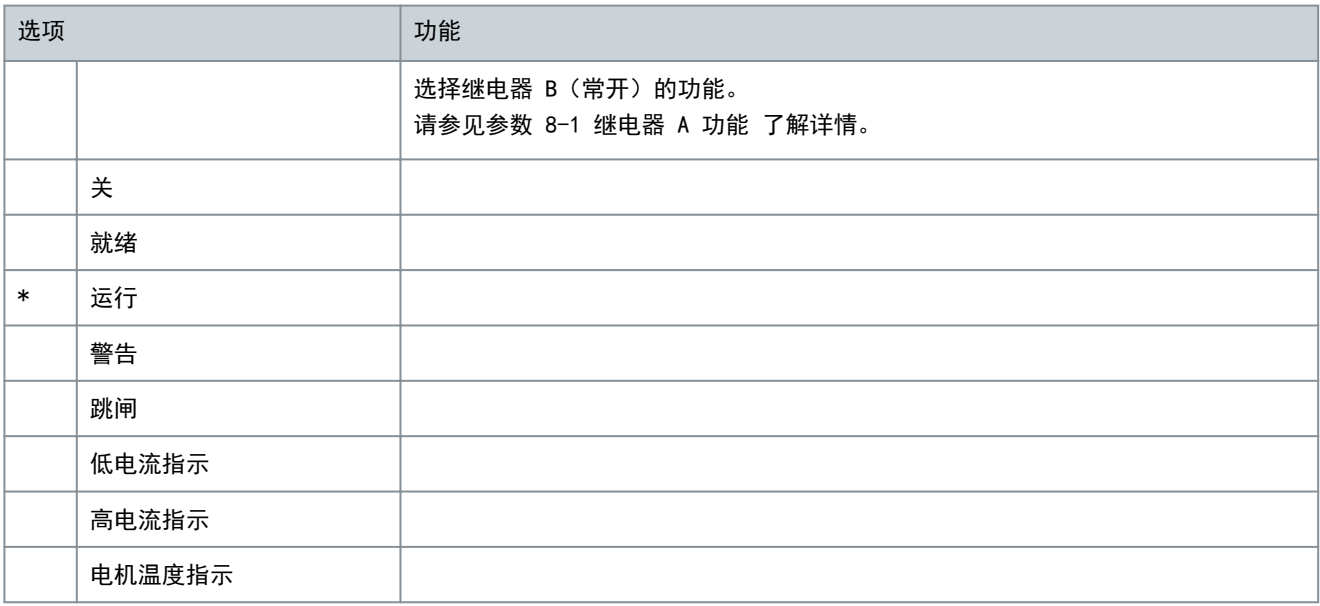

Danfoss

可编程参数

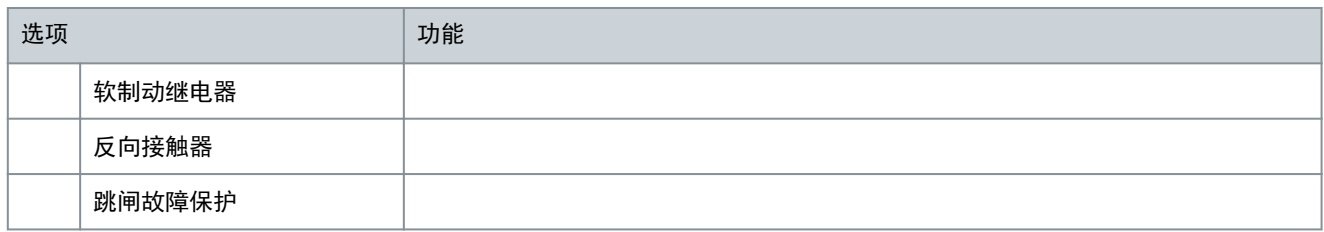

表 151: 8-5 - 继电器 B 开延时

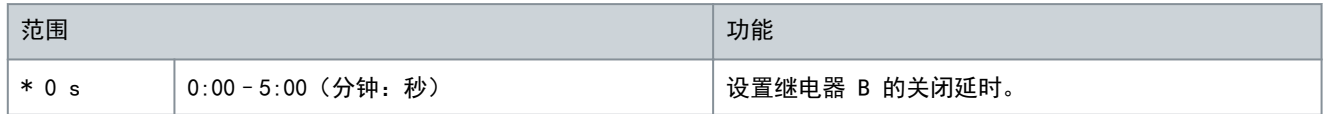

#### 表 152: 8-6 - 继电器 B 关延时

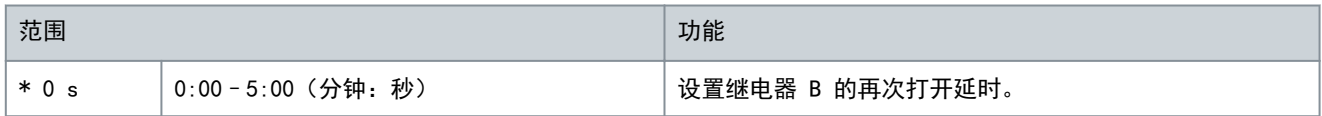

## 表 153: 8-7 - 低电流指示

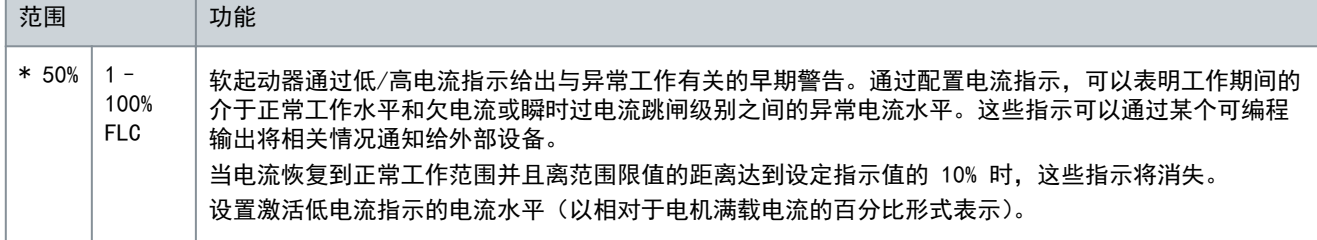

### 表 154: 8-8 - 高电流指示

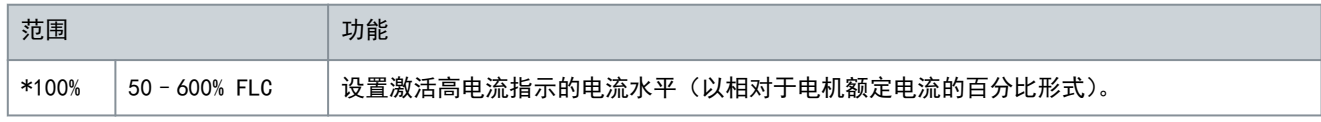

## 表 155: 8-9 - 电机温度指示

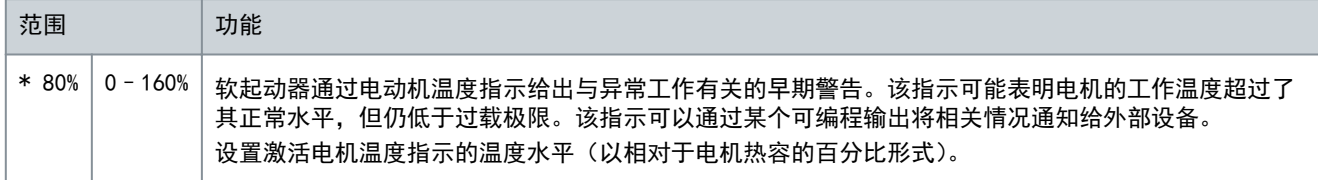

### 表 156: 8-10 - 主接触器时间

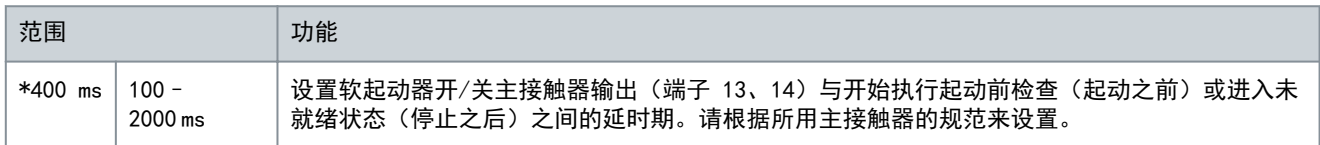

# 10.13 参数组 9-\*\* 模拟输出

## 表 157: 9-1 - 模拟输出 A

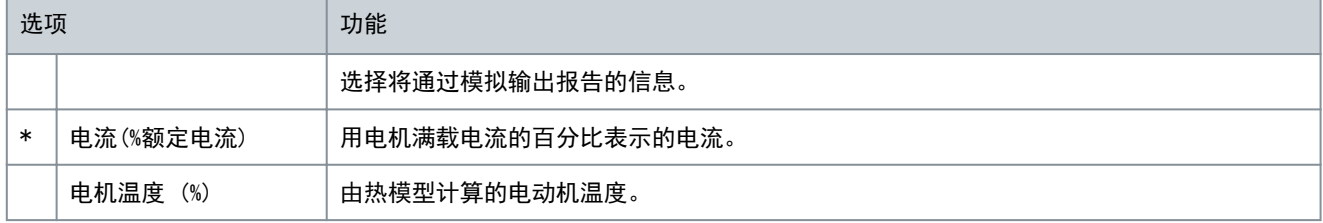

Danfoss

可编程参数

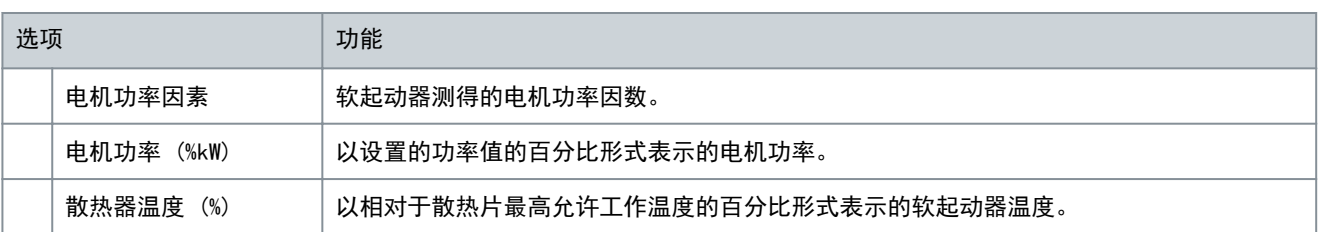

### 表 158: 9-2 - 模拟 A 范围

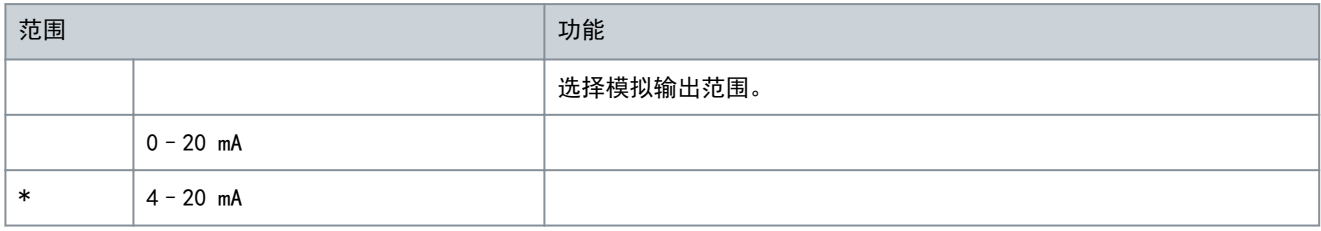

#### 表 159: 9-3 - 模拟 A 最大值

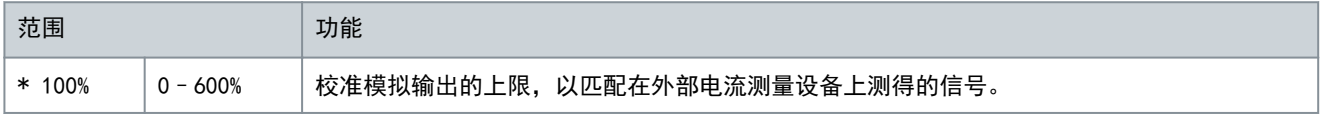

#### 表 160: 9-4 - 模拟 A 最小值

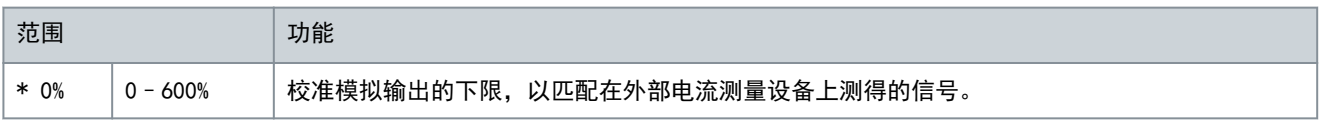

# 10.14 参数组 10-\*\* 显示器

## 表 161: 10-1 - 语言

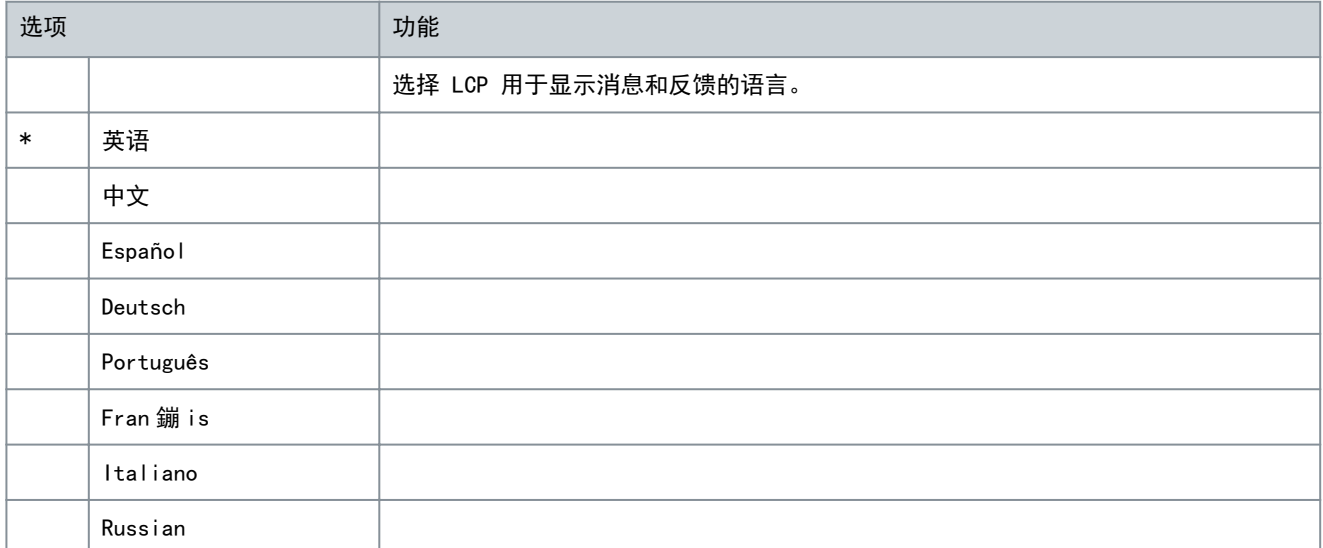

## 表 162: 10-2 - 温度标定

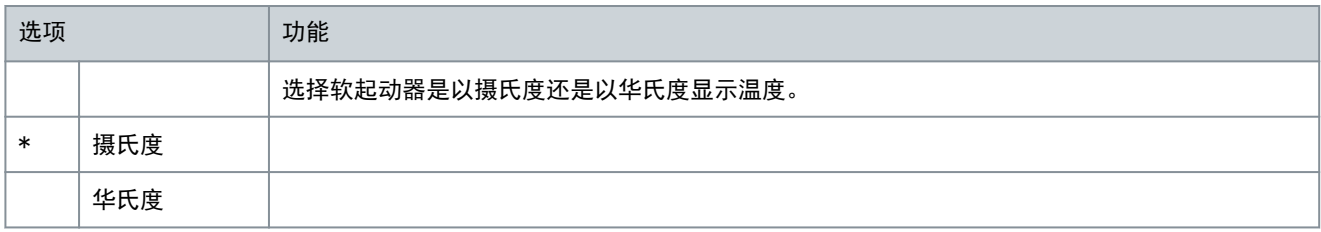

操作指南

Danfoss

可编程参数

## 表 163: 10-3 - 图形显示时段

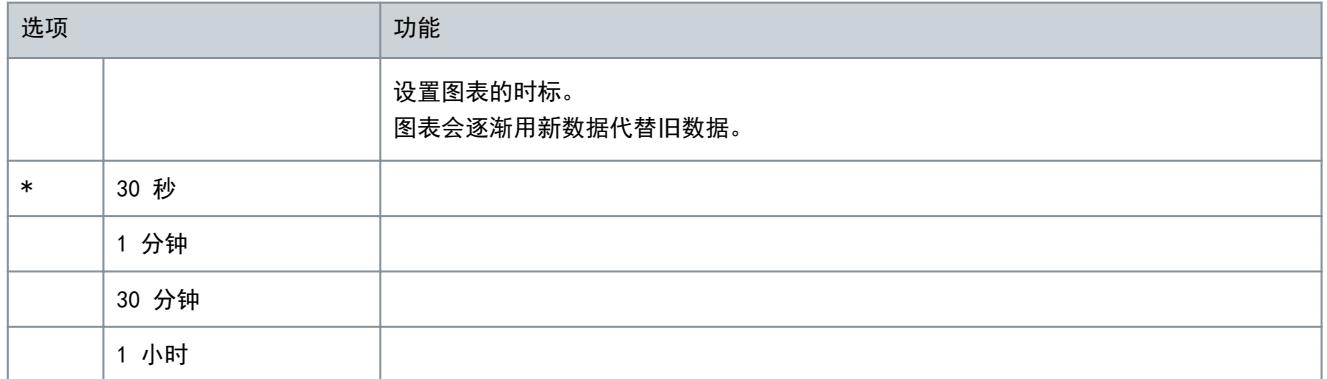

#### 表 164: 10-4 - 图形显示最大值

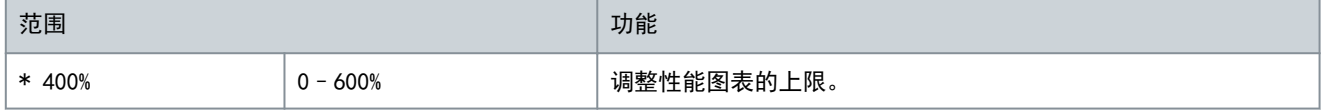

#### 表 165: 10-5 - 图形显示最小值

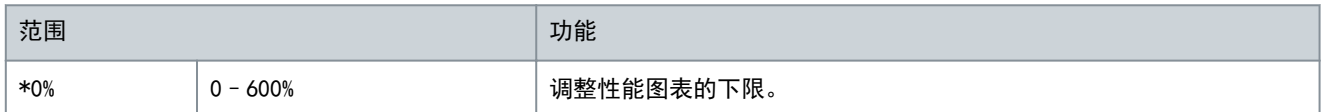

#### 表 166: 10-6 - 电流校准

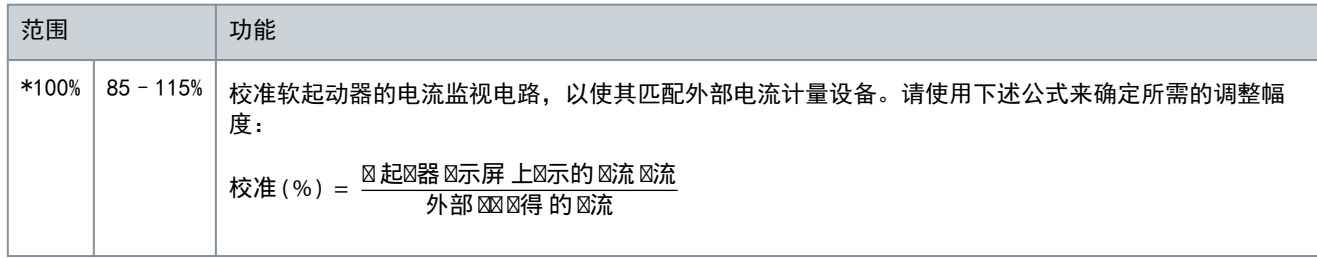

## 表 167: 10-7 - 参数写保护

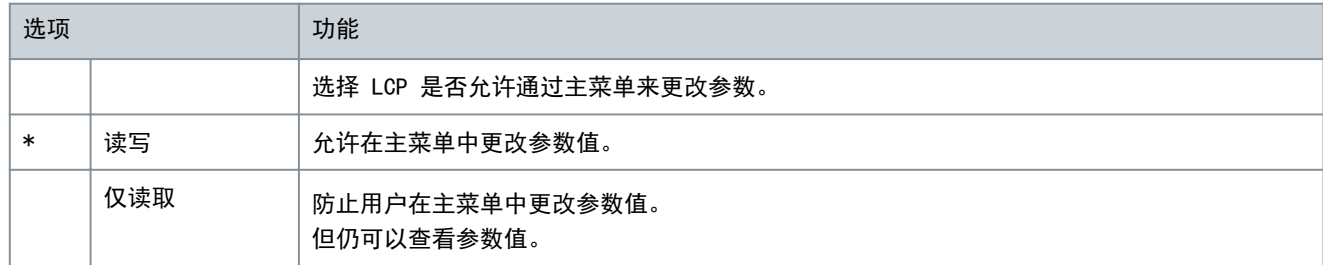

#### 表 168: 10-8 - 用户参数 1

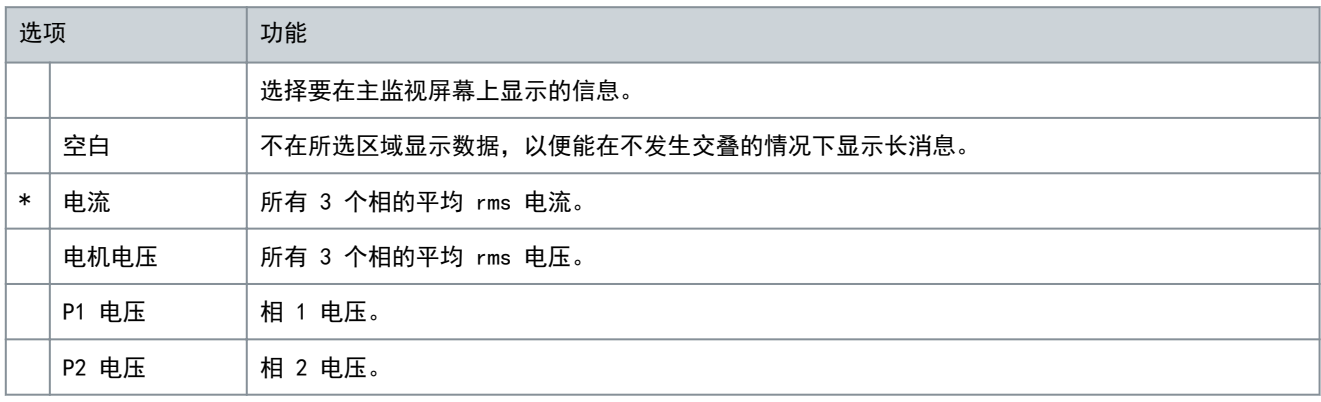

Danfoss

可编程参数

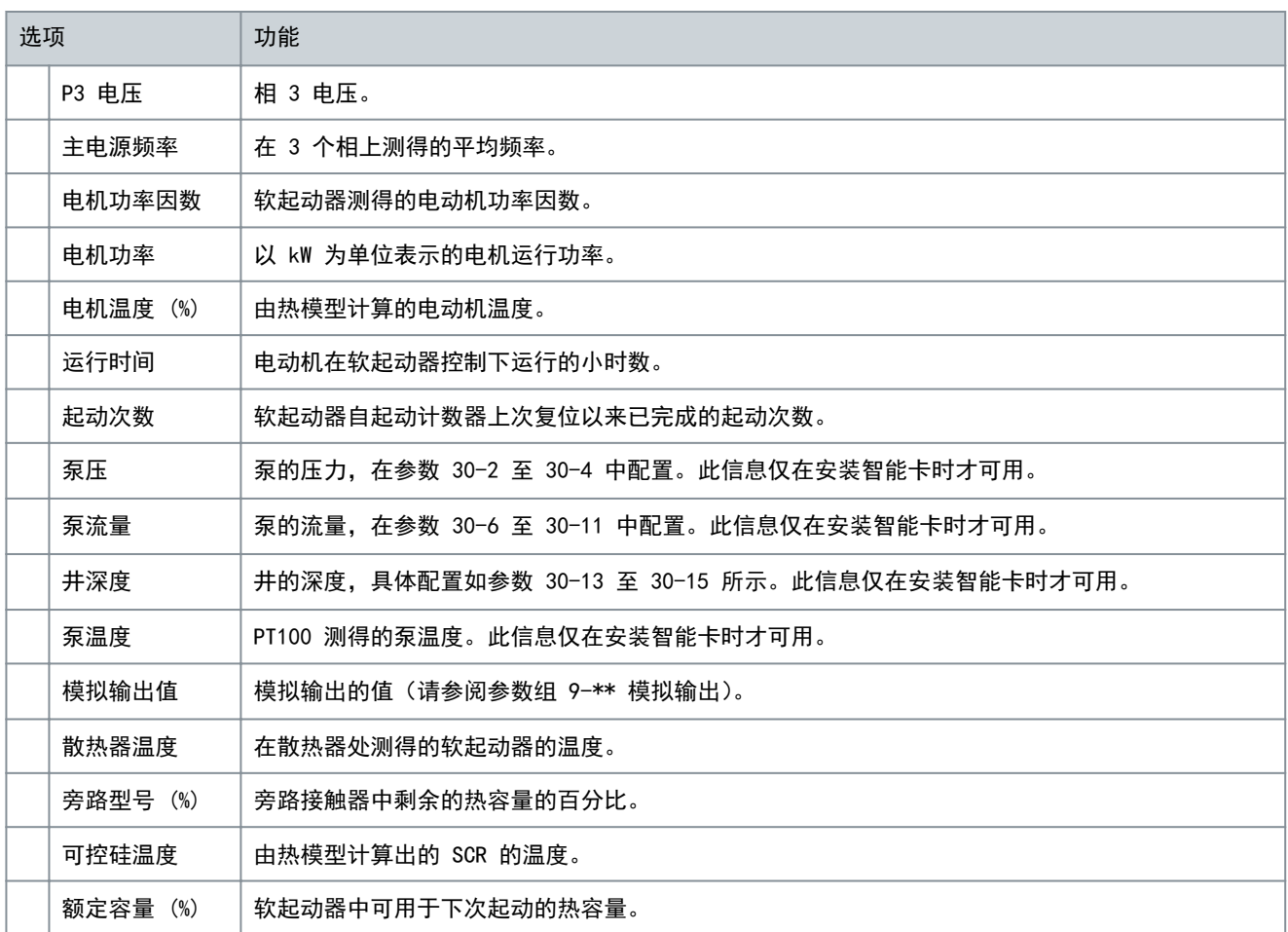

## 表 169: 10-9 - 用户参数 2

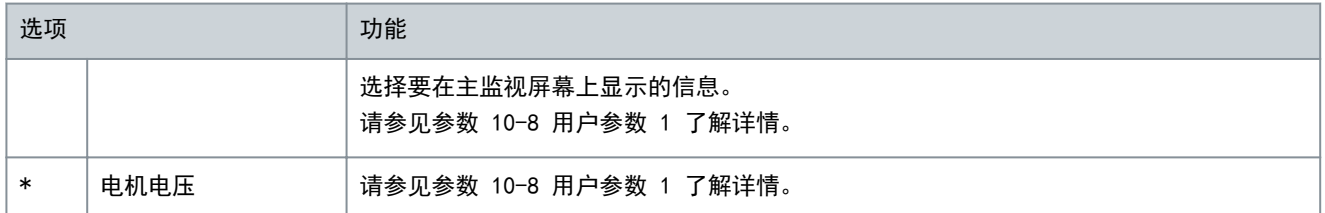

## 表 170: 10-10 - 用户参数 3

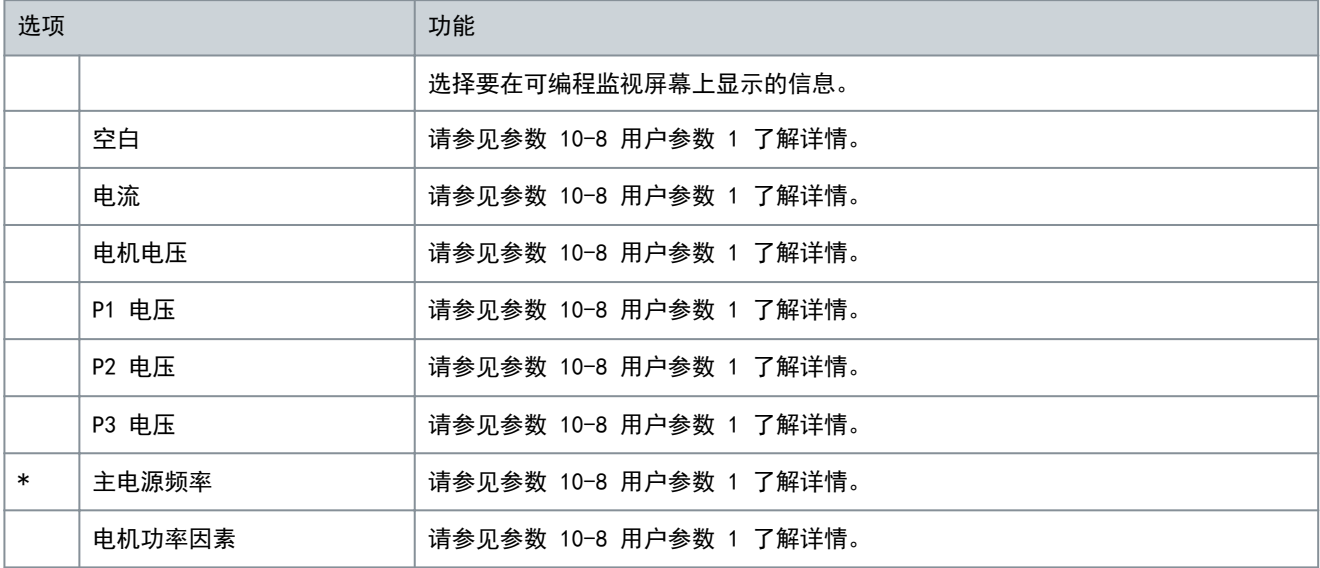
Danfoss

可编程参数

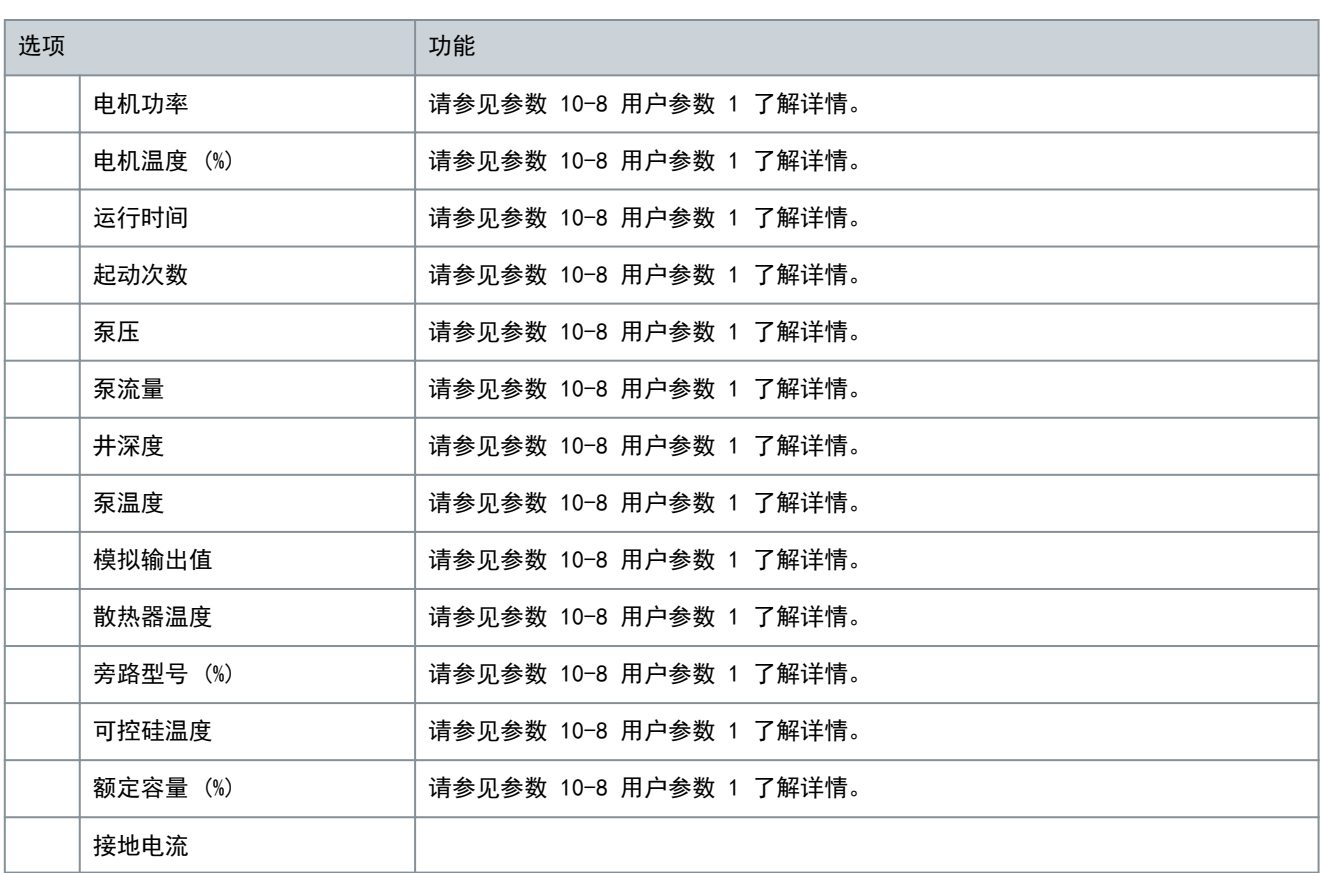

### 表 171: 10-11 - 用户参数 4

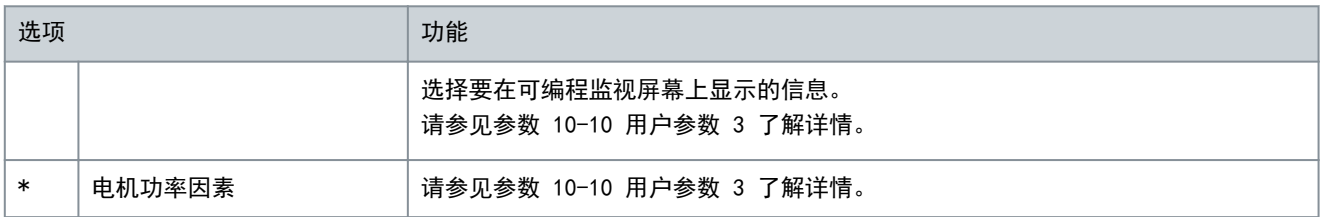

#### 表 172: 10-12 - 用户参数 5

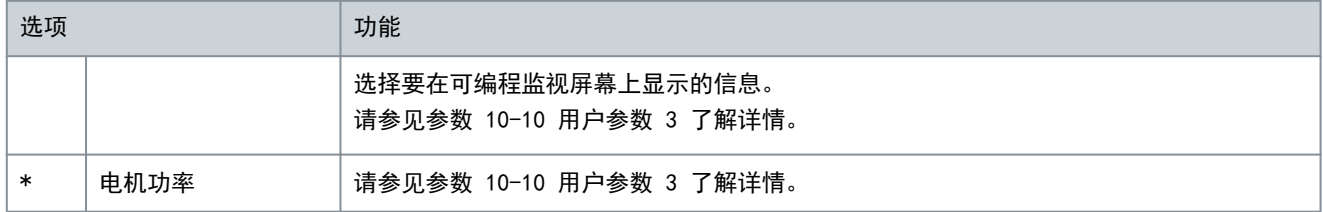

### 表 173: 10-13 - 用户参数 6

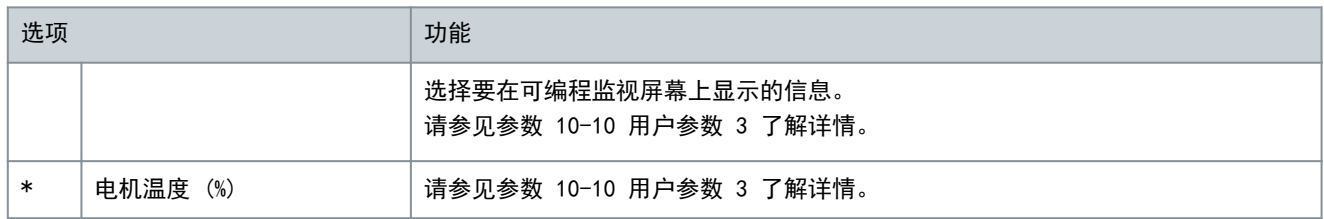

<u>Danfoss</u>

可编程参数

## 10.15 参数组 11-\*\* 泵清洁

### 表 174: 11-1 - 反向转矩

操作指南

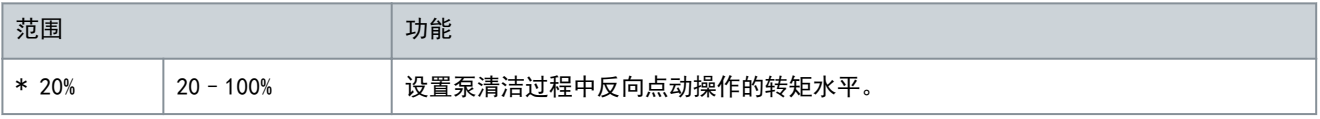

### 表 175: 11-2 - 反向时间

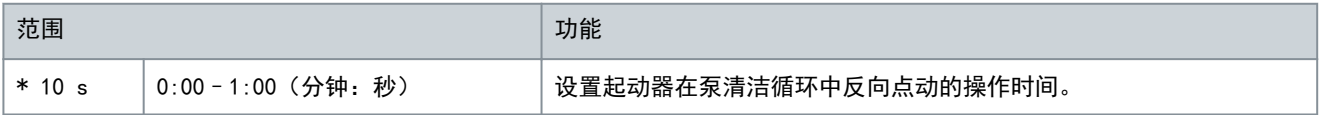

### 表 176: 11-3 - 正向电流极限

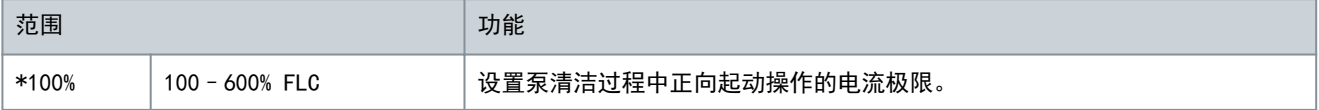

#### 表 177: 11-4 - 正转时间

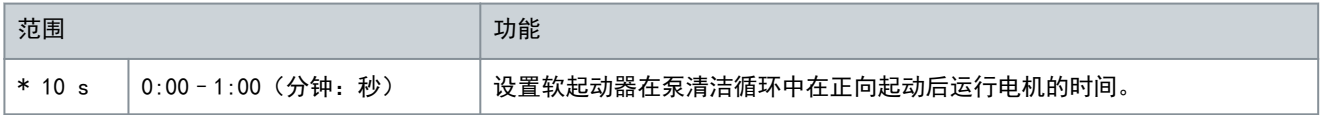

#### 表 178: 11-5 - 泵停止模式

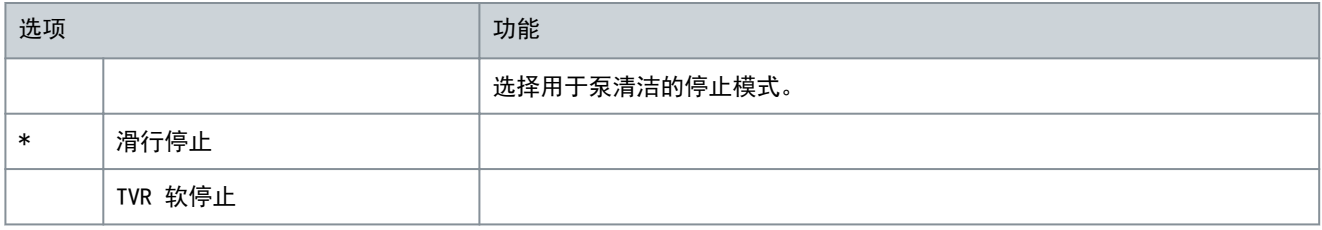

### 表 179: 11-6 - 泵停止时间

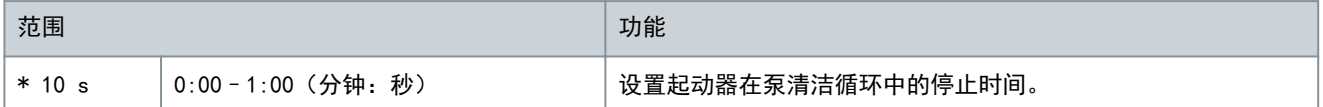

### 表 180: 11-7 - 泵清洁周期

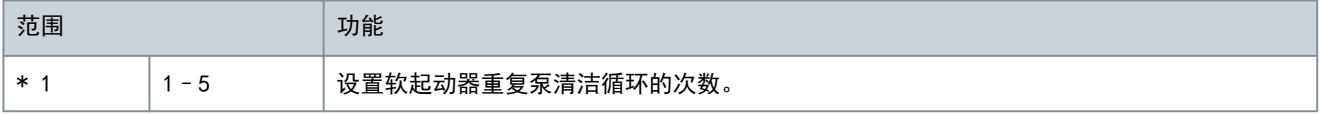

### 10.16 参数组 12-\*\* 通信卡

### 表 181: 12-1 - Modbus 地址

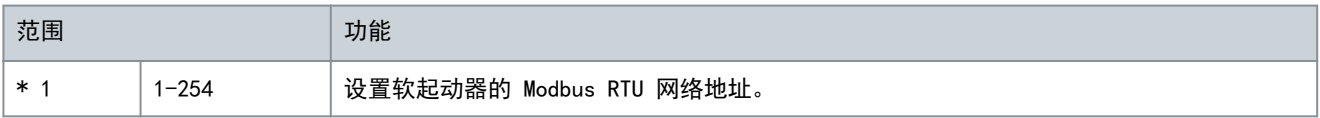

### 表 182: 12-2 - Modbus 波特率

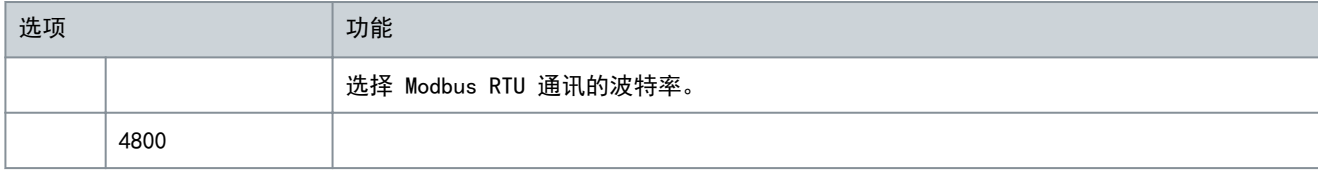

Danfoss

可编程参数

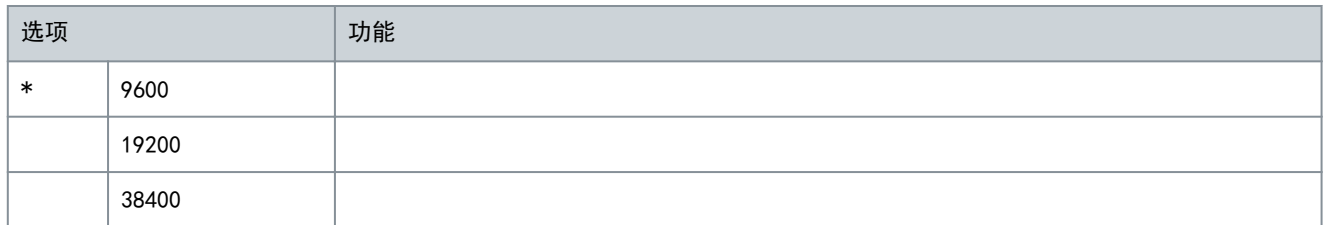

### 表 183: 12-3 - Modbus 奇偶校验

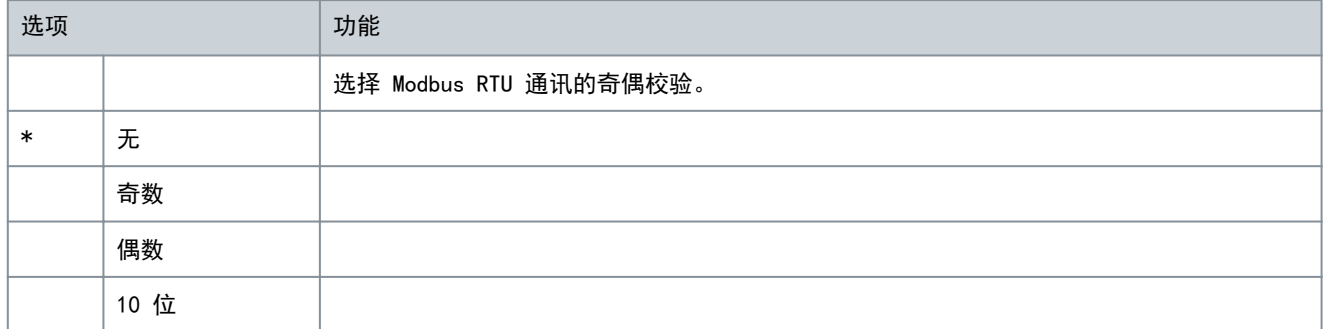

### 表 184: 12-4 - Modbus 超时

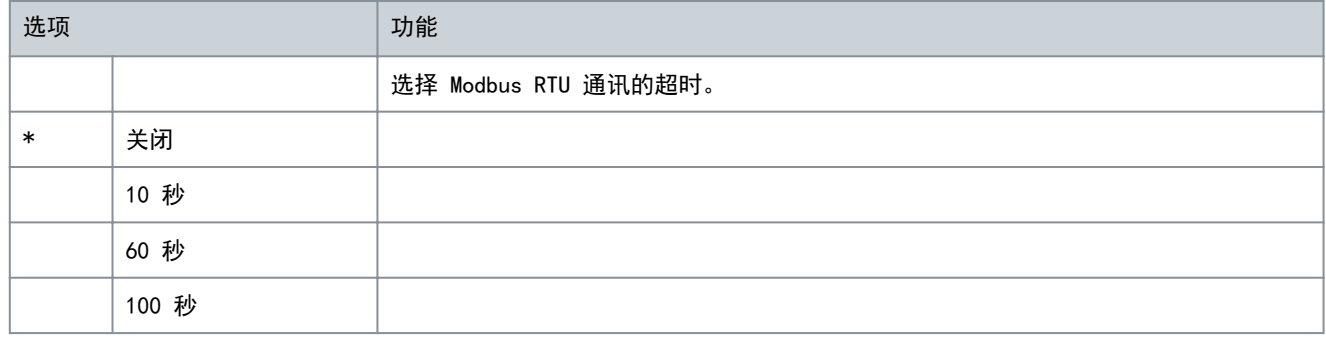

### 表 185: 12-5 - Devicenet 地址

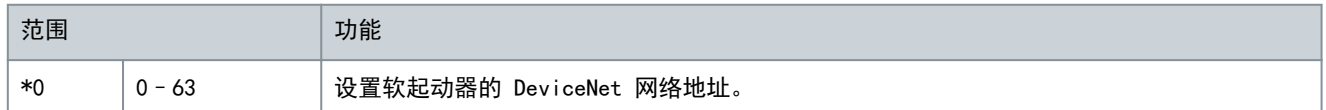

### 表 186: 12-6 - Devicenet 波特率

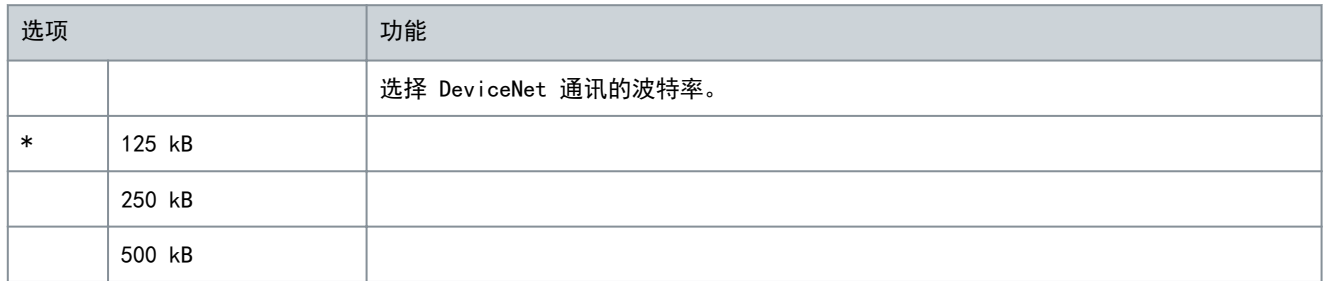

### 表 187: 12-7 - PROFIBUS 地址

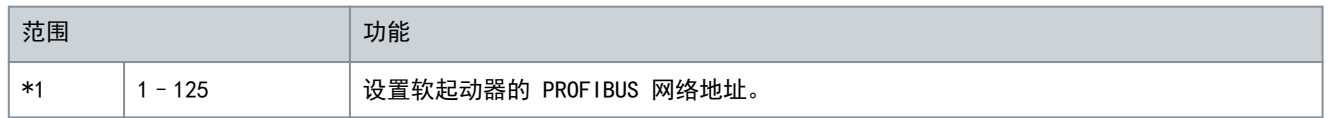

### VLT**®** Soft Starter MCD 600

Danfoss

可编程参数

表 188: 12-8 - 网关地址

操作指南

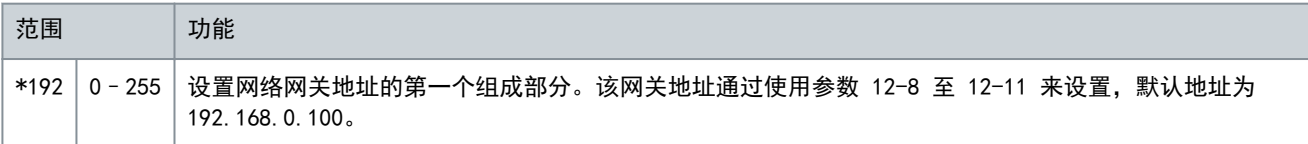

#### 表 189: 12-9 - 网关地址 2

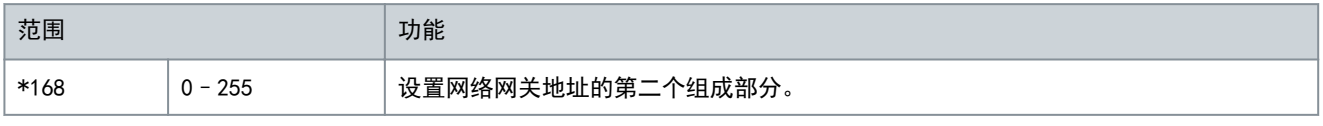

#### 表 190: 12-10 - 网关地址 3

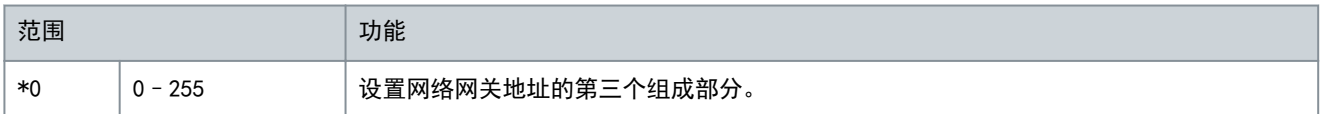

#### 表 191: 12-11 - 网关地址 4

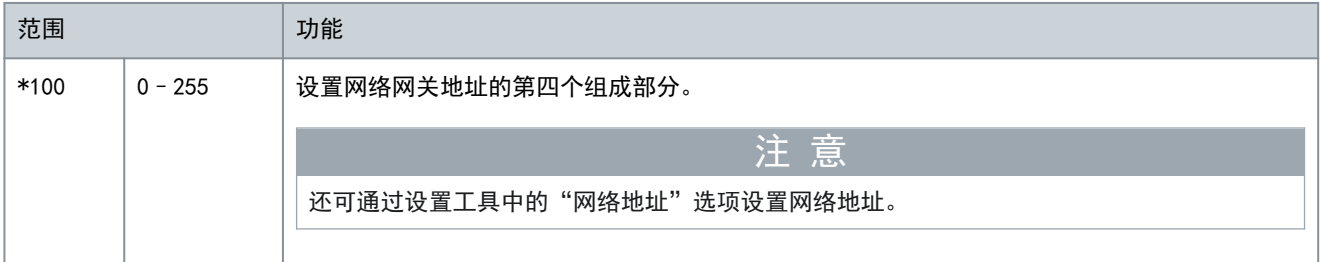

#### 表 192: 12-12 - IP 地址

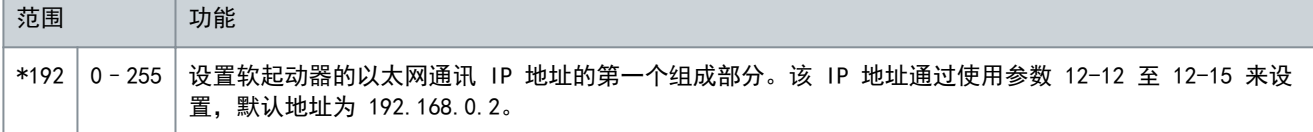

#### 表 193: 12-13 - IP 地址 2

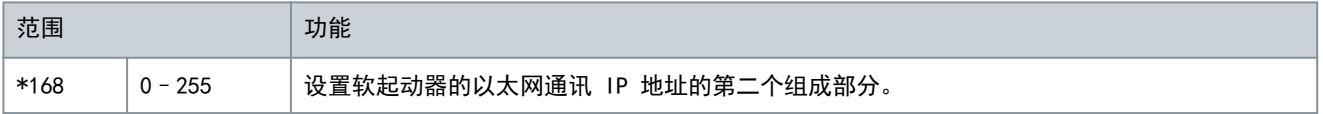

#### 表 194: 12-14 - IP 地址 3

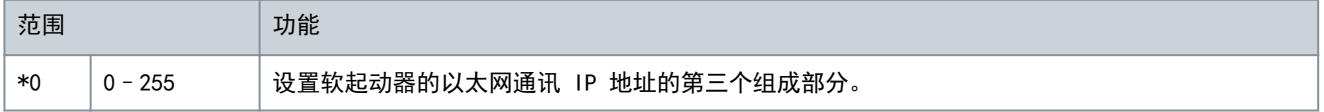

#### 表 195: 12-15 - IP 地址 4

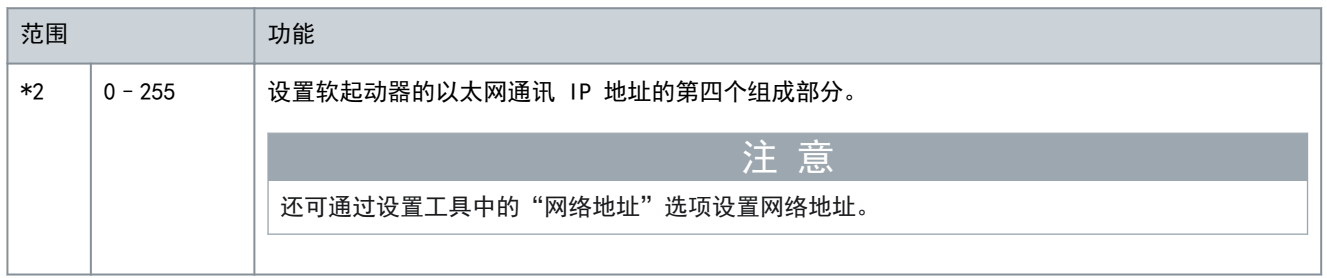

Danfoss

可编程参数

表 196: 12-16 - 子网掩码

操作指南

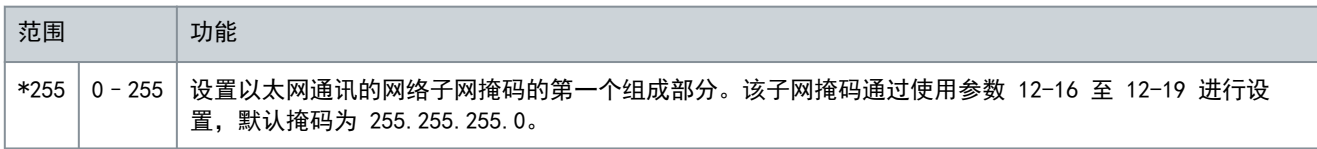

### 表 197: 12-17 - 子网掩码 2

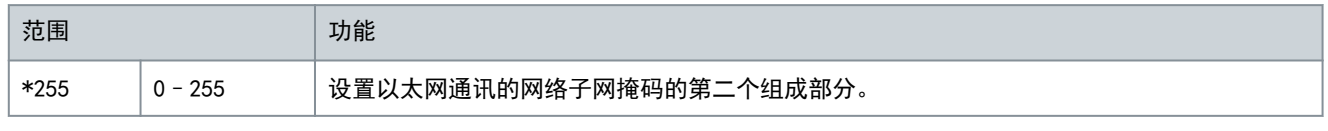

### 表 198: 12-18 - 子网掩码 3

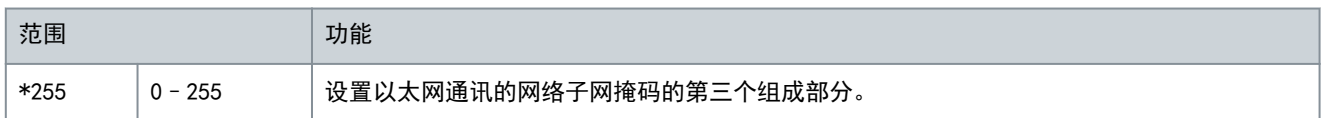

### 表 199: 12-19 - 子网掩码 4

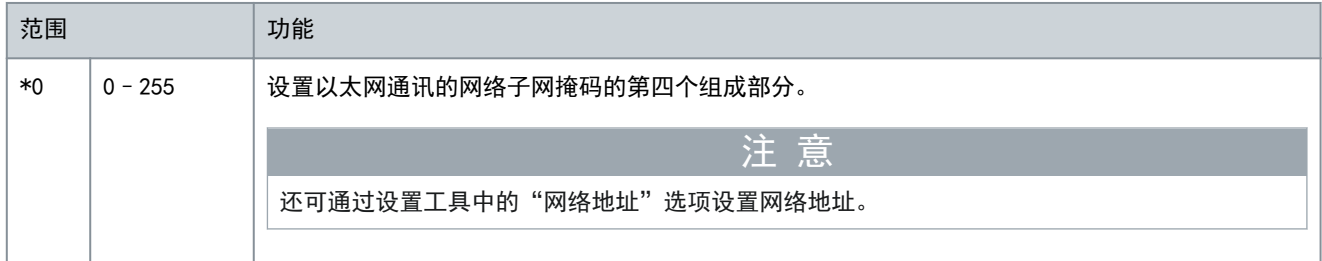

#### 表 200: 12-20 - DHCP

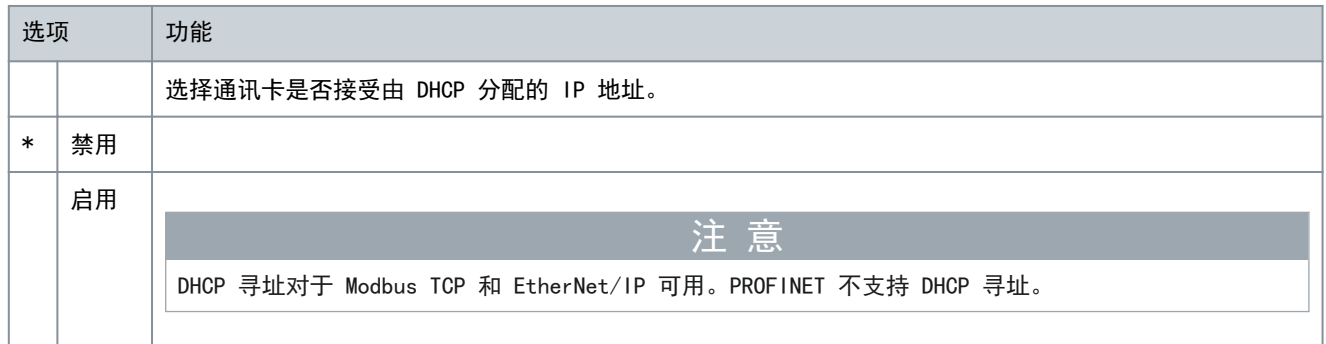

### 表 201: 12-21 - 位置 ID

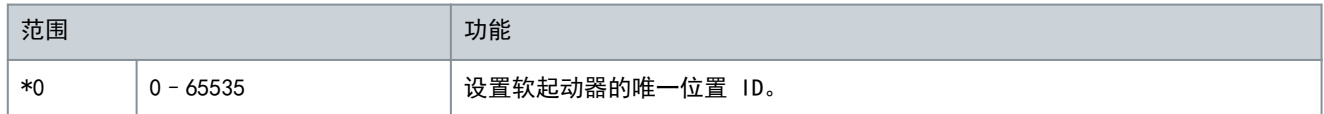

### 10.17 参数组 20-\*\* 高级

### 表 202: 20-1 - 跟踪增益

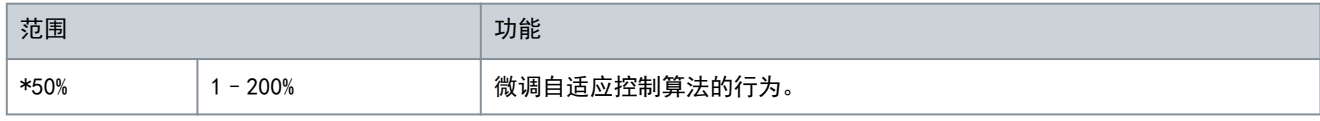

### 表 203: 20-2 - 基准检测

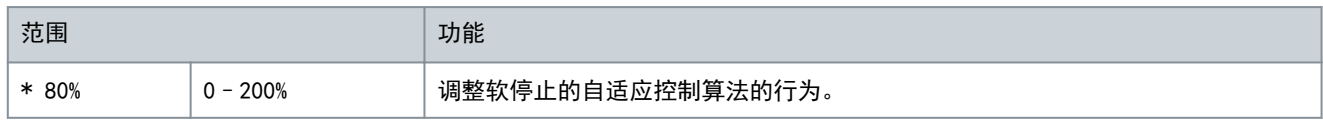

Danfoss

可编程参数

### 表 204: 20-3 - 旁路接触器延时

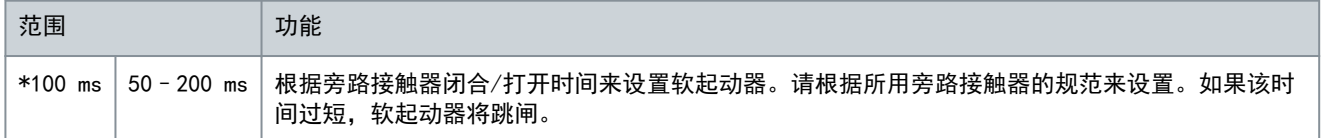

#### 表 205: 20-4 - 型号额定值

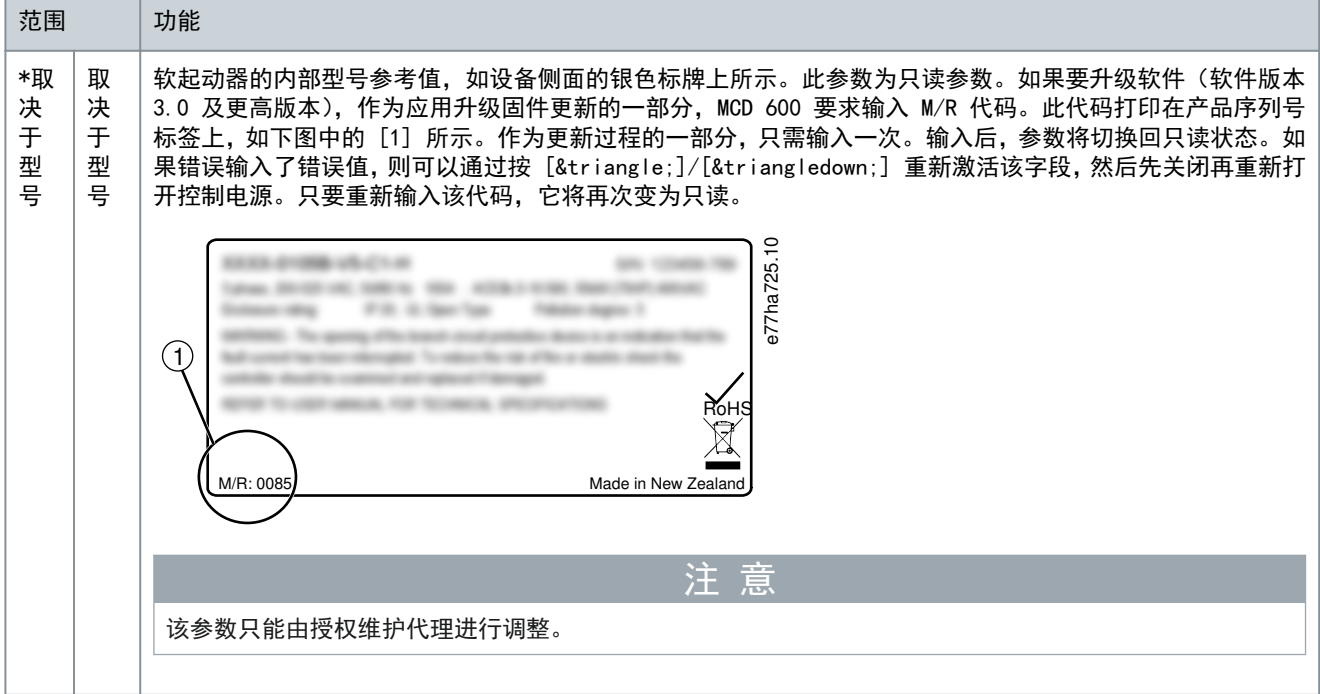

### 表 206: 20-5 - 屏幕超时

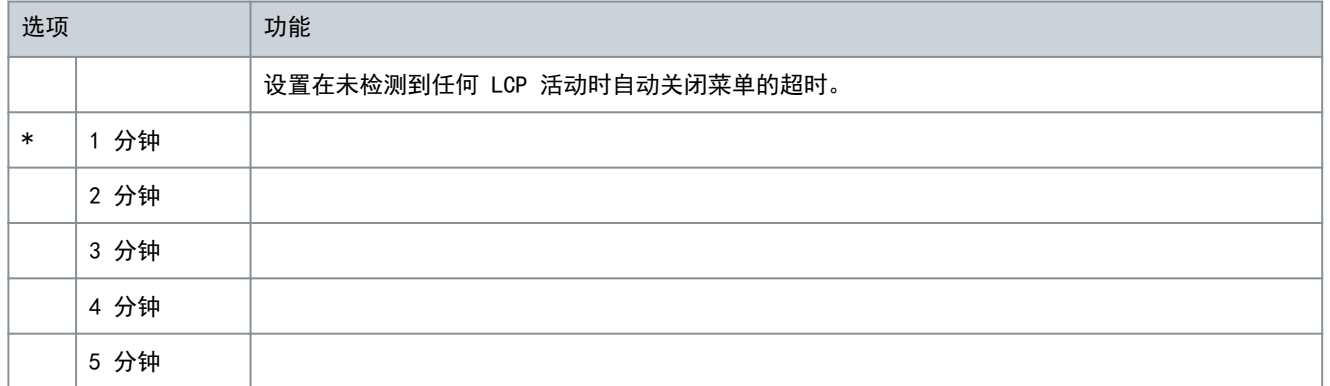

### 表 207: 20-6 - 电机连接

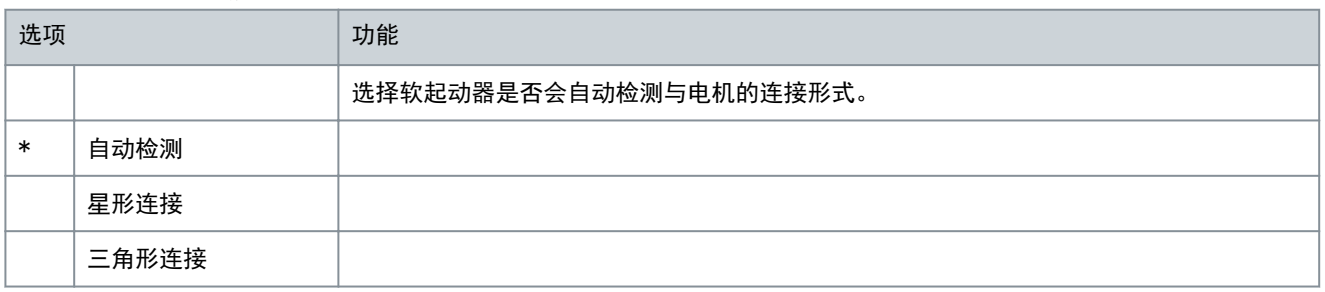

#### VLT**®** Soft Starter MCD 600

### 操作指南

Danfoss

可编程参数

#### 表 208: 20-8 - 并联跳闸模式

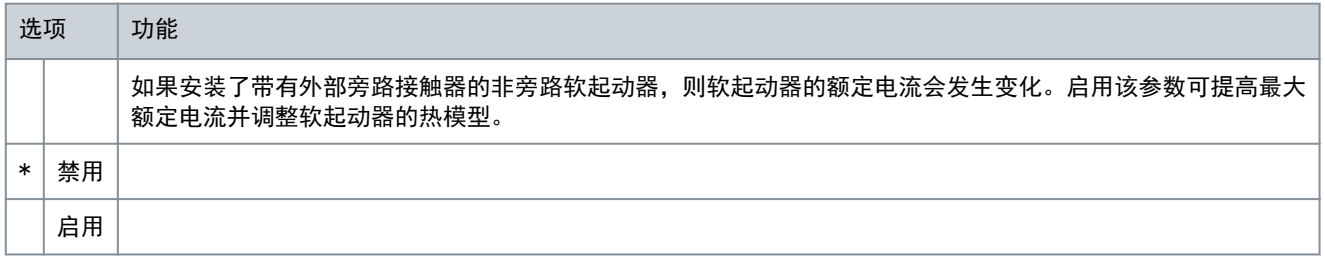

# 注 意

参数 20-7 外部旁路 仅适用于型号 MCD6-0590C – MCD6-1134C。更改此参数的设置不会影响其他型号。

#### 表 209: 20-7 - 外部旁路

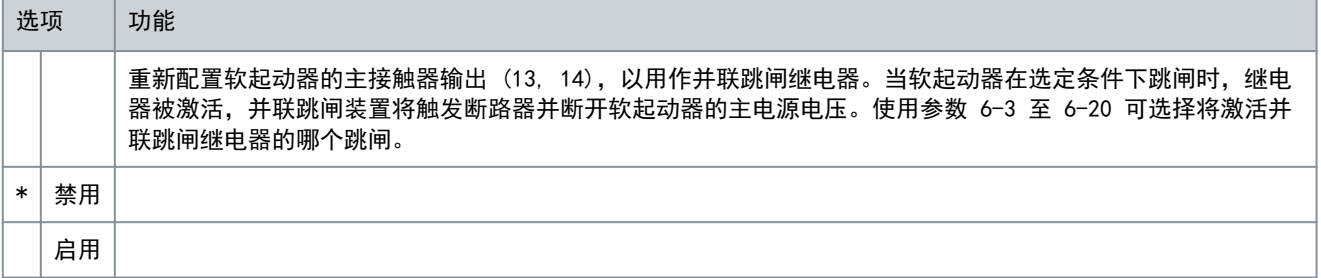

### 注 意

如果启用了并联跳闸操作,则并联跳闸继电器将激活,用于某些不可调节的跳闸和所选的可调节跳闸。

- 停止时的电流
- 电流读取错误 Lx
- EEPROM 故障
- 触发失败 Px
- 瞬时过电流
- 内部故障
- 电机连接
- SCR I-TSM
- VZC 故障 Px

### 10.18 参数组 30-\*\* 至 36-\*\*

参数组 30-\*\* 至 36-\*\* 仅在安装了智能卡并且软起动器支持时才可见。有关参数的详细信息,请参考《泵智能卡安装指南》。

### 10.19 参数组 40-\*\* 接地故障

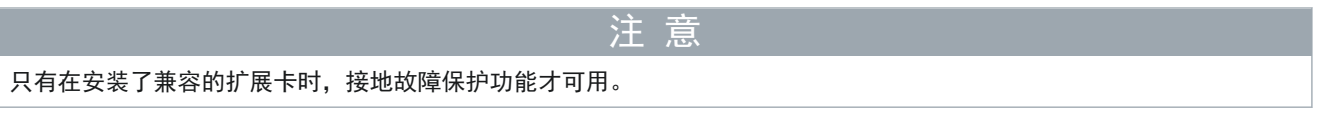

#### 表 210: 40-1 - 接地故障级别

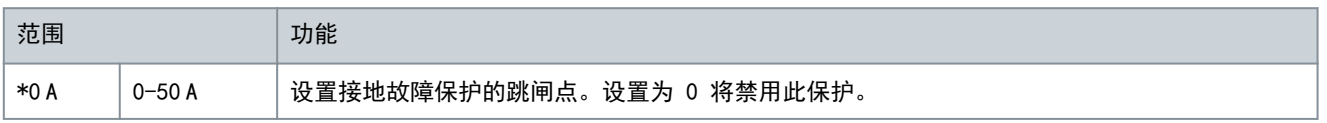

### VLT**®** Soft Starter MCD 600

Danfoss

### 操作指南

可编程参数

表 211: 40-2 - 接地故障延迟

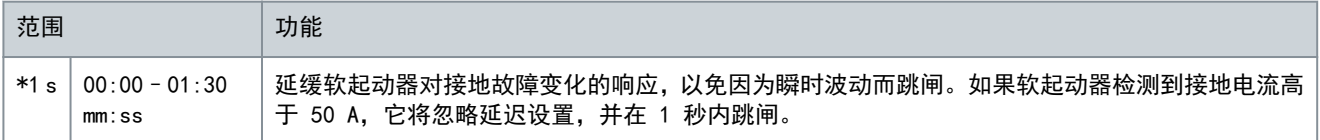

#### 表 212: 40-3 - 激活接地故障跳闸

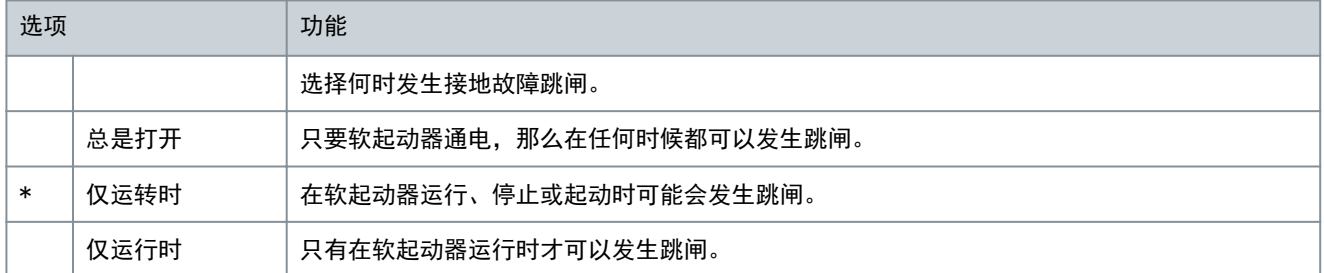

#### 表 213: 40-4 - 接地故障操作

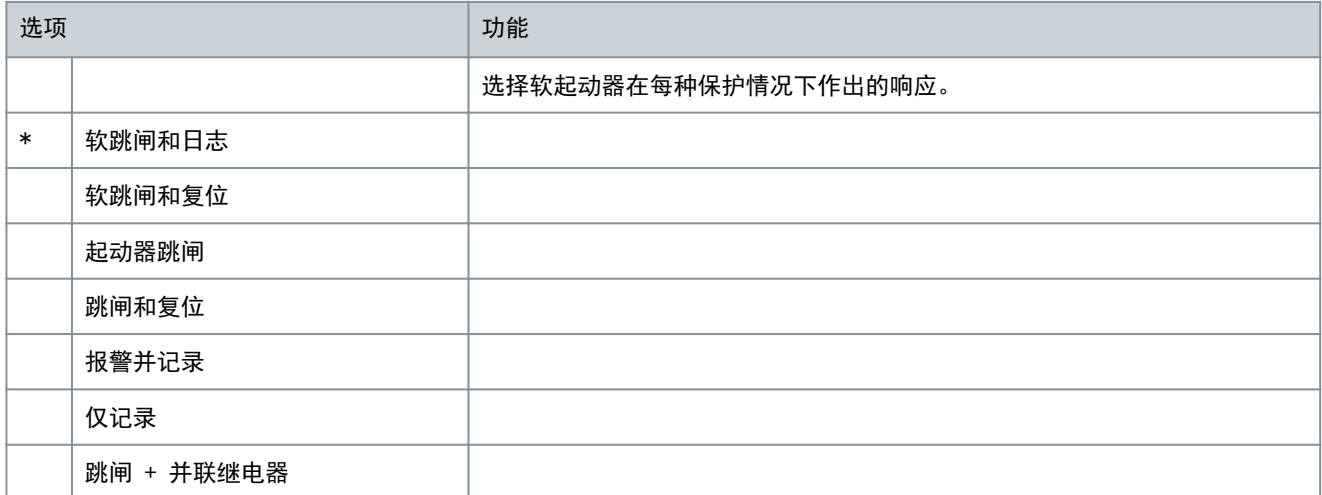

### 表 214: 40-5 - 接地故障 CT 比率

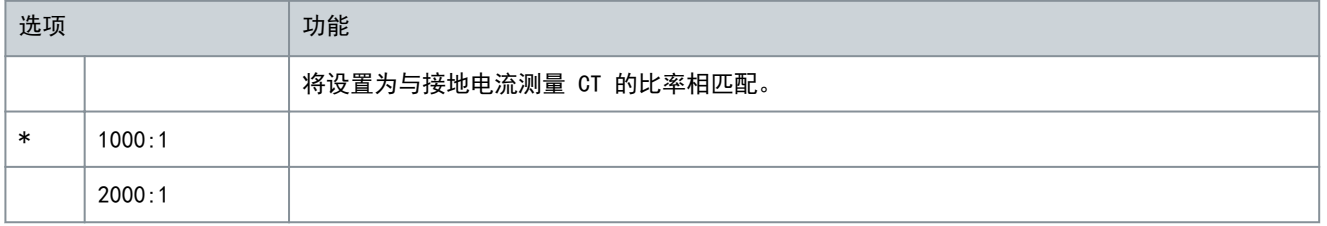

<u>Danfoss</u>

<span id="page-116-0"></span>操作指南

11.1 保护响应

当检测到保护情况后,软起动器会将该情况写入事件日志中,并且还可能跳闸或发出警告。软起动器的响应取决于参数组 6- \*\* 保护措施 中的设置。

一些保护响应无法由用户进行调整。这些跳闸通常因外部事件(如缺相)所致,或由软起动器中的故障导致。这些跳闸不具有 关联参数,无法设置为报警或记录。

如果软起动器跳闸,则标识并清除触发跳闸的条件,然后在重启前复位软起动器。要复位软起动器,请按 LCP 上的 [Back] (返回)或激活复位远程输入。

如果软起动器发出警告,则在消除了警告原因后,软起动器便会自动复位。

11.2 跳闸消息

11.2.1 2 相损坏的 SCR

原因

在预起动检查过程中且启用 PowerThrough 时,如果软起动器在出现 Lx-Tx 短路时跳闸,将显示出此消息。它表明软起动器 现在 PowerThrough 模式(仅限 2 相控制)下运行。 故障排查

- 检查是否存在短路 SCR 或旁路接触器中是否存在短路。
- 另请检查参数 6-19 短路可控硅动作。

11.2.2 电池/时钟

原因

在实时时钟上发生验证错误,或备用电池的电量不足。如果电池电量不足,则在断电后,日期/时间设置将丢失。 故障排查

- 重新设置日期和时间。
- 电池不可拆除。要更换电池,只能更换主控制 PCB。
- 另请查看参数 6-20 电池时钟。
- 11.2.3 旁路过载

#### 原因

跳闸不可调整。旁路过载保护功能可保护软起动器,避免在运行时出现严重运行过载。如果软起动器在电流达到接触器额定值 的 600% 时检测到过电流,则将跳闸。相关参数: 无区别。 故障排查 没有与此跳闸消息相关的参数。

11.2.4 停止时的电流 原因

软起动器在预期没有电流(就绪、未就绪或跳闸状态)时检测到电流。 故障排查

- 如果电动机采用内部三角形连接(6 线连接),并且没有安装主接触器,则发生短路的 SCR 可能会将电流传送到电动机。
- 没有与此跳闸消息相关的参数。

11.2.5 电流不平衡

原因

电动机、环境或系统存在问题会导致电流不平衡,比如:

- 输入的主电源电压存在不平衡问题。
- 电动机绕组问题。
- 电动机上的负载轻。

<u>Danfoss</u>

### <span id="page-117-0"></span>操作指南

• 主电源端子 L1、L2 或 L3 在运行模式下缺相。

• 存在故障开路的 SCR。确诊 SCR 故障的唯一方法是,更换 SCR,然后检查软起动器的性能。 故障排查

- 检查以下参数:
	- 参数 5-1 电流不平衡。
	- 参数 5-2 电流不平衡延时。
	- 参数 6-3 电流不平衡。

11.2.6 电流读取错误 Lx(其中 X 为 1、2 或 3)

原因 内部故障(PCB 故障)。当 SCR 关闭时,变流器电路的输出与零不够接近。 故障排查

- 要获得建议,请与当地的 Danfoss 供应商联系。
- 没有与此跳闸消息相关的参数。

### 11.2.7 深度传感器

### 原因

智能卡检测到深度传感器出现故障。 故障排查

- 检查以下参数:
	- 参数 30-12 深度传感器类型。
	- 参数 36-3 深度传感器。

### 11.2.8 EEPROM 故障

#### 原因

LCP 加电时从 EEPROM 加载数据到 RAM 时出错。 故障排查

- 如果问题仍然存在,请与当地的经销商联系。
- 没有与此跳闸消息相关的参数。

### 11.2.9 起动极限时间

### 原因

在下述情况中可能发生起动极限时间跳闸:

- 参数 1-2 电机额定电流 不适用于电机。
- 参数 2-4 电流极限的设置值过低。
- 参数 2-2 起动斜坡时间设置为大于参数 5-15 起动极限时间的设置值。
- 在使用自适应控制时,相对于高惯量负载来说,参数 2-2 起动斜坡时间设置得过短。

### 故障排查

- 参数 1-2 电机额定电流。
- 参数 2-2 起动斜坡时间。
- 参数 2-4 电流极限。
- 参数 3-4 起动斜坡时间-2。
- 参数 3-6 电流极限-2。

<u>Danfoss</u>

11.2.10 触发失败 Px(其中 X 为相 1、2 或 3) 原因 SCR 未按预期触发。 故障排查

- 检查出现故障的 SCR 和内部接线故障。
- 没有与此跳闸消息相关的参数。
- 11.2.11 额定电流过高

如果软起动器采用内部三角形连接方式,或者安装了带有外部旁路接触器的非旁路软起动器,则可以在具有较高满载电流 (FLC) 的电动机上使用软起动器。

原因

<span id="page-118-0"></span>操作指南

如果软起动器采用内部三角形配置连接到电动机,则软起动器可能无法检测连接是否正确。

如果软起动器为非旁路型号,并且此前曾与外部旁路接触器一起使用,并且参数 20-7 外部旁路 现在已设置为禁用, 则 FLC 可能高于最大非旁路额定值。

故障排查

- 将参数 20-6 电机连接 设置为用于电机的连接 (串联或内部三角形)。如果继续出现故障, 则与本地供应商联系以获得建 议。
- 检查软起动器的非旁路额定值是否适合电动机,然后设置参数 1-2 电机额定电流 以匹配电动机 FLC。
- 另请检查以下参数:
	- 参数 1-2 电机额定电流。
	- 参数 20-6 电机连接。
	- 参数 20-7 外部旁路。

### 11.2.12 流量传感器

原因

智能卡检测到流量传感器出现故障。 故障排查

- 检查以下参数:
	- 参数 30-5 流量传感器类型。
	- 参数 36-2 流量传感器。

11.2.13 流量开关

原因 流量开关传感器(智能卡端子 C23、C24)已关闭。 故障排查

- 检查以下参数:
	- 参数 30-5 流量传感器类型。
	- 参数 36-8 流量开关。

11.2.14 频率

#### 原因

跳闸不可调整。主电源频率不在指定范围内。检查该区域中是否存在影响主电源的其他设备,特别是变频器和开关模式电源 (SMPS)。如果软起动器被连接到发电机组电源,则发电机组的容量可能太小,或者可能存在速度控制问题。 故障排查

• 检查参数 6-15 频率。

### 11.2.15 接地故障

故障排查

- 测试输出电缆和电动机的绝缘状况。
- 找出任何接地故障的原因并解决。
- 另请检查以下参数:

Danfoss

故障排查

- <span id="page-119-0"></span>- 参数 40-1。
- 参数 40-2。
- 参数 40-3。
- 参数 40-4。
- 参数 40-5。

11.2.16 散热器过热

故障排查

- 检查旁路接触器能否正常工作。
- 检查冷却风扇能否正常工作(如果有)。
- 如果安装在机箱中,请检查通风情况是否良好。
- 垂直安装 VLT® Soft StarterMCD 600。
- 没有与此跳闸消息相关的参数。
- 检查内部旁路接触器能否正常工作。使用运行模拟功能来操作软起动器并测量每个受控相上的电阻。当旁路接触器打开 时,电阻应大于 0.2 MΩ,则旁路接触器闭合时,电阻应小于 0.2 Ω。
- 在软起动器正运行时测量 1/L1-2/T1、3/L2-4/T2、5/L3-6/T3 之间的电压。如果旁路接触器已闭合,则电压应 ≤0.5 V AC。 如果旁路接触器未闭合,则电压应为 2 V AC 左右。
- 检查冷却风扇能否正常工作(型号 MCD6-0042B~MCD6-0579B)。

11.2.17 高流量

原因

连接到智能卡的流量传感器已激活高流量保护功能。 故障排查

- 检查以下参数:
	- 参数 30-5 流量传感器类型。
	- 参数 30-7 4 mA 时的流量。
	- 参数 30-8 20 mA 时的流量。
	- 参数 31-1 大流量跳闸级别。
	- 参数 31-3 流量起动延时。
	- 参数 31-4 流量响应延时。
	- 参数 36-6 高流量。

11.2.18 高压

原因

连接到智能卡的压力传感器已激活高压保护功能。 故障排查

• 检查以下参数:

- 参数 30-1 压力传感器类型。
- 参数 30-3 4 mA 时的压力。
- 参数 30-4 20 mA 时的压力。
- 参数 32-1 高压跳闸级别。
- 参数 32-2 高压起动延时。
- 参数 32-3 高压响应延时。
- 参数 36-4 高压。

<u>Danfoss</u>

故障排查

<span id="page-120-0"></span>11.2.19 输入 A 跳闸/输入 B 跳闸 原因 可编程输入设置为跳闸功能且已激活。 故障排查

- 解决触发器情况。
- 检查以下参数:
	- 参数 7-1 输入 A 功能。
	- 参数 7-2 输入 A 跳闸。
	- 参数 7-3 输入 A 跳闸延时。
	- 参数 7-4 输入 A 初始延时。
	- 参数 7-5 输入 B 功能。
	- 参数 7-6 输入 B 跳闸。
	- 参数 7-7 输入 B 跳闸延时。
	- 参数 7-8 输入 B 初始延时。

11.2.20 瞬时过电流

原因 跳闸不可调整。所有 3 相上的电流都超过参数 1-2 电机额定电流 的值的 7.2 倍。原因包括堵转情况或电机或线缆中出现 电气故障。

故障排查

- 检查是否存在阻塞性负载。
- 检查电机和电缆中是否存在故障。
- 没有与此跳闸消息相关的参数。

11.2.21 内部故障 X(其中 X 是一个数字) 原因 软起动器因为内部故障而跳闸。 故障排查

• 请联系 Danfoss 并告知故障代码 (X)。

11.2.22 内部故障 88 原因 软起动器固件与硬件不匹配。

11.2.23 LCP 断开 原因 参数 1-1 命令源 设置为远程 LCP,但软起动器无法检测到远程 LCP。 故障排查

• 如果安装了远程 LCP, 则检查电缆是否牢靠连接到软起动器。

• 如果未安装远程 LCP,则更改参数 1-1 命令源 的设置。

11.2.24 L1/L2/L3 缺相

原因 跳闸不可调整。在起动前的检查中,软驱动器检测到缺相。在运行状态中,软起动器检测到受影响的相上的电流已降至设定的 电机额定电流的 10% 以下,并且持续 1 秒以上。此电流下降表明输入相或电动机连接缺失。 故障排查

• 对于软起动器和电机,检查

<span id="page-121-0"></span>操作指南

Danfoss

- 电源连接。
- 输入连接。
- 输出连接。
- 没有与此跳闸消息相关的参数。

故障 SCR 也可能导致缺相,尤其是包含存在故障开路的 SCR。确诊 SCR 故障的唯一方法是,更换 SCR,然后检查软起动器的 性能。

11.2.25 L1-T1/L2-T2/L3-T3 短路

原因

在预起动的检查中,软起动器检测到短路 SCR 或在相关旁路接触器中发生短路。 故障排查

- 考虑使用 PowerThrough 以允许操作,直到可对软起动器进行维修。
- 另请参见参数 6-19 短路可控硅动作。

### 11.2.26 控制电压太低

原因

软起动器已检测到内部控制电压发生下降。保护功能未就绪。 故障排查

- 检查外部控制电源(端子 A7、A8、A9),并将软起动器复位。
- 如果外部控制电源稳定:
	- 检查主控 PCB 中的 24 V 电源是否发生故障; 或
	- 检查旁路驱动器 PCB 是否存在故障。请与当地供应商联系以获得建议。
- 没有与此跳闸消息相关的参数。

### 11.2.27 低流量

原因 连接到智能卡的流量传感器已激活低流量保护功能。 故障排查

- 检查以下参数:
	- 参数 30-5 流量传感器类型。
	- 参数 30-7 4 mA 时的流量。
	- 参数 30-8 20 mA 时的流量。
	- 参数 31-2 小流量跳闸级别。
	- 参数 31-3 流量起动延时。
	- 参数 31-4 流量响应延时。
	- 参数 36-7 低流量。

11.2.28 低压

原因

连接到智能卡的压力传感器已激活低压保护功能。 故障排查

- 检查以下参数:
	- 参数 30-1 压力传感器类型。
	- 参数 30-3 4 mA 时的压力。
	- 参数 30-4 20 mA 时的压力。
	- 参数 32-4 低压跳闸级别。
	- 参数 32-5 低压起动延时。

<u>Danfoss</u>

- 参数 32-6 低压响应延时。
- 参数 36-5 低压。

11.2.29 低水位

原因

<span id="page-122-0"></span>操作指南

•

连接到智能卡的深度传感器已激活深度保护功能。 故障排查

### 检查以下参数:

- 参数 30-12 深度传感器类型。
- 参数 30-14 4 mA 时的深度。
- 参数 30-15 20 mA 时的深度。
- 参数 34-1 深度跳闸级别。
- 参数 34-2 深度复位级别。
- 参数 34-3 深度起动延时。
- 参数 36-9 井深度。

### 11.2.30 电机连接 T1/T2/T3

原因 跳闸不可调整。电机未正确连接到软起动器。 故障排查

- 检查同软起动器之间的各个电动机连接,看电路是否连通。
- 检查电动机接线盒处的连接。
- 如果软起动器连接到接地的三角形主电源,则调整参数 20-6 电机连接 以匹配电机连接配置。

### 11.2.31 电机过载

原因

电动机已达到其最大热容量。以下情况会导致过载:

- 软起动器保护设置与电动机的热容量不匹配。
- 每小时的起动次数过多或起动持续时间过长。
- 过量电流。

• 电动机绕组损坏。

#### 故障排查

- 消除过载原因,并让电动机冷却。
- 检查以下参数:
	- 参数 1-2 电机额定电流。
	- 参数 1-4 锁定转子时间。
	- 参数 1-5 锁定转子电流。
	- 参数 1-6 电机服务系数。
	- 参数 5-15 起动极限时间。
	- 参数 6-10 起动极限时间。

### 注 意

参数 1-4 至 1-6 用于确定为电机提供过载保护的跳闸电流。参数 1-4 至 1-6 的默认设置提供 10 级电机热保护、跳闸电 流为 105% FLA 或等效值。

11.2.32 电机热敏电阻

原因 电动机热敏电阻输入被启用,并且:

Danfoss

- 热敏电阻输入处的电阻值超过 3.6 kΩ, 且这种状况持续了 1 秒钟以上。
- 电动机绕组过热。确定过热原因,并等电动机冷却后再重新起动。
- 电动机热敏电阻输入处于开路状态。

# 注 意

如果以前将热敏电阻连接到软起动器但无需再连接,则可使用热敏电阻复位功能来禁用热敏电阻。

### 故障排查

<span id="page-123-0"></span>操作指南

- 检查以下参数:
- 参数 6-17 电机过温。
- 使用热敏电阻复位功能可禁用热敏电阻电路。
- 检查端子 TER-05、TER-06 之间是否存在短路。
- 11.2.33 网络通讯

原因 网络主站向软起动器发送了一个跳闸命令,或者可能存在网络通讯问题。 故障排查

- 检查网络通讯处于不活跃状态的原因。
- 检查以下参数:
	- 参数 6-13 网络通讯故障。

### 11.2.34 未就绪

原因

- 复位输入可能被激活。如果复位输入被激活,则软起动器将不工作。
- 软起动器可能正处于重新起动延时期间。重新起动延时的长度由参数 5-16 重新起动延时 控制。
- 检查以下参数:
	- 参数 5-16 重新起动延时。

11.2.35 过电流

原因

过电流超过在参数 5-5 过电流中设置的水平,且持续时间超过参数 5-6 过电流延时中设置的时间。原因包括出现瞬时过载状 况 。

故障排查

- 检查以下参数:
	- 参数 5-5 过电流。
	- 参数 5-6 过电流延时。
	- 参数 6-5 过电流。

11.2.36 过功率

原因 电动机的功率急剧上升。原因可能包括超过可调整的延迟时间的瞬时过载状况。 故障排查

- 检查以下参数:
	- 参数 5-13 过功率。
	- 参数 5-14 过功率延时。
	- 参数 6-9 过功率。

<span id="page-124-0"></span>操作指南

<u>Danfoss</u>

### 11.2.37 过电压

原因

主电源上出现浪涌电压。原因包括变压器抽头调节器出现问题或卸除大变压器负载。 故障排查

- 检查以下参数:
	- 参数 5-9 过电压。
	- 参数 5-10 过电压延时。
	- 参数 6-7 过电压。

### 11.2.38 参数超出范围

#### 原因

跳闸不可调整。

- 参数值超出了有效范围。LCP 指示出第一个无效参数。
- LCP 加电时从 EEPROM 加载数据到 RAM 时出错。
- LCP 中的参数集或值与软起动器中的参数不匹配。
- 加载用户设置已被选中但无保存的文件可用。

### 故障排查

- 清除故障。软起动器将载入默认设置。
- 如果问题仍然存在,请与当地的经销商联系。
- 没有与此跳闸消息相关的参数。

### 11.2.39 相位顺序

原因 软起动器主电源端子(L1、L2、L3)上的相位顺序无效。 故障排查

• 检查 L1、L2、L3 上的相位顺序,并确保参数 5-18 相位顺序中的设置符合系统要求。

- 检查以下参数:
	- 参数 5-18 相位顺序。
	- 参数 6-16 相位顺序。

11.2.40 掉电

原因 跳闸不可调整。软起动器的一个或多个相上没有获得主电源电压。 故障排查

- 检查在给出起动命令时,主电源接触器是否闭合,并且在软停止结束之前是否始终处于闭合状态。
- 检查熔断器。如果用小电机测试软起动器,在各相上产生的电流至少应为设置的 FLC 值的 10%。
- 如果启用了并联继电器模式(参数 20-8 并联跳闸模式),某些跳闸可能会导致并联继电器断开断路器。
- 没有与此跳闸消息相关的参数。

11.2.41 压力传感器

原因 智能卡检测到压力传感器出现故障。 故障排查

- 检查以下参数:
	- 参数 30-1 压力传感器类型。
	- 参数 36-1 压力传感器。

<span id="page-125-0"></span>操作指南

Danfoss

11.2.42 额定容量 原因 软起动器在其安全容量外操作。 故障排查

- 让软起动器冷却。
- 没有与此跳闸消息相关的参数。

11.2.43 RTD 电路

原因 智能卡检测到 RTD 传感器出现故障, 或 RTD 已激活温度保护功能。 故障排查

- 检查以下参数:
	- 参数 35-2 温度跳闸级别。
	- 参数 36-10 RTD/PT100 B。

11.2.44 SCR I-TSM 原因 超过 SCR 浪涌电流额定值。 没有与此跳闸消息相关的参数。

11.2.45 SCR 过热 原因 由热模型计算出的 SCR 温度太高,不允许进一步操作。 故障排查

- 等待软起动器冷却。
- 没有与此跳闸消息相关的参数。

11.2.46 起动器/通信

原因 软起动器和选配通讯模块之间的连接有问题。 故障排查

- 拆下该卡,然后重新安装。如果问题仍然存在,请与当地的经销商联系。
- 没有与此跳闸消息相关的参数。

11.2.47 每小时起动次数

原因

软起动器在过去 60 分钟内尝试的起动次数已超过允许的最大值。 故障排查

- 等待,然后再尝试新的起动操作。
- 要确定等待期何时结束,请查看日志。
- 另请参阅参数 5-17 每小时起动次数。

### 11.2.48 热敏电阻电路

原因

热敏电阻输入被启用,并且:

• 输入处的电阻值降至 20 Ω 以下(大多数热敏电阻的冷阻值都超过这个值),或

• 发生了短路。

故障排查

- 检查并消除这种情况。
- 没有与此跳闸消息相关的参数。

<u>Danfoss</u>

11.2.49 时间 - 过电流

原因

<span id="page-126-0"></span>操作指南

软起动器被内部旁路,并在运行期间产生高电流。(达到了 10 A 保护曲线跳闸值,或电动机电流增至电动机 FLC 设置的 600%。)

没有与此跳闸消息相关的参数。

11.2.50 欠电流

原因

因为负载丢失,电动机电流急剧下降。原因可能包括组件(轴、皮带或联轴器)损坏或者泵空转。

- 故障排查
- 检查以下参数:
	- 参数 5-3 欠电流。
	- 参数 5-4 欠电流延时。
	- 参数 6-4 欠电流。

11.2.51 欠功率

原因 因为负载丢失,电机功率急剧下降。原因可能包括组件(轴、皮带或联轴器)损坏或者泵空转。 故障排查

- 检查以下参数:
	- 参数 5-11 欠功率。
	- 参数 5-12 欠功率延时。
	- 参数 6-8 欠功率。

11.2.52 欠电压

原因 主电源电压已降至所选水平以下。原因包括电源规格不足或为系统添加了大负载。 故障排查 检查以下参数:

- 参数 5-7 欠电压。
- 参数 5-8 欠电压延时。
- 参数 6-6 欠电压。

11.2.53 不支持的选项

原因 所选功能不可用(比如,在内部三角形配置中,将不支持点动)。 没有与此跳闸消息相关的参数。

11.2.54 VZC 故障 Px(其中 X 为 1、2 或 3) 原因 内部故障(PCB 故障)。 故障排查

- 要获得建议,请与当地的 Danfoss 供应商联系。
- 没有与此跳闸消息相关的参数。

Danfoss

### <span id="page-127-0"></span>操作指南

11.2.55 零速检测

原因

零速检测输入未在预期的软停止持续时间内关闭。 故障排查

• 检查零速传感器是否在正确运行。

- 检查参数 2-17 制动电流极限和参数 5-15 起动极限时间是否适合应用。
- 检查以下参数:
	- 参数 2-17 制动电流极限。
	- 参数 3-19 制动电流极限-2。
	- 参数 5-15 起动极限时间。

### 11.3 一般性故障

请参阅表 215 了解软起动器无法正常运行但未跳闸也未发出警告的情况。

表 215: 一般性故障

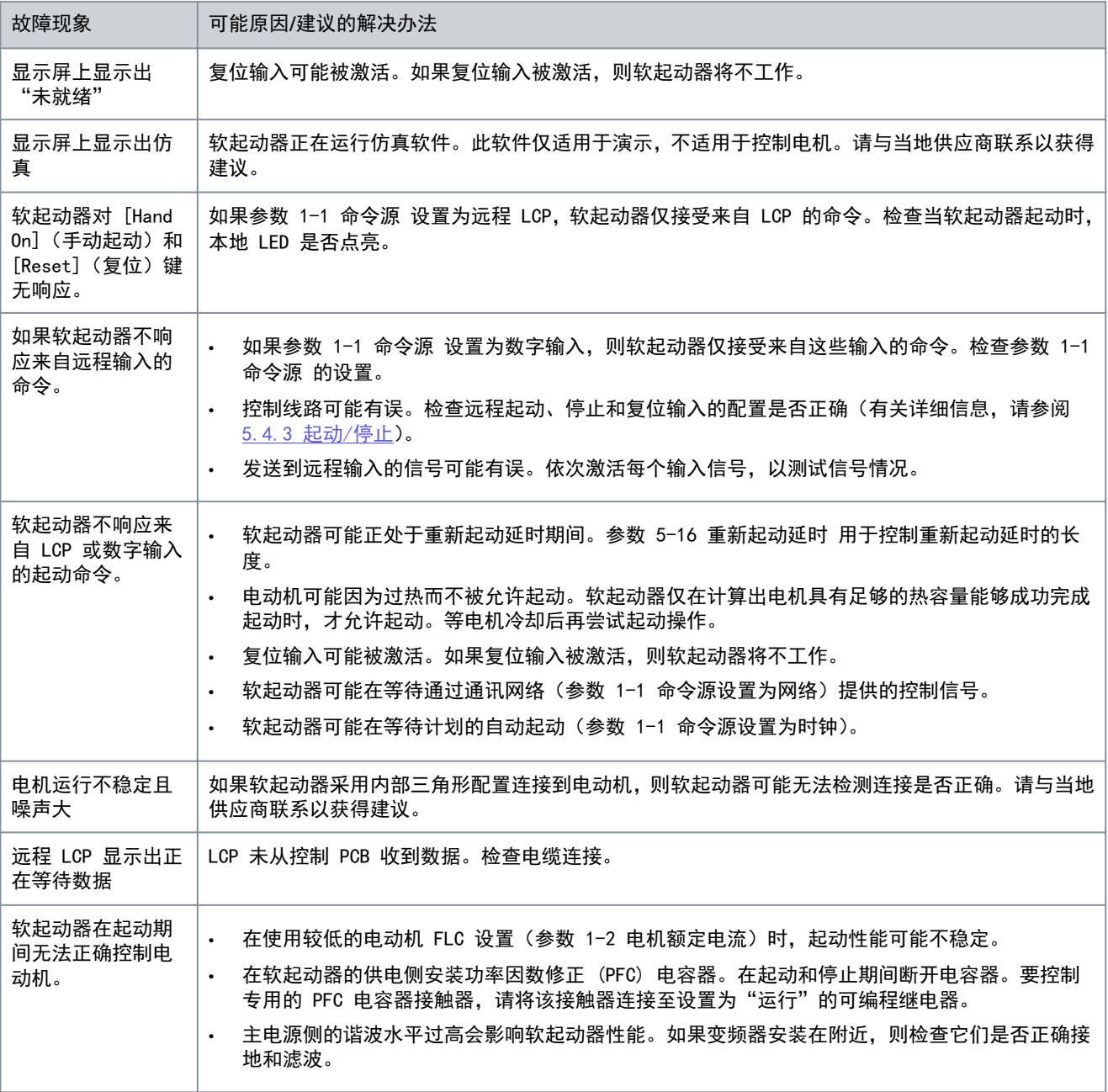

Danfoss

故障排查

<span id="page-128-0"></span>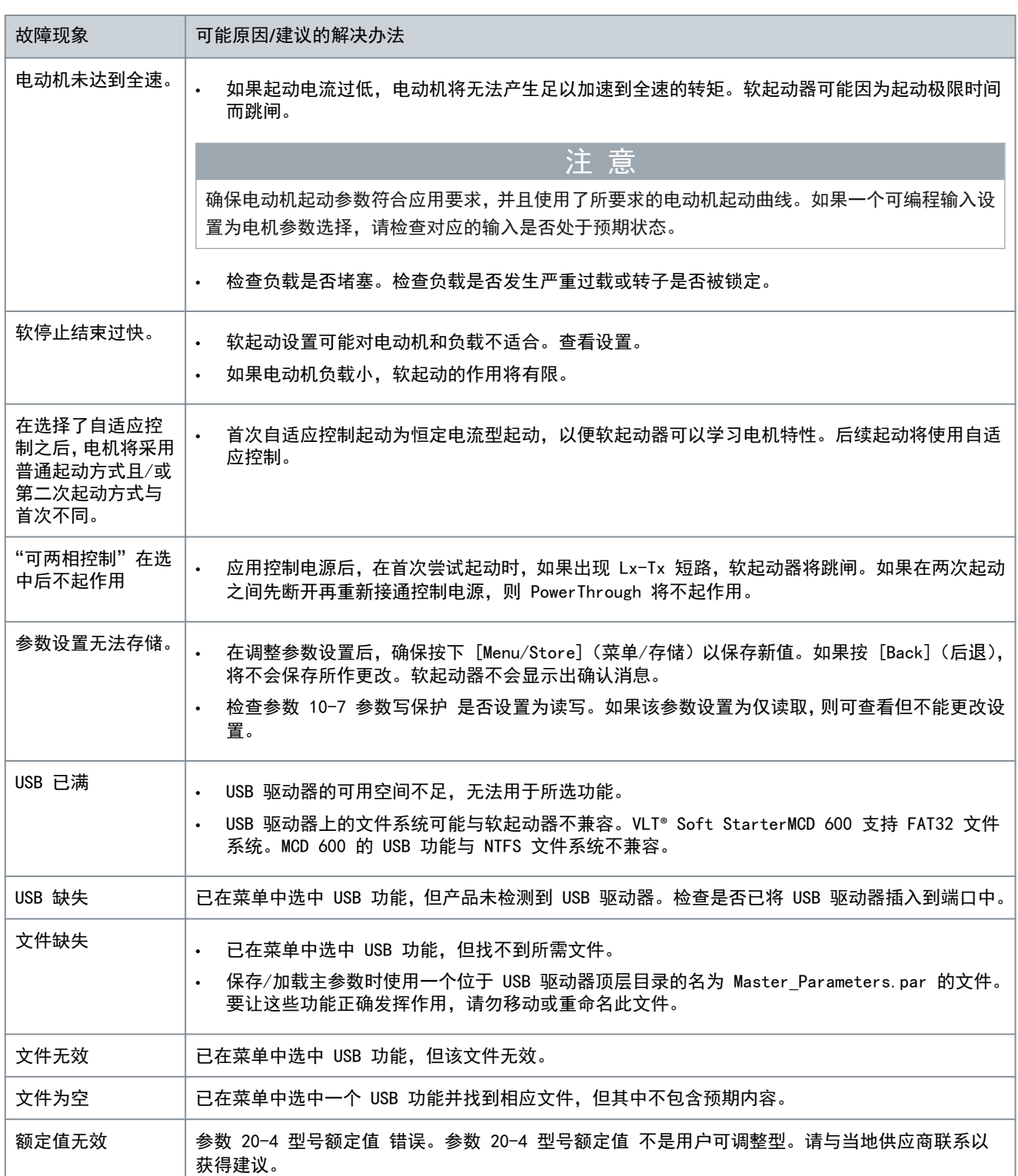

# <span id="page-129-0"></span>**12** 附录

# 12.1 符号和缩写

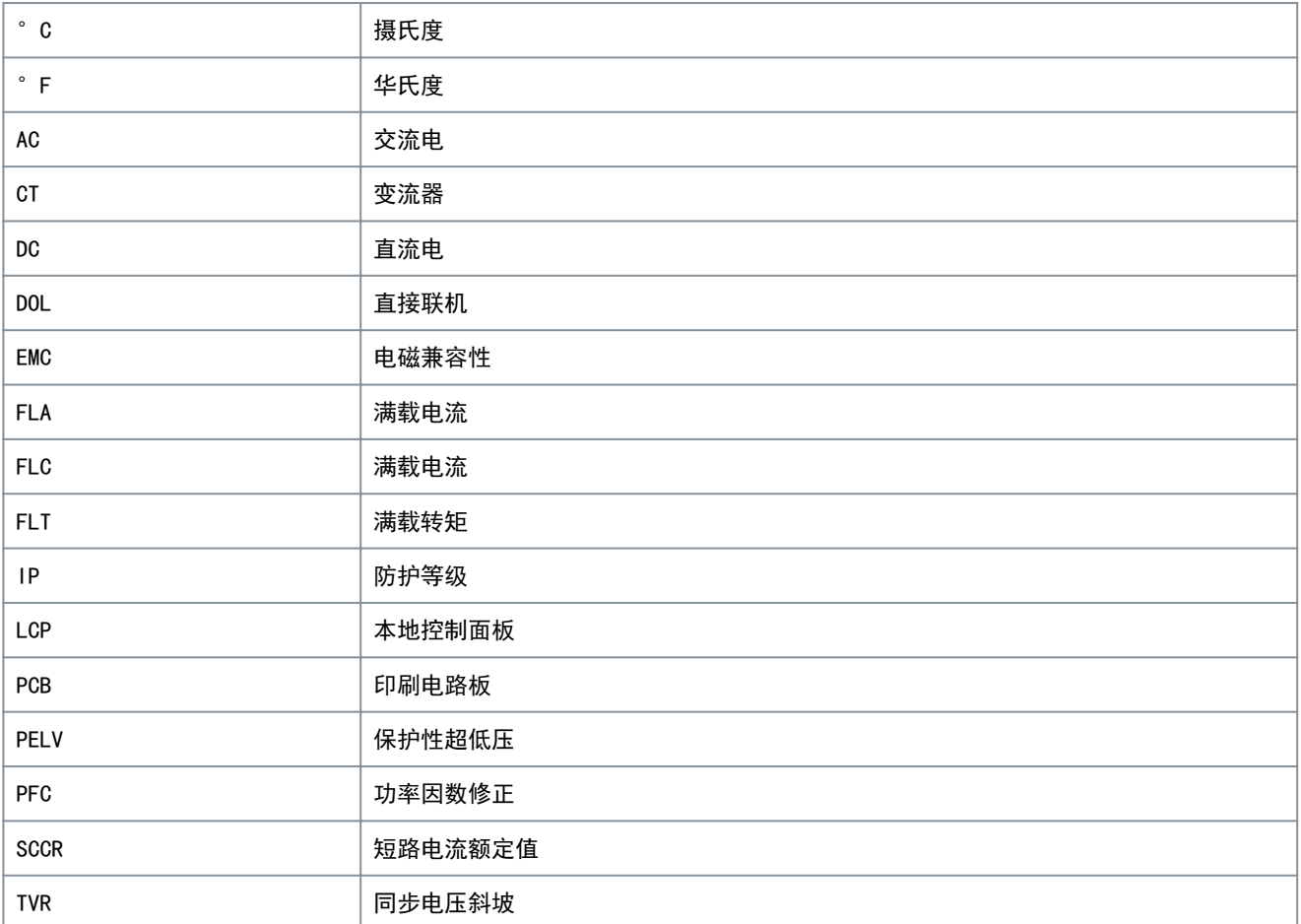

Danfoss

附录

Danfoss

索引

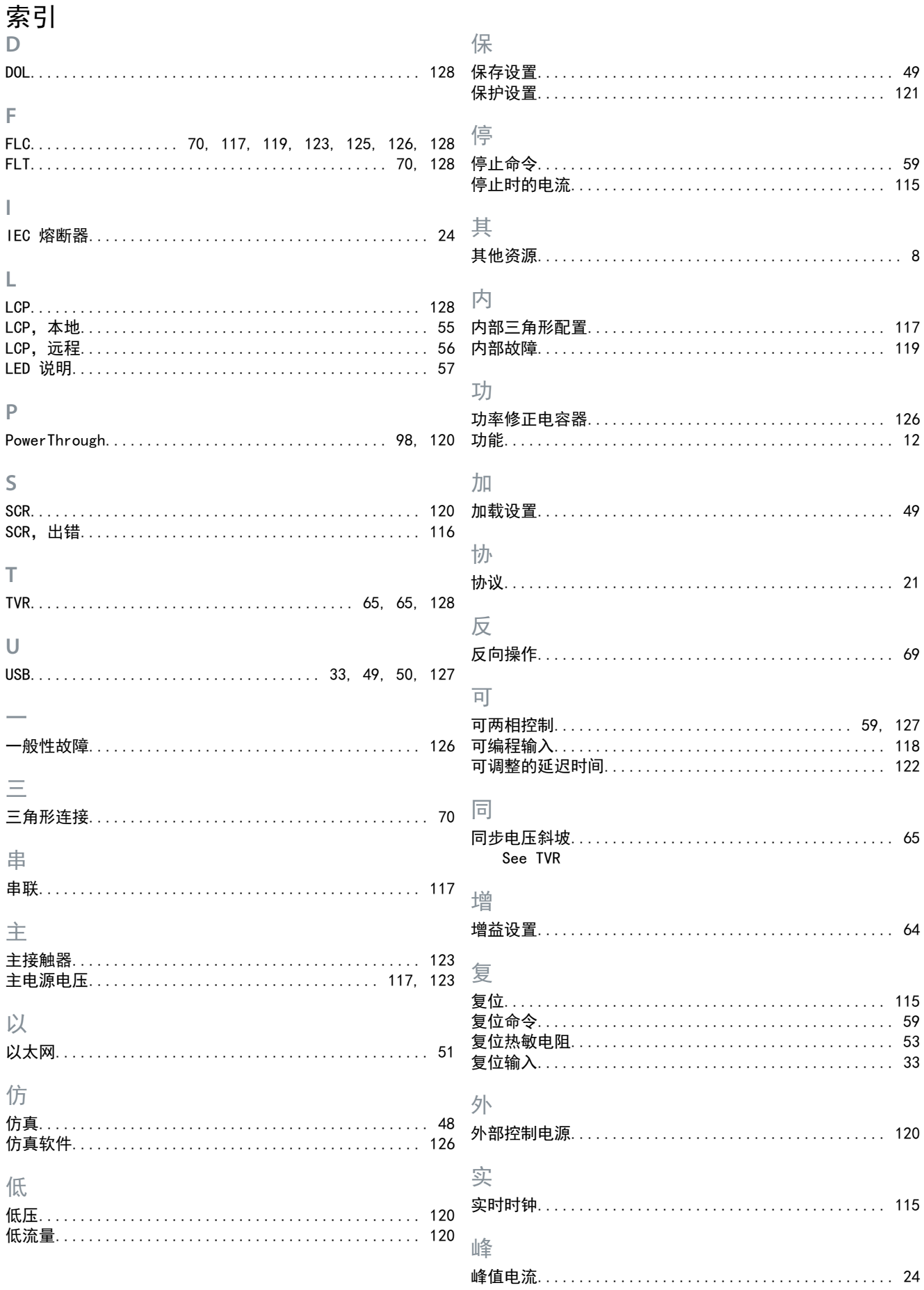

<u>foss</u>  $\rightarrow$ 

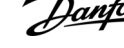

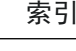

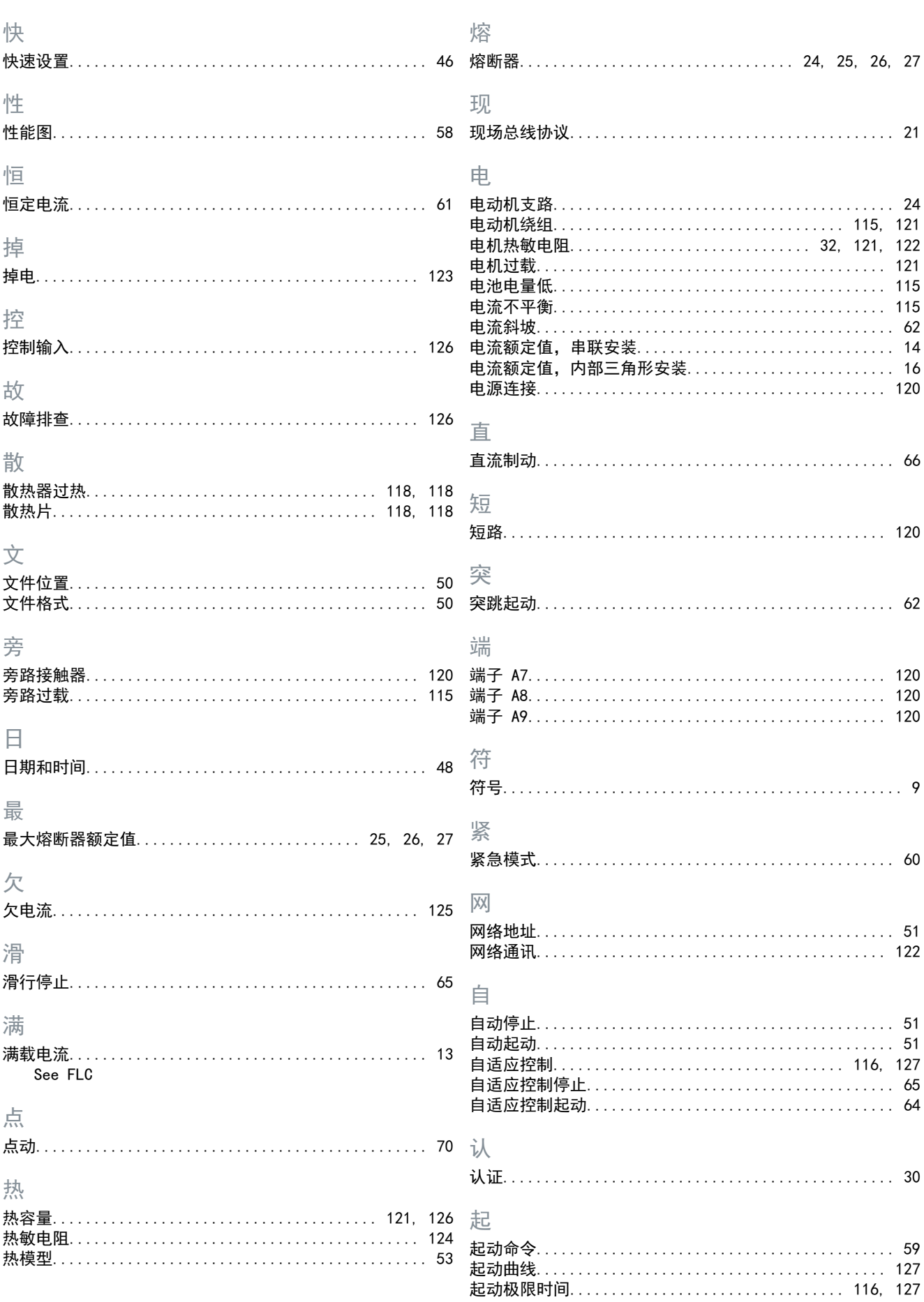

### VLT® Soft Starter MCD 600

AQ262141844215zh-000401/175R1174 | 131

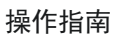

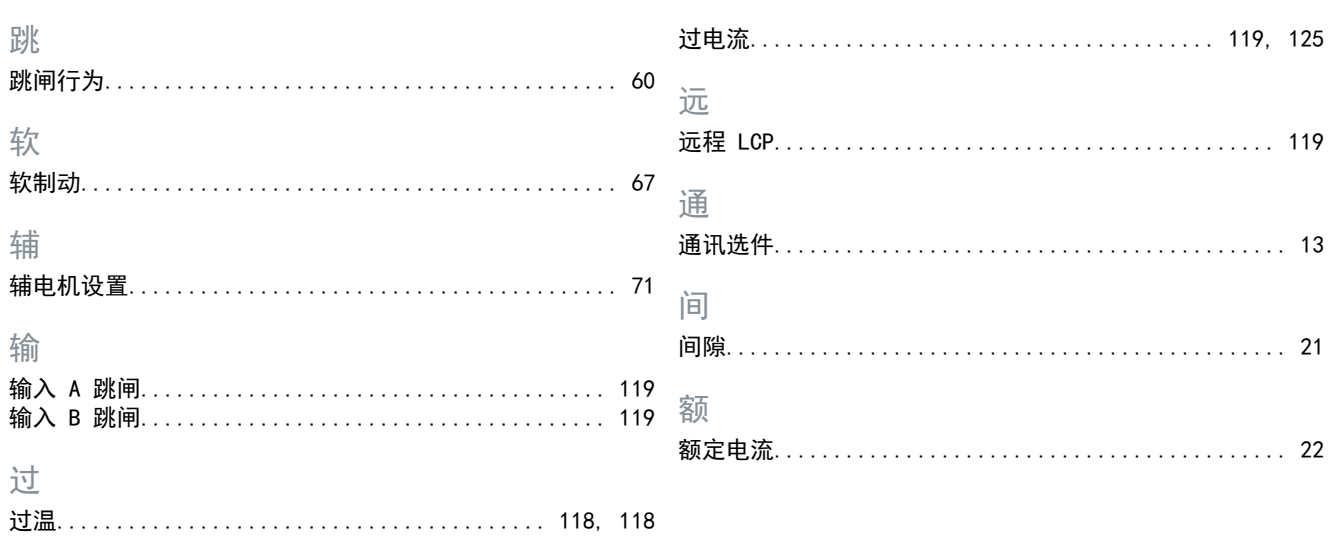

# 索引

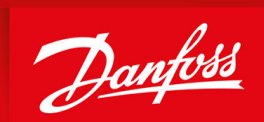

ENGINEERING<br>TOMORROW

Danfoss A/S Nordborgvej 81 DK-6430 Nordborg www.danfoss.com

Danfoss can accept no responsibility for possible errors in catalogues, brochures and other printed material. Danfoss reserves the right to alter its products without notice. This also applies to products already on order provided that such alterations can be made without subsequential changes being necessary in specifications already agreed. All trademarks in this material are property of the respective companies. Danfoss and the Danfoss logotype are trademarks of Danfoss A/S. All rights reserved.

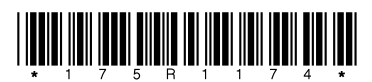

Danfoss A/S © 2020.12  $\begin{array}{|c|c|c|c|c|c|c|c|c|} \hline \multicolumn{3}{|c|}{\textbf{0.262141844215} \textbf{z}} & \multicolumn{3}{c|}{\textbf{0.262141844215} \textbf{z}} & \multicolumn{3}{c|}{\textbf{0.262141844215} \textbf{z}} & \multicolumn{3}{c|}{\textbf{0.262141844215} \textbf{z}} & \multicolumn{3}{c|}{\textbf{0.262141844$